# MATLAB

The Language of Technical Computing

Computation

Visualization

Programming

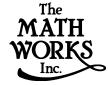

MATLAB Function Reference (Volume 2: Graphics)

#### How to Contact The MathWorks:

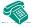

508-647-7000 Phone

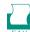

508-647-7001 Fax

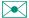

The MathWorks, Inc. Mail

24 Prime Park Way Natick, MA 01760-1500

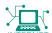

http://www.mathworks.com Web

ftp. mathworks. com

Anonymous FTP server

comp. soft-sys. matlab Newsgroup

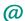

support@mathworks.com Technical support

suggest@mathworks.com Product enhancement suggestions

bugs@mathworks.com Bug reports

doc@mathworks.com Documentation error reports subscribe@mathworks.com Subscribing user registration

servi ce@mathworks. com

Order status, license renewals, passcodes
info@mathworks. com

Sales, pricing, and general information

#### MATLAB Function Reference

#### © COPYRIGHT 1984 - 1999 by The MathWorks, Inc.

The software described in this document is furnished under a license agreement. The software may be used or copied only under the terms of the license agreement. No part of this manual may be photocopied or reproduced in any form without prior written consent from The MathWorks, Inc.

U.S. GOVERNMENT: If Licensee is acquiring the Programs on behalf of any unit or agency of the U.S. Government, the following shall apply: (a) For units of the Department of Defense: the Government shall have only the rights specified in the license under which the commercial computer software or commercial software documentation was obtained, as set forth in subparagraph (a) of the Rights in Commercial Computer Software or Commercial Software Documentation Clause at DFARS 227.7202-3, therefore the rights set forth herein shall apply; and (b) For any other unit or agency: NOTICE: Notwithstanding any other lease or license agreement that may pertain to, or accompany the delivery of, the computer software and accompanying documentation, the rights of the Government regarding its use, reproduction, and disclosure are as set forth in Clause 52.227-19 (c)(2) of the FAR.

MATLAB, Simulink, Stateflow, Handle Graphics, and Real-Time Workshop are registered trademarks, and Target Language Compiler is a trademark of The MathWorks, Inc.

Other product or brand names are trademarks or registered trademarks of their respective holders.

Printing History: December 1996 First printing (for MATLAB 5)

June 1997 Revised for 5.1 (online version) October 1997 Revised for 5.2 (online version) January 1999 Revised for Release 11 (online version)

# Contents

# **Command Summary**

| • | н |
|---|---|
|   |   |
|   | ь |
|   |   |

| General Purpose Commands 1-2                          |
|-------------------------------------------------------|
| Operators and Special Characters 1-3                  |
| Logical Functions 1-4                                 |
| Language Constructs and Debugging 1-4                 |
| Elementary Matrices and Matrix Manipulation 1-6       |
| Specialized Matrices 1-8                              |
| Elementary Math Functions 1-8                         |
| Specialized Math Functions 1-9                        |
| Coordinate System Conversion 1-9                      |
| Matrix Functions - Numerical Linear Algebra 1-10      |
| Data Analysis and Fourier Transform Functions 1-11    |
| Polynomial and Interpolation Functions 1-13           |
| Function Functions - Nonlinear Numerical Methods 1-13 |
| Sparse Matrix Functions 1-14                          |
| Sound Processing Functions 1-15                       |
| Character String Functions 1-16                       |
| Low-Level File I/O Functions 1-17                     |

|              | Bitwise Functions 1-18                 |
|--------------|----------------------------------------|
|              | Structure Functions 1-18               |
|              | Object Functions 1-18                  |
|              | Cell Array Functions 1-18              |
|              | Multidimensional Array Functions 1-19  |
|              | Plotting and Data Visualization 1-19   |
|              | Graphical User Interface Creation 1-25 |
|              |                                        |
| <b>3</b> [   | Reference                              |
| 2            |                                        |
|              | List of Commonds                       |
| ΑΓ           | List of Commands                       |
| - <b>-</b> 1 | Function Names A-2                     |

# **Command Summary**

This chapter lists MATLAB commands by functional area.

# **General Purpose Commands**

#### **Managing Commands and Functions**

addpath Add directories to MATLAB's search path doc Display HTML documentation in Web browser

docopt Display location of help file directory for UNIX platforms

hel p Online help for MATLAB functions and M-files

hel pdesk Display Help Desk page in Web browser, giving access to extensive help hel pwin Display Help Window, providing access to help for all commands

lasterr Last error message lastwarn Last warning message

lookfor Keyword search through all help entries

partial path Partial pathname

path Control MATLAB's directory search path

pathtool Start Path Browser, a GUI for viewing and modifying MATLAB's path profile Start the M-file profiler, a utility for debugging and optimizing code

profreport Generate a profile report

rmpath Remove directories from MATLAB's search path

type List file

ver Display version information for MATLAB, Simulink, and toolboxes

versi on MATLAB version number

web Point Web browser at file or Web site

what Directory listing of M-files, MAT-files, and MEX-files whatsnew Display README files for MATLAB and toolboxes

whi ch Locate functions and files

# Managing Variables and the Workspace

clear Remove items from memory

di sp Display text or array l ength Length of vector

l oad Retrieve variables from disk ml ock Prevent M-file clearing munl ock Allow M-file clearing

openvar Open workspace variable in Array Editor, for graphical editing

pack Consolidate workspace memory save Save workspace variables on disk

saveas Save figure or model using specified format

si ze Array dimensions

who, whos List directory of variables in memory

workspace Display the Workspace Browser, a GUI for managing the workspace

#### **Controlling the Command Window**

cl c Clear command window
echo Echo M-files during execution
format Control the output display format

home Send the cursor home

more Control paged output for the command window

# Working with Files and the Operating Environment

cd Change working directory

copyfile Copy file

del ete Delete files and graphics objects di ary Save session in a disk file

dir Directory listing
edit Edit an M-file
fil eparts Filename parts

fullfile Build full filename from parts

i nmem Functions in memory ls List directory on UNIX

matlabroot Root directory of MATLAB installation

mkdi r Make directory

open Open files based on extension pwd Display current directory

tempdi r Return the name of the system's temporary directory

tempname Unique name for temporary file! Execute operating system command

#### **Starting and Quitting MATLAB**

matlabrc MATLAB startup M-file qui t Terminate MATLAB startup MATLAB startup M-file

# **Operators and Special Characters**

+ Plus - Minus

\* Matrix multiplication
. \* Array multiplication
^ Matrix power
. ^ Array power

kron Kronecker tensor product

Backslash or left division Slash or right division Array division, right and left . / and . \ Colon ( ) Parentheses [ ] **Brackets** {} Curly braces Decimal point Continuation Comma Semicolon Comment **Exclamation point** Transpose and quote Nonconjugated transpose Assignment Equality Relational operators < > Logical AND & Logical OR Logical NOT Logical EXCLUSIVE OR xor

# **Logical Functions**

al l Test to determine if all elements are nonzero any Test for any nonzeros exi st Check if a variable or file exists Find indices and values of nonzero elements fi nd is\* Detect state Detect an object of a given class i sa Convert numeric values to logical l ogi cal mislocked True if M-file cannot be cleared

# Language Constructs and Debugging

#### MATLAB as a Programming Language

builtin Execute builtin function from overloaded method eval Interpret strings containing MATLAB expressions eval c Evaluate MATLAB expression with capture

eval i n Evaluate expression in workspace

feval Function evaluation function Function M-files gl obal Define global variables

nargchk Check number of input arguments

persistent Define persistent variable

script Script M-files

#### **Control Flow**

break Terminate execution of for loop or while loop

case Case switch catch Begin catch block

el se Conditionally execute statements el sei f Conditionally execute statements

end Terminate for, while, switch, try, and if statements or indicate last

index

error Display error messages

for Repeat statements a specific number of times

if Conditionally execute statements otherwise Default part of switch statement return Return to the invoking function

switch Switch among several cases based on expression

try Begin try block

warning Display warning message

while Repeat statements an indefinite number of times

# **Interactive Input**

i nput Request user input

keyboard Invoke the keyboard in an M-file

menu Generate a menu of choices for user input

pause Halt execution temporarily

#### **Object-Oriented Programming**

class Create object or return class of object

doubl e Convert to double precision inferior to Inferior class relationship Construct an inline object

int8, int16, int32

Convert to signed integer

i sa Detect an object of a given class

l oadobj Extends the l oad function for user objects

saveobj Save filter for objects si ngl e Convert to single precision superi or to Superior class relationship

ui nt8, ui nt16, ui nt32

Convert to unsigned integer

#### **Debugging**

dbcl ear Clear breakpoints dbcont Resume execution

dbdown Change local workspace context dbmex Enable MEX-file debugging

dbqui t Quit debug mode
dbstack Display function call stack
dbstatus List all breakpoints

dbstep Execute one or more lines from a breakpoint

dbstop Set breakpoints in an M-file function

dbtype List M-file with line numbers dbup Change local workspace context

# **Elementary Matrices and Matrix Manipulation**

### **Elementary Matrices and Arrays**

bl kdi ag Construct a block diagonal matrix from input arguments

eye Identity matrix

linspace Generate linearly spaced vectors

l ogspace Generate logarithmically spaced vectors

ones Create an array of all ones

rand Uniformly distributed random numbers and arrays randn Normally distributed random numbers and arrays

zeros Create an array of all zeros : (colon) Regularly spaced vector

#### **Special Variables and Constants**

ans The most recent answer

computer Identify the computer on which MATLAB is running

eps Floating-point relative accuracy flops Count floating-point operations

i Imaginary unit

Inf Infinity

i nput name j Input argument name j Imaginary unit NaN Not-a-Number

nargi n, nargout

Number of function arguments

pi Ratio of a circle's circumference to its diameter, $\pi$ 

real max Largest positive floating-point number real min Smallest positive floating-point number

varargi n,

varargout Pass or return variable numbers of arguments

#### **Time and Dates**

cal endar Calendar

clock Current time as a date vector

cputime Elapsed CPU time date Current date string datenum Serial date number datestr Date string format datevec Date components eomday End of month etime Elapsed time

now Current date and time tic, toc Stopwatch timer weekday Day of the week

#### **Matrix Manipulation**

cat Concatenate arrays

di ag Diagonal matrices and diagonals of a matrix

fliplr Flip matrices left-right
flipud Flip matrices up-down
repmat Replicate and tile an array

reshape Reshape array

rot 90 Rotate matrix 90 degrees

tri l Lower triangular part of a matrix tri u Upper triangular part of a matrix : (colon) Index into array, rearrange array

# **Specialized Matrices**

compan Companion matrix
gal l ery Test matrices
hadamard Hadamard matrix
hankel Hankel matrix
hi l b Hilbert matrix

i nvhi l b Inverse of the Hilbert matrix

magi c Magic square
pascal Pascal matrix
toeplitz Toeplitz matrix

wilkinson's eigenvalue test matrix

# **Elementary Math Functions**

abs Absolute value and complex magnitude
acos, acosh Inverse cosine and inverse hyperbolic cosine
acot, acoth Inverse cotangent and inverse hyperbolic cotangent
acsc, acsch Inverse cosecant and inverse hyperbolic cosecant

angle Phase angle

asec, asech Inverse secant and inverse hyperbolic secant asi n, asi nh Inverse sine and inverse hyperbolic sine at an, at anh Inverse tangent and inverse hyperbolic tangent

at an2 Four-quadrant inverse tangent

cei l Round toward infinity

compl ex Construct complex data from real and imaginary components

conj Complex conjugate

cos, coshCosine and hyperbolic cosinecot, cothCotangent and hyperbolic cotangentcsc, cschCosecant and hyperbolic cosecant

exp Exponential

fix Round towards zero

floor Round towards minus infinity gcd Greatest common divisor

i mag Imaginary part of a complex number

l cm Least common multiple l og Natural logarithm

l og2 Base 2 logarithm and dissect floating-point numbers into exponent and

mantissa

l og 10 Common (base 10) logarithm

mod Modulus (signed remainder after division) nchoosek Binomial coefficient or all combinations real Real part of complex number rem Remainder after division round Round to nearest integer sec, sech Secant and hyperbolic secant

si gn Signum function

si n, si nh Sine and hyperbolic sine

sqrt Square root

tan, tanh Tangent and hyperbolic tangent

# **Specialized Math Functions**

ai ry Airy functions

bessel h Bessel functions of the third kind (Hankel functions)

besseli, besselk

Modified Bessel functions

besselj, bessely

Bessel functions

beta, betai nc, betal n

Beta functions

el l i pj Jacobi elliptic functions

el l i pke Complete elliptic integrals of the first and second kind

erf, erfc, erfcx, erfinv

Error functions

expint Exponential integral factorial Factorial function gamma, gammai nc, gammal n

Gamma functions

l egendre Associated Legendre functions

pow2 Base 2 power and scale floating-point numbers

rat, rats Rational fraction approximation

# **Coordinate System Conversion**

cart 2pol Transform Cartesian coordinates to polar or cylindrical cart 2sph Transform Cartesian coordinates to spherical

pol 2cart Transform polar or cylindrical coordinates to Cartesian

sph2cart Transform spherical coordinates to Cartesian

# **Matrix Functions - Numerical Linear Algebra**

#### **Matrix Analysis**

cond Condition number with respect to inversion condei g Condition number with respect to eigenvalues

detMatrix determinantnormVector and matrix normsnul lNull space of a matrixorthRange space of a matrixrankRank of a matrix7

rcond Matrix reciprocal condition number estimate

rref, rrefmovi e

Reduced row echelon form

subspace Angle between two subspaces trace Sum of diagonal elements

#### **Linear Equations**

chol Cholesky factorization

i nv Matrix inverse

l scov Least squares solution in the presence of known covariance

l u LU matrix factorization l squonneg Nonnegative least squares

pi nv Moore-Penrose pseudoinverse of a matrix qr Orthogonal-triangular decomposition

# **Eigenvalues and Singular Values**

bal ance Improve accuracy of computed eigenvalues

cdf2rdf Convert complex diagonal form to real block diagonal form

ei g Eigenvalues and eigenvectors

gsvd Generalized singular value decomposition

hess Hessenberg form of a matrix pol y Polynomial with specified roots

qz QZ factorization for generalized eigenvalues rsf2csf Convert real Schur form to complex Schur form

schur Schur decomposition

svd Singular value decomposition

#### **Matrix Functions**

expm Matrix exponential

funm Evaluate functions of a matrix

l ogm Matrix logarithm7 sqrtm Matrix square root

#### **Low Level Functions**

qrdel ete Delete column from QR factorization qri nsert Insert column in QR factorization

# **Data Analysis and Fourier Transform Functions**

#### **Basic Operations**

convhul l Convex hull

cumprod Cumulative product cumsum Cumulative sum

cumt rapz Cumulative trapezoidal numerical integration

del aunay Delaunay triangulation dsearch Search for nearest point

factor Prime factors

i npol ygon Detect points inside a polygonal region

max Maximum elements of an array mean Average or mean value of arrays

medi an Median value of arrays

min Minimum elements of an array perms All possible permutations

pol yarea Area of polygon

pri mes Generate list of prime numbers
prod Product of array elements
sort Sort elements in ascending order
sortrows Sort rows in ascending order

std Standard deviation sum Sum of array elements

trapz Trapezoidal numerical integration tsearch Search for enclosing Delaunay triangle

var Variance

voronoi Voronoi diagram

#### **Finite Differences**

del 2 Discrete Laplacian

diff Differences and approximate derivatives

gradi ent Numerical gradient

#### Correlation

corrcoef Correlation coefficients cov Covariance matrix

#### **Filtering and Convolution**

conv Convolution and polynomial multiplication

conv2 Two-dimensional convolution

deconv Deconvolution and polynomial division

filter Filter data with an infinite impulse response (IIR) or finite impulse re-

sponse (FIR) filter

filter2 Two-dimensional digital filtering

#### **Fourier Transforms**

abs Absolute value and complex magnitude

angle Phase angle

cpl xpai r Sort complex numbers into complex conjugate pairs

fft One-dimensional fast Fourier transform fft2 Two-dimensional fast Fourier transform

fft shi ft Shift DC component of fast Fourier transform to center of spectrum

ifft Inverse one-dimensional fast Fourier transform ifft2 Inverse two-dimensional fast Fourier transform

ifftn Inverse multidimensional fast Fourier transform

ifftshift Inverse FFT shift nextpow2 Next power of two unwrap Correct phase angles

#### **Vector Functions**

cross Vector cross product

intersect Set intersection of two vectors is member Detect members of a set

set diff Return the set difference of two vector

set xor Set exclusive or of two vectors uni on Set union of two vectors uni que Unique elements of a vector

# Polynomial and Interpolation Functions

#### **Polynomials**

conv Convolution and polynomial multiplication deconv Deconvolution and polynomial division

pol y Polynomial with specified roots

pol yder Polynomial derivative

pol yei g Polynomial eigenvalue problem

pol yfi t Polynomial curve fitting pol yval Polynomial evaluation pol yval m Matrix polynomial evaluation

resi due Convert between partial fraction expansion and polynomial coefficients

roots Polynomial roots

# **Data Interpolation**

griddata Data gridding interp1 One-dimension

interp1 One-dimensional data interpolation (table lookup)
interp2 Two-dimensional data interpolation (table lookup)
interp3 Three-dimensional data interpolation (table lookup)
interpft One-dimensional interpolation using the FFT method
interpn Multidimensional data interpolation (table lookup)
meshgrid Generate X and Y matrices for three-dimensional plots

ndgri d Generate arrays for multidimensional functions and interpolation

spl i ne Cubic spline interpolation

#### **Function Functions - Nonlinear Numerical Methods**

dbl quad Numerical double integration
fmi nbnd Minimize a function of one variable

fmi nsearch Minimize a function of several variables fzero Zero of a function of one variable

ode45, ode23, ode113, ode15s, ode23s, ode23t, ode23tb

Solve differential equations

odefile Define a differential equation problem for ODE solvers odeget Extract properties from options structure created with odeset odeset Create or alter options structure for input to ODE solvers

quad, quad8 Numerical evaluation of integrals

vectorize Vectorize expression

# **Sparse Matrix Functions**

#### **Elementary Sparse Matrices**

spdi ags Extract and create sparse band and diagonal matrices

speye Sparse identity matrix

sprand Sparse uniformly distributed random matrix sprandn Sparse normally distributed random matrix

sprandsym Sparse symmetric random matrix

#### **Full to Sparse Conversion**

find Find indices and values of nonzero elements

ful l Convert sparse matrix to full matrix

sparse Create sparse matrix

spconvert Import matrix from sparse matrix external format

#### **Working with Nonzero Entries of Sparse Matrices**

nnz Number of nonzero matrix elements

nonzeros Nonzero matrix elements

nzmax Amount of storage allocated for nonzero matrix elements

spall oc Allocate space for sparse matrix

spf un Apply function to nonzero sparse matrix elements spones Replace nonzero sparse matrix elements with ones

#### **Visualizing Sparse Matrices**

spy Visualize sparsity pattern

#### Reordering Algorithms

col mmd Sparse column minimum degree permutation col perm Sparse column permutation based on nonzero count

dmperm Dulmage-Mendelsohn decomposition

randperm Random permutation

symmmd Sparse symmetric minimum degree ordering symrcm Sparse reverse Cuthill-McKee ordering

#### Norm, Condition Number, and Rank

condest 1-norm matrix condition number estimate

normest 2-norm estimate

#### **Sparse Systems of Linear Equations**

bi cg BiConjugate Gradients method

bi cgst ab BiConjugate Gradients Stabilized method cgs Conjugate Gradients Squared method

chol i nc Sparse Incomplete Cholesky and Cholesky-Infinity factorizations

chol update Rank 1 update to Cholesky factorization

gmres Generalized Minimum Residual method (with restarts)

l ui nc Incomplete LU matrix factorizations

pcg Preconditioned Conjugate Gradients method

qmr Quasi-Minimal Residual method
qr Orthogonal-triangular decomposition
qrdel ete Delete column from QR factorization
qri nsert Insert column in QR factorization
qrupdate Rank 1 update to QR factorization

#### **Sparse Eigenvalues and Singular Values**

ei gs Find eigenvalues and eigenvectors

svds Find singular values

#### Miscellaneous

spparms Set parameters for sparse matrix routines

# **Sound Processing Functions**

#### **General Sound Functions**

l i n2mu Convert linear audio signal to mu-law mu2l i n Convert mu-law audio signal to linear

sound Convert vector into sound soundsc Scale data and play as sound

#### **SPARCstation-Specific Sound Functions**

auread Read NeXT/SUN (.au) sound file auwrite Write NeXT/SUN (.au) sound file

#### .WAV Sound Functions

wavread Read Microsoft WAVE (.wav) sound file wavwrite Write Microsoft WAVE (.wav) sound file

# **Character String Functions**

#### General

abs Absolute value and complex magnitude

eval Interpret strings containing MATLAB expressions

real Real part of complex number strings MATLAB string handling

#### **String Manipulation**

debl ank Strip trailing blanks from the end of a string

findstr Find one string within another lower Convert string to lower case

strcat String concatenation strcmp Compare strings

strcmpi Compare strings ignoring case strjust Justify a character array

strmatch Find possible matches for a string

strncmp Compare the first n characters of two strings

strrep String search and replace strtok First token in string

strvcat Vertical concatenation of strings

symvar Determine symbolic variables in an expression texl abel Produce the TeX format from a character string

upper Convert string to upper case

# String to Number Conversion

char Create character array (string)
int2str Integer to string conversion
mat2str Convert a matrix into a string
num2str Number to string conversion
sprintf Write formatted data to a string
sscanf Read string under format control

str2double Convert string to double-precision value

str2num String to number conversion

#### **Radix Conversion**

bi n2dec Binary to decimal number conversion
dec2bi n Decimal to binary number conversion
dec2hex Decimal to hexadecimal number conversion

hex2dec IEEE hexadecimal to decimal number conversion hex2num Hexadecimal to double number conversion

#### Low-Level File I/O Functions

#### File Opening and Closing

fcl ose Close one or more open files

fopen Open a file or obtain information about open files

#### **Unformatted I/O**

fread Read binary data from file fwrite Write binary data to a file

#### Formatted I/O

fget1 Return the next line of a file as a string without line terminator(s) fgets Return the next line of a file as a string with line terminator(s)

fprintf Write formatted data to file fscanf Read formatted data from file

#### **File Positioning**

feof Test for end-of-file

ferror Query MATLAB about errors in file input or output

frewind Rewind an open file fseek Set file position indicator ftel l Get file position indicator

#### **String Conversion**

sprintf Write formatted data to a string sscanf Read string under format control

#### Specialized File I/O

dl mread Read an ASCII delimited file into a matrix dl mwri te Write a matrix to an ASCII delimited file

hdf HDF interface

i mf i nf o Return information about a graphics file

i mread Read image from graphics file

i mwrite Write an image to a graphics file textread Read formatted data from text file

wk1readwk1wri teRead a Lotus123 WK1 spreadsheet file into a matrixWrite a matrix to a Lotus123 WK1 spreadsheet file

#### **Bitwise Functions**

bit and Bit-wise AND bit cmp Complement bits bit or Bit-wise OR

bi t max Maximum floating-point integer

bitset Set bit
bitshift Bit-wise shift
bitget Get bit
bitxor Bit-wise XOR

#### **Structure Functions**

fiel dnames Field names of a structure getfield Get field of structure array rmfield Remove structure fields setfield Set field of structure array struct Create structure array

struct2cell Structure to cell array conversion

# **Object Functions**

cl ass Create object or return class of object i sa Detect an object of a given class

# **Cell Array Functions**

cel l Create cell array
cel l fun Apply a function to each element in a cell array
cel l str Create cell array of strings from character array
cel l 2struct Cell array to structure array conversion
Cel l di sp Display cell array contents
cel l pl ot Graphically display the structure of cell arrays

cel l pl ot Graphically display the structure of cell arrays num2cel l Convert a numeric array into a cell array

# **Multidimensional Array Functions**

cat Concatenate arrays

fli pdi m Flip array along a specified dimension

i nd2sub Subscripts from linear index

i permute Inverse permute the dimensions of a multidimensional array ndgrid Generate arrays for multidimensional functions and interpolation

ndi ms Number of array dimensions

permute Rearrange the dimensions of a multidimensional array

reshape Reshape array shiftdim Shift dimensions

squeeze Remove singleton dimensions sub2i nd Single index from subscripts

# **Plotting and Data Visualization**

#### **Basic Plots and Graphs**

bar Vertical bar chart
barh Horizontal bar chart
hi st Plot histograms
hol d Hold current graph
l ogl og Plot using log-log scales

pi e Pie plot

pl ot Plot vectors or matrices.
pol ar Polar coordinate plot
semi l ogx Semi-log scale plot
semi l ogy Semi-log scale plot

subpl ot Create axes in tiled positions

# **Three-Dimensional Plotting**

bar3 Vertical 3-D bar chart bar3h Horizontal 3-D bar chart

comet 3 3-D comet plot cyl i nder Generate cylinder

fill3 Draw filled 3-D polygons in 3-space pl ot 3 Plot lines and points in 3-D space qui ver3 3-D quiver (or velocity) plot

slice Volumetric slice plot sphere Generate sphere

stem3 Plot discrete surface data

waterfall Waterfall plot

#### Plot Annotation and Grids

cl abel Add contour labels to a contour plot

dateti ck Date formatted tick labels grid Grid lines for 2-D and 3-D plots

gtext Place text on a 2-D graph using a mouse legend Graph legend for lines and patches

pl otyy Plot graphs with Y tick labels on the left and right

title Titles for 2-D and 3-D plots

xl abel X-axis labels for 2-D and 3-D plots yl abel Y-axis labels for 2-D and 3-D plots

zl abel Z-axis labels for 3-D plots

#### Surface, Mesh, and Contour Plots

contour Contour (level curves) plot contourc Contour computation Filled contour plot

hi dden Mesh hidden line removal mode
meshc Combination mesh/contourplot
mesh 3-D mesh with reference plane
peaks A sample function of two variables

surf 3-D shaded surface graph
surface Create surface low-level objects
surf Combination surf/contourplot
surfl 3-D shaded surface with lighting

tri mesh Triangular mesh plot tri surf Triangular surface plot

#### **Volume Visualization**

conepl ot Plot velocity vectors as cones in 3-D vector field

contourslice Draw contours in volume slice plane
i socaps Compute isosurface end-cap geometry
i sonormal s Compute normals of isosurface vertices
i sosurface Extract isosurface data from volume data
reducepatch Reduce the number of patch faces

reducevol ume Reduce number of elements in volume data set

shrinkfaces Reduce the size of patch faces

smooth3 Smooth 3-D data

stream2 Compute 2-D stream line data

stream3 Compute 3-D stream line data

streamline Draw stream lines from 2- or 3-D vector data

surf2patch Convert srface data to patch data subvol ume Extract subset of volume data set

#### **Domain Generation**

gri ddata Data gridding and surface fitting

meshgrid Generation of X and Y arrays for 3-D plots

#### **Specialized Plotting**

area Area plot

box Axis box for 2-D and 3-D plots

comet Comet plot compass Compass plot

errorbar Plot graph with error bars
ezcont our Easy to use contour plotter
ezmesh Easy to use 3-D mesh plotter

ezmeshc Easy to use combination mesh/contour plotter

ezpl ot Easy to use function plotter

ezpl ot 3 Easy to use 3-D parametric curve plotter ezpol ar Easy to use polar coordinate plotter ezsurf Easy to use 3-D colored surface plotter

ezsurfc Easy to use combination surface/contour plotter

feather Feather plot

fill Draw filled 2-D polygons

fpl ot Plot a function
pareto Pareto char
pi e3 3-D pie plot
pl otmatri x Scatter plot matrix

pcol or Pseudocolor (checkerboard) plot rose Plot rose or angle histogram qui ver Quiver (or velocity) plot

ri bbon Ribbon plot
stairs Stairstep graph
scatter Scatter plot
scatter3 3-D scatter plot

stem Plot discrete sequence data

convhul l Convex hull

del aunay Delaunay triangulation

dsearch Search Delaunay triangulation for nearest point

i npol ygon True for points inside a polygonal region

pol yarea Area of polygon

tsearch Search for enclosing Delaunay triangle

voronoi Voronoi diagram

#### **View Control**

camdol l y Move camera position and target

caml ookat View specific objects Camorbit Orbit about camera target

campan Rotate camera target about camera position

campos Set or get camera position Set or get projection type

camrol l Rotate camera about viewing axis

Set or get camera target camtarget Set or get camera up-vector camup Set or get camera view angle camva Zoom camera in or out camzoom daspect Set or get data aspect ratio pbaspect Set or get plot box aspect ratio vi ew 3-D graph viewpoint specification. vi ewmtx Generate view transformation matrices xl i m Set or get the current x-axis limits ylim Set or get the current y-axis limits zl i m Set or get the current z-axis limits

#### Lighting

caml i ght
di ffuse
l i ghti ng

Cerate or position Light
Diffuse reflectance
Lighting mode

l i ght i ngangl e Position light in sphereical coordinates

material Material reflectance mode specular Specular reflectance

#### **Color Operations**

bri ght en
bwcontr
Contrasting black and/or color
caxi s
col orbar
Col orcube

Brighten or darken color map
Contrasting black and/or color
Pseudocolor axis scaling
Display color bar (color scale)
Enhanced color-cube color map

col ordef Set up color defaults

col ormap Set the color look-up table

graymon Graphics figure defaults set for grayscale monitor hsv2rgb Hue-saturation-value to red-green-blue conversion

rgb2hsv RGB to HSVconversion

rgbpl ot Plot color map
shadi ng Color shading mode
spi nmap Spin the colormap
surfnorm 3-D surface normals

whi tebg Change axes background color for plots

#### Colormaps

autumn
Shades of red and yellow color map
bone
Gray-scale with a tinge of blue color map
contrast
cool
Gray color map to enhance image contrast
cool
Shades of cyan and magenta color map

copper Linear copper-tone color map

flag Alternating red, white, blue, and black color map

gray Linear gray-scale color map
hot Black-red-yellow-white color map
hsv Hue-saturation-value (HSV) color map

j et Variant of HSV
lines Line color colormap
prism Colormap of prism colors

spri ng Shades of magenta and yellow color map summer Shades of green and yellow colormap winter Shades of blue and green color map

#### **Printing**

ori ent Hardcopy paper orientation
pri nt Print graph or save graph to file
pri nt opt Configure local printer defaults
saveas Save figure to graphic file

#### Handle Graphics, General

copyobj Make a copy of a graphics object and its children findobj Find objects with specified property values

gcbo Return object whose callback is currently executing

gco Return handle of current object

get Get object properties

rotate Rotate objects about specified origin and direction

i shandle True for graphics objects set Set object properties

# Handle Graphics, Object Creation

axes Create Axes object

figure Create Figure (graph) windows i mage Create Image (2-D matrix)

l i ght Create Light object (illuminates Patch and Surface)

l i ne Create Line object (3-D polylines)
pat ch Create Patch object (polygons)

rectangle Create Rectangle object (2-D rectangle)

surface Create Surface (quadrilaterals)
text Create Text object (character strings)

ui cont ext Create context menu (popup associated with object)

#### Handle Graphics, Figure Windows

capture Screen capture of the current figure

cl c Clear figure window

cl f Clear figure

cl g Clear figure (graph window)
cl ose Close specified window
gcf Get current figure handle

newpl ot Graphics M-file preamble for NextPl ot property

refresh Refresh figure

saveas Save figure or model to desired output format

#### Handle Graphics, Axes

axi s Plot axis scaling and appearance

cl a Clear Axes

gca Get current Axes handle

#### Object Manipulation

propedi t Edit all properties of any selected object

reset Reset axis or figure

rotate3d Interactively rotate the view of a 3-D plot

sel ect moveresi ze Interactively select, move, or resize objects

shg Show graph window

#### **Interactive User Input**

gi nput Graphical input from a mouse or cursor

zoom Zoom in and out on a 2-D plot

#### **Region of Interest**

dragrect Drag XOR rectangles with mouse drawnow Complete any pending drawing

rbbox Rubberband box

# **Graphical User Interface Creation**

#### **Dialog Boxes**

di al og Create a dialog box
errordl g Create error dialog box
hel pdl g Display help dialog box
i nput dl g Create input dialog box

l i stdl g
msgbox
pagedl g
pri ntdl g
questdl g
Create list selection dialog box
Create message dialog box
Display page layout dialog box
Display print dialog box
Create question dialog box

ui getfile Display dialog box to retrieve name of file for reading ui putfile Display dialog box to retrieve name of file for writing ui setcol or Interactively set a Col or Spec using a dialog box

ui set font Interactively set a font using a dialog box

warndl g Create warning dialog box

#### **User Interface Objects**

menu Generate a menu of choices for user input

menuedi t Menu editor

ui contextmenuCreate context menuui controlCreate user interface controlui menuCreate user interface menu

#### Other Functions

dragrect Drag rectangles with mouse

findfigs Display off-screen visible figure windows

gcbo Return handle of object whose callback is executing

rbbox Create rubberband box for area selection

sel ect moveresi ze Select, move, resize, or copy Axes and Uicontrol graphics objects

textwrap
ui resume
ui wai t

Return wrapped string matrix for given Uicontrol
Used with ui wai t, controls program execution
Used with ui resume, controls program execution

wai tbar Display wait bar

wai tforbuttonpress Wait for key/buttonpress over figure

# Reference

This chapter describes all MATLAB operators, commands, and functions in alphabetical order.

#### **Purpose**

Area fill of a two-dimensional plot

#### **Syntax**

```
area(Y)
area(X, Y)
area(..., ymi n)
area(..., 'PropertyName', PropertyValue,...)
h = area(...)
```

#### **Description**

An area plot displays elements in Y as one or more curves and fills the area beneath each curve. When Y is a matrix, the curves are stacked showing the relative contribution of each row element to the total height of the curve at each *x* interval.

area(Y) plots the vector Y or the sum of each column in matrix Y. The x-axis automatically scales depending on l ength(Y) when Y is a vector and on size(Y, 1) when Y is a matrix.

 $\operatorname{area}(X,Y)$  plots Y at the corresponding values of X. If X is a vector,  $l \operatorname{ength}(X)$  must equal  $l \operatorname{ength}(Y)$  and X must be monotonic. If X is a matrix,  $\operatorname{si} \operatorname{ze}(X)$  must equal  $\operatorname{si} \operatorname{ze}(Y)$  and each column in X must be monotonic. To make a vector or matrix monotonic, use  $\operatorname{sort}$ .

area(..., ymin) specifies the lower limit in the y direction for the area fill. The default ymin is 0.

area(..., 'PropertyName', PropertyValue,...) specifies property name and property value pairs for the patch graphics object created by area.

h = area(...) returns handles of patch graphics objects. area creates one patch object per column in Y.

#### Remarks

area creates one curve from all elements in a vector or one curve per column in a matrix. The colors of the curves are selected from equally spaced intervals throughout the entire range of the colormap.

#### **Examples**

Plot the values in Y as a stacked area plot.

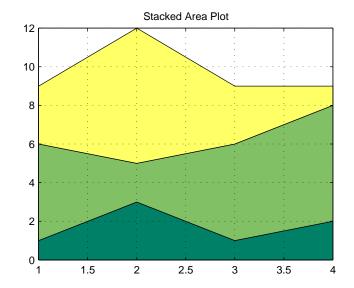

#### See Also

pl ot

#### **Purpose**

Create axes graphics object

#### **Syntax**

```
axes
axes('PropertyName', PropertyValue,...)
axes(h)
h = axes(...)
```

#### Description

axes is the low-level function for creating axes graphics objects.

axes creates an axes graphics object in the current figure using default property values.

axes ('PropertyName', PropertyValue,...) creates an axes object having the specified property values. MATLAB uses default values for any properties that you do not explicitly define as arguments.

axes(h) makes existing axes h the current axes. It also makes h the first axes listed in the figure's Children property and sets the figure's CurrentAxes property to h. The current axes is the target for functions that draw image, line, patch, surface, and text graphics objects.

h = axes(...) returns the handle of the created axes object.

#### Remarks

MATLAB automatically creates an axes, if one does not already exist, when you issue a command that draws image, light, line, patch, surface, or text graphics objects.

The axes function accepts property name/property value pairs, structure arrays, and cell arrays as input arguments (see the set and get commands for examples of how to specify these data types). These properties, which control various aspects of the axes object, are described in the "Axes Properties" section.

Use the set function to modify the properties of an existing axes or the get function to query the current values of axes properties. Use the gca command to obtain the handle of the current axes.

The axi s (not axes) function provides simplified access to commonly used properties that control the scaling and appearance of axes.

While the basic purpose of an axes object is to provide a coordinate system for plotted data, axes properties provide considerable control over the way MATLAB displays data.

#### Stretch-to-Fill

By default, MATLAB stretches the axes to fill the axes position rectangle (the rectangle defined by the last two elements in the Position property). This results in graphs that use the available space in the rectangle. However, some 3-D graphs (such as a sphere) appear distorted because of this stretching, and are better viewed with a specific three-dimensional aspect ratio.

Stretch-to-fill is active when the DataAspectRatioMode, PlotBoxAspectRatioMode, and CameraViewAngleMode are all auto (the default). However, stretch-to-fill is turned off when the DataAspectRatio, PlotBoxAspectRatio, or CameraViewAngle is user-specified, or when one or more of the corresponding modes is set to manual (which happens automatically when you set the corresponding property value).

This picture shows the same sphere displayed both with and without the stretch-to-fill. The dotted lines show the axes Posi ti on rectangle.

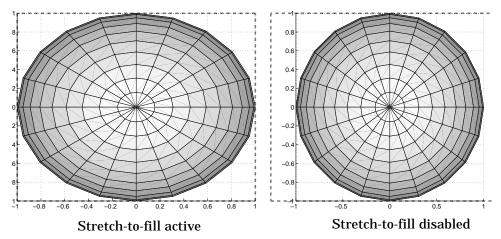

When stretch-to-fill is disabled, MATLAB sets the size of the axes to be as large as possible within the constraints imposed by the Position rectangle without introducing distortion. In the picture above, the height of the rectangle constrains the axes size.

#### **Examples Zooming**

Zoom in using aspect ratio and limits:

Zoom in and out using the CameraVi ewAngle:

```
sphere set(gca, 'CameraVi ewAngle', get(gca, 'CameraVi ewAngle')-5) set(gca, 'CameraVi ewAngle', get(gca, 'CameraVi ewAngle')+5)
```

Note that both examples disable MATLAB's stretch-to-fill behavior.

#### Positioning the Axes

The axes Positi on property enables you to define the location of the axes within the figure window. For example,

```
h = axes('Position', position_rectangle)
```

creates an axes object at the specified position within the current figure and returns a handle to it. Specify the location and size of the axes with a rectangle defined by a four-element vector,

```
position_rectangle = [left, bottom, width, height];
```

The left and bottom elements of this vector define the distance from the lower-left corner of the figure to the lower-left corner of the rectangle. The width and height elements define the dimensions of the rectangle. You specify these values in units determined by the Units property. By default, MATLAB uses normalized units where (0,0) is the lower-left corner and (1.0,1.0) is the upper-right corner of the figure window.

You can define multiple axes in a single figure window:

```
axes('position',[.1 .1 .8 .6])
mesh(peaks(20));
axes('position',[.1 .7 .8 .2])
pcolor([1:10;1:10]);
```

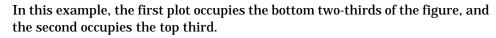

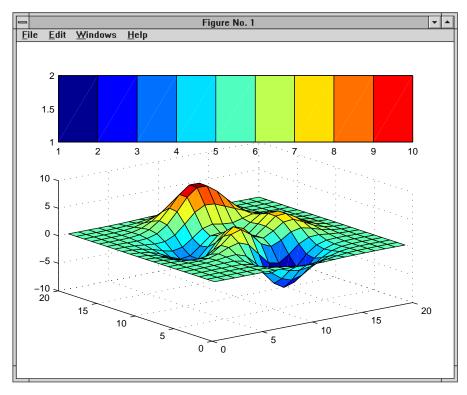

See Also

 $axi\,s,\,cl\,a,\,cl\,f,\,fi\,gure,\,gca,\,gri\,d,\,subpl\,ot,\,ti\,tl\,e,\,xl\,abel\,,\,yl\,abel\,,\,zl\,abel\,,$   $vi\,ew$ 

Object Hierarchy

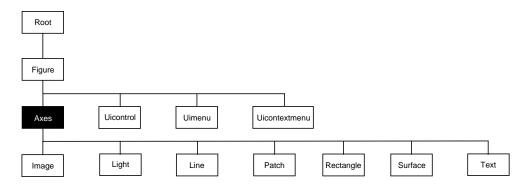

## **Setting Default Properties**

You can set default axes properties on the figure and root levels:

```
set(0, 'DefaultAxesPropertyName', PropertyValue,...)
set(gcf, 'DefaultAxesPropertyName', PropertyValue,...)
```

where *PropertyName* is the name of the axes property and PropertyValue is the value you are specifying. Use set and get to access axes properties.

# **Property List**

The following table lists all axes properties and provides a brief description of each. The property name links take you an expanded description of the properties.

| Property Name                    | <b>Property Description</b>                                               | Property Value                                   |  |
|----------------------------------|---------------------------------------------------------------------------|--------------------------------------------------|--|
| Controlling Style and Appearance |                                                                           |                                                  |  |
| Box                              | Toggle axes plot box on and off                                           | Values: on, off Default: off                     |  |
| Cl i ppi ng                      | This property has no effect; axes are always clipped to the figure window |                                                  |  |
| Gri dLi neStyl e                 | Line style used to draw axes grid lines                                   | Values: -,, :,, none<br>Default: : (dotted line) |  |
| Layer                            | Draw axes above or below graphs                                           | Values: bottom, top<br>Default: bottom           |  |

| Property Name           | <b>Property Description</b>                                                                                           | Property Value                                    |  |
|-------------------------|----------------------------------------------------------------------------------------------------|---------------------------------------------------|--|
| Li neStyl e0rder        | Sequence of line styles used for multiline plots                                                                      | Values: Li neSpec<br>Default: – (solid line for)  |  |
| Li neWi dth             | Width of axis lines, in points (1/72" per point)                                                                      | Values: number of points<br>Default: 0.5 points   |  |
| Sel ecti onHi ghl i ght | Highlight axes when selected (Sel ected property set to on)                                                           | Values: on, off Default: on                       |  |
| Ti ckDi r               | Direction of axis tick marks                                                                                          | Values: i n, out<br>Default: i n (2-D), out (3-D) |  |
| Ti ckDi rMode           | Use MATLAB or user-specified tick mark direction                                                                      | Values: auto, manual<br>Default: auto             |  |
| Ti ckLength             | Length of tick marks normalized to axis line length, specified as two-element vector                                  | Values: [2-D 3-D]<br>Default: [0. 01 0. 025}      |  |
| Vi si bl e              | Make axes visible or invisible                                                                                        | Values: on, off<br>Default: on                    |  |
| XGrid, YGrid, ZGrid     | Toggle grid lines on and off in respective axis                                                                       | Values: on, off Default: off                      |  |
| General Information Abo | ut the Axes                                                                                                    |                                                   |  |
| Chi l dren              | Handles of the images, lights, lines, patches, surfaces, and text objects displayed in the axes                       | Values: vector of handles                         |  |
| Current Poi nt          | Location of last mouse button click defined in the axes data units  Values: a 2-by-3 m                                |                                                   |  |
| Hi tTest                | Specify whether axes can become the current object (see figure Current 0bj ect property)  Values: on, off Default: on |                                                   |  |
| Parent                  | Handle of the figure window containing the axes                                                                       | Values: scalar figure handle                      |  |

| Property Name          | <b>Property Description</b>                     | Property Value                                                                                                |
|------------------------|-------------------------------------------------|----------------------------------------------------------------------------------------------------|
| Posi ti on             | Location and size of axes within the figure     | Values: [left bottom width<br>height]<br>Default: [0. 1300 0. 1100<br>0. 7750 0. 8150] in<br>normalized Units |
| Sel ected              | Indicate whether axes is in a "selected" state  | Values: on, off<br>Default: on                                                                                |
| Tag                    | User-specified label                            | Values: any string Default: '' (empty string)                                                                 |
| Туре                   | The type of graphics object (read only)         | Value: the string 'axes'                                                                                      |
| Uni ts                 | Units used to interpret the Posi ti on property | Values: i nches, centi meter<br>characters, normal i zed,<br>poi nts, pi xel s Default:<br>normal i zed       |
| UserData               | User-specified data                             | Values: any matrix Default: [] (empty matrix                                                                  |
| Selecting Fonts and La | abels                                           |                                                                                                    |
| FontAngl e             | Select italic or normal font                    | Values: normal, italic,<br>oblique<br>Default: normal                                                         |
| FontName               | Font family name (e.g., Helvetica, Courier)     | Values: a font supported by<br>your system or the string<br>Fi xedWi dth<br>Default: Typically Helvetica      |
| FontSi ze              | Size of the font used for title and labels      | Values: an integer in Font Units Default: 10                                                                  |

| Property Name                                              | <b>Property Description</b>                                        | <b>Property Value</b>                                                                        |  |
|------------------------------------------------------------|--------------------------------------------------------------------|----------------------------------------------------------------------------------------------|--|
| FontUnits                                                  | Units used to interpret the FontSi ze property                     | Values: points, normalized, inches, centimeters, pixels Default: points                      |  |
| FontWei ght                                                | Select bold or normal font                                         | Values: normal, bold, light, demi Default: normal                                            |  |
| Title                                                      | Handle of the title text object                                    | Values: any valid text object handle                                                         |  |
| XLabel, YLabel, ZLabel                                     | Handles of the respective axis label text objects                  | Values: any valid text object handle                                                         |  |
| XTi ckLabel , YTi ckLabel ,<br>ZTi ckLabel                 | Specify tick mark labels for the respective axis                   | Values: matrix of strings<br>Defaults: numeric values<br>selected automatically by<br>MATLAB |  |
| XTi ckLabel Mode,<br>YTi ckLabel Mode,<br>ZTi ckLabel Mode | Use MATLAB or user-specified tick mark labels                      | Values: auto, manual<br>Default: auto                                                        |  |
| Controlling Axis Scaling                                   |                                                                    |                                                                                              |  |
| XAxi sLocati on                                            | Specify the location of the <i>x</i> -axis                         | Values: top, bottom Default: bottom                                                          |  |
| YAxi sLocati on                                            | Specify the location of the <i>y</i> -axis                         | Values: ri ght l eft<br>Default: l eft                                                       |  |
| XDir, YDir, ZDir                                           | Specify the direction of increasing values for the respective axes | Values: normal, reverse<br>Default: normal                                                   |  |
| XLim, YLim, ZLim                                           | Specify the limits to the respective axes                          | Values: [mi n max] Default: min and max determined automatically by MATLAB                   |  |

| Property Name                         | Property Description                                                       | Property Value                                                                                                    |  |
|---------------------------------------|----------------------------------------------------------------------------|----------------------------------------------------------------------------------------------------|--|
| XLi mMode, YLi mMode,<br>ZLi mMode    | Use MATLAB or user-specified values for the respective axis limits         | Values: auto, manual<br>Default: auto                                                                                        |  |
| XScal e, YScal e, ZScal e             | Select linear or logarithmic scaling of the respective axis                | Values: 1 i near, 1 og<br>Default: 1 i near (changed by<br>plotting commands that<br>create nonlinear plots)                 |  |
| XTi ck, YTi ck, ZTi ck                | Specify the location of the axis ticks marks                               | Values: a vector of data<br>values locating tick marks<br>Default: MATLAB<br>automatically determines<br>tick mark placement |  |
| XTi ckMode, YTi ckMode,<br>ZTi ckMode | Use MATLAB or user-specified values for the respective tick mark locations | Values: auto, manual<br>Default: auto                                                                                        |  |
| Controlling the View                  |                                                                            |                                                                                                    |  |
| CameraPosition                        | Specify the position of point from which you view the scene                | Values: [x, y, z] axes<br>coordinates<br>Default: automatically<br>determined by MATLAB                                      |  |
| CameraPositionMode                    | Use MATLAB or user-specified camera position                               | Values: auto, manual<br>Default: auto                                                                                        |  |
| CameraTarget                          | Center of view pointed to by camera                                        | Values: [x, y, z] axes<br>coordinates<br>Default: automatically<br>determined by MATLAB                                      |  |
| CameraTargetMode                      | Use MATLAB or user-specified camera target                                 | Values: auto, manual<br>Default: auto                                                                                        |  |

| <b>Property Name</b>        | Property Description                                                         | Property Value                                                                                  |
|-----------------------------|------------------------------------------------------------------------------|-------------------------------------------------------------------------------------------------|
| CameraUpVector              | Direction that is oriented up                                                | Values: [x, y, z] axes<br>coordinates<br>Default: automatically<br>determined by MATLAB         |
| CameraUpVectorMode          | Use MATLAB or user-specified camera up vector                                | Values: auto, manual<br>Default: auto                                                           |
| CameraVi ewAngl e           | Camera field of view                                                         | Values: angle in degrees<br>between 0 and 180<br>Default: automatically<br>determined by MATLAB |
| CameraVi ewAngl eMode       | Use MATLAB or user-specified camera view angle                               | Values: auto, manual<br>Default: auto                                                           |
| Proj ecti on                | Select type of projection                                                    | Values: orthographi c,<br>perspecti ve<br>Default: orthographi c                                |
| Controlling the Axes Aspec  | t Ratio                                                                      |                                                                                                 |
| DataAspectRatio             | Relative scaling of data units                                               | Values: three relative values [dx dy dz] Default: automatically determined by MATLAB            |
| DataAspectRatioMode         | Use MATLAB or user-specified data aspect ratio                               | Values: auto, manual<br>Default: auto                                                           |
| Pl otBoxAspectRati o        | Relative scaling of axes plot box                                            | Values: three relative values [dx dy dz] Default: automatically determined by MATLAB            |
| Pl otBoxAspectRati oMode    | Use MATLAB or user-specified plot box aspect ratio Values: auto, manual auto |                                                                                                 |
| Controlling Callback Routin | ne Execution                                                                 |                                                                                                 |

| <b>Property Name</b>    | <b>Property Description</b>                                                    | Property Value                                                    |  |
|-------------------------|--------------------------------------------------------------------------------|-------------------------------------------------------------------|--|
| BusyActi on             | Specify how to handle events that interrupt execution callback routines        | Values: cancel, queue<br>Default: queue                           |  |
| ButtonDownFcn           | Define a callback routine that executes when a button is pressed over the axes | Values: string<br>Default: an empty string                        |  |
| CreateFcn               | Define a callback routine that executes when an axes is created                | Values: string<br>Default: an empty string                        |  |
| Del eteFcn              | Define a callback routine that executes when an axes is created                | Values: string Default: an empty string                           |  |
| Interrupti bl e         | Control whether an executing callback routine can be interrupted               | Values: on, off Default: on                                       |  |
| UI ContextMenu          | Associate a context menu with the axes                                         | Values: handle of a<br>Uicontextmenu                              |  |
| Specifying the Renderin | g Mode                                                                         |                                                                   |  |
| DrawMode                | Specify the rendering method to use with the Painters renderer                 | Values: normal, fast<br>Default: normal                           |  |
| Targeting Axes for Grap | phics Display                                                                  |                                                                   |  |
| Handl eVi si bi l i ty  | Control access to a specific axes' handle  Values: on, call back Default: on   |                                                                   |  |
| NextPl ot               | Determine the eligibility of the axes for displaying graphics                  | Values: add, repl ace,<br>repl acechi l dren<br>Default: repl ace |  |
| Properties that Specify | Color                                                                          |                                                                   |  |
| Ambi entLi ghtCol or    | Color of the background light in a scene Values: Col or Spec Default: [1 1 1]  |                                                                   |  |
| CLi m                   | Control how data is mapped to colormap                                         | Values: [cmin cmax] Default: automatically determined by MATLAB   |  |

| Property Name          | <b>Property Description</b>                   | Property Value  Values: auto, manual Default: auto                                 |  |
|------------------------|-----------------------------------------------|------------------------------------------------------------------------------------|--|
| CLi mMode              | Use MATLAB or user-specified values for CLi m |                                                                                    |  |
| Color                  | Color of the axes background                  | Values: none, Col orSpec<br>Default: none                                          |  |
| Col or0rder            | Line colors used for multiline plots          | Values: m-by-3 matrix of<br>RGB values<br>Default: depends on color<br>scheme used |  |
| XColor, YColor, ZColor | Colors of the axis lines and tick marks       | Values: Col orSpec<br>Default: depends on current<br>color scheme                  |  |

### Axes Properties

This section lists property names along with the types of values each accepts. Curly braces {} enclose default values.

#### AmbientLightColor ColorSpec

The background light in a scene. Ambient light is a directionless light that shines uniformly on all objects in the axes. However, if there are no visible light objects in the axes, MATLAB does not use Ambi entLi ghtCol or. If there are light objects in the axes, the Ambi entLi ghtCol or is added to the other light sources.

#### AspectRatio (Obsolete)

This property produces a warning message when queried or changed. It has been superseded by the DataAspectRatio[Mode] and PlotBoxAspectRatio[Mode] properties.

**Box** on 
$$| \{ off \}$$

*Axes box mode.* This property specifies whether to enclose the axes extent in a box for 2-D views or a cube for 3-D views. The default is to not display the box.

#### **BusyAction** cancel | {queue}

Callback routine interruption. The BusyActi on property enables you to control how MATLAB handles events that potentially interrupt executing callback routines. If there is a callback routine executing, subsequently invoked callback routines always attempt to interrupt it. If the Interrupti ble property of the object whose callback is executing is set to on (the default), then interruption occurs at the next point where the event queue is processed. If the Interrupti ble property is off, the BusyActi on property (of the object owning the executing callback) determines how MATLAB handles the event. The choices are:

- cancel discard the event that attempted to execute a second callback routine.
- queue queue the event that attempted to execute a second callback routine until the current callback finishes.

### **ButtonDownFcn** string

*Button press callback routine.* A callback routine that executes whenever you press a mouse button while the pointer is within the axes, but not over another

graphics object displayed in the axes. For 3-D views, the active area is defined by a rectangle that encloses the axes.

Define this routine as a string that is a valid MATLAB expression or the name of an M-file. The expression executes in the MATLAB workspace.

```
CameraPosition [x, y, z] axes coordinates
```

*The location of the camera*. This property defines the position from which the camera views the scene. Specify the point in axes coordinates.

If you fix CameraVi ewAngl e, you can zoom in and out on the scene by changing the CameraPosition, moving the camera closer to the CameraTarget to zoom in and farther away from the CameraTarget to zoom out. As you change the CameraPosition, the amount of perspective also changes, if Projection is perspective. You can also zoom by changing the CameraVi ewAngle; however, this does not change the amount of perspective in the scene.

```
CameraPositionMode { auto} | manual
```

Auto or manual CameraPosition. When set to auto, MATLAB automatically calculates the CameraPosition such that the camera lies a fixed distance from the CameraTarget along the azimuth and elevation specified by view. Setting a value for CameraPosition sets this property to manual.

```
CameraTarget [x, y, z] axes coordinates
```

Camera aiming point. This property specifies the location in the axes that the camera points to. The CameraTarget and the CameraPosition define the vector (the view axis) along which the camera looks.

```
CameraTargetMode {auto} | manual
```

Auto or manual Camera Target placement. When this property is auto, MATLAB automatically positions the Camera Target at the centroid of the axes plotbox. Specifying a value for Camera Target sets this property to manual.

```
\textbf{CameraUpVector} \qquad [\ x, \ \ y, \ \ z] \ axes \ coordinates
```

Camera rotation. This property specifies the rotation of the camera around the viewing axis defined by the CameraTarget and the CameraPosi ti on properties. Specify CameraUpVector as a three-element array containing the x, y, and z components of the vector. For example,  $\begin{bmatrix} 0 & 1 & 0 \end{bmatrix}$  specifies the positive y-axis as the up direction.

The default CameraUpVector is  $[0\ 0\ 1]$ , which defines the positive z-axis as the up direction.

CameraUpVectorMode { auto} | manual

Default or user-specified up vector. When CameraUpVectorMode is auto, MATLAB uses a value of  $[0\ 0\ 1]$  (positive z-direction is up) for 3-D views and  $[0\ 1\ 0]$  (positive y-direction is up) for 2-D views. Setting a value for CameraUpVector sets this property to manual .

**CameraVi ewAngle** scalar greater than 0 and less than or equal to 180 (angle in degrees)

The field of view. This property determines the camera field of view. Changing this value affects the size of graphics objects displayed in the axes, but does not affect the degree of perspective distortion. The greater the angle, the larger the field of view, and the smaller objects appear in the scene.

CameraVi ewAngl eMode { auto } | manual

*Auto or manual CameraViewAngle*. When in auto mode, MATLAB sets CameraVi ewAngl e to the minimum angle that captures the entire scene (up to 180°).

The following table summarizes MATLAB's automatic camera behavior.

| CameraView<br>Angle | Camera<br>Target | Camera<br>Position | Behavior                                                                                                    |
|---------------------|------------------|--------------------|----------------------------------------------------------------------------------------------------|
| auto                | auto             | auto               | CameraTarget is set to plot box centroid,<br>CameraVi ewAngl e is set to capture entire scene,<br>CameraPosi ti on is set along the view axis. |
| auto                | auto             | manual             | CameraTarget is set to plot box centroid,<br>CameraVi ewAngl e is set to capture entire scene.                                                 |
| auto                | manual           | auto               | CameraVi ewAngl e is set to capture entire scene,<br>CameraPosi ti on is set along the view axis.                                              |
| auto                | manual           | manual             | CameraVi ewAngl e is set to capture entire scene.                                                                                              |
| manual              | auto             | auto               | CameraTarget is set to plot box centroid,<br>CameraPosition is set along the view axis.                                                        |

| CameraView<br>Angle | Camera<br>Target | Camera<br>Position | Behavior                                   |
|---------------------|------------------|--------------------|--------------------------------------------|
| manual              | auto             | manual             | CameraTarget is set to plot box centroid   |
| manual              | manual           | auto               | CameraPosition is set along the view axis. |
| manual              | manual           | manual             | All Camera properties are user-specified.  |

#### Chi l dren

vector of graphics object handles

Children of the axes. A vector containing the handles of all graphics objects rendered within the axes (whether visible or not). The graphics objects that can be children of axes are images, lights, lines, patches, surfaces, and text.

The text objects used to label the *x*-, *y*-, and *z*-axes are also children of axes, but their Handl eVi si bi l i ty properties are set to cal l back. This means their handles do not show up in the axes Chi l dren property unless you set the Root ShowHi ddenHandl es property to on.

#### CLi m [cmi n, cmax]

Color axis limits. A two-element vector that determines how MATLAB maps the CData values of surface and patch objects to the figure's colormap. cmin is the value of the data mapped to the first color in the colormap, and cmax is the value of the data mapped to the last color in the colormap. Data values in between are linearly interpolated across the colormap, while data values outside are clamped to either the first or last colormap color, whichever is closest.

When CLi mMode is auto (the default), MATLAB assigns cmin the minimum data value and cmax the maximum data value in the graphics object's CData. This maps CData elements with minimum data value to the first colormap entry and with maximum data value to the last colormap entry.

If the axes contains multiple graphics objects, MATLAB sets  $\mathtt{CLi}\ \mathtt{m}$  to span the range of all objects'  $\mathtt{CData}$ .

Color axis limits mode. In auto mode, MATLAB sets the CLi m property to span the CData limits of the graphics objects displayed in the axes. If CLi mMode is manual, MATLAB does not change the value of CLi m when the CData limits of axes children change. Setting the CLi m property sets this property to manual.

Clipping {on} | off

This property has no effect on axes.

Color {none} | ColorSpec

Color of the axes back planes. Setting this property to none means the axes is transparent and the figure color shows through. A ColorSpec is a three-element RGB vector or one of MATLAB's predefined names. Note that while the default value is none, the matlabrc. m file may set the axes color to a specific color.

**Col orOrder** m-by-3 matrix of RGB values

Colors to use for multiline plots. Col orOrder is an *m*-by-3 matrix of RGB values that define the colors used by the pl ot and pl ot 3 functions to color each line plotted. If you do not specify a line color with pl ot and pl ot 3, these functions cycle through the Col orOrder to obtain the color for each line plotted. To obtain the current Col orOrder, which may be set during startup, get the property value:

```
get(gca, 'ColorOrder')
```

Note that if the axes NextPl ot property is set to repl ace (the default), high-level functions like pl ot reset the Col orOrder property before determining the colors to use. If you want MATLAB to use a Col orOrder that is different from the default, set NextPl ot to repl acedata. You can also specify your own default Col orOrder.

CreateFcn string

Callback routine executed during object creation. This property defines a callback routine that executes when MATLAB creates an axes object. You must define this property as a default value for axes. For example, the statement,

```
set(0, 'DefaultAxesCreateFcn', 'set(gca, ''Color'', ''b'')')
```

defines a default value on the Root level that sets the current axes' background color to blue whenever you (or MATLAB) create an axes. MATLAB executes this routine after setting all properties for the axes. Setting this property on an existing axes object has no effect.

The handle of the object whose CreateFcn is being executed is accessible only through the Root Call backObject property, which can be queried using gcbo.

#### **CurrentPoint** 2-by-3 matrix

Location of last button click, in axes data units. A 2-by-3 matrix containing the coordinates of two points defined by the location of the pointer. These two points lie on the line that is perpendicular to the plane of the screen and passes through the pointer. The 3-D coordinates are the points, in the axes coordinate system, where this line intersects the front and back surfaces of the axes volume (which is defined by the axes x, y, and z limits).

The returned matrix is of the form:

$$\begin{bmatrix} x_{back} & y_{back} & z_{back} \\ x_{front} & y_{front} & z_{front} \end{bmatrix}$$

MATLAB updates the CurrentPoi nt property whenever a button-click event occurs. The pointer does not have to be within the axes, or even the figure window; MATLAB returns the coordinates with respect to the requested axes regardless of the pointer location.

### **DataAspectRatio** [dx dy dz]

Relative scaling of data units. A three-element vector controlling the relative scaling of data units in the x, y, and z directions. For example, setting this property to  $\begin{bmatrix} 1 & 2 & 1 \end{bmatrix}$  causes the length of one unit of data in the x direction to be the same length as two units of data in the y direction and one unit of data in the z direction.

Note that the DataAspectRati o property interacts with the Pl otBoxAspectRati o, XLi mMode, YLi mMode, and ZLi mMode properties to control how MATLAB scales the x-, y-, and z-axis. Setting the DataAspectRati o will disable the stretch-to-fill behavior, if DataAspectRati oMode, Pl otBoxAspectRati oMode, and CameraVi ewAngl eMode are all auto. The following table describes the interaction between properties when stretch-to-fill behavior is disabled.

| X-, Y-,<br>Z-Limits | DataAspect<br>Ratio | PlotBox<br>AspectRatio | Behavior                                                                                                    |
|---------------------|---------------------|------------------------|----------------------------------------------------------------------------------------------------|
| auto                | auto                | auto                   | Limits chosen to span data range in all dimensions.                                                                                                    |
| auto                | auto                | manual                 | Limits chosen to span data range in all dimensions. DataAspectRatio is modified to achieve the requested PlotBoxAspectRatio within the limits selected by MATLAB.                            |
| auto                | manual              | auto                   | Limits chosen to span data range in all dimensions. PlotBoxAspectRatio is modified to achieve the requested DataAspectRatio within the limits selected by MATLAB.                            |
| auto                | manual              | manual                 | Limits chosen to completely fit and center the plot within the requested PlotBoxAspectRatio given the requested DataAspectRatio (this may produce empty space around 2 of the 3 dimensions). |
| manual              | auto                | auto                   | Limits are honored. The DataAspectRatio and PlotBoxAspectRatio are modified as necessary.                                                                                                    |
| manual              | auto                | manual                 | Limits and Pl otBoxAspectRatio are honored. The DataAspectRatio is modified as necessary.                                                                                                    |
| manual              | manual              | auto                   | Limits and DataAspectRatio are honored. The PlotBoxAspectRatio is modified as necessary.                                                                                                    |
| 1 manual<br>2 auto  | manual              | manual                 | The 2 automatic limits are selected to honor the specified aspect ratios and limit. See "Examples"                                                                                           |
| 2 or 3<br>manual    | manual              | manual                 | Limits and DataAspectRatio are honored; the PlotBoxAspectRatio is ignored.                                                                                                    |

## $\textbf{DataAspectRatioMode} \{ \, \text{auto} \} \quad | \quad \text{manual} \quad$

User or MATLAB controlled data scaling. This property controls whether the values of the DataAspectRatio property are user defined or selected automatically by MATLAB. Setting values for the DataAspectRatio property

automatically sets this property to manual. Changing DataAspectRatioMode to manual disables the stretch-to-fill behavior, if DataAspectRatioMode, PlotBoxAspectRatioMode, and CameraViewAngleMode are all auto.

#### **Del eteFcn** string

Delete axes callback routine. A callback routine that executes when the axes object is deleted (e.g., when you issue a del ete or a close command). MATLAB executes the routine before destroying the object's properties so the callback routine can query these values.

The handle of the object whose DeleteFcn is being executed is accessible only through the Root CallbackObject property, which can be queried using gcbo.

**DrawMode** {normal} | fast

*Rendering method.* This property controls the method MATLAB uses to render graphics objects displayed in the axes, when the figure Renderer property is painters.

- normal mode draws objects in back to front ordering based on the current view in order to handle hidden surface elimination and object intersections.
- fast mode draws objects in the order in which you specify the drawing commands, without considering the relationships of the objects in three dimensions. This results in faster rendering because it requires no sorting of objects according to location in the view, but may produce undesirable results because it bypasses the hidden surface elimination and object intersection handling provided by normal DrawMode.

When the figure Renderer is zbuffer, DrawMode is ignored, and hidden surface elimination and object intersection handling are always provided.

**FontAngle** {normal} | italic | oblique

Select italic or normal font. This property selects the character slant for axes text. normal specifies a nonitalic font. italic and oblique specify italic font.

**FontName** A name such as Couri er or the string Fi xedWi dth

Font family name. The font family name specifying the font to use for axes labels. To display and print properly, Font Name must be a font that your system supports. Note that the x-, y-, and z-axis labels do not display in a new font until you manually reset them (by setting the XLabel , YLabel , and ZLabel properties

or by using the xl abel, yl abel, or zl abel command). Tick mark labels change immediately.

#### Specifying a Fixed-Width Font

If you want an axes to use a fixed-width font that looks good in any locale, you should set FontName to the string Fi xedWi dth:

```
set(axes_handle, 'FontName', 'Fi xedWidth')
```

This eliminates the need to hardcode the name of a fixed-width font, which may not display text properly on systems that do not use ASCII character encoding (such as in Japan where multibyte character sets are used). A properly written MATLAB application that needs to use a fixed-width font should set Font Name to Fi xedWi dth (note that this string is case sensitive) and rely on Fi xedWi dthFontName to be set correctly in the end-user's environment.

End users can adapt a MATLAB application to different locales or personal environments by setting the root Fi xedWi dthFontName property to the appropriate value for that locale from startup. m.

Note that setting the root Fi xedWi dthFontName property causes an immediate update of the display to use the new font.

```
Font Size Specified in Font Units
```

Font size. An integer specifying the font size to use for axes labels and titles, in units determined by the Font Units property. The default point size is 12. The x-, y-, and z-axis text labels do not display in a new font size until you manually reset them (by setting the XLabel, YLabel, or ZLabel properties or by using the xlabel, ylabel, or zlabel command). Tick mark labels change immediately.

```
FontUnits {points} | normalized | inches | centimeters | pixels
```

Units used to interpret the <code>FontSize</code> property. When set to normal <code>ized</code>, MATLAB interprets the value of <code>FontSize</code> as a fraction of the height of the axes. For example, a normal <code>izedFontSize</code> of 0.1 sets the text characters to a font whose height is one tenth of the axes' height. The default units (points), are equal to 1/72 of an inch.

```
FontWeight {normal} | bold | light | demi
```

Select bold or normal font. The character weight for axes text. The *x*-, *y*-, and *z*-axis text labels do not display in bold until you manually reset them (by

setting the XLabel, YLabel, and ZLabel properties or by using the xlabel, ylabel, or zlabel commands). Tick mark labels change immediately.

**GridLineStyle**  $- \mid -- \mid \{:\} \mid -. \mid \text{ none}$ 

Line style used to draw grid lines. The line style is a string consisting of a character, in quotes, specifying solid lines (–), dashed lines (––), dotted lines(:), or dash-dot lines (–.). The default grid line style is dotted. To turn on grid lines, use the grid command.

**HandleVisibility** {on} | callback | off

Control access to object's handle by command-line users and GUIs. This property determines when an object's handle is visible in its parent's list of children. Handl eVi si bility is useful for preventing command-line users from accidentally drawing into or deleting a figure that contains only user interface devices (such as a dialog box).

Handles are always visible when HandleVi si bility is on.

Setting Handl eVi si bility to call back causes handles to be visible from within callback routines or functions invoked by callback routines, but not from within functions invoked from the command line. This provides a means to protect GUIs from command-line users, while allowing callback routines to have complete access to object handles.

Setting Handl eVi si bility to off makes handles invisible at all times. This may be necessary when a callback routine invokes a function that might potentially damage the GUI (such as evaluating a user-typed string) and so temporarily hides its own handles during the execution of that function.

When a handle is not visible in its parent's list of children, it cannot be returned by functions that obtain handles by searching the object hierarchy or querying handle properties. This includes get, findobj, gca, gcf, gco, newplot, cla, clf, and close.

When a handle's visibility is restricted using call back or off, the object's handle does not appear in its parent's Children property, figures do not appear in the Root's Currentfigure property, objects do not appear in the Root's CallbackObject property or in the figure's CurrentObject property, and axes do not appear in their parent's Currentaxes property.

You can set the Root ShowHi ddenHandl es property to on to make all handles visible, regardless of their Handl eVi si bility settings (this does not affect the values of the Handl eVi si bility properties).

Handles that are hidden are still valid. If you know an object's handle, you can set and get its properties, and pass it to any function that operates on handles.

Selectable by mouse click. HitTest determines if the axes can become the current object (as returned by the gco command and the figure CurrentObject property) as a result of a mouse click on the axes. If HiTest is off, clicking on the axes selects the object below it (which is usually the figure containing it).

Callback routine interruption mode. The Interrupti bl e property controls whether an axes callback routine can be interrupted by subsequently invoked callback routines. Only callback routines defined for the ButtonDownFcn are affected by the Interrupti bl e property. MATLAB checks for events that can interrupt a callback routine only when it encounters a drawnow, fi gure, getframe, or pause command in the routine. See the BusyActi on property for related information.

Setting Interruptible to on allows any graphics object's callback routine to interrupt callback routines originating from an axes property. Note that MATLAB does not save the state of variables or the display (e.g., the handle returned by the gca or gcf command) when an interruption occurs.

Draw axis lines below or above graphics objects. This property determines if axis lines and tick marks draw on top or below axes children objects for any 2-D view (i.e., when you are looking along the x-, y-, or z-axis). This is useful for placing grid lines and tick marks on top of images.

### Li neStyl e0rder Li neSpec

Order of line styles and markers used in a plot. This property specifies which line styles and markers to use and in what order when creating multiple-line plots. For example,

```
set(gca, 'LineStyleOrder', '-*|: |o')
```

sets Li neStyl eOrder to solid line with asterisk marker, dotted line, and hollow circle marker. The default is (–), which specifies a solid line for all data plotted. Alternatively, you can create a cell array of character strings to define the line styles:

```
set(gca, 'LineStyleOrder', {'-*', ':', 'o'})
```

MATLAB supports four line styles, which you can specify any number of times in any order. MATLAB cycles through the line styles only after using all colors defined by the ColorOrder property. For example, the first eight lines plotted use the different colors defined by ColorOrder with the first line style. MATLAB then cycles through the colors again, using the second line style specified, and so on.

You can also specify line style and color directly with the pl ot and pl ot 3 functions or by altering the properties of the line objects.

Note that, if the axes NextPl ot property is set to replace (the default), high-level functions like plot reset the Li neStyleOrder property before determining the line style to use. If you want MATLAB to use a Li neStyleOrder that is different from the default, set NextPlot to replacedata. You can also specify your own default Li neStyleOrder.

## **Li neWi dth** linewidth in points

*Width of axis lines.* This property specifies the width, in points, of the *x*-, *y*-, and *z*-axis lines. The default line width is 0.5 points (1 point =  $^{1}/_{72}$  inch).

```
NextPlot add | {replace} | replacechildren
```

Where to draw the next plot. This property determines how high-level plotting functions draw into an existing axes.

- add use the existing axes to draw graphics objects.
- repl ace reset all axes properties, except Position, to their defaults and delete all axes children before displaying graphics (equivalent to clareset).
- repl acechildren remove all child objects, but do not reset axes properties (equivalent to cla).

The newpl of function simplifies the use of the NextPl of property and is used by M-file functions that draw graphs using only low-level object creation routines. See the M-file pcol or. m for an example. Note that figure graphics objects also have a NextPl of property.

## **Parent** figure handle

Axes parent. The handle of the axes' parent object. The parent of an axes object is the figure in which it is displayed. The utility function gcf returns the handle of the current axes' Parent. You can reparent axes to other figure objects.

#### **PlotBoxAspectRatio** [px py pz]

Relative scaling of axes plotbox. A three-element vector controlling the relative scaling of the plot box in the x-, y-, and z-directions. The plot box is a box enclosing the axes data region as defined by the x-, y-, and z-axis limits.

Note that the Pl otBoxAspectRatio property interacts with the DataAspectRatio, XLimMode, YLimMode, and ZLimMode properties to control the way graphics objects are displayed in the axes. Setting the PlotBoxAspectRatio disables stretch-to-fill behavior, if DataAspectRatioMode, PlotBoxAspectRatioMode, and CameraViewAngleMode are all auto.

#### PlotBoxAspectRatioMode {auto} | manual

User or MATLAB controlled axis scaling. This property controls whether the values of the Pl otBoxAspectRatio property are user defined or selected automatically by MATLAB. Setting values for the Pl otBoxAspectRatio property automatically sets this property to manual. Changing the Pl otBoxAspectRatioMode to manual disables stretch-to-fill behavior, if DataAspectRatioMode, Pl otBoxAspectRatioMode, and CameraViewAngleMode are all auto.

#### **Position** four-element vector

*Position of axes.* A four-element vector specifying a rectangle that locates the axes within the figure window. The vector is of the form:

```
[left bottom width height]
```

where left and bottom define the distance from the lower-left corner of the figure window to the lower-left corner of the rectangle. wi dth and hei ght are the dimensions of the rectangle. All measurements are in units specified by the Units property.

When axes stretch-to-fill behavior is enabled (when DataAspectRatioMode, PlotBoxAspectRatioMode, CameraViewAngleMode are all auto), the axes are stretched to fill the Position rectangle. When stretch-to-fill is disabled, the

axes are made as large as possible, while obeying all other properties, without extending outside the Posi ti on rectangle

**Projection** {orthographic} | perspective

*Type of projection*. This property selects between two projection types:

- orthographi c This projection maintains the correct relative dimensions of graphics objects with regard to the distance a given point is from the viewer.
   Parallel lines in the data are drawn parallel on the screen.
- perspective This projection incorporates foreshortening, which allows you
  to perceive depth in 2-D representations of 3-D objects. Perspective
  projection does not preserve the relative dimensions of objects; a distant line
  segment displays smaller than a nearer line segment of the same length.
  Parallel lines in the data may not appear parallel on screen.

**Selected** on | off

Is object selected. When you set this property to on, MATLAB displays selection "handles" at the corners and midpoints if the SelectionHighlight property is also on (the default). You can, for example, define the ButtonDownFcn callback routine to set this property to on, thereby indicating that the axes has been selected.

**SelectionHighlight** {on} | off

Objects highlight when selected. When the Selected property is on, MATLAB indicates the selected state by drawing four edge handles and four corner handles. When SelectionHighlight is off, MATLAB does not draw the handles.

Tag string

*User-specified object label.* The Tag property provides a means to identify graphics objects with a user-specified label. This is particularly useful when constructing interactive graphics programs that would otherwise need to define object handles as global variables or pass them as arguments between callback routines.

For example, suppose you want to direct all graphics output from an M-file to a particular axes, regardless of user actions that may have changed the current axes. To do this, identify the axes with a Tag:

axes('Tag', 'Special Axes')

Then make that axes the current axes before drawing by searching for the Tag with findobj:

```
axes(fi\, ndobj\, (\,{}^{\shortmid}\, Tag^{\shortmid}\,,\,{}^{\backprime}\, Speci\, al\ Axes^{\shortmid}\,)\,)
```

TickDir in out

*Direction of tick marks.* For 2-D views, the default is to direct tick marks inward from the axis lines; 3-D views direct tick marks outward from the axis line.

```
TickDirMode {auto} | manual
```

Automatic tick direction control. In auto mode, MATLAB directs tick marks inward for 2-D views and outward for 3-D views. When you specify a setting for Ti ckDi r, MATLAB sets Ti ckDi rMode to manual. In manual mode, MATLAB does not change the specified tick direction.

```
TickLength [2DLength 3DLength]
```

Length of tick marks. A two-element vector specifying the length of axes tick marks. The first element is the length of tick marks used for 2-D views and the second element is the length of tick marks used for 3-D views. Specify tick mark lengths in units normalized relative to the longest of the visible X-, Y-, or Z-axis annotation lines.

```
Title handle of text object
```

Axes title. The handle of the text object that is used for the axes title. You can use this handle to change the properties of the title text or you can set Title to the handle of an existing text object. For example, the following statement changes the color of the current title to red:

```
\operatorname{set}(\operatorname{get}(\operatorname{gca}, '\operatorname{Title}'), '\operatorname{Color}', '\operatorname{r}')
```

To create a new title, set this property to the handle of the text object you want to use:

```
set(gca, 'Title', text('String', 'New Title', 'Color', 'r'))
```

However, it is generally simpler to use the title command to create or replace an axes title:

```
title('New Title', 'Color', 'r')
```

#### Type

string (read only)

*Type of graphics object.* This property contains a string that identifies the class of graphics object. For axes objects, Type is always set to 'axes'.

#### **UI ContextMenu**

handle of a uicontextmenu object

Associate a context menu with the axes. Assign this property the handle of a Uicontextmenu object created in the axes' parent figure. Use the ui contextmenu function to create the context menu. MATLAB displays the context menu whenever you right-click over the axes.

*Position units*. The units used to interpret the Position property. All units are measured from the lower-left corner of the figure window.

- normal i zed units map the lower-left corner of the figure window to (0,0) and the upper-right corner to (1.0, 1.0).
- inches, centimeters, and points are absolute units (one point equals  $^{1}/_{72}$  of an inch).
- Character units are defined by characters from the default system font; the
  width of one character is the width of the letter x, the height of one character
  is the distance between the baselines of two lines of text.

#### UserData

*User specified data*. This property can be any data you want to associate with the axes object. The axes does not use this property, but you can access it using the set and get functions.

#### Vi ew Obsolete

matrix

The functionality provided by the View property is now controlled by the axes camera properties — CameraPosition, CameraTarget, CameraUpVector, and CameraVi ewAngl e. See the view command.

Visibility of axes. By default, axes are visible. Setting this property to off prevents axis lines, tick marks, and labels from being displayed. The visible property does not affect children of axes.

**XAxisLocation** 

top | {bottom}

Location of x-axis tick marks and labels. This property controls where MATLAB displays the x-axis tick marks and labels. Setting this property to top moves the x-axis to the top of the plot from its default position at the bottom.

YAxi sLocati on

right | {left}

Location of y-axis tick marks and labels. This property controls where MATLAB displays the y-axis tick marks and labels. Setting this property to right moves the y-axis to the right side of the plot from its default position on the left side. See the plotyy function for a simple way to use two y-axes.

Properties That Control the X-, Y-, or Z-Axis

XColor, YColor, ZColor

Col or Spec

*Color of axis lines.* A three-element vector specifying an RGB triple, or a predefined MATLAB color string. This property determines the color of the axis lines, tick marks, tick mark labels, and the axis grid lines of the respective *x*-, *y*-, and *z*-axis. The default axis color is white. See Col or Spec for details on specifying colors.

XDir, YDir, ZDir

{normal} | reverse

*Direction of increasing values.* A mode controlling the direction of increasing axis values. axes form a right-hand coordinate system. By default:

- *x*-axis values increase from left to right. To reverse the direction of increasing *x* values, set this property to reverse.
- *y*-axis values increase from bottom to top (2-D view) or front to back (3-D view). To reverse the direction of increasing *y* values, set this property to reverse.
- z-axis values increase pointing out of the screen (2-D view) or from bottom to top (3-D view). To reverse the direction of increasing z values, set this property to reverse.

XGrid, YGrid, ZGrid

on  $\mid \{off\}$ 

Axis gridline mode. When you set any of these properties to on, MATLAB draws grid lines perpendicular to the respective axis (i.e., along lines of constant x, y, or zvalues). Use the grid command to set all three properties on or off at once.

XLabel, YLabel, ZLabel

handle of text object

Axis labels. The handle of the text object used to label the *x*, *y*, or *z*-axis, respectively. To assign values to any of these properties, you must obtain the handle to the text string you want to use as a label. This statement defines a text object and assigns its handle to the XLabel property:

```
set(gca, 'Xlabel', text('String', 'axis label'))
```

MATLAB places the string 'axis label' appropriately for an x-axis label. Any text object whose handle you specify as an XLabel, YLabel, or ZLabel property is moved to the appropriate location for the respective label.

Alternatively, you can use the xl abel, yl abel, and zl abel functions, which generally provide a simpler means to label axis lines.

XLim YLim ZLim

[minimum maximum]

Axis limits. A two-element vector specifying the minimum and maximum values of the respective axis.

Changing these properties affects the scale of the x-, y-, or z-dimension as well as the placement of labels and tick marks on the axis. The default values for these properties are  $[0\ 1]$ .

XLi mMode, YLi mMode, ZLi mMode { auto} | manual

MATLAB or user-controlled limits. The axis limits mode determines whether MATLAB calculates axis limits based on the data plotted (i.e., the XData, YData, or ZData of the axes children) or uses the values explicitly set with the XLi m, YLi m, or ZLi m property, in which case, the respective limits mode is set to manual.

**XScale, YScale, ZScale** {linear} | log

*Axis scaling.* Linear or logarithmic scaling for the respective axis. See also loglog, semilogx, and semilogy.

XTi ck, YTi ck, ZTi ck vector of data values locating tick marks

*Tick spacing.* A vector of x-, y-, or z-data values that determine the location of tick marks along the respective axis. If you do not want tick marks displayed, set the respective property to the empty vector, []. These vectors must contain monotonically increasing values.

#### XTickLabel, YTickLabel, ZTickLabelstring

*Tick labels.* A matrix of strings to use as labels for tick marks along the respective axis. These labels replace the numeric labels generated by MATLAB. If you do not specify enough text labels for all the tick marks, MATLAB uses all of the labels specified, then reuses the specified labels.

For example, the statement,

```
set(gca, 'XTickLabel', {'One'; 'Two'; 'Three'; 'Four'})
```

labels the first four tick marks on the *x*-axis and then reuses the labels until all ticks are labeled.

Labels can be specified as cell arrays of strings, padded string matrices, string vectors separated by vertical slash characters, or as numeric vectors (where each number is implicitly converted to the equivalent string using num2str). All of the following are equivalent:

```
set(gca, 'XTi ckLabel', {'1';'10';'100'})
set(gca, 'XTi ckLabel', '1|10|100')
set(gca, 'XTi ckLabel', [1; 10; 100])
set(gca, 'XTi ckLabel', ['1 ';'10';'100'])
```

Note that tick labels do not interpret TeX character sequences (however, the Title, XLabel, YLabel, and ZLabel properties do).

```
XTickMode, YTickMode, ZTickMode {auto} | manual
```

MATLAB or user controlled tick spacing. The axis tick modes determine whether MATLAB calculates the tick mark spacing based on the range of data for the respective axis (auto mode) or uses the values explicitly set for any of the XTi ck, YTi ck, and ZTi ck properties (manual mode). Setting values for the XTi ck, YTi ck, or ZTi ck properties sets the respective axis tick mode to manual.

```
XTickLabelMode, YTickLabelMode, ZTickLabelMode{auto} | manual
```

MATLAB or user determined tick labels. The axis tick mark labeling mode determines whether MATLAB uses numeric tick mark labels that span the range of the plotted data (auto mode) or uses the tick mark labels specified with the XTi ckLabel, YTi ckLabel, or ZTi ckLabel property (manual mode). Setting values for the XTi ckLabel, YTi ckLabel, or ZTi ckLabel property sets the respective axis tick label mode to manual.

### **Purpose**

### Axis scaling and appearance

### **Syntax**

```
axis([xmin xmax ymin ymax])
axis([xmin xmax ymin ymax zmin zmax])
v = axis
axis auto
axis manual
axis tight
axis fill
axis ij
axis xy
axis equal
axis image
axis square
axis vis3d
axis normal
axis off
axis on
[mode, visibility, direction] = axis('state')
```

## **Description**

axi s manipulates commonly used axes properties. (See Algorithm section.)

axis([xmin xmax ymin ymax]) sets the limits for the *x*- and *y*-axis of the current axes.

axis([xmin xmax ymin ymax zmin zmax]) sets the limits for the x-, y-, and z-axis of the current axes.

 $v = axi\,s$  returns a row vector containing scaling factors for the x-, y-, and z-axis. v has four or six components depending on whether the current axes is 2-D or 3-D, respectively. The returned values are the current axes' XLi m, Yl i m, and ZLi m properties.

axi s auto sets MATLAB to its default behavior of computing the current axes' limits automatically, based on the minimum and maximum values of x, y, and z data. You can restrict this automatic behavior to a specific axis. For example, axi s ' auto x' computes only the x-axis limits automatically; axi s ' auto yz' computes the y- and z-axis limits automatically.

 $axi\ s$  manual and  $axi\ s$  ( $axi\ s$ ) freezes the scaling at the current limits, so that if hold is on, subsequent plots use the same limits. This sets the XLi mMode, YLi mMode, and ZLi mMode properties to manual.

axis tight sets the aspect ratio so that the data units are the same in every direction. This differs from axis equal because the plot box aspect ratio automatically adjusts.

axis fill sets the axis limits to the range of the data.

axis ij places the coordinate system origin in the upper-left corner. The i-axis is vertical, with values increasing from top to bottom. The j-axis is horizontal with values increasing from left to right.

axis xy draws the graph in the default Cartesian axes format with the coordinate system origin in the lower-left corner. The*x*-axis is horizontal with values increasing from left to right. The*y*-axis is vertical with values increasing from bottom to top.

axi s equal sets the aspect ratio so that the data units are the same in every direction. The aspect ratio of the x-, y-, and z-axis is adjusted automatically according to the range of data units in the x, y, and z directions.

axis image is the same as axis equal except that the plot box fits tightly around the data.

axi s square makes the current axes region square (or cubed when three-dimensional). MATLAB adjusts the *x*-axis, *y*-axis, and *z*-axis so that they have equal lengths and adjusts the increments between data units accordingly.

axi s vi s3d freezes aspect ratio properties to enable rotation of 3-D objects and overrides stretch-to-fill.

axi s normal automatically adjusts the aspect ratio of the axes and the aspect ratio of the data units represented on the axes to fill the plot box.

axis off turns off all axis lines, tick marks, and labels.

axi s on turns on all axis lines, tick marks, and labels.

[mode, vi si bi lity, direction] = axis('state') returns three strings indicating the current setting of axes properties:

| Output Argument | Strings Returned  |  |
|-----------------|-------------------|--|
| mode            | 'auto'   'manual' |  |
| vi si bi l i ty | 'on'   'off'      |  |
| direction       | 'xy'   'ij'       |  |

mode is auto if XLi mMode, YLi mMode, and ZLi mMode are all set to auto. If XLi mMode, YLi mMode, or ZLi mMode is manual, mode is manual.

## **Examples**

#### The statements

```
x = 0:.025: pi/2;
plot(x, tan(x), '-ro')
```

use the automatic scaling of the *y*-axis based on ymax = tan(1.57), which is well over 1000:

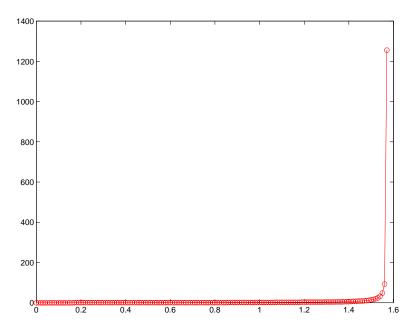

The right figure shows a more satisfactory plot after typing

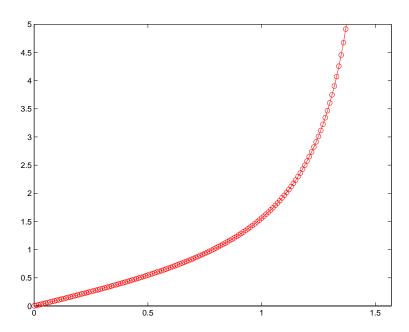

# **Algorithm**

When you specify minimum and maximum values for the x-, y-, and z-axes, axi s sets the XLi m, Yl i m, and ZLi m properties for the current axes to the respective minimum and maximum values in the argument list. Additionally, the XLi mMode, YLi mMode, and ZLi mMode properties for the current axes are set to manual .

axi s auto sets the current axes' XLi mMode, YLi mMode, and ZLi mMode properties to 'auto' .

 $axi\ s$  manual sets the current axes' XLi mMode, YLi mMode, and ZLi mMode properties to 'manual ' .

The following table shows the values of the axes properties set by axis equal, axis normal, axis square, and axis image.

# axis

| Axes Property           | axis equal | axis normal | axis square | axis tightequal |
|-------------------------|------------|-------------|-------------|-----------------|
| DataAspectRatio         | [1 1 1]    | not set     | not set     | [1 1 1]         |
| DataAspectRatioMode     | manual     | auto        | auto        | manual          |
| Pl otBoxAspectRatio     | [3 4 4]    | not set     | [1 1 1]     | auto            |
| Pl otBoxAspectRatioMode | manual     | auto        | manual      | auto            |
| Stretch-to-fill         | di sabl ed | active      | di sabl ed  | di sabl ed      |

See Also

axes, get, grid, set, subplot

Properties of axes graphics objects

### **Purpose**

Bar chart

### **Syntax**

```
bar(Y)
bar(x, Y)
bar(..., wi dth)
bar(..., 'styl e')
bar(..., Li neSpec)
[xb, yb] = bar(...)
h = bar(...)

barh(...)
[xb, yb] = barh(...)
h = barh(...)
```

## **Description**

A bar chart displays the values in a vector or matrix as horizontal or vertical bars.

bar (Y) draws one bar for each element in Y. If Y is a matrix, bar groups the bars produced by the elements in each row. The x-axis scale ranges from 1 to length (Y) when Y is a vector, and 1 to si ze(Y, 1), which is the number of rows, when Y is a matrix.

bar(x, Y) draws a bar for each element in Y at locations specified in x, where x is a monotonically increasing vector defining the *x*-axis intervals for the vertical bars. If Y is a matrix, bar clusters the elements in the same row in Y at locations corresponding to an element in x.

bar(..., width) sets the relative bar width and controls the separation of bars within a group. The default width is 0. 8, so if you do not specify x, the bars within a group have a slight separation. If width is 1, the bars within a group touch one another.

bar(..., 'style') specifies the style of the bars. 'style' is 'group' or 'stack'.' group' is the default mode of display.

- 'group' displays *n* groups of *m* vertical bars, where *n* is the number of rows and *m* is the number of columns in Y. The group contains one bar per column in Y.
- 'stack' displays one bar for each row in Y. The bar height is the sum of the elements in the row. Each bar is multi-colored, with colors corresponding to distinct elements and showing the relative contribution each row element makes to the total sum.

bar(..., Li neSpec) displays all bars using the color specified by Li neSpec.

[xb, yb] = bar(...) returns vectors that you plot using plot(xb, yb) or patch(xb, yb, C). This gives you greater control over the appearance of a graph, for example, to incorporate a bar chart into a more elaborate plot statement.

h = bar(...) returns a vector of handles to patch graphics objects. bar creates one patch graphics object per column in Y.

barh(...), [xb, yb] = barh(...), and h = barh(...) create horizontal bars. Y determines the bar length. The vector x is a monotonic vector defining the y-axis intervals for horizontal bars.

# **Examples**

### Plot a bell shaped curve:

```
x = -2.9:0.2:2.9;
bar(x, exp(-x. *x))
col ormap hsv
```

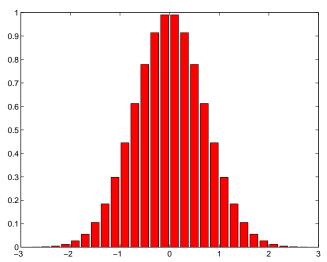

Create four subplots showing the effects of various bar arguments:

```
Y = round(rand(5, 3)*10);
subpl ot(2, 2, 1)
bar(Y, 'group')
title 'Group'

subpl ot(2, 2, 2)
bar(Y, 'stack')
title 'Stack'

subpl ot(2, 2, 3)
barh(Y, 'stack')
title 'Stack'
```

subpl ot (2, 2, 4)
bar(Y, 1.5)
title 'Width = 1.5'

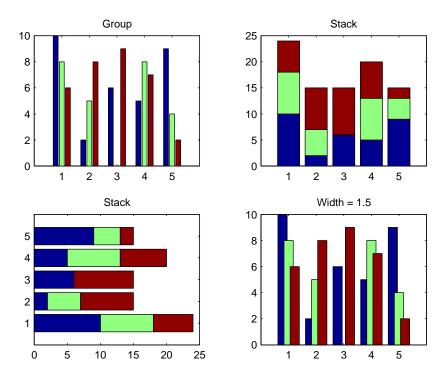

See Also

bar3, ColorSpec, patch, stairs, hist

Three-dimensional bar chart

### **Syntax**

```
bar3(Y)
bar3(x, Y)
bar3(..., wi dth)
bar3(..., 'style')
bar3(..., Li neSpec)
h = bar3(...)
bar3h(...)
h = bar3h(...)
```

### Description

bar3 and bar3h draw three-dimensional vertical and horizontal bar charts.

bar 3(Y) draws a three-dimensional bar chart, where each element in Y corresponds to one bar. When Y is a vector, the x-axis scale ranges from 1 to length(Y). When Y is a matrix, the x-axis scale ranges from 1 to si ze(Y, 2), which is the number of columns, and the elements in each row are grouped together.

bar3(x, Y) draws a bar chart of the elements in Y at the locations specified in x, where x is a monotonic vector defining the y-axis intervals for vertical bars. If Y is a matrix, bar3 clusters elements from the same row in Y at locations corresponding to an element in x. Values of elements in each row are grouped together.

bar3(..., wi dth) sets the width of the bars and controls the separation of bars within a group. The default wi dth is 0. 8, so if you do not specify x, bars within a group have a slight separation. If wi dth is 1, the bars within a group touch one another.

bar3(..., 'style') specifies the style of the bars. 'style' is 'detached', 'grouped', or 'stacked'. 'detached' is the default mode of display.

• 'detached' displays the elements of each row in Y as separate blocks behind one another in the *x* direction.

- 'grouped' displays *n* groups of *m* vertical bars, where *n* is the number of rows and *m* is the number of columns in Y. The group contains one bar per column in Y.
- 'stacked' displays one bar for each row in Y. The bar height is the sum of the elements in the row. Each bar is multi-colored, with colors corresponding to distinct elements and showing the relative contribution each row element makes to the total sum.

bar3(..., Li neSpec) displays all bars using the color specified by Li neSpec.

h = bar3(...) returns a vector of handles to patch graphics objects. bar3 creates one patch object per column in Y.

bar3h(...) and h = bar3h(...) create horizontal bars. Y determines the bar length. The vector x is a monotonic vector defining the y-axis intervals for horizontal bars.

### **Examples**

This example creates six subplots showing the effects of different arguments for bar3. The data Y is a seven-by-three matrix generated using the cool colormap:

```
Y = cool (7);
subpl ot (3, 2, 1)
bar3(Y, 'detached')
title('Detached')

subpl ot (3, 2, 2)
bar3(Y, 0. 25, 'detached')
title('Width = 0. 25')

subpl ot (3, 2, 3)
bar3(Y, 'grouped')
title('Grouped')
```

```
subpl ot (3, 2, 4)
bar3(Y, 0. 5, 'grouped')
title('Width = 0. 5')

subpl ot (3, 2, 5)
bar3(Y, 'stacked')
title('Stacked')

subpl ot (3, 2, 6)
bar3(Y, 0. 3, 'stacked')
title('Width = 0. 3')
col ormap([1 0 0; 0 1 0; 0 0 1])
```

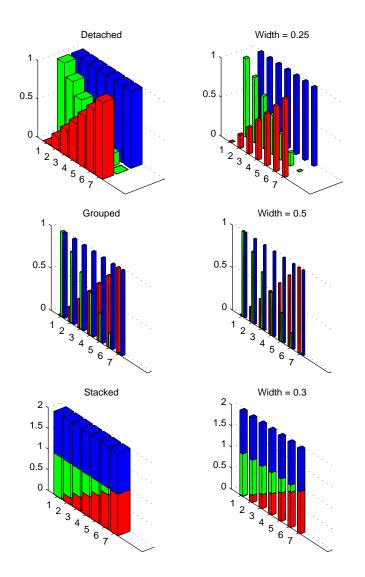

See Also

bar, Li neSpec, patch

**Purpose** Control axes border

Syntax box on

box off

**Description** box on displays the boundary of the current axes.

box off does not display the boundary of the current axes.

box toggles the visible state of the current axes' boundary.

**Algorithm** The box function sets the axes Box property to on or of f.

See Also axes

# brighten

### **Purpose**

Brighten or darken colormap

### **Syntax**

bri ghten(beta)
bri ghten(h, beta)

newmap = bri ghten(beta)
newmap = bri ghten(cmap, beta)

# Description

bri ght en increases or decreases the color intensities in a colormap. The modified colormap is brighter if 0 < beta < 1 and darker if -1 < beta < 0.

bri ghten(beta) replaces the current colormap with a brighter or darker colormap of essentially the same colors. bri ghten(beta), followed by bri ghten(-beta), where beta < 1, restores the original map.

brighten(h, beta) brightens all objects that are children of the figure having the handle h.

newmap = brighten(beta) returns a brighter or darker version of the current colormap without changing the display.

 $newmap = brighten(cmap, beta) \ returns \ a \ brighter \ or \ darker \ version \ of \ the \ colormap \ cmap \ without \ changing \ the \ display.$ 

### **Examples**

Brighten and then darken the current colormap:

beta = .5; brighten(beta);
beta = -.5; brighten(beta);

# **Algorithm**

The values in the colormap are raised to the power of gamma, where gamma is

$$\gamma = \, \begin{cases} 1 - \beta, & \beta > 0 \\ \frac{1}{1 + \beta}, & \beta \leq 0 \end{cases}$$

brighten has no effect on graphics objects defined with true color.

### See Also

col ormap, rgbpl ot

Move the camera position and target

### **Syntax**

```
\begin{split} & \operatorname{camdolly}(dx,\,dy,\,dz) \\ & \operatorname{camdolly}(dx,\,dy,\,dz,\,' \, \textit{targetmode'}\,) \\ & \operatorname{camdolly}(dx,\,dy,\,dz,\,' \, \textit{targetmode'}\,,\,' \, \textit{coordsys'}\,) \\ & \operatorname{camdolly}(axes\_handl\,e,\,\dots) \end{split}
```

### Description

camdolly moves the camera position and the camera target by the specified amounts.

camdol ly(dx, dy, dz) moves the camera position and the camera target by the specified amounts (see "Coordinate Systems").

camdol ly(dx, dy, dz, 'targetmode') The targetmode argument can take on two values that determine how MATLAB moves the camera:

- movetarget (default) move both the camera and the target
- fixtarget move only the camera

camdol  $l\,y$  (dx, dy, dz, ' targetmode', ' coordsys') The coordsys argument can take on three values that determine how MATLAB interprets dx, dy, and dz:

### **Coordinate Systems**

 camera (default) – move in the camera's coordinate system. dx moves left/ right, dy moves down/up, and dz moves along the viewing axis. The units are normalized to the scene.

For example, setting dx to 1 moves the camera to the right, which pushes the scene to the left edge of the box formed by the axes position rectangle. A negative value moves the scene in the other direction. Setting dz to 0.5 moves the camera to a position halfway between the camera position and the camera target

- pi xel s interpret dx and dy as pixel offsets. dz is ignored.
- data interpret dx, dy, and dz as offesets in axes data coordinates.

camdol  $ly(axes\_handl\ e, \ldots)$  operates on the axes identified by the first argument, axes\\_handl\ e. When you do not specify an axes handle, camdol ly operates on the current axes.

# camdolly

#### **Remarks**

camdolly sets the axes CameraPosition and CameraTarget properties, which in turn causes the CameraPositionMode and CameraTargetMode properties to be set to manual.

### **Examples**

This example moves the camera along the *x*- and *y*-axes in a series of steps.

```
surf(peaks)
axi s vi s3d
t = 0: pi /20: 2*pi;
dx = si n(t). /40;
dy = cos(t). /40;
for i = 1:length(t);
    camdolly(dx(i), dy(i), 0)
    drawnow
end
```

### See Also

axes, campos, camproj, camtarget, camup, camva

The axes properties CameraPosition, CameraTarget, CameraUpVector, CameraViewAngle, Projection

The "Camera Properties" section in the online *Using MATLAB Graphics* topic accessed via the hel pdesk command.

Create or move a light object in camera coordinates

#### **Syntax**

```
camlight headlight
camlight right
camlight left
camlight
camlight(az, el)
camlight(...'style')
camlight(light_handle,...)
light_handle = camlight(...')
```

#### Description

caml i ght ('headl i ght') creates a light at the camera position.

caml i ght ('ri ght') creates a light right and up from camera.

caml i ght('left') creates a light left and up from camera.

caml i ght with no arguments is the same as caml i ght ('right').

caml i ght (az, el) creates a light at the specified azimuth (az) and elevation (el) with respect to the camera position. The camera target is the center of rotation and az and el are in degrees.

 $caml\,i\,ght\,(\dots,\,'\,styl\,e'\,)\,\,$  The style argument can take on the two values:

- local (default) the light is a point source that radiates from the location in all directions.
- infinite the light shines in parallel rays.

 $camlight(light\_handle,...)$  uses the light specified in  $light\_handle$ .

light\_handle = camlight(...) returns the light's handle.

#### Remarks

caml i ght sets the light object Posi ti on and Styl e properties. A light created with caml i ght will not track the camera. In order for the light to stay in a constant position relative to the camera, you must call caml i ght whenever you move the camera.

# **Examples**

This example creates a light positioned to the left of the camera and then repositions the light each time the camera is moved:

```
surf(peaks)
axis vis3d
h = camlight('left');
for i = 1:20;
    camorbit(10,0)
    camlight(h, 'left')
    drawnow;
end
```

Position the camera to view an object or group of objects

#### Syntax

caml ookat (obj ect\_handl es)
caml ookat (axes\_handl e)
caml ookat

### Description

caml ookat (object\_handles) views the objects identified in the vector object\_handles. The vector can contain the handles of axes children.

caml ookat (axes\_handl e) views the objects that are children of the axes identified by axes\_handl e.

caml ookat views the objects that are in the current axes.

#### Remarks

caml ookat moves the camera position and camera target while preserving the relative view direction and camera view angle. The object (or objects) being viewed roughly fill the axes position rectangle.

caml ookat sets the axes CameraPosition and CameraTarget properties.

### **Examples**

This example creates three spheres at different locations and then progressively positions the camera so that each sphere is the object around which the scene is composed:

```
[x \ y \ z] = sphere;
s1 = surf(x, y, z);
hold on
s2 = surf(x+3, y, z+3);
s3 = surf(x, y, z+6);
daspect([1 1 1])
vi ew (30, 10)
camproj perspective
caml ookat (gca) % Compose the scene around the current axes
pause(2)
caml ookat(s1)
                % Compose the scene around sphere s1
pause(2)
caml ookat (s2)
                % Compose the scene around sphere s2
pause(2)
caml ookat (s3) % Compose the scene around sphere s3
pause(2)
caml ookat (gca)
```

# camlookat

See Also

campos, camtarget

Rotate the camera position around the camera target

### **Syntax**

```
camorbit(dtheta, dphi)
camorbit(dtheta, dphi, 'coordsys')
camorbit(dtheta, dphi, 'coordsys', 'direction')
camorbit(axes_handle,...)
```

### Description

camorbit(dtheta, dphi) rotates the camera position around the camera target by the amounts specified in dtheta and dphi (both in degrees). dtheta is the horizontal rotation and dphi is the vertical rotation.

camorbit(dtheta, dphi, 'coordsys') The coordsys argument determines the center of rotation. It can take on two values:

- data (default) rotate the camera around an axis defined by the camera target and the direction (default is the positive z direction).
- camera rotate the camera about the point defined by the camera target.

camorbit (dtheta, dphi, 'coordsys', 'direction') The direction argument, in conjunction with the camera target, defines the axis of rotation for the data coordinate system. Specify direction as a three-element vector containing the x, y, and z-components of the direction or one of the characters, x, y, or z, to indicate  $[1\ 0\ 0], [0\ 1\ 0],$  or  $[0\ 0\ 1]$  respectively.

camorbi t (axes\_handle,...) operates on the axes identified by the first argument, axes\_handle. When you do not specify an axes handle, camorbi t operates on the current axes.

### **Examples**

Compare rotation in the two coordinate systems with these for loops. The first rotates the camera horizontally about a line defined by the camera target point and a direction that is parallel to the *y*-axis. Visualize this rotation as a cone

formed with the camera target at the apex and the camera position forming the base:

```
surf(peaks)
axis vis3d
for i=1:36
    camorbit(10,0,'data',[0 1 0])
    drawnow
end
```

Rotation in the camera coordinate system orbits the camera around the axes along a circle while keeping the center of a circle at the camera target.

```
surf(peaks)
axis vis3d
for i=1:36
    camorbit(10,0,'camera')
    drawnow
end
```

See Also

axes, axis('vis3d'), camdolly, campan, camzoom, camroll

Rotate the camera target around the camera position

### **Syntax**

```
campan(dtheta, dphi)
campan(dtheta, dphi, 'coordsys')
campan(dtheta, dphi, 'coordsys', 'direction')
campan(axes_handle,...)
```

### Description

campan(dtheta, dphi) rotates the camera target around the camera position by the amounts specified in dtheta and dphi (both in degrees). dtheta is the horizontal rotation and dphi is the vertical rotation.

campan(dtheta, dphi, 'coordsys') The coordsys argument determines the center of rotation. It can take on two values:

- data (default) rotate the camera target around an axis defined by the camera position and the direction (default is the positive z direction)
- camera rotate the camera about the point defined by the camera target.

campan(dtheta, dphi, 'coordsys', 'direction') The direction argument, in conjunction with the camera position, defines the axis of rotation for the data coordinate system. Specify direction as a three-element vector containing the x, y, and z-components of the direction or one of the characters, x, y, or z, to indicate  $\begin{bmatrix} 1 & 0 & 0 \end{bmatrix}$ ,  $\begin{bmatrix} 0 & 1 & 0 \end{bmatrix}$ , or  $\begin{bmatrix} 0 & 0 & 1 \end{bmatrix}$  respectively.

campan (axes\_handle,...) operates on the axes identified by the first argument, axes\_handle. When you do not specify an axes handle, campan operates on the current axes.

#### See Also

axes, camdolly, camorbit, camtarget, camzoom, camroll

Set or query the camera position

#### **Syntax**

```
campos
campos([camera_position])
campos('mode')
campos('auto'
campos('manual')
campos(axes_handle,...)
```

### Description

campos with no arguments returns the camera position in the current axes.

campos([camera\_position]) sets the position of the camera in the current axes to the specified value. Specify the position as a three-element vector containing the x-, y-, and z-coordinates of the desired location in the data units of the axes.

campos('mode') returns the value of the camera position mode, which can be either auto (the default) or manual.

campos('auto') sets the camera position mode to auto.

 $campos(\mbox{'manual}\mbox{'}) \ \ sets \ the \ camera \ position \ mode \ to \ manual \ .$ 

campos (axes\_handle,...) performs the set or query on the axes identified by the first argument, axes\_handle. When you do not specify an axes handle, campos operates on the current axes.

#### Remarks

campos sets or queries values of the axes CameraPosition and CameraPositionMode properties. The camera position is the point in the Cartesian coordinate system of the axes from which you view the scene.

### **Examples**

This example moves the camera along the *x*-axis in a series of steps:

# See Also

axis, camproj, camtarget, camup, camva

The axes properties CameraPosition, CameraTarget, CameraUpVector, CameraViewAngle, Projection

# camproj

**Purpose** Set or query the projection type

Syntax camproj

camproj (proj ecti on\_type)
camproj (axes\_handl e, . . .)

**Description** The projection type determines whether MATLAB uses a perspective or

orthographic projection for 3-D views.

camproj with no arguments returns the projection type setting in the current

axes.

camproj ('projection\_type') sets the projection type in the current axes to the specified value. Possible values for projection\_type are: orthographic

and perspective.

camproj (axes\_handle,  $\dots$ ) performs the set or query on the axes identified

by the first argument, axes\_handl e. When you do not specify an axes handle,

camproj operates on the current axes.

**Remarks** camproj sets or queries values of the axes object Projection property.

See Also campos, camtarget, camup, camva

The axes properties CameraPosition, CameraTarget, CameraUpVector,

CameraVi ewAngl e, Proj ecti on

**Purpose** Rotate the camera about the view axis

**Syntax** camroll(dtheta)

camrol l (axes\_handl e, dtheta)

**Description** camrol l (dtheta) rotates the camera around the camera viewing axis by the

amounts specified in dtheta (in degrees). The viewing axis is defined by the

line passing through the camera position and the camera target.

camroll (axes\_handle, dtheta) operates on the axes identified by the first argument, axes\_handle. When you do not specify an axes handle, camroll

operates on the current axes.

**Remarks** camrol l set the axes CameraUpVector property and thereby also sets the

CameraUpVectorMode property to manual.

**See Also** axes, axi s('vi s3d'), camdolly, camorbit, camzoom, campan

# camtarget

#### **Purpose**

Set or query the location of the camera target

### Syntax

```
camtarget
camtarget([camera_target])
```

camtarget(' mode')
camtarget(' auto')
camtarget(' manual')
camtarget(axes\_handle,...)

### Description

The camera target is the location in the axes that the camera points to. The camera remains oriented toward this point regardless of its position.

camtarget with no arguments returns the location of the camera target in the current axes.

camtarget([camera\_target]) sets the camera target in the current axes to the specified value. Specify the target as a three-element vector containing the x-, y-, and z-coordinates of the desired location in the data units of the axes.

camtarget ('mode') returns the value of the camera target mode, which can be either auto (the default) or manual.

 $camtarget (\ 'auto'\ ) \ \ sets \ the \ camera \ target \ mode \ to \ auto.$ 

 $camtarget (\mbox{'manual'}) \ \ sets \ the \ camera \ target \ mode \ to \ manual \ .$ 

camtarget (axes\_handl  $e, \ldots$ ) performs the set or query on the axes identified by the first argument, axes\_handl e. When you do not specify an axes handle, camtarget operates on the current axes.

#### Remarks

camtarget sets or queries values of the axes object Cameratarget and CameraTargetMode properties.

When the camera target mode is auto, MATLAB positions the camera target at the center of the axes plot box.

### **Examples**

This example moves the camera position and the camera target along the *x*-axis in a series of steps:

```
surf(peaks);
axis vis3d
xp = linspace(-150, 40, 50);
xt = linspace(25, 50, 50);
for i=1:50
          campos([xp(i), 25, 5]);
          camtarget([xt(i), 30, 0])
          drawnow
end
```

### See Also

axis, camproj, campos, camup, camva

The axes properties CameraPosition, CameraTarget, CameraUpVector, CameraVi ewAngle, Projection

Set or query the camera up vector

### **Syntax**

```
camup
camup([up_vector])
camup('mode')
camup('auto')
camup('manual')
camup(axes_handle,...)
```

### Description

The camera up vector specifies the direction that is oriented up in the scene.

camup with no arguments returns the camera up vector setting in the current axes.

camup([up\_vector]) sets the up vector in the current axes to the specified value. Specify the up vector as x-, y-, and z-components. See Remarks.

 $camup(\mbox{'mode'})$  returns the current value of the camera up vector mode, which can be either auto (the default) or manual.

camup('auto') sets the camera up vector mode to auto. In auto mode, MATLAB uses a value for the up vector of  $[0\ 1\ 0]$  for 2-D views. This means the z-axis points up.

camup('manual') sets the camera up vector mode to manual. In manual mode, MATLAB does not change the value of the camera up vector.

camup(axes\_handl e, . . . ) performs the set or query on the axes identified by the first argument, axes\_handl e. When you do not specify an axes handle, camup operates on the current axes.

#### Remarks

camup sets or queries values of the axes object CameraUpVector and CameraUpVectorMode properties.

Specify the camera up vector as the x-, y-, and z-coordinates of a point in the axes coordinate system that forms the directed line segment PQ, where P is the point (0,0,0) and Q is the specified x-, y-, and z-coordinates. This line always points up. The length of the line PQ has no effect on the orientation of the scene. This means a value of  $[0\ 0\ 1]$  produces the same results as  $[0\ 0\ 25]$ .

# See Also

axis, camproj, campos, camtarget, camva

The axes properties CameraPosition, CameraTarget, CameraUpVector, CameraViewAngle, Projection

Set or query the camera view angle

### **Syntax**

camva

camva(vi ew\_angl e)
camva(' mode')
camva(' auto')
camva(' manual')
camva(axes\_handl e, . . . )

### Description

The camera view angle determines the field of view of the camera. Larger angles produce a smaller view of the scene. You can implement zooming by changing the camera view angle.

camva with no arguments returns the camera view angle setting in the current axes.

camva(vi ew\_angl e) sets the view angle in the current axes to the specified value. Specify the view angle in degrees.

camva('mode') returns the current value of the camera view angle mode, which can be either auto (the default) or manual. See Remarks.

 $camva(\ '\ auto'\ )\ \ sets\ the\ camera\ view\ angle\ mode\ to\ auto.$ 

 $camva(\mbox{'manual}\mbox{'}) \ \ sets \ the \ camera \ view \ angle \ mode \ to \ manual \mbox{.} \ See \ Remarks.$ 

camva(axes\_handl e, . . . ) performs the set or query on the axes identified by the first argument, axes\_handl e. When you do not specify an axes handle, camva operates on the current axes.

#### Remarks

camva sets or queries values of the axes object CameraVi ewAngl e and CameraVi ewAngl eMode properties.

When the camera view angle mode is auto, MATLAB adjusts the camera view angle so that the scene fills the available space in the window. If you move the camera to a different position, MATLAB changes the camera view angle to maintain a view of the scene that fills the available area in the window.

Setting a camera view angle or setting the camera view angle to manual disables MATLAB's stretch-to-fill feature (stretching of the axes to fit the window). This means setting the camera view angle to its current value,

```
camva(camva)
```

can cause a change in the way the graph looks. See the Remarks section of the axes reference page for more information.

### **Examples**

This example creates two pushbuttons, one that zooms in and another that zooms out.

```
uicontrol('Style', 'pushbutton',...
'String', 'Zoom In',...
'Position', [20 20 60 20],...
'Callback', 'if camva <= 1; return; else; camva(camva-1); end');
uicontrol('Style', 'pushbutton',...
'String', 'Zoom Out',...
'Position', [100 20 60 20],...
'Callback', 'if camva >= 179; return; else; camva(camva+1); end');
```

Now create a graph to zoom in and out on:

```
surf(peaks);
```

Note the range checking in the callback statements. This keeps the values for the camera view angle in the range, greater than zero and less than 180.

#### See Also

```
axis, camproj, campos, camup, camtarget
```

The axes properties CameraPosition, CameraTarget, CameraUpVector, CameraViewAngle, Projection

### camzoom

**Purpose** Zoom in and out on a scene

**Syntax** camzoom(zoom\_factor)

camzoom(axes\_handle,...)

**Description** camzoom(zoom\_factor) zooms in or out on the scene depending on the value

specified by zoom\_factor. If zoom\_factor is greater than 1, the scene appears larger; if zoom\_factor is greater than zero and less than 1, the scene appears

smaller.

camzoom(axes\_handl e, ...) operates on the axes identified by the first argument, axes\_handl e. When you do not specify an axes handle, camzoom

operates on the current axes.

**Remarks** camzoom sets the axes CameraVi ewAngl e property, which in turn causes the

CameraVi ewAngl eMode property to be set to manual. Note that setting the

CameraVi ewAngl e property disables MATLAB's stretch-to-fill feature (stretching of the axes to fit the window). This may result in a change to the aspect ratio of your graph. See the axes function for more information on this

behavior.

**See Also** axes, camdolly, camorbit, campan, camroll, camva

**Purpose** capture is obsolete in Release 11 (5.3). getframe provides the same

functionality and supports TrueColor displays by returning TrueColor images.

Syntax capture

capture(h)

[X, cmap] = capture(h)

**Description** capture creates a bitmap copy of the contents of the current figure, including

any uicontrol graphics objects. It creates a new figure and displays the bitmap

copy as an image graphics object in the new figure.

capture(h) creates a new figure that contains a copy of the figure identified

by h.

[X, cmap] = capture(h) returns an image matrix X and a colormap. You

display this information using the statements

 $\operatorname{colormap}(\operatorname{cmap})$ 

i mage(X)

**Remarks** The resolution of a bitmap copy is less than that obtained with the print

command.

See Also i mage, print

Color axis scaling

### Syntax

caxis([cmin cmax])

caxis auto
caxis manual
caxis(caxis)
v = caxis

# **Description**

caxi s controls the mapping of data values to the colormap. It affects any surfaces, patches, and images with indexed CData and CDataMapping set to scaled. It does not affect surfaces, patches, or images with true color CData or with CDataMapping set to direct.

caxi  $s([cmi\ n\ cmax])$  sets the color limits to specified minimum and maximum values. Data values less than  $cmi\ n$  or greater than cmax map to  $cmi\ n$  and cmax, respectively. Values between  $cmi\ n$  and cmax linearly map to the current colormap.

caxi s auto lets MATLAB compute the color limits automatically using the minimum and maximum data values. This is MATLAB's default behavior. Color values set to I  $_{\rm I}$  map to the maximum color, and values set to  $_{\rm I}$  Inf map to the minimum color. Faces or edges with color values set to NaN are not drawn.

caxi s  $\mbox{manual}$  and  $\mbox{caxi}$  s  $\mbox{(caxi}$  s) freeze the color axis scaling at the current limits. This enables subsequent plots to use the same limits when hold is on.

 $v = caxi\,s\,$  returns a two-element row vector containing the [cmi n cmax] currently in use.

#### Remarks

caxi s changes the CLi m and CLi mMode properties of axes graphics objects.

surface, patch, and image graphics objects with indexed CData and CDataMapping set to scaled map CData values to colors in the figure colormap each time they render. CData values equal to or less than cmin map to the first color value in the colormap, and CData values equal to or greater than cmax map to the last color value in the colormap. MATLAB performs the following linear transformation on the intermediate values (referred to as C below) to

map them to an entry in the colormap (whose length is m, and whose row index is referred to as i ndex below).

```
i ndex = fi x((C-cmi n)/(cmax-cmi n)*m)+1
```

### **Examples**

Create (X, Y, Z) data for a sphere and view the data as a surface.

```
[X, Y, Z] = sphere;
C = Z;
surf(X, Y, Z, C)
```

Values of C have the range  $[-1\ 1]$ . Values of C near -1 are assigned the lowest values in the colormap; values of C near 1 are assigned the highest values in the colormap.

To map the top half of the surface to the highest value in the color table, use

```
caxis([-1 \ 0])
```

To use only the bottom half of the color table, enter

```
caxis([-1 \ 3])
```

which maps the lowest CData values to the bottom of the colormap, and the highest values to the middle of the colormap (by specifying a cmax whose value is equal to cmi n plus twice the range of the CData).

The command

```
caxis auto
```

resets axis scaling back to auto-ranging and you see all the colors in the surface. In this case, entering

caxi s

returns

 $[-1 \ 1]$ 

Adjusting the color axis can be useful when using images with scaled color data. For example, load the image data and colormap for Cape Code, Massachusetts.

load cape

This command loads the images data X and the image's colormap map into the workspace. Now display the image with CDataMappi ng set to scal ed and install the image's colormap.

```
i mage(X, 'CDataMappi ng', 'scal ed')
col ormap(map)
```

MATLAB sets the color limits to span the range of the image data, which is 1 to 192:

```
caxi s
ans =
1 192
```

The blue color of the ocean is the first color in the colormap and is mapped to the lowest data value (1). You can effectively move sealevel by changing the lower color limit value. For example,

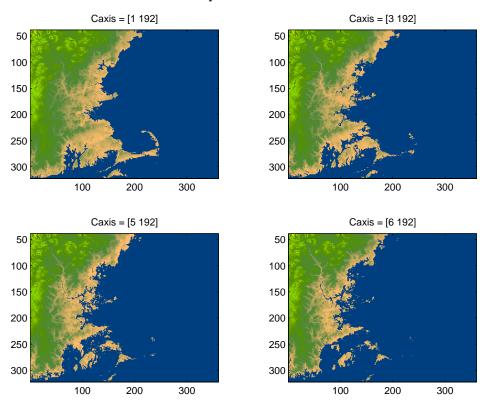

### See Also

axes, axis, colormap, get, mesh, pcolor, set, surf

The CLi m and CLi mMode properties of axes graphics objects.

The Col ormap property of figure graphics objects.

The Using MATLAB Graphics manual.

# cla

Purpose Clear current axes

Syntax cla

cla reset

**Description** cla deletes from the current axes all graphics objects whose handles are not

hidden (i.e., their Handl eVi si bi l i ty property is set to on).

cla reset deletes from the current axes all graphics objects regardless of the setting of their Handl eVi si bility property and resets all axes properties,

except Position and Units, to their default values.

**Remarks** The cl a command behaves the same way when issued on the command line as

it does in callback routines – it does not recognize the Handl eVi si bi l i ty setting of cal l back. This means that when issued from within a callback routine, cl a deletes only those objects whose Handl eVi si bi l i ty property is set

to on.

See Also clf, hold, newplot, reset

### Contour plot elevation labels

### **Syntax**

```
clabel (C, h)
clabel (C, h, v)
clabel (C, h, 'manual')
clabel (C)
clabel (C, v)
clabel (C, 'manual')
```

### **Description**

The clabel function adds height labels to a two-dimensional contour plot.

clabel (C, h) rotates the labels and inserts them in the contour lines. The function inserts only those labels that fit within the contour, depending on the size of the contour.

cl abel (C, h, v) creates labels only for those contour levels given in vector v, then rotates the labels and inserts them in the contour lines.

clabel (C, h, 'manual') places contour labels at locations you select with a mouse. Press the left mouse button (the mouse button on a single-button mouse) or the space bar to label a contour at the closest location beneath the center of the cursor. Press the **Return** key while the cursor is within the figure window to terminate labeling. The labels are rotated and inserted in the contour lines.

clabel (C) adds labels to the current contour plot using the contour structure C output from contour. The function labels all contours displayed and randomly selects label positions.

cl abel (C, v) labels only those contour levels given in vector v.

 ${\it cl\ abel\ (C, 'manual')}\ \ places\ contour\ labels\ at\ locations\ you\ select\ with\ a\ mouse.$ 

### Remarks

When the syntax includes the argument h, this function rotates the labels and inserts them in the contour lines (see Example). Otherwise, the labels are displayed upright and a '+' indicates which contour line the label is annotating.

# **Examples**

Generate, draw, and label a simple contour plot.

```
[x, y] = meshgrid(-2: .2: 2);

z = x. ^exp(-x. ^2-y. ^2);

[C, h] = contour(x, y, z);

clabel(C, h);
```

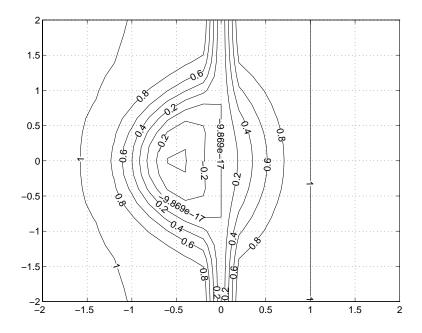

### See Also

contour, contourc, contourf

**Purpose** Clear current figure window

Syntax cl f

clf reset

**Description** clf deletes from the current figure all graphics objects whose handles are not

hidden (i.e., their Handl eVi si bi l i ty property is set to on).

clf reset deletes from the current figure all graphics objects regardless of the setting of their Handl eVi si bility property and resets all figure properties, except Position, Units, PaperPosition, and PaperUnits to their default

values.

**Remarks** The cl f command behaves the same way when issued on the command line as

it does in callback routines – it does not recognize the Handl eVi si bi l i ty setting of cal l back. This means that when issued from within a callback routine, cl f deletes only those objects whose Handl eVi si bi l i ty property is set

to on.

See Also cla, clc, hold, reset

Delete specified figure

### Syntax

close
close(h)
close name
close all
close all hidden
status = close(...)

### Description

close deletes the current figure or the specified figure(s). It optionally returns the status of the close operation.

close deletes the current figure (equivalent to close(gcf)).

close(h) deletes the figure identified by h. If h is a vector or matrix, close deletes all figures identified by h.

close name deletes the figure with the specified name.

close all deletes all figures whose handles are not hidden.

close all hidden deletes all figures including those with hidden handles.

status = close(...) returns 1 if the specified windows have been deleted and 0 otherwise.

#### Remarks

The  ${\it cl}$  ose function works by evaluating the specified figure's  ${\it Cl}$  oseRequest Fcn property with the statement:

```
eval (get(h, 'CloseRequestFcn'))
```

The default CloseRequestFcn, closereq, deletes the current figure using delete(get(0, 'CurrentFigure')). If you specify multiple figure handles, close executes each figure's CloseRequestFcn in turn. If MATLAB encounters an error that terminates the execution of a CloseRequestFcn, the figure is not deleted. Note that using your computer's window manager (i.e., the **Close** menu item) also calls the figure's CloseRequestFcn.

If a figure's handle is hidden (i.e., the figure's HandleVi si bility property is set to call back or off and the root ShowHiddenHandles property is set on), you

must specify the hi dden option when trying to access a figure using the all option.

To delete all figures unconditionally, use the statements:

```
set(0, 'ShowHi ddenHandles', 'on')
delete(get(0, 'Children'))
```

The delete function does not execute the figure's Cl oseRequestFcn; it simply deletes the specified figure.

The figure Cl oseRequestFcn allows you to either delay or abort the closing of a figure once the cl ose function has been issued. For example, you can display a dialog box to see if the user really wants to delete the figure or save and clean up before closing.

#### See Also

del ete, fi gure, gcf

The figure Handl eVi si bility property

The root ShowHi ddenHandl es property

# colorbar

#### **Purpose**

Display colorbar showing the color scale

### **Syntax**

col orbar

col orbar('vert')
col orbar('hori z')

col orbar(h)

h = colorbar(...)

# **Description**

The col orbar function displays the current colormap in the current figure and resizes the current axes to accommodate the colorbar.

col orbar updates the most recently created colorbar or, when the current axes does not have a colorbar, col orbar adds a new vertical colorbar.

col orbar('vert') adds a vertical colorbar to the current axes.

col orbar('hori z') adds a horizontal colorbar to the current axes.

col orbar(h) places a colorbar in the axes identified by h. The colorbar is horizontal if the width of the axes is greater than its height, as determined by the axes Posi ti on property.

h = colorbar(...) returns a handle to the colorbar, which is an axes graphics object.

#### Remarks

col orbar works with two-dimensional and three-dimensional plots.

# **Examples**

Display a colorbar beside the axes.

surf(peaks(30))
colormap cool
colorbar

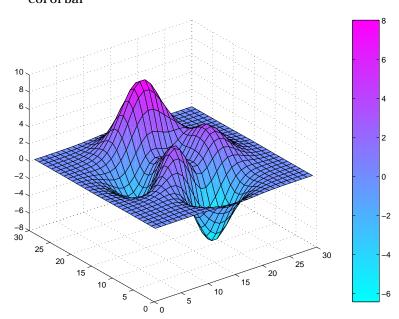

See Also

col ormap

# colordef

#### **Purpose**

Sets default property values to display different color schemes

### **Syntax**

colordef white colordef black colordef none

col ordef(fig, col or\_option)

h = col ordef('new', col or\_option)

# **Description**

col ordef enables you to select either a white or black background for graphics display. It sets axis lines and labels to show up against the background color.

colordef white sets the axis background color to white, the axis lines and labels to black, and the figure background color to light gray.

col ordef black sets the axis background color to black, the axis lines and labels to white, and the figure background color to dark gray.

col ordef none sets the figure coloring to that used by MATLAB Version 4 (essentially a black background).

 $colordef(fig, color\_option)$  sets the color scheme of the figure identified by the handle fig to the color option 'white', 'black', or 'none'.

 $h = colordef('new', color_option)$  returns the handle to a new figure created with the specified color options (i.e., 'white', 'black', or 'none').

#### Remarks

col ordef affects only subsequently drawn figures, not those currently on the display. This is because col ordef works by setting default property values (on the root or figure level). You can list the currently set default values on the root level with the statement:

```
get(0, 'defaults')
```

You can remove all default values using the reset command:

```
reset(0)
```

See the get and reset references pages for more information.

#### See Also

whi tebg

Set and get the current colormap

### **Syntax**

colormap(map)

col ormap('default')
cmap = colormap

# **Description**

A colormap is an m-by-3 matrix of real numbers between 0.0 and 1.0. Each row is an RGB vector that defines one color. The k<sup>th</sup> row of the colormap defines the k-th color, where map(k, :) = [r(k) g(k) b(k)]) specifies the intensity of red, green, and blue.

col ormap(map) sets the colormap to the matrix map. If any values in map are outside the interval  $[0\ 1]$ , MATLAB returns the error: Col ormap must have values in [0, 1].

colormap('default') sets the current colormap to the default colormap.

cmap = col ormap; retrieves the current colormap. The values returned are in the interval [0 1].

# **Specifying Colormaps**

M-files in the col or directory generate a number of colormaps. Each M-file accepts the colormap size as an argument. For example,

```
colormap(hsv(128))
```

creates an hsv colormap with 128 colors. If you do not specify a size, MATLAB creates a colormap the same size as the current colormap.

# Supported Colormaps

MATLAB supports a number of colormaps.

- autumn varies smoothly from red, through orange, to yellow.
- bone is a grayscale colormap with a higher value for the blue component.
   This colormap is useful for adding an "electronic" look to grayscale images.
- col orcube contains as many regularly spaced colors in RGB colorspace as possible, while attempting to provide more steps of gray, pure red, pure green, and pure blue.
- cool consists of colors that are shades of cyan and magenta. It varies smoothly from cyan to magenta.
- copper varies smoothly from black to bright copper.
- fl ag consists of the colors red, white, blue, and black. This colormap completely changes color with each index increment.
- gray returns a linear grayscale colormap.
- hot varies smoothly from black, through shades of red, orange, and yellow, to white.
- hsv varies the hue component of the hue-saturation-value color model. The colors begin with red, pass through yellow, green, cyan, blue, magenta, and return to red. The colormap is particularly appropriate for displaying periodic functions. hsv(m) is the same as hsv2rgb([h ones(m, 2)]) where h is the linear ramp, h = (0: m-1) '/m.
- j et ranges from blue to red, and passes through the colors cyan, yellow, and orange. It is a variation of the hsv colormap. The j et colormap is associated with an astrophysical fluid jet simulation from the National Center for Supercomputer Applications. See the "Examples" section.
- lines produces a colormap of colors specified by the axes ColorOrder property and a shade of gray.
- pi nk contains pastel shades of pink. The pink colormap provides sepia tone colorization of grayscale photographs.
- pri sm repeats the six colors red, orange, yellow, green, blue, and violet.
- spring consists of colors that are shades of magenta and yellow.
- summer consists of colors that are shades of green and yellow.
- whi te is an all white monochrome colormap.
- winter consists of colors that are shades of blue and green.

# **Examples**

The images and colormaps demo, i magedemo, provides an introduction to colormaps. Select **Color Spiral** from the menu. This uses the pcol or function to display a 16-by-16 matrix whose elements vary from 0 to 255 in a rectilinear spiral. The hsv colormap starts with red in the center, then passes through yellow, green, cyan, blue, and magenta before returning to red at the outside end of the spiral. Selecting **Colormap Menu** gives access to a number of other colormaps.

The rgbpl of function plots colormap values. Try rgbpl of (hsv), rgbpl of (gray), and rgbpl of (hot).

The following commands display the fl uj et data using the j et colormap.

load flujet
i mage(X)
colormap(jet)

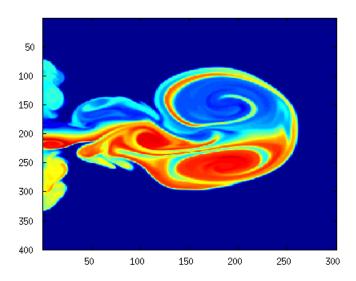

# colormap

load spine
i mage(X)
colormap bone

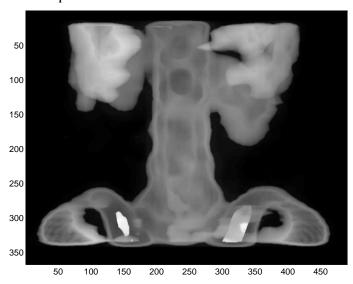

# **Algorithm**

Each figure has its own  $\hbox{\it Col}$  ormap property.  $\hbox{\it col}$  ormap is an M-file that sets and gets this property.

# See Also

brighten, caxis, contrast, hsv2rgb, pcolor, rgb2hsv, rgbpl ot The Colormap property of figure graphics objects.

Color specification

### **Description**

Col or Spec is not a command; it refers to the three ways in which you specify color in MATLAB:

- RGB triple
- Short name
- · Long name

The short names and long names are MATLAB strings that specify one of eight predefined colors. The RGB triple is a three-element row vector whose elements specify the intensities of the red, green, and blue components of the color; the intensities must be in the range [0 1]. The following table lists the predefined colors and their RGB equivalents.

| RGB Value | Short Name | Long Name |
|-----------|------------|-----------|
| [1 1 0]   | у          | yellow    |
| [1 0 1]   | m          | magenta   |
| [0 1 1]   | С          | cyan      |
| [1 0 0]   | r          | red       |
| [0 1 0]   | g          | green     |
| [0 0 1]   | b          | bl ue     |
| [1 1 1]   | w          | white     |
| [0 0 0]   | k          | black     |

#### Remarks

The eight predefined colors and any colors you specify as RGB values are not part of a figure's colormap, nor are they affected by changes to the figure's colormap. They are referred to as *fixed* colors, as opposed to *colormap* colors.

# **ColorSpec**

## **Examples**

To change the background color of a figure to green, specify the color with a short name, a long name, or an RGB triple. These statements generate equivalent results:

```
whitebg('g')
whitebg('green')
whitebg([0 1 0]);
```

You can use Col or Spec anywhere you need to define a color. For example, this statement changes the figure background color to pink:

```
set(gcf, 'Color', [1, 0. 4, 0. 6])
```

## See Also

bar, bar3, colordef, colormap, fill, fill3, whitebg

## **Purpose** Two-dimensional comet plot

### **Syntax**

```
comet(y)
comet(x, y)
comet(x, y, p)
```

# **Description**

A comet plot is an animated graph in which a circle (the comet *head*) traces the data points on the screen. The comet *body* is a trailing segment that follows the head. The *tail* is a solid line that traces the entire function.

comet (y) displays a comet plot of the vector y.

comet(x, y) displays a comet plot of vector y versus vector x.

comet (x, y, p) specifies a comet body of length p\*l ength(y). p defaults to 0. 1.

### Remarks

Note that the trace left by comet is created by using an EraseMode of none, which means you cannot print the plot (you get only the comet head) and it disappears if you cause a redraw (e.g., by resizing the window).

## **Examples**

Create a simple comet plot:

```
 \begin{array}{l} t = 0:.01:2*pi; \\ x = \cos(2*t).*(\cos(t).^2); \\ y = \sin(2*t).*(\sin(t).^2); \\ comet(x,y); \end{array}
```

#### See Also

comet3

# **Purpose** Three-dimensional comet plot

### Syntax comet3(z)

comet3(x, y, z)
comet3(x, y, z, p)

## **Description**

A comet plot is an animated graph in which a circle (the comet *head*) traces the data points on the screen. The comet *body* is a trailing segment that follows the head. The *tail* is a solid line that traces the entire function.

comet3(z) displays a three-dimensional comet plot of the vector z.

comet 3(x, y, z) displays a comet plot of the curve through the points [x(i), y(i), z(i)].

comet3(x, y, z, p) specifies a comet body of length p\*length(y).

#### Remarks

Note that the trace left by comet 3 is created by using an EraseMode of none, which means you cannot print the plot (you get only the comet head) and it disappears if you cause a redraw (e.g., by resizing the window).

### **Examples**

Create a three-dimensional comet plot.

```
 \begin{array}{l} t = -10*pi:pi\ /250:10*pi\,; \\ comet3((cos(2*t).\ ^2).\ ^*si\,n(t),\,(si\,n(2*t).\ ^2).\ ^*cos(t),\,t); \end{array}
```

#### See Also

comet

Plot arrows emanating from the origin

### Syntax

```
compass(X, Y)
compass(Z)
compass(..., Li neSpec)
h = compass(...)
```

# Description

A compass plot displays direction or velocity vectors as arrows emanating from the origin. X, Y, and Z are in Cartesian coordinates and plotted on a circular grid.

compass (X, Y) displays a compass plot having n arrows, where n is the number of elements in X or Y. The location of the base of each arrow is the origin. The location of the tip of each arrow is a point relative to the base and determined by [X(i), Y(i)].

compass(Z) displays a compass plot having n arrows, where n is the number of elements in Z. The location of the base of each arrow is the origin. The location of the tip of each arrow is relative to the base as determined by the real and imaginary components of Z. This syntax is equivalent to compass(real (Z), i mag(Z)).

compass(..., Li neSpec) draws a compass plot using the line type, marker symbol, and color specified by Li neSpec.

h = compass(...) returns handles to line objects.

# **Examples**

Draw a compass plot of the eigenvalues of a matrix.

```
Z = eig(randn(20, 20));
compass(Z)
```

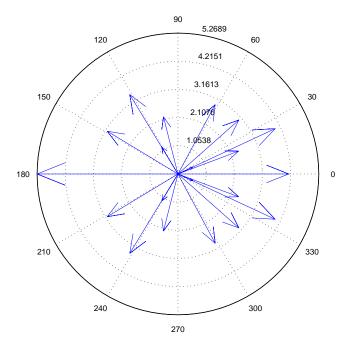

**See Also** feather, Li neSpec, rose

Plot velocity vectors as cones in a 3-D vector field

### **Syntax**

```
conepl ot (X, Y, Z, U, V, W, Cx, Cy, Cz)
conepl ot (U, V, W, Cx, Cy, Cz)
conepl ot (..., 'guiver')
conepl ot (..., 'method')
h = conepl ot (...)
```

### Description

conepl ot (X, Y, Z, U, V, W, Cx, Cy, Cz) plots velocity vectors as cones pointing in the direction of the velocity vector and having a length proportional to the magnitude of the velocity vector.

- X, Y, Z define the coordinates for the vector field.
- U, V, W define the vector field. These arrays must be the same size, monotonic, and 3-D plaid (such as the data produced by meshgri d).
- Cx, Cy, Cz define the location of the cones in vector field.

conepl ot (U, V, W, Cx, Cy, Cz) (omitting the X, Y, and Z arguments) assumes [X, Y, Z] = meshgrid(1: n, 1: m, 1: p) where [m, n, p] = size(U).

conepl ot (...,s) MATLAB automatically scales the cones to fit the graph and then stretches them by the scale factor s. If you do not specify a value for s, MATLAB uses a value of 1. Use s=0 to plot the cones without automatic scaling.

conepl ot  $(\dots, '$  qui ver') draws arrows instead of cones (see qui ver3 for an illustration of a quiver plot).

conepl ot (..., 'method') specifies the interpolation method to use. method can be: linear, cubic, nearest. linear is the default (see interp3 for a discussion of these interpolation methods)

h = coneplot(...) returns the handle to the patch object used to draw the cones. You can use the set command to change the properties of the cones.

#### Remarks

conepl ot automatically scales the cones to fit the graph, while keeping them in proportion to the respective velocity vectors.

It is usually best to set the data aspect ratio of the axes before calling conepl ot. You can set the ratio using the daspect command,

```
daspect([1, 1, 1])
```

### **Examples**

This example plots the velocity vector cones for vector volume data representing the motion of air through a rectangular region of space. The final graph employs a number of enhancements to visualize the data more effectively. These include:

- Cone plots indicate the magnitude and direction of the wind velocity.
- Slice planes placed at the limits of the data range provide a visual context for the cone plots within the volume.
- Directional lighting provides visual queues as to the orientation of the cones.
- View adjustments compose the scene to best reveal the information content of the data by selecting the view point, projection type, and magnification.

### Load and Inspect Data

The winds data set contains six 3-D arrays: u, v, and w specify the vector components at each of the coordinate specified in x, y, and z. The coordinates define a lattice grid structure where the data is sampled within the volume.

It is useful to establish the range of the data to place the slice planes and to specify where you want the cone plots (mi n, max).

```
load wind

xmin = min(x(:));

xmax = max(x(:));

ymin = min(y(:));

ymax = max(y(:));

zmin = min(z(:));
```

#### Create the Cone Plot

- Decide where in data space you want to plot cones. This example selects the full range of x and y in eight steps and the range 3 to 15 in four steps in z (linspace, meshgrid).
- Use daspect to set the data aspect ratio of the axes before calling conepl ot so MATLAB can determine the proper size of the cones.

- Draw the cones, setting the scale factor to 5 to make the cones larger than
  the default size.
- Set the coloring of each cone (FaceCol or, EdgeCol or).

```
daspect([2, 2, 1])
xrange = linspace(xmin, xmax, 8);
yrange = linspace(ymin, ymax, 8);
zrange = 3: 4: 15;
[cx cy cz] = meshgrid(xrange, yrange, zrange);
hcones = coneplot(x, y, z, u, v, w, cx, cy, cz, 5);
set(hcones, 'FaceColor', 'red', 'EdgeColor', 'none')
```

#### Add the Slice Planes

- Calculate the magnitude of the vector field (which represents wind speed) to generate scalar data for the slice command.
- Create slice planes along the x-axis at xmi n and xmax, along the y-axis at ymax, and along the z-axis at zmi n.
- Specify interpolated face color so the slice coloring indicates wind speed and do not draw edges (hol d, slice, FaceColor, EdgeColor).

```
\label{eq:continuous_problem} \begin{array}{lll} \mbox{hold on} \\ \mbox{wind\_speed} = \mbox{sqrt}(\mbox{u.} \mbox{^2 + v.} \mbox{^2 + w.} \mbox{^2}); \\ \mbox{hsurfaces} = \mbox{slice}(\mbox{x, y, z, wind\_speed, [xmin, xmax], ymax, zmin)}; \\ \mbox{set}(\mbox{hsurfaces, 'FaceColor', 'interp', 'EdgeColor', 'none')} \\ \mbox{hold off} \end{array}
```

#### Define the View

- Use the axi s command to set the axis limits equal to the range of the data.
- Orient the vi ew to azimuth = 30 and elevation = 40 (rotate3d is a useful command for selecting the best view).
- Select perspective projection to provide a more realistic looking volume (camproj).
- Zoom in on the scene a little to make the plot as large as possible (camzoom).

```
axis tight; view(30, 40); axis off camproj perspective; camzoom(1.5)
```

## Add Lighting to the Scene

The light source affects both the slice planes (surfaces) and the cone plots (patches). However, you can set the lighting characteristics of each independently.

- Add a light source to the right of the camera and use Phong lighting give the cones and slice planes a smooth, three-dimensional appearance (caml i ght, lighting).
- Increase the value of the Ambi entStrength property for each slice plane to improve the visibility of the dark blue colors. (Note that you can also specify a different colormap to change to coloring of the slice planes.)
- Increase the value of the DiffuseStrength property of the cones to brighten particularly those cones not showing specular reflections.

```
camlight right; lighting phong
set(hsurfaces, 'AmbientStrength', .6)
set(hcones, 'DiffuseStrength', .8)
```

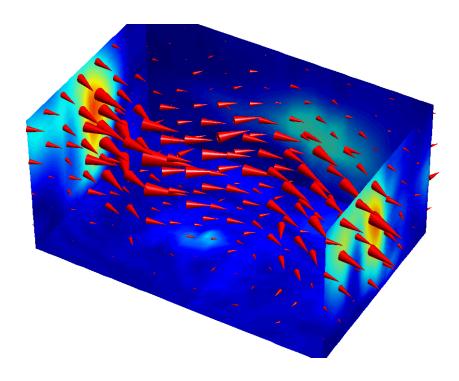

See Also

i sosurface, patch, reducevol ume, smooth3, stream1 i ne, stream2, stream3, subvol ume  $\,$ 

Two-dimensional contour plot

### **Syntax**

contour(Z)
contour(Z, n)
contour(Z, v)
contour(X, Y, Z)
contour(X, Y, Z, n)
contour(X, Y, Z, v)
contour(..., Li neSpec)
[C, h] = contour(...)

# Description

A contour plot displays isolines of matrix Z. Label the contour lines using  $\operatorname{cl}$  abel .

cont our (Z) draws a contour plot of matrix Z, where Z is interpreted as heights with respect to the x-y plane. Z must be at least a 2-by-2 matrix. The number of contour levels and the values of the contour levels are chosen automatically based on the minimum and maximum values of Z. The ranges of the x- and y-axis are [1:n] and [1:m], where [m,n] = si ze(Z).

contour (Z, n) draws a contour plot of matrix Z with n contour levels.

 $\label{eq:contour} \begin{array}{ll} \text{contour}\,(Z,\,v) & \text{draws a contour plot of matrix } Z \text{ with contour lines at the data} \\ \text{values specified in vector } v. \text{ The number of contour levels is equal to } l \text{ ength}(v) \text{ .} \\ \text{To draw a single contour of level } i \text{ , use } \text{contour}(Z,\,[i\ i\ ]) \text{ .} \\ \end{array}$ 

contour(X, Y, Z), contour(X, Y, Z, n), and contour(X, Y, Z, v) draw contour plots of Z. X and Y specify the x- and y-axis limits. When X and Y are matrices, they must be the same size as Z, in which case they specify a surface as surf does.

contour(..., Li neSpec) draws the contours using the line type and color specified by Li neSpec. contour ignores marker symbols.

[C, h] = contour(...) returns the contour matrix C (see contourc) and a vector of handles to graphics objects. cl abel uses the contour matrix C to create the labels. contour creates patch graphics objects unless you specify Li neSpec, in which case contour creates line graphics objects.

# **Remarks**

If you do not specify Li neSpec, col ormap and caxi s control the color.

If X or Y is irregularly spaced, contour calculates contours using a regularly spaced contour grid, then transforms the data to X or Y.

# **Examples**

To view a contour plot of the function

$$z = xe^{(-x^2-y^2)}$$

over the range  $-2 \le x \le 2$ ,  $-2 \le y \le 3$ , create matrix Z using the statements

$$[X, Y] = meshgrid(-2: .2: 2, -2: .2: 3);$$
  
 $Z = X. *exp(-X. ^2-Y. ^2);$ 

Then, generate a contour plot of Z.

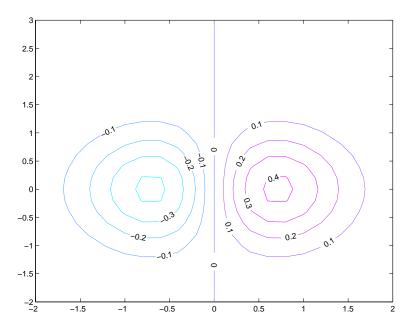

View the same function over the same range with 20 evenly spaced contour lines and colored with the default colormap j et.

contour(X, Y, Z, 20)

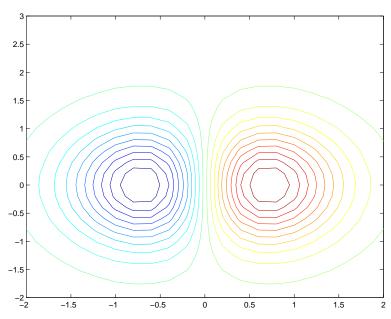

Use interp2 and contour to create smoother contours.

```
Z = magic(4);

[C, h] = contour(interp2(Z, 4));

clabel(C, h)
```

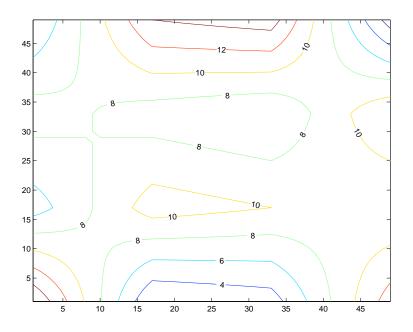

See Also

clabel, contour3, contourc, contourf, i nterp2, qui ver

Three-dimensional contour plot

### **Syntax**

contour3(Z)
contour3(Z, n)
contour3(Z, v)
contour3(X, Y, Z)
contour3(X, Y, Z, n)
contour3(X, Y, Z, v)
contour3(..., Li neSpec)
[C, h] = contour3(...)

### Description

contour3 creates a three-dimensional contour plot of a surface defined on a rectangular grid.

contour3(Z) draws a contour plot of matrix Z in a three-dimensional view. Z is interpreted as heights with respect to the x-y plane. Z must be at least a 2-by-2 matrix. The number of contour levels and the values of contour levels are chosen automatically. The ranges of the x- and y-axis are [1: n] and [1: m], where [m, n] =  $\sin ze(Z)$ .

contour3(Z, n) draws a contour plot of matrix Z with n contour levels in a three-dimensional view.

 $\label{eq:contour} contour 3(Z,v) \quad draws \ a \ contour \ plot \ of \ matrix \ Z \ with \ contour \ lines \ at \ the \\ values \ specified \ in \ vector \ v. \ The \ number \ of \ contour \ levels \ is \ equal \ to \ l \ ength(v) \ . \\ To \ draw \ a \ single \ contour \ of \ level \ i \ , \ use \ contour(Z, [i \ i ]) \ . \\$ 

contour3(X, Y, Z), contour3(X, Y, Z, n), and contour3(X, Y, Z, v) use X and Y to define the x- and y-axis limits. If X is a matrix, X(1, :) defines the x-axis. If Y is a matrix, Y(:, 1) defines the y-axis. When X and Y are matrices, they must be the same size as Z, in which case they specify a surface as surf does.

contour3(..., Li neSpec) draws the contours using the line type and color specified by Li neSpec.

[C, h] = contour3(...) returns the contour matrix C as described in the function contourc and a column vector containing handles to graphics objects. contour3 creates patch graphics objects unless you specify Li neSpec, in which case contour3 creates line graphics objects.

# **Remarks**

If you do not specify Li neSpec, col ormap and caxi s control the color.

If X or Y is irregularly spaced, contour3 calculates contours using a regularly spaced contour grid, then transforms the data to X or Y.

# **Examples**

Plot the three-dimensional contour of a function and superimpose a surface plot to enhance visualization of the function.

```
 \begin{split} & [X,Y] = meshgrid([-2:.25:2])\,; \\ & Z = X. *exp(-X. ^2-Y. ^2)\,; \\ & contour3(X,Y,Z,30) \\ & surface(X,Y,Z,'EdgeColor',[.8.8.8],'FaceColor','none') \\ & grid off \\ & view(-15,25) \\ & colormap cool \\ \end{split}
```

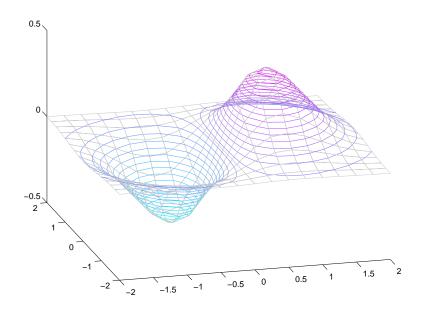

#### See Also

contour, contourc, meshc, meshgrid, surfc

Low-level contour plot computation

# **Syntax**

C = contourc(Z)
C = contourc(Z, n)
C = contourc(Z, v)
C = contourc(x, y, Z)
C = contourc(x, y, Z, n)
C = contourc(x, y, Z, v)

# Description

contourc calculates the contour matrix C used by contour, contour3, and contourf. The values in Z determine the heights of the contour lines with respect to a plane. The contour calculations use a regularly spaced grid determined by the dimensions of Z.

 $C = \operatorname{contourc}(Z)$  computes the contour matrix from data in matrix Z, where Z must be at least a 2-by-2 matrix. The contours are isolines in the units of Z. The number of contour lines and the corresponding values of the contour lines are chosen automatically.

C = contourc(Z, n) computes contours of matrix Z with n contour levels.

C = contourc(Z, v) computes contours of matrix Z with contour lines at the values specified in vector v. The length of v determines the number of contour levels. To compute a single contour of level i, use  $contourc(Z, [i\ i\ ])$ .

```
C = contourc(x, y, Z), C = contourc(x, y, Z, n), and C = contourc(x, y, Z, v) compute contours of Z using vectors x and y to determine the x- and y-axis limits. x and y must be monotonically increasing.
```

#### Remarks

C is a two-row matrix specifying all the contour lines. Each contour line defined in matrix C begins with a column that contains the value of the contour (specified by v and used by clabel), and the number of (x, y) vertices in the contour line. The remaining columns contain the data for the (x, y) pairs.

```
C = [val ue1  xdata(1)  xdata(2)...val ue2  xdata(1)  xdata(2)...;di m1  ydata(1)  ydata(2)...di m2  ydata(1)  ydata(2)...]
```

Specifying irregularly spaced x and y vectors is not the same as contouring irregularly spaced data. If x or y is irregularly spaced, contourc calculates

# contourc

contours using a regularly spaced contour grid, then transforms the data to  $\boldsymbol{x}$  or  $\boldsymbol{y}.$ 

See Also clabel, contour, contour3, contourf

Filled two-dimensional contour plot

### **Syntax**

contourf(Z)
contourf(Z, n)
contourf(Z, v)
contourf(X, Y, Z)
contourf(X, Y, Z, n)
contourf(X, Y, Z, v)
[C, h, CF] = contourf(...)

## Description

A filled contour plot displays isolines calculated from matrix Z and fills the areas between the isolines using constant colors. The color of the filled areas depends on the current figure's colormap.

contourf(Z) draws a contour plot of matrix Z, where Z is interpreted as heights with respect to a plane. Z must be at least a 2-by-2 matrix. The number of contour lines and the values of the contour lines are chosen automatically.

contourf (Z, n) draws a contour plot of matrix Z with n contour levels.

 ${\tt contourf}\left(Z,\,v\right) \ \ draws \ a \ contour \ plot \ of \ matrix \ Z \ with \ contour \ levels \ at \ the \ values \ specified \ in \ vector \ v.$ 

contourf (X, Y, Z), contourf (X, Y, Z, n), and contourf (X, Y, Z, v) produce contour plots of Z using X and Y to determine the x- and y-axis limits. When X and Y are matrices, they must be the same size as Z, in which case they specify a surface as surf does.

[C, h, CF] = contourf(...) returns the contour matrix C as calculated by the function contourc and used by cl abel, a vector of handles h to patch graphics objects, and a contour matrix CF for the filled areas.

# Remarks

If X or Y is irregularly spaced, contourf calculates contours using a regularly spaced contour grid, then transforms the data to X or Y.

# **Examples**

Create a filled contour plot of the peaks function.

[C, h] = contourf(peaks(20), 10);
colormap autumn

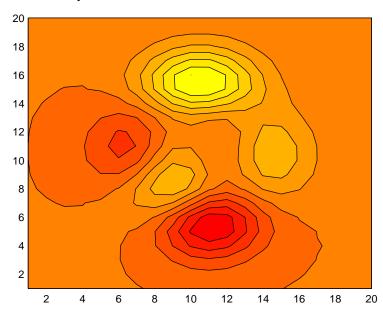

# See Also

clabel, contour, contour3, contourc, qui ver

Draw contours in volume slice planes

### **Syntax**

```
 \begin{array}{l} contoursl\,i\,ce(X,\,Y,\,Z,\,V,\,Sx,\,Sy,\,Sz)\\ contoursl\,i\,ce(X,\,Y,\,Z,\,V,\,Xi\,,\,Yi\,,\,Zi\,)\\ contoursl\,i\,ce(V,\,Sx,\,Sy,\,Sz)\,,\,contoursl\,i\,ce(V,\,Xi\,,\,Yi\,,\,Zi\,)\\ contoursl\,i\,ce(\dots,\,n)\\ contoursl\,i\,ce(\dots,\,cval\,s)\\ contoursl\,i\,ce(\dots,\,[\,cv\,\,cv\,]\,)\\ contoursl\,i\,ce(\dots,\,'\,\,\textit{method'}\,)\\ h\,=\,contoursl\,i\,ce(\dots) \end{array}
```

### Description

contours lice(X, Y, Z, V, Sx, Sy, Sz) draws contours in the x-, y-, and z-axis aligned planes at the points in the vectors Sx, Sy, Sz. The arrays X, Y, and Z define the coordinates for the volume V and must be monotonic and 3-D plaid (such as the data produced by meshgrid). The color at each contour is determined by the volume V, which must be an m-by-n-by-p volume array.

contours lice (X, Y, Z, V, Xi, Yi, Zi) draws contours through the volume V along the surface defined by the arrays Xi, Yi, Zi.

contours lice(V, Sx, Sy, Sz) and contours lice(V, Xi, Yi, Zi) (omitting the X, Y, and Z arguments) assumes [X, Y, Z] = meshgrid(1: n, 1: m, 1: p) where [m, n, p] = size(v).

contours lice(...,n) draws n contour lines per plane, overriding the automatic value.

contours lice(..., cvals) draws length(cval) contour lines per plane at the values specified in vector cvals.

contours lice(..., [cv cv]) computes a single contour per plane at the level cv.

contours lice(..., 'method') specifies the interpolation method to use. method can be: linear, cubic, nearest. nearest is the default except when the contours are being drawn along the surface defined by Xi, Yi, Zi, in which case linear is the default (see interp3 for a discussion of these interpolation methods).

h = contourslice(...) returns a vector of handles to patch objects that are used to implement the contour lines.

## **Examples**

This example uses the flow data set to illustrate the use of contoured slice planes (type help flow for more information on this data set). Notice that this example:

- Specifies a vector of l ength = 9 for Sx, an empty vector for the Sy, and a scalar value (0) for Sz. This creates nine contour plots along the x direction in the y-z plane, and one in the x-y plane at z=0.
- Uses 1 inspace to define a ten-element linearly spaced vector of values from -8 to 2 that specifies the number of contour lines to draw at each interval.
- Defines the view and projection type (camva, camproj, campos)
- Sets figure (gcf) and axes (gca) characteristics.

```
[x y z v] = flow;
h = contourslice(x, y, z, v, [1:9], [], [0], linspace(-8, 2, 10));
axis([0, 10, -3, 3, -3, 3]); daspect([1, 1, 1])
camva(24); camproj perspective;
campos([-3, -15, 5])
set(gcf, 'Color', [.5, .5, .5], 'Renderer', 'zbuffer')
set(gca, 'Color', 'black', 'XColor', 'white', ...
    'YColor', 'white', 'ZColor', 'white')
box on
```

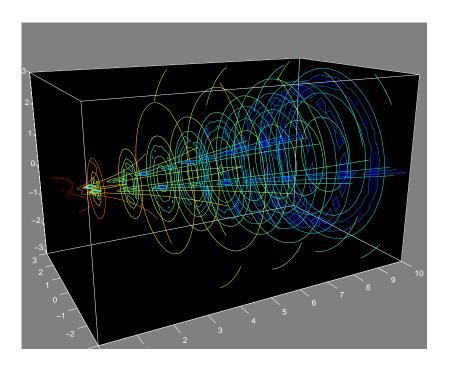

See Also

isosurface, smooth3, subvolume, reducevolume

**Purpose** Grayscale colormap for contrast enhancement

**Syntax** cmap = contrast(X)

cmap = contrast(X, m)

**Description** The contrast function enhances the contrast of an image. It creates a new gray

colormap, cmap, that has an approximately equal intensity distribution. All

three elements in each row are identical.

cmap = contrast(X) returns a gray colormap that is the same length as the

current colormap.

cmap = contrast(X, m) returns an m-by-3 gray colormap.

**Examples** Add contrast to the clown image defined by X.

load clown;

cmap = contrast(X);

i mage(X);

col ormap(cmap);

See Also brighten, colormap, i mage

Copy graphics objects and their descendants

**Syntax** 

new\_handl e = copyobj (h, p)

**Description** 

copyobj creates copies of graphics objects. The copies are identical to the original objects except the copies have different values for their Parent property and a new handle. The new parent must be appropriate for the copied object (e.g., you can copy a line object only to another axes object).

new\_handl e = copyobj (h, p) copies one or more graphics objects identified by h and returns the handle of the new object or a vector of handles to new objects. The new graphics objects are children of the graphics objects specified by p.

Remarks

h and p can be scalars or vectors. When both are vectors, they must be the same length and the output argument, new\_handle, is a vector of the same length. In this case, new\_handle(i) is a copy of h(i) with its Parent property set to p(i).

When h is a scalar and p is a vector, h is copied once to each of the parents in p. Each new\_handle(i) is a copy of h with its Parent property set to p(i), and length(new\_handle) equals length(p).

When h is a vector and p is a scalar, each new\_handl e(i) is a copy of h(i) with its Parent property set to p. The length of new\_handl e equals  $l \, ength(h)$ .

Graphics objects are arranged as a hierarchy. Here, each graphics object is shown connected below its appropriate parent object.

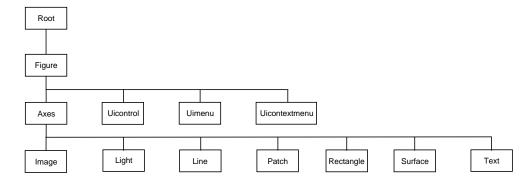

## **Examples**

Copy a surface to a new axes within a different figure.

Note that while the surface is copied, the colormap (figure property), view, and grid (axes properties) are not copies.

### See Also

```
findobj, gcf, gca, gco, get, set
```

Parent property for all graphics objects

# cylinder

#### **Purpose**

Generate cylinder

## **Syntax**

[X, Y, Z] = cylinder
[X, Y, Z] = cylinder(r)
[X, Y, Z] = cylinder(r, n)
cylinder(...)

# Description

cyl i nder generates x, y, and z coordinates of a unit cylinder. You can draw the cylindrical object using surf or mesh, or draw it immediately by not providing output arguments.

[X, Y, Z] = cylinder returns the x, y, and z coordinates of a cylinder with a radius equal to 1. The cylinder has 20 equally spaced points around its circumference.

 $[X, Y, Z] = \operatorname{cylinder}(r)$  returns the x, y, and z coordinates of a cylinder using r to define a profile curve. cylinder treats each element in r as a radius at equally spaced heights along the unit height of the cylinder. The cylinder has 20 equally spaced points around its circumference.

 $[X, Y, Z] = \operatorname{cylinder}(r, n)$  returns the x, y, and z coordinates of a cylinder based on the profile curve defined by vector r. The cylinder has n equally spaced points around its circumference.

cylinder(...), with no output arguments, plots the cylinder using surf.

## **Remarks**

cyl i nder treats its first argument as a profile curve. The resulting surface graphics object is generated by rotating the curve about the x-axis, and then aligning it with the z-axis.

# **Examples**

Create a cylinder with randomly colored faces.

```
cylinder
axis square
h = findobj('Type','surface');
set(h,'CData', rand(size(get(h,'CData'))))
```

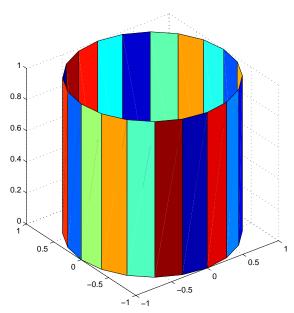

Generate a cylinder defined by the profile function  $2+\sin n(t)$ .

```
t = 0: pi /10: 2*pi;
[X, Y, Z] = cylinder(2+cos(t));
surf(X, Y, Z)
axis square
```

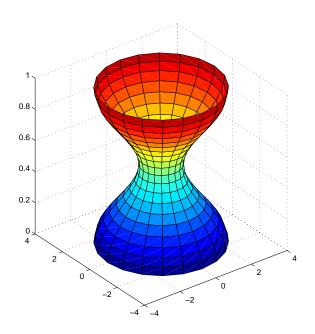

**See Also** sphere, surf

Set or query the axes data aspect ratio

## Syntax

daspect

daspect([aspect\_ratio])

daspect(' mode')
daspect(' auto')
daspect(' manual')
daspect(axes\_handl e, . . . )

## Description

The data aspect ratio determines the relative scaling of the data units along the x-, y-, and z-axes.

daspect with no arguments returns the data aspect ratio of the current axes.

daspect ([aspect\_ratio]) sets the data aspect ratio in the current axes to the specified value. Specify the aspect ratio as three relative values representing the ratio of the x-, y-, and z-axis scaling (e.g., [1 1 3] means one unit in x is equal in length to one unit in y and three unit in z).

daspect('mode') returns the current value of the data aspect ratio mode, which can be either auto (the default) or manual. See Remarks.

 $\label{eq:continuous} daspect \, (\ '\ auto'\ ) \ \ \ sets \, the \, \, data \, \, aspect \, ratio \, mode \, to \, auto.$ 

 $\label{lem:daspect} \mbox{\tt daspect\,('\,manual\,')} \ \ \mbox{\tt sets the data aspect ratio mode to manual} \ .$ 

daspect (axes\_handle,...) performs the set or query on the axes identified by the first argument, axes\_handle. When you do not specify an axes handle, daspect operates on the current axes.

#### Remarks

daspect sets or queries values of the axes object DataAspectRatio and DataAspectRatioMode properties.

When the data aspect ratio mode is auto, MATLAB adjusts the data aspect ratio so that each axis spans the space available in the figure window. If you are displaying a representation of a real-life object, you should set the data aspect ratio to [1 1 1] to produce the correct proportions.

Setting a value for data aspect ratio or setting the data aspect ratio mode to manual disables MATLAB's stretch-to-fill feature (stretching of the axes to fit

the window). This means setting the data aspect ratio to a value, including its current value,

```
daspect (daspect)
```

can cause a change in the way the graphs look. See the Remarks section of the axes description for more information.

**Examples** 

The following surface plot of the function  $z = xe^{(-x^2 - y^2)}$  is useful to illustrate the data aspect ratio. First plot the function over the range  $-2 \le x \le 2$ ,  $-2 \le y \le 2$ ,

$$[x, y] = meshgrid([-2:.2:2]);$$
  
 $z = x. *exp(-x.^2 - y.^2);$   
 $surf(x, y, z)$ 

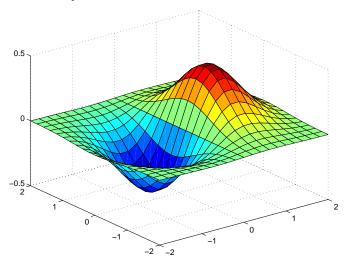

Querying the data aspect ratio shows how MATLAB has drawn the surface. \\

Setting the data aspect ratio to  $[1\ 1\ 1]$  produces a surface plot with equal scaling along each axis.

daspect([1 1 1])

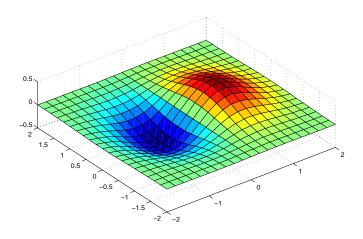

# See Also

axis, pbaspect, xlim, ylim, zlim

The axes properties DataAspectRatio, PlotBoxAspectRatio, XLim, YLim, ZLim The "Aspect Ratio" section in the Using MATLAB Graphics manual.

# datetick

**Purpose** Label tick lines using dates

**Syntax** datetick(tickaxis)

datetick(tickaxis, dateform)

**Description** 

dateti ck(ti ckaxi s) labels the tick lines of an axis using dates, replacing the default numeric labels. ti ckaxi s is the string 'x', 'y', or 'z'. The default is 'x'. dateti ck selects a label format based on the minimum and maximum limits of the specified axis.

 $\label{thm:continuous} \begin{array}{l} \mbox{dateti} \ ck(\mbox{ti} \ ckaxi \ s, \ dateform) \ \ formats \ the \ labels \ according \ to \ the \ integer \ dateform \ (see \ table). \ To \ produce \ correct \ results, \ the \ data \ for \ the \ specified \ axis \ must \ be \ serial \ date \ numbers \ (as \ produced \ by \ datenum). \end{array}$ 

| Dateform | Format                     | Example           |
|----------|----------------------------|-------------------|
| 0        | day-month-year hour:minute | 01-Mar-1995 03:45 |
| 1        | day-month-year             | 01-Mar-1995       |
| 2        | month/day/year             | 03/01/95          |
| 3        | month, three letters       | Mar               |
| 4        | month, single letter       | M                 |
| 5        | month, numeral             | 3                 |
| 6        | month/day                  | 03/01             |
| 7        | day of month               | 1                 |
| 8        | day of week, three letters | Wed               |
| 9        | day of week, single letter | W                 |
| 10       | year, four digit           | 1995              |
| 11       | year, two digit            | 95                |

| Dateform | Format                      | Example  |
|----------|-----------------------------|----------|
| 12       | month year                  | Mar95    |
| 13       | hour:minute:second          | 15:45:17 |
| 14       | hour:minute:second AM or PM | 03:45:17 |
| 15       | hour:minute                 | 15:45    |
| 16       | hour:minute AM or PM        | 03:45 PM |

## **Remarks**

datetick calls datestr to convert date numbers to date strings.

To change the tick spacing and locations, set the appropriate axes property (i.e., XTi ck, YTi ck, or ZTi ck) before calling dateti ck.

# **Example**

Consider graphing population data based on the 1990 U.S. census:

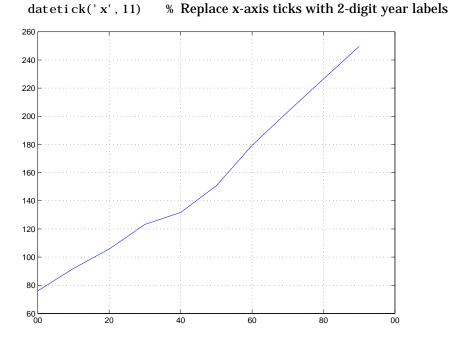

## See Also

The axes properties XTi ck, YTi ck, and ZTi ck.

datenum, datestr

**Purpose** MATLAB Version 4.0 figure and axes defaults

Syntax default4

default4(h)

**Description** default 4 sets figure and axes defaults to match MATLAB Version 4.0

defaults.

default4(h) only affects the figure with handle h.

See Also colordef

# dialog

**Purpose** Create and display dialog box

**Syntax** h = di al og(' PropertyName', PropertyVal ue, . . .)

**Description** h = di al og(' *PropertyName*', PropertyVal ue, . . . ) returns a handle to a

dialog box. This function creates a figure graphics object and sets the figure properties recommended for dialog boxes. You can specify any valid figure

property value.

See Also errordl g, fi gure, hel pdl g, i nputdl g, pagedl g, pri ntdl g, questdl g, ui wai t,

ui resume, warndl g

## **Purpose** Drag rectangles with mouse

# **Syntax** [final rect] = dragrect(initial rect)

[finalrect] = dragrect(initialrect, stepsize)

#### **Description**

[final rect] = dragrect(initial rect) tracks one or more rectangles anywhere on the screen. The n-by-4 matrix, rect, defines the rectangles. Each row of rect must contain the initial rectangle position as [left bottom width height] values. dragrect returns the final position of the rectangles in final rect.

[final rect] = dragrect(initial rect, stepsize) moves the rectangles in increments of stepsize. The lower-left corner of the first rectangle is constrained to a grid of size stepsize starting at the lower-left corner of the figure, and all other rectangles maintain their original offset from the first rectangle. [final rect] = dragrect(...) returns the final positions of the rectangles when the mouse button is released. The default stepsize is 1.

## Remarks

dragrect returns immediately if a mouse button is not currently pressed. Use dragrect in a ButtonDownFcn, or from the command line in conjunction with waitforbuttonpress to ensure that the mouse button is down when dragrect is called. dragrect returns when you release the mouse button.

### **Example**

Drag a rectangle that is 50 pixels wide and 100 pixels in height.

```
waitforbuttonpress
point1 = get(gcf, 'CurrentPoint') % button down detected
rect = [point1(1,1) point1(1,2) 50 100]
[r2] = dragrect(rect)
```

#### See Also

rbbox, wai tforbuttonpress

# drawnow

**Purpose** Complete pending drawing events

Syntax drawnow

**Description** drawnow flushes the event queue and updates the figure window.

**Remarks** Other events that cause MATLAB to flush the event queue and draw the figure windows include:

- Returning to the MATLAB prompt
- A pause statement
- A wai tforbuttonpress statement
- A wai tfor statement
- A getframe statement
- A fi gure statement

**Examples** Executing the statements,

```
x = -pi:pi/20:pi;
plot(x, cos(x))
drawnow
title('A Short Title')
grid on
```

as an M-file updates the current figure after executing the drawnow function and after executing the final statement.

**See Also** waitfor, pause, waitforbuttonpress

Plot error bars along a curve

#### **Syntax**

errorbar(Y, E)
errorbar(X, Y, E)
errorbar(X, Y, L, U)
errorbar(..., Li neSpec)
h = errorbar(...)

# Description

Error bars show the confidence level of data or the deviation along a curve.

errorbar (Y, E) plots Y and draws an error bar at each element of Y. The error bar is a distance of E(i) above and below the curve so that each bar is symmetric and 2\*E(i) long.

errorbar(X, Y, E) plots X versus Y with symmetric error bars 2\*E(i) long. X, Y, E must be the same size. When they are vectors, each error bar is a distance of E(i) above and below the point defined by (X(i), Y(i)). When they are matrices, each error bar is a distance of E(i,j) above and below the point defined by (X(i,j), Y(i,j)).

errorbar(X, Y, L, U) plots X versus Y with error bars L(i)+U(i) long specifying the lower and upper error bars. X, Y, L, and U must be the same size. When they are vectors, each error bar is a distance of L(i) below and U(i) above the point defined by (X(i), Y(i)). When they are matrices, each error bar is a distance of L(i, j) below and U(i, j) above the point defined by (X(i, j), Y(i, j)).

errorbar(..., Li neSpec) draws the error bars using the line type, marker symbol, and color specified by Li neSpec.

h = errorbar(...) returns a vector of handles to line graphics objects.

#### **Remarks**

When the arguments are all matrices, errorbar draws one line per matrix column. If X and Y are vectors, they specify one curve.

# **Examples**

Draw symmetric error bars that are two standard deviation units in length.

```
X = 0: pi /10: pi;
Y = si n(X);
E = std(Y) *ones(si ze(X));
errorbar(X, Y, E)
```

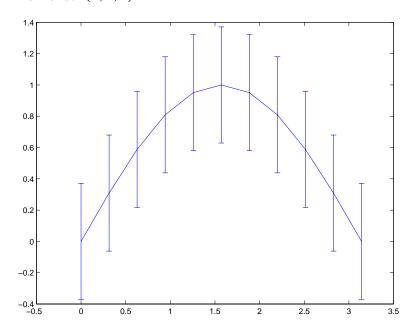

# See Also

Li neSpec, pl ot, std

Create and display an error dialog box

## **Syntax**

```
errordl g
errordl g('errorstring')
errordl g('errorstring','dl gname')
errordl g('errorstring','dl gname','on')
h = errordl g(...)
```

## Description

errordl g creates an error dialog box, or if the named dialog exists, errordl g pops the named dialog in front of other windows.

errordl g displays a dialog box named 'Error Di al og' that contains the string 'This is the default error string.'

errordlg('errorstring') displays a dialog box named 'Error Di alog' that contains the string 'errorstring'.

errordl g('errorstring', 'dl gname') displays a dialog box named 'dl gname' that contains the string 'errorstring'.

errordl g('errorstri ng', 'dl gname', 'on') specifies whether to replace an existing dialog box having the same name. 'on' brings an existing error dialog having the same name to the foreground. In this case, errordl g does not create a new dialog.

 $h = \operatorname{errordl} g(...)$  returns the handle of the dialog box.

#### Remarks

MATLAB sizes the dialog box to fit the string 'errorstring'. The error dialog box has an OK pushbutton and remains on the screen until you press the OK button or the **Return** key. After pressing the button, the error dialog box disappears.

The appearance of the dialog box depends on the windowing system you use.

# **Examples**

The function

```
errordlg('File not found', 'File Error');
```

# errordlg

displays this dialog box on a UNIX system:

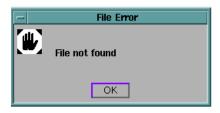

See Also

 $\operatorname{dialog}$ , hel  $\operatorname{pdl}$   $\operatorname{g}$ ,  $\operatorname{msgbox}$ ,  $\operatorname{questdl}$   $\operatorname{g}$ ,  $\operatorname{warndl}$   $\operatorname{g}$ 

Easy to use contour plotter

#### **Syntax**

ezcontour(f)

ezcontour(f, domain)
ezcontour(...,n)

# Description

ezcontour(f) plots the contour lines of f(x, y), where f is a string that represents a mathematical function of two variables, such as x and y.

The function f is plotted over the default domain:  $-2\pi < x < 2\pi$ ,  $-2\pi < y < 2\pi$ . MATLAB chooses the computational grid according to the amount of variation that occurs; if the function f is not defined (singular) for points on the grid, then these points are not plotted.

ezcontour(f, domain) plots f(x,y) over the specified domain. domain can be either a 4-by-1 vector [xmin, xmax, ymin, ymax] or a 2-by-1 vector [min, max] (where min < x < max, min < y < max).

If f is a function of the variables u and v (rather than x and y), then the domain endpoints umin, umax, vmin, and vmax are sorted alphabetically. Thus, ezcont our ('u^2 - v^3', [0, 1], [3, 6]) plots the contour lines for  $u^2$  -  $v^3$  over 0 < u < 1, 3 < v < 6.

ezcont our (..., n) plots f over the default domain using an n-by-n grid. The default value for n is 60.

ezcont our automatically adds a title and axis labels.

#### **Remarks**

Array multiplication, division, and exponentiation are always implied in the expression you pass to ezcontour. For example, the MATLAB syntax for a contour plot of the expression,

$$sqrt(x.^2 + y.^2)$$

is written as:

$$\operatorname{ezcontour}(\operatorname{'sqrt}(x^2 + y^2))$$

That is,  $x^2$  is interpreted as x. in the string you pass to excontour.

# **Examples**

The following mathematical expression defines a function of two variables, x and y.

$$f(x, y) = 3(1-x)^2 e^{-x^2-(y+1)^2} - 10\left(\frac{x}{5} - x^3 - y^5\right) e^{-x^2-y^2} - \frac{1}{3}e^{-(x+1)^2-y^2}$$

ezcont our requires a string argument that expresses this function using MATLAB syntax to represent exponents, natural logs, etc. This function is represented by the string:

$$f = ['3*(1-x)^2*exp(-(x^2)-(y+1)^2)', ... '-10*(x/5 - x^3 - y^5)*exp(-x^2-y^2)', ... '-1/3*exp(-(x+1)^2 - y^2)'];$$

For convenience, this string is written on three lines and concatenated into one string using square brackets.

Pass the string variable f to ezcont our along with a domain ranging from -3 to 3 and specify a computational grid of 49-by-49:

ezcontour(f, [-3, 3], 49)

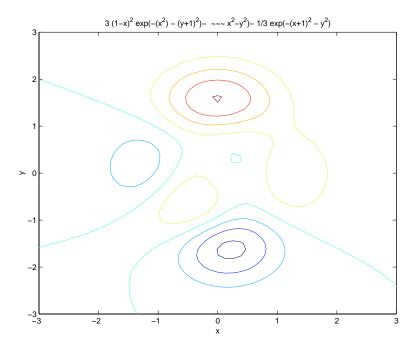

In this particular case, the title is too long to fit at the top of the graph so MATLAB abbreviates the string.

# See Also

contour, ezcontourf, ezmesh, ezmeshc, ezpl $\operatorname{ot}$ , ezpl $\operatorname{ot}$ 3, ezpol $\operatorname{ar}$ , ezsurf, ezsurfc

Easy to use filled contour plotter

### **Syntax**

```
ezcontourf(f)
```

ezcontourf(f, domain)
ezcontourf(..., n)

# Description

ezcontourf(f) plots the contour lines of f(x,y), where f is a string that represents a mathematical function of two variables, such as x and y.

The function f is plotted over the default domain:  $-2\pi < x < 2\pi$ ,  $-2\pi < y < 2\pi$ . MATLAB chooses the computational grid according to the amount of variation that occurs; if the function f is not defined (singular) for points on the grid, then these points are not plotted.

ezcontourf (f, domai n) plots f(x,y) over the specified domai n. domai n can be either a 4-by-1 vector [xmin, xmax, ymin, ymax] or a 2-by-1 vector [min, max] (where, min < x < max, min < y < max).

If f is a function of the variables u and v (rather than x and y), then the domain endpoints umin, umax, vmin, and vmax are sorted alphabetically. Thus, ezcont our  $f('u^2 - v^3', [0, 1], [3, 6])$  plots the contour lines for  $u^2 - v^3$  over 0 < u < 1, 3 < v < 6.

ezcont our f(...,n) plots fover the default domain using an n-by-n grid. The default value for n is 60.

ezcont ourf automatically adds a title and axis labels.

#### Remarks

Array multiplication, division, and exponentiation are always implied in the expression you pass to ezcontourf. For example, the MATLAB syntax for a filled contour plot of the expression,

is written as:

$$\operatorname{ezcontourf}(\operatorname{'sqrt}(x^2 + y^2))$$

That is,  $x^2$  is interpreted as x. 2 in the string you pass to ezcontourf.

# **Examples**

The following mathematical expression defines a function of two variables, x and y.

$$f(x, y) = 3(1-x)^2 e^{-x^2-(y+1)^2} - 10\left(\frac{x}{5} - x^3 - y^5\right) e^{-x^2-y^2} - \frac{1}{3}e^{-(x+1)^2-y^2}$$

ezcont ourf requires a string argument that expresses this function using MATLAB syntax to represent exponents, natural logs, etc. This function is represented by the string:

$$f = ['3*(1-x)^2*exp(-(x^2)-(y+1)^2)', ... \\ '-10*(x/5-x^3-y^5)*exp(-x^2-y^2)', ... \\ '-1/3*exp(-(x+1)^2-y^2)'];$$

For convenience, this string is written on three lines and concatenated into one string using square brackets.

Pass the string variable f to ezcont our f along with a domain ranging from -3 to 3 and specify a grid of 49-by-49:

ezcontourf(f, [-3, 3], 49)

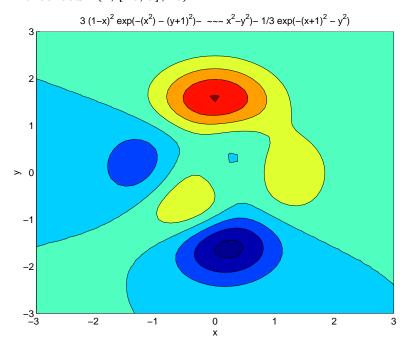

In this particular case, the title is too long to fit at the top of the graph so MATLAB abbreviates the string.

# ezcontourf

See Also

contourf, ezcontour, ezmesh, ezmeshc, ezpl $\operatorname{ot}$ , ezpl $\operatorname{ot}$ 3, ezpol $\operatorname{ar}$ , ezsurf, ezsurfc

Easy to use 3-D mesh plotter

## Syntax

```
\begin{split} & ezmesh(f) \\ & ezmesh(f,domai\,n) \\ & ezmesh(x,y,z) \\ & ezmesh(x,y,z,[smi\,n,smax,tmi\,n,tmax]) \text{ or } ezmesh(x,y,z,[mi\,n,max]) \\ & ezmesh(\ldots,n) \\ & ezmesh(\ldots,'ci\,rc') \end{split}
```

# Description

ezmesh(f) creates a graph of f(x,y), where f is a string that represents a mathematical function of two variables, such as x and y.

The function f is plotted over the default domain:  $-2\pi < x < 2\pi$ ,  $-2\pi < y < 2\pi$ . MATLAB chooses the computational grid according to the amount of variation that occurs; if the function f is not defined (singular) for points on the grid, then these points are not plotted.

ezmesh(f, domai n) plots f over the specified domai n. domai n can be either a 4-by-1 vector [xmin, xmax, ymin, ymax] or a 2-by-1 vector [min, max] (where, min < x < max, min < y < max).

If f is a function of the variables u and v (rather than x and y), then the domain endpoints umin, umax, vmin, and vmax are sorted alphabetically. Thus, ezmesh('u^2 - v^3', [0, 1], [3, 6]) plots  $u^2$  -  $v^3$  over 0 < u < 1, 3 < v < 6.

ezmesh(x, y, z) plots the parametric surface x = x(s,t), y = y(s,t), and z = z(s,t) over the square:  $-2\pi < s < 2\pi$ ,  $-2\pi < t < 2\pi$ .

ezmesh(x, y, z, [smin, smax, tmin, tmax]) or ezmesh(x, y, z, [min, max]) plots the parametric surface using the specified domain.

ezmesh(...,n) plots fover the default domain using an n-by-n grid. The default value for n is 60.

ezmesh(..., 'circ') plots f over a disk centered on the domain.

## Remarks

rotate3d is always on. To rotate the graph, click and drag with the mouse.

Array multiplication, division, and exponentiation are always implied in the expression you pass to ezmesh. For example, the MATLAB syntax for a mesh plot of the expression,

$$sqrt(x.^2 + y.^2);$$

is written as:

$$ezmesh('sqrt(x^2 + y^2)')$$

That is,  $x^2$  is interpreted as x. 2 in the string you pass to ezmesh.

# **Examples**

This example visualizes the function,

$$f(x, y) = xe^{-x^2-y^2}$$

with a mesh plot drawn on a 40-by-40 grid. The mesh lines are set to a uniform blue color by setting the colormap to a single color:

$$ezmesh('x*exp(-x^2-y^2)', 40)$$
  
 $colormap [0 0 1]$ 

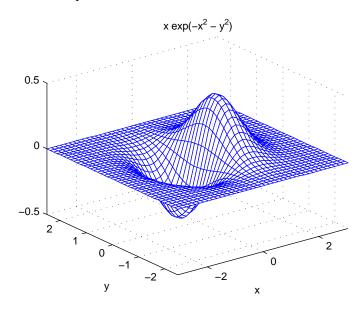

# ezmesh

# See Also

ezcontour, ezcontourf, ezmeshc, ezpl ${\tt ot}$ , ezpl ${\tt ot}$ 3, ezpol ${\tt ar}$ , ezsurf, ezsurfc, mesh

Easy to use combination mesh/contour plotter

## Syntax

```
\begin{split} & ezmeshc(f) \\ & ezmeshc(f, domai \, n) \\ & ezmeshc(x, y, z) \\ & ezmeshc(x, y, z, [smi \, n, smax, tmi \, n, tmax]) \text{ or } ezmeshc(x, y, z, [mi \, n, max]) \\ & ezmeshc(\dots, n) \\ & ezmeshc(\dots, 'ci \, rc') \end{split}
```

# **Description**

ezmeshc(f) creates a graph of f(x,y), where f is a string that represents a mathematical function of two variables, such as x and y.

The function f is plotted over the default domain:  $-2\pi < x < 2\pi$ ,  $-2\pi < y < 2\pi$ . MATLAB chooses the computational grid according to the amount of variation that occurs; if the function f is not defined (singular) for points on the grid, then these points are not plotted.

ezmeshc(f, domai n) plots f over the specified domai n. domai n can be either a 4-by-1 vector [xmin, xmax, ymin, ymax] or a 2-by-1 vector [min, max] (where, min < x < max, min < y < max).

If f is a function of the variables u and v (rather than x and y), then the domain endpoints umin, umax, vmin, and vmax are sorted alphabetically. Thus, ezmeshc('u^2 - v^3', [0, 1], [3, 6]) plots  $u^2$  -  $v^3$  over 0 < u < 1, 3 < v < 6.

ezmeshc(x, y, z) plots the parametric surface x = x(s,t), y = y(s,t), and z = z(s,t) over the square:  $-2\pi < s < 2\pi$ ,  $-2\pi < t < 2\pi$ .

ezmeshc(x, y, z, [smin, smax, tmin, tmax]) or ezmeshc(x, y, z, [min, max]) plots the parametric surface using the specified domain.

ezmeshc(..., n) plots f over the default domain using an n-by-n grid. The default value for n is 60.

ezmeshc(..., 'circ') plots fover a disk centered on the domain.

#### Remarks

rotate3d is always on. To rotate the graph, click and drag with the mouse.

Array multiplication, division, and exponentiation are always implied in the expression you pass to ezmeshc. For example, the MATLAB syntax for a mesh/contour plot of the expression,

$$sqrt(x.^2 + y.^2);$$

is written as:

$$\operatorname{ezmeshc}(\operatorname{'sqrt}(x^2 + y^2))$$

That is,  $x^2$  is interpreted as x. 2 in the string you pass to ezmeshc.

**Examples** 

Create a mesh/contour graph of the expression,

$$f(x, y) = \frac{y}{1 + x^2 + y^2}$$

over the domain -5 < x < 5, -2\*pi < y < 2\*pi:

$$ezmeshc('y/(1 + x^2 + y^2)', [-5, 5, -2*pi, 2*pi])$$

Use the mouse to rotate the axes to better observe the contour lines (this picture uses a view of azimuth = -65.5 and elevation = 26).

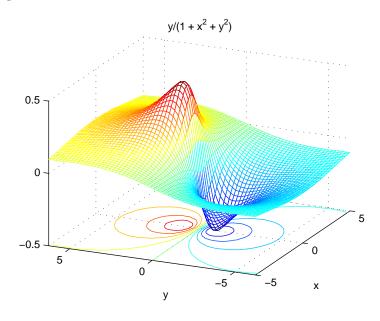

# ezmeshc

See Also

ezcontour, ezcontourf, ezmesh, ezpl<br/>ot, ezplot3, ezpolar, ezsurf, ezsurfc, meshc

Easy to use function plotter

# **Syntax**

```
ezplot(f)
ezplot(f, [mi n, max])
ezplot(f, [xmi n, xmax, ymi n, ymax])
ezplot(x, y)
ezplot(x, y, [tmi n, tmax])
ezplot(..., fi gure)
```

# Description

ezpl ot (f) plots the expression f = f(x) over the default domain:  $-2\pi < x < 2\pi$ .

ezpl ot (f, [mi n, max]) plots f = f(x) over the domain: mi n < x < max.

For implicitly defined functions, f = f(x, y):

ezpl ot (f) plots f(x,y) = 0 over the default domain  $-2\pi < x < 2\pi$ ,  $-2\pi < y < 2\pi$ .

ezplot(f, [xmi n, xmax, ymi n, ymax]) plots f(x,y) = 0 over xmi n < x < xmax and ymi n < y < ymax.

ezplot(f, [mi n, max]) plots f(x,y) = 0 over mi n < x < max and mi n < y < max.

If f is a function of the variables u and v (rather than x and y), then the domain endpoints umin, umax, vmin, and vmax are sorted alphabetically. Thus, ezpl ot ('u^2 - v^2 - 1', [-3, 2, -2, 3]) plots  $u^2$  -  $v^2$  - 1 = 0 over -3 < u < 2, -2 < v < 3.

ezpl ot (x, y) plots the parametrically defined planar curve x = x(t) and y = y(t) over the default domain  $0 < t < 2\pi$ .

ezplot(x, y, [tmin, tmax]) plots x = x(t) and y = y(t) over tmin < t < tmax.

ezpl ot  $(\ldots,figure)$  plots the given function over the specified domain in the figure window identified by the handle figure.

# Remarks

Array multiplication, division, and exponentiation are always implied in the expression you pass to ezpl ot. For example, the MATLAB syntax for a plot of the expression,

which represents an implicitly defined function, is written as:

$$ezplot('x^2 - y^2')$$

That is,  $x^{\wedge}2$  is interpreted as  $x.\ ^{\wedge}2$  in the string you pass to ezpl ot .

**Examples** 

This example plots the implicitly defined function,

$$x^2 - y^4 = 0$$

over the domain  $[-2\pi, 2\pi]$ :

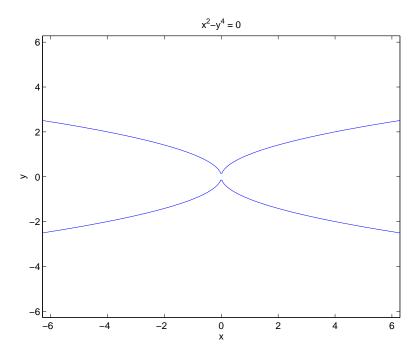

See Also

ezcontour, ezcontourf, ezmesh, ezmeshc, ezpl ${\tt ot3},$  ezpol ${\tt ar},$  ezsurf, ezsurfc, pl ${\tt ot}$ 

Easy to use 3-D parametric curve plotter

**Syntax** 

**Description** 

ezpl ot 3(x, y, z) plots the spatial curve x = x(t), y = y(t), and z = z(t) over the default domain  $0 < t < 2\pi$ .

ezplot3(x, y, z, [tmi n, tmax]) plots the curve x = x(t), y = y(t), and z = z(t) over the domain tmi n < t < tmax.

ezplot3(..., 'ani mate') produces an animated trace of the spatial curve.

Remarks

Array multiplication, division, and exponentiation are always implied in the expression you pass to ezpl ot 3. For example, the MATLAB syntax for a plot of the expression,

$$x = s. /2, y = 2. *s, z = s. ^2;$$

which represents a parametric function, is written as:

$$ezplot3('s/2', '2*s', 's^2')$$

That is, s/2 is interpreted as s. /2 in the string you pass to ezpl ot 3.

**Examples** 

This example plots the parametric curve,

$$x = \sin t$$
,  $y = \cos t$ ,  $z = t$ 

over the domain  $[0,6\pi]$ :

$$ezplot3('sin(t)', 'cos(t)', 't', [0, 6*pi])$$

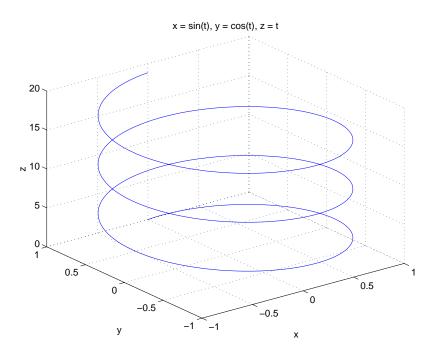

See Also ezcontour, ezcontourf, ezmesh, ezmeshc, ezplot, ezpolar, ezsurf, ezsurfc, plot3

**Purpose** Easy to use polar coordinate plotter

**Syntax** ezpol ar(f)

ezpolar(f, [a, b])

**Description** ezpol ar(f) plots the polar curve rho = f(theta) over the default domain 0 < 1

theta  $< 2\pi$ .

ezpol ar(f, [a, b]) plots f for a < theta < b.

**Examples** This example creates a polar plot of the function,

1 + cos(t)

over the domain  $[0, 2\pi]$ :

ezpolar('1+cos(t)')

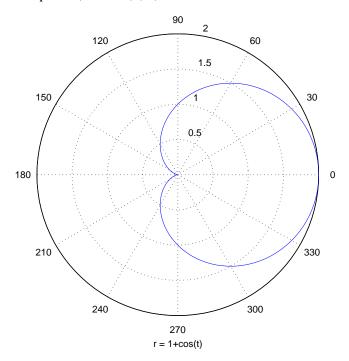

See Also

ezplot, ezplot3, ezsurf, plot, plot3, polar

Easy to use 3-D colored surface plotter

# **Syntax**

```
\begin{array}{l} ezsurf(f) \\ ezsurf(f,domain) \\ ezsurf(x,y,z) \\ ezsurf(x,y,z,[smin,smax,tmin,tmax]) \ or \ ezsurf(x,y,z,[min,max]) \\ ezsurf(\ldots,n) \\ ezsurf(\ldots,'circ') \end{array}
```

# Description

ezsurf (f) creates a graph of f(x,y), where f is a string that represents a mathematical function of two variables, such as x and y.

The function f is plotted over the default domain:  $-2\pi < x < 2\pi$ ,  $-2\pi < y < 2\pi$ . MATLAB chooses the computational grid according to the amount of variation that occurs; if the function f is not defined (singular) for points on the grid, then these points are not plotted.

ezsurf (f, domai n) plots f over the specified domai n. domai n can be either a 4-by-1 vector [xmin, xmax, ymin, ymax] or a 2-by-1 vector [min, max] (where, min < x < max, min < y < max).

If f is a function of the variables u and v (rather than x and y), then the domain endpoints umin, umax, vmin, and vmax are sorted alphabetically. Thus, ezsurf ('u^2 - v^3', [0, 1], [3, 6]) plots  $u^2$  -  $v^3$  over 0 < u < 1, 3 < v < 6.

ezsurf (x, y, z) plots the parametric surface x = x(s,t), y = y(s,t), and z = z(s,t) over the square:  $-2\pi < s < 2\pi$ ,  $-2\pi < t < 2\pi$ .

ezsurf (x, y, z, [smin, smax, tmin, tmax]) or ezsurf (x, y, z, [min, max]) plots the parametric surface using the specified domain.

ezsurf (..., n) plots f over the default domain using an n-by-n grid. The default value for n is 60.

ezsurf(..., 'circ') plots f over a disk centered on the domain.

#### Remarks

rotate3d is always on. To rotate the graph, click and drag with the mouse.

Array multiplication, division, and exponentiation are always implied in the expression you pass to ezsurf. For example, the MATLAB syntax for a surface plot of the expression,

$$sqrt(x.^2 + y.^2);$$

is written as:

$$ezsurf('sqrt(x^2 + y^2)')$$

That is,  $x^2$  is interpreted as x. 2 in the string you pass to ezsurf.

# **Examples**

ezsurf does not graph points where the mathematical function is not defined (these data points are set to NaNs, which MATLAB does not plot). This example illustrates this filtering of singularities/discontinuous points by graphing the function,

$$f(x, y) = real(atan(x + iy))$$

over the default domain  $-2\pi < x < 2\pi$ ,  $-2\pi < y < 2\pi$ :

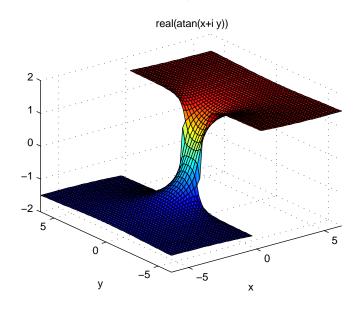

Using surf to plot the same data produces a graph without filtering of discontinuities (as well as requiring more steps):

```
 [x, y] = meshgrid(linspace(-2*pi, 2*pi, 60)); 
 z = real(atan(x+i.*y)); 
 surf(x, y, z)
```

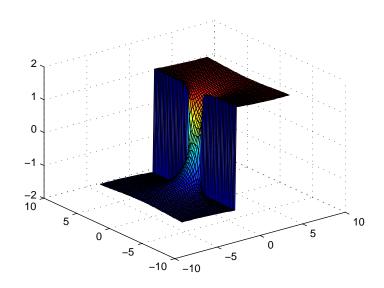

Note also that ezsurf creates graphs that have axis labels, a title, and extend to the axis limits.

### See Also

ezcontour, ezcontourf, ezmesh, ezmeshc, ezplot, ezpolar, ezsurfc, surf

### **Purpose**

Easy to use combination surface/contour plotter

### Syntax

```
\begin{array}{l} ezsurfc(f)\\ ezsurfc(f,domai\,n)\\ ezsurfc(x,y,z)\\ ezsurfc(x,y,z,[smi\,n,smax,tmi\,n,tmax]) \ or \ ezsurfc(x,y,z,[mi\,n,max])\\ ezsurfc(\ldots,n)\\ ezsurfc(\ldots,'ci\,rc') \end{array}
```

### Description

ezsurfc(f) creates a graph of f(x,y), where f is a string that represents a mathematical function of two variables, such as x and y.

The function f is plotted over the default domain:  $-2\pi < x < 2\pi$ ,  $-2\pi < y < 2\pi$ . MATLAB chooses the computational grid according to the amount of variation that occurs; if the function f is not defined (singular) for points on the grid, then these points are not plotted.

ezsurfc(f, domai n) plots f over the specified domai n. domai n can be either a 4-by-1 vector [xmin, xmax, ymin, ymax] or a 2-by-1 vector [min, max] (where, min < x < max, min < y < max).

If f is a function of the variables u and v (rather than x and y), then the domain endpoints umin, umax, vmin, and vmax are sorted alphabetically. Thus, ezsurf c ('u^2 - v^3', [0, 1], [3, 6]) plots  $u^2$  -  $v^3$  over 0 < u < 1, 3 < v < 6.

ezsurfc(x, y, z) plots the parametric surface x = x(s,t), y = y(s,t), and z = z(s,t) over the square:  $-2\pi < s < 2\pi$ ,  $-2\pi < t < 2\pi$ .

ezsurfc(x, y, z, [smin, smax, tmin, tmax]) or ezsurfc(x, y, z, [min, max]) plots the parametric surface using the specified domain.

ezsurf c(..., n) plots f over the default domain using an n-by-n grid. The default value for n is 60.

ezsurfc(..., 'circ') plots f over a disk centered on the domain.

#### Remarks

rotate3d is always on. To rotate the graph, click and drag with the mouse.

Array multiplication, division, and exponentiation are always implied in the expression you pass to ezsurfc. For example, the MATLAB syntax for a surface/contour plot of the experssion,

$$sqrt(x.^2 + y.^2);$$

is written as:

$$ezsurfc('sqrt(x^2 + y^2)')$$

That is,  $x^2$  is interpreted as x. 2 in the string you pass to ezsurfc.

**Examples** 

Create a surface/contour plot of the expression,

$$f(x, y) = \frac{y}{1 + x^2 + y^2}$$

over the domain -5 < x < 5, -2\*pi < y < 2\*pi, with a computational grid of size 35-by-35:

$$ezsurfc('y/(1 + x^2 + y^2)', [-5, 5, -2*pi, 2*pi], 35)$$

Use the mouse to rotate the axes to better observe the contour lines (this picture uses a view of azimuth = -65.5 and elevation = 26)

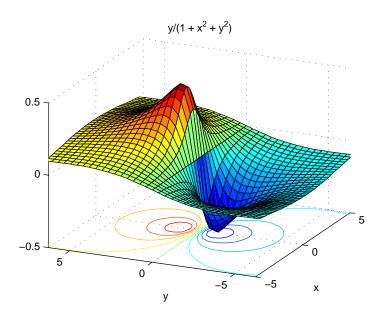

**See Also** ezcontour, ezcontourf, ezmesh, ezmeshc, ezplot, ezpolar, ezsurf, surfc

# feather

### **Purpose**

Plot velocity vectors

### Syntax

feather(U, V)
feather(Z)

feather(..., Li neSpec)

### **Description**

A feather plot displays vectors emanating from equally spaced points along a horizontal axis. You express the vector components relative to the origin of the respective vector.

feather (U, V) displays the vectors specified by U and V, where U contains the x components as relative coordinates, and V contains the y components as relative coordinates.

feather(Z) displays the vectors specified by the complex numbers in Z. This is equivalent to feather(real (Z), i mag(Z)).

feather(..., Li neSpec) draws a feather plot using the line type, marker symbol, and color specified by Li neSpec.

### **Examples**

Create a feather plot showing the direction of theta.

```
theta = (-90: 10: 90) *pi /180;
r = 2*ones(size(theta));
[u, v] = pol 2cart(theta, r);
feather(u, v);
```

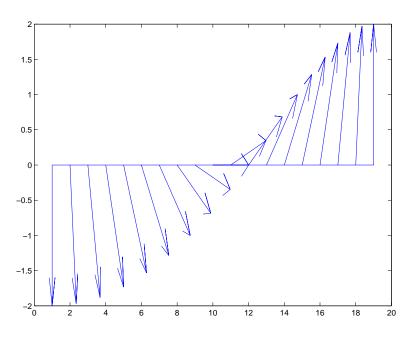

See Also compass, Li neSpec, rose

### **Purpose**

Test if figure is on screen

### **Syntax**

```
[flag] = figflag('figurename')
[flag, fig] = figflag('figurename')
[...] = figflag('figurename', silent)
```

## Description

Use figflag to determine if a particular figure exists, bring a figure to the foreground, or set the window focus to a figure.

[flag] = figflag('figurename') returns a 1 if the figure named 'figurename' exists and pops the figure to the foreground; otherwise this function returns 0.

[flag, fig] = figflag('figurename') returns a 1 in flag, returns the figure's handle in fig, and pops the figure to the foreground, if the figure named 'figurename' exists. Otherwise this function returns 0.

[...] = figflag('figurename', silent) pops the figure window to the foreground if silent is 0, and leaves the figure in its current position if silent is 1.

## **Examples**

To determine if a figure window named 'Fluid Jet Simulation' exists, type

```
[flag, fig] = figflag('Fluid Jet Simulation')
```

MATLAB returns:

If two figures with handles 1 and 3 have the name  $\mbox{'Fl\,ui\,d}$  Jet  $\mbox{Si\,mul\,ati\,on'}$ , MATLAB returns:

### See Also

fi gure

#### **Purpose**

Create a figure graphics object

### Syntax

```
figure
figure('PropertyName', PropertyValue,...)
figure(h)
h = figure(...)
```

### Description

figure creates figure graphics objects. figure objects are the individual windows on the screen in which MATLAB displays graphical output.

figure creates a new figure object using default property values.

fi gure ('PropertyName', PropertyValue,...) creates a new figure object using the values of the properties specified. MATLAB uses default values for any properties that you do not explicitly define as arguments.

figure(h) does one of two things, depending on whether or not a figure with handle h exists. If h is the handle to an existing figure, figure(h) makes the figure identified by h the current figure, makes it visible, and raises it above all other figures on the screen. The current figure is the target for graphics output. If h is not the handle to an existing figure, but is an integer, figure(h) creates a figure, and assigns it the handle h. figure(h) where h is not the handle to a figure, and is not an integer, is an error.

h = figure(...) returns the handle to the figure object.

#### Remarks

To create a figure object, MATLAB creates a new window whose characteristics are controlled by default figure properties (both factory installed and user defined) and properties specified as arguments. See the properties section for a description of these properties.

You can specify properties as property name/property value pairs, structure arrays, and cell arrays (see the set and get reference pages for examples of how to specify these data types).

Use set to modify the properties of an existing figure or get to query the current values of figure properties.

The gcf command returns the handle to the current figure and is useful as an argument to the set and get commands.

### **Example**

To create a figure window that is one quarter the size of your screen and is positioned in the upper-left corner, use the root object's ScreenSi ze property to determine the size. ScreenSi ze is a four-element vector: [left, bottom, width, height]:

```
scrsz = get(0, 'ScreenSize');
figure('Position', [1 scrsz(4)/2 scrsz(3)/2 scrsz(4)/2])
```

### See Also

axes, ui control, ui menu, close, clf, gcf, rootobject

# Object Hierarchy

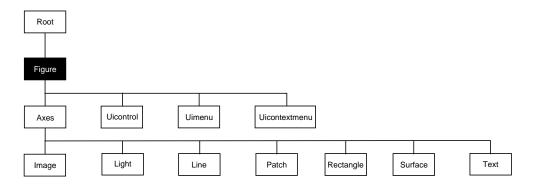

# **Setting Default Properties**

You can set default figure properties only on the root level.

```
set(0, 'DefaultFigureProperty', PropertyValue...)
```

Where *Property* is the name of the figure property and PropertyVal ue is the value you are specifying. Use set and get to access figure properties.

# **Property List**

The following table lists all figure properties and provides a brief description of each. The property name links bring you an expanded description of the properties.

| Property Name           | <b>Property Description</b>                                      | Property Value                                                                                        |
|-------------------------|------------------------------------------------------------------|----------------------------------------------------------------------------------------------------|
| Positioning the Figure  |                                                                  | ,                                                                                                    |
| Position                | Location and size of figure                                      | Value: a 4-element vector<br>[left, bottom, width, height]<br>Default: depends on display             |
| Units                   | Units used to interpret the Position property                    | Values: i nches, centi meters,<br>normal i zed, poi nts, pi xel s,<br>characters<br>Default: pi xel s |
| Specifying Style and Ap | ppearance                                                        |                                                                                                    |
| Color                   | Color of the figure background                                   | Values: Col orSpec<br>Default: depends on color<br>scheme (see col ordef)                             |
| MenuBar                 | Toggle the figure menu bar on and off                            | Values: none, fi gure<br>Default: fi gure                                                             |
| Name                    | Figure window title                                              | Values: string Default: ' ' (empty string)                                                            |
| NumberTitle             | Display "Figure No. n", where n is the figure number             | Values: on, off Default: on                                                                           |
| Resize                  | Specify whether the figure window can be resized using the mouse | Values: on, off Default: on                                                                           |
| Sel ecti onHi ghl i ght | Highlight figure when selected (Sel ected property set to on)    | Values: on, off Default: on                                                                           |
| Vi si bl e              | Make the figure visible or invisible                             | Values: on, of f Default: on                                                                          |
| Wi ndowStyl e           | Select normal or modal window                                    | Values: normal, modal<br>Default: normal                                                              |
| Controlling the Colorma | ар                                                               |                                                                                                    |

# figure

| Property Name         | <b>Property Description</b>                                                        | Property Value                                                                           |
|-----------------------|------------------------------------------------------------------------------------|------------------------------------------------------------------------------------------|
| Col ormap             | The figure colormap                                                                | Values: m-by-3 matrix of<br>RGB values<br>Default: the j et colormap                     |
| Di thermap            | Colormap used for truecolor data on pseudocolor displays                           | Values: m-by-3 matrix of<br>RGB values<br>Default: colormap with full<br>range of colors |
| Di thermapMode        | Enable MATLAB-generated dithermap                                                  | Values: auto, manual<br>Default: manual                                                  |
| Fi xedCol ors         | Colors not obtained from colormap                                                  | Values: m-by-3 matrix of RGB values (read only)                                          |
| Mi nCol ormap         | Minimum number of system color table entries to use                                | Values: scalar<br>Default: 64                                                            |
| ShareCol ors          | Allow MATLAB to share system color table slots                                     | Values on, off Default: on                                                               |
| Specifying the Render | rer                                                                                |                                                                                          |
| Backi ngStore         | Enable off screen pixel buffering                                                  | Values: on, off Default: on                                                              |
| DoubleBuffer          | Flash-free rendering for simple animations                                         | Values: on, off Default: off                                                             |
| Renderer              | Rendering method used for screen and printing                                      | Values: painters, zbuffer,<br>OpenGL<br>Default: automatic selection<br>by MATLAB        |
| General Information   | About the Figure                                                                   |                                                                                          |
| Children              | Handle of any uicontrol, uimenu, and uicontextmenu objects displayed in the figure | Values: vector of handles                                                                |

| <b>Property Name</b>  | <b>Property Description</b>                         | Property Value                                   |
|-----------------------|-----------------------------------------------------|--------------------------------------------------|
| Parent                | The root object is the parent of all figures        | Value: always 0                                  |
| Selected              | Indicate whether figure is in a "selected" state.   | Values: on, off Default: on                      |
| Tag                   | User-specified label                                | Value: any string Default: '' (empty string)     |
| Туре                  | The type of graphics object (read only)             | Value: the string 'figure'                       |
| UserData              | User-specified data                                 | Values: any matrix<br>Default: [] (empty matrix) |
| RendererMode          | Automatic or user-selected renderer                 | Values: auto, manual<br>Default: auto            |
| Information About Cur | rrent State                                         |                                                  |
| CurrentAxes           | Handle of the current axes in this figure           | Values: axes handle                              |
| CurrentCharacter      | The last key pressed in this figure                 | Values: single character (read only)             |
| CurrentObj ect        | Handle of the current object in this figure         | Values: graphics object handle                   |
| CurrentPoint          | Location of the last button click in this figure    | Values: 2-element vector [x-coord, y-coord]      |
| Sel ecti onType       | Mouse selection type (read only)                    | Values: normal, extended, alt, open              |
| Callback Routine Exec | ution                                               |                                                  |
| BusyActi on           | Specify how to handle callback routine interruption | Values: cancel, queue<br>Default: queue          |

# figure

| Property Name           | <b>Property Description</b>                                                                                | <b>Property Value</b>                            |
|-------------------------|----------------------------------------------------------------------------------------------------|--------------------------------------------------|
| ButtonDownFcn           | Define a callback routine that executes when a mouse button is pressed on an unoccupied spot in the figure | Values: string<br>Default: empty string          |
| Cl oseRequestFcn        | Define a callback routine that executes when you call the close command                                    | Values: string<br>Default: empty string          |
| CreateFcn               | Define a callback routine that executes when a figure is created                                           | Values: string<br>Default: empty string          |
| Del eteFcn              | Define a callback routine that<br>executes when the figure is deleted<br>(via cl ose or del et e)          | Values: string<br>Default: empty string          |
| I nterrupti bl e        | Determine if callback routine can be interrupted                                                           | Values: on, off Default: on (can be interrupted) |
| KeyPressFcn             | Define a callback routine that executes when a key is pressed in the figure window                         | Values: string<br>Default: empty string          |
| Resi zeFcn              | Define a callback routine that executes when the figure is resized                                         | Values: string<br>Default: empty string          |
| UI ContextMenu          | Associate a context menu with the figure                                                                   | Values: handle of a<br>Uicontrextmenu            |
| Wi ndowButtonDownFcn    | Define a callback routine that executes when you press the mouse button down in the figure                 | Values: string<br>Default: empty string          |
| Wi ndowButtonMoti onFcn | Define a callback routine that executes when you move the pointer in the figure                            | Values: string<br>Default: empty string          |

| Property Name             | <b>Property Description</b>                                                                           | Property Value                                                                                                    |
|---------------------------|----------------------------------------------------------------------------------------------------|----------------------------------------------------------------------------------------------------|
| Wi ndowButtonUpFcn        | Define a callback routine that executes when you release the mouse button                             | Values: string<br>Default: empty string                                                                                                    |
| Controlling Access to Obj | ects                                                                                                  |                                                                                                    |
| IntegerHandle             | Specify integer or noninteger figure handle                                                           | Values: on, off Default: on (integer handle)                                                                                                    |
| Handl eVi si bi l i ty    | Determine if figure handle is visible to users or not                                                 | Values: on, call back, off<br>Default: on                                                                                                    |
| Hi tTest                  | Determine if the figure can become<br>the current object (see the figure<br>Current Obj ect property) | Values: on, off Default: on                                                                                                    |
| NextPl ot                 | Determine how to display additional graphics to this figure                                           | Values: add, repl ace,<br>repl acechi l dren<br>Default: add                                                                                        |
| Defining the Pointer      |                                                                                                    |                                                                                                    |
| Pointer                   | Select the pointer symbol                                                                             | Values: crosshair, arrow, watch, topl, topr, botl, botcircle, cross, fleur, left, right, top, bottom, fullcrosshair, i beam, custom  Default: arrow |
| Poi nterShapeCData        | Data that defines the pointer                                                                         | Values: 16-by-16 matrix<br>Default: set Pointer to<br>custom and see                                                                                |
| Poi nterShapeHotSpot      | Specify the pointer active spot                                                                       | Values: 2-element vector [row, column] Default: [1, 1]                                                                                              |

# figure

| <b>Property Name</b>    | <b>Property Description</b>                                       | <b>Property Value</b>                                                     |
|-------------------------|-------------------------------------------------------------------|---------------------------------------------------------------------------|
| InvertHardcopy          | Change figure colors for printing                                 | Values: on, off<br>Default: on                                            |
| Paper0ri entati on      | Horizontal or vertical paper orientation                          | Values: portrait, landscape<br>Default: portrait                          |
| PaperPosition           | Control positioning figure on printed page                        | Values: 4-element vector [left, bottom, width, height]                    |
| PaperPositionMode       | Enable WYSIWYG printing of figure                                 | Values: auto, manual<br>Default: manual                                   |
| PaperSi ze              | Size of the current PaperType specified in PaperUnits (read only) | Values: [width, height]                                                   |
| РаретТуре               | Select from standard paper sizes                                  | Values: see property description Default: usl etter                       |
| PaperUnits              | Units used to specify the PaperSi ze and PaperPosition            | Values: normal i zed, i nches,<br>centimeters, points<br>Default: i nches |
| Controlling the XWindov | ws Display (UNIX only)                                            |                                                                           |
| XDi spl ay              | Specify display for MATLAB                                        | Values: display identifier<br>Default: : 0. 0                             |
| XVi sual                | Select visual used by MATLAB                                      | Values: visual ID                                                         |
| XVi sual Mode           | Auto or manual selection of visual                                | Values: auto, manual<br>Default: auto                                     |

This section lists property names along with the type of values each accepts. Curly braces { } enclose default values.

**BackingStore** {on} | off

Off screen pixel buffer. When Backi ngStore is on, MATLAB stores a copy of the figure window in an off-screen pixel buffer. When obscured parts of the figure window are exposed, MATLAB copies the window contents from this buffer rather than regenerating the objects on the screen. This increases the speed with which the screen is redrawn.

While refreshing the screen quickly is generally desirable, the buffers required do consume system memory. If memory limitations occur, you can set Backi ngSt ore to off to disable this feature and release the memory used by the buffers. If your computer does not support backingstore, setting the Backi ngSt ore property results in a warning message, but has no other effect.

Setting Backi ngStore to off can increase the speed of animations because it eliminates the need to draw into both an off-screen buffer and the figure window.

**BusyAction** cancel | {queue}

Callback routine interruption. The BusyActi on property enables you to control how MATLAB handles events that potentially interrupt executing callback routines. If there is a callback routine executing, subsequently invoked callback routines always attempt to interrupt it. If the Interruptible property of the object whose callback is executing is set to on (the default), then interruption occurs at the next point where the event queue is processed. If the Interruptible property is off, the BusyActi on property (of the object owning the executing callback) determines how MATLAB handles the event. The choices are:

- cancel discard the event that attempted to execute a second callback routine.
- queue queue the event that attempted to execute a second callback routine until the current callback finishes.

## **ButtonDownFcn** string

Button press callback function. A callback routine that executes whenever you press a mouse button while the pointer is in the figure window, but not over a child object (i.e., uicontrol, axes, or axes child). Define this routine as a string

that is a valid MATLAB expression or the name of an M-file. The expression executes in the MATLAB workspace.

**Children** vector of handles

Children of the figure. A vector containing the handles of all axes, uicontrol, and uimenu objects displayed within the figure. You can change the order of the handles and thereby change the stacking of the objects on the display.

Clipping {on} | off

This property has no effect on figures.

CloseRequestFcn string

Function executed on figure close. This property defines a function that MATLAB executes whenever you issue the close command (either a close (figure\_handle) or a close all), when you close a figure window from the computer's window manager menu, or when you quit MATLAB.

The Cl oseRequestFcn provides a mechanism to intervene in the closing of a figure. It allows you to, for example, display a dialog box to ask a user to confirm or cancel the close operation or to prevent users from closing a figure that contains a GUI.

The basic mechanism is:

- A user issues the close command from the command line, by closing the window from the computer's window manager menu, or by quiting MATLAB.
- The close operation executes the function defined by the figure CloseRequestFcn. The default function is named closereq and is predefined as:

```
del ete(get(0, 'CurrentFi gure'))
```

This statement unconditionally deletes the current figure, destroying the window. closereq takes advantage of the fact that the close command makes all figures specified as arguments the current figure before calling the respective close request function.

You can set Cl oseRequestFcn to any string that is a valid MATLAB statement, including the name of an M-file. For example,

```
set(gcf, 'CloseRequestFcn', 'disp(''This window is immortal'')')
```

This close request function never closes the figure window; it simply echoes "This window is immortal" on the command line. Unless the close request function calls del ete, MATLAB never closes the figure. (Note that you can always call del ete(figure\_handle) from the command line if you have created a window with a nondestructive close request function.)

A more useful application of the close request function is to display a question dialog box asking the user to confirm the close operation. The following M-file illustrates how to do this.

Now assign this M-file to the CloseRequestFcn of a figure:

```
set(figure_handle, 'CloseRequestFcn', 'my_closereq')
```

To make this M-file your default close request function, set a default value on the root level.

```
set(0, 'DefaultFigureCloseRequestFcn', 'my_closereq')
```

MATLAB then uses this setting for the CloseRequestFcn of all subsequently created figures.

```
Col or Spec
```

*Background color*. This property controls the figure window background color. You can specify a color using a three-element vector of RGB values or one of MATLAB's predefined names. See Col or Spec for more information.

### Colormap m-by-3 matrix of RGB values

Figure colormap. This property is an m-by-3 array of red, green, and blue (RGB) intensity values that define m individual colors. MATLAB accesses colors by their row number. For example, an index of 1 specifies the first RGB triplet, an index of 2 specifies the second RGB triplet, and so on. Colormaps can be any length (up to 256 only on MS-Windows), but must be three columns wide. The default figure colormap contains 64 predefined colors.

Colormaps affect the rendering of surface, image, and patch objects, but generally do not affect other graphics objects. See colormap and ColorSpec for more information.

### **CreateFcn** string

Callback routine executed during object creation. This property defines a callback routine that executes when MATLAB creates a figure object. You must define this property as a default value for figures. For example, the statement,

```
set(0, 'DefaultFi gureCreateFcn',...
'set(gcbo,''IntegerHandle'',''off'')')
```

defines a default value on the root level that causes the created figure to use noninteger handles whenever you (or MATLAB) create a figure. MATLAB executes this routine after setting all properties for the figure. Setting this property on an existing figure object has no effect.

The handle of the object whose CreateFcn is being executed is accessible only through the root CallbackObj ect property, which you can query using gcbo.

### **CurrentAxes** handle of current axes

Target axes in this figure. MATLAB sets this property to the handle of the figure's current axes (i.e., the handle returned by the gca command when this figure is the current figure). In all figures for which axes children exist, there is always a current axes. The current axes does not have to be the topmost axes, and setting an axes to be the CurrentAxes does not restack it above all other axes.

You can make an axes current using the axes and set commands. For example, axes(axes\_handle) and set(gcf, 'CurrentAxes', axes\_handle) both make the axes identified by the handle axes\_handle the current axes. In addition, axes(axes\_handle) restacks the axes above all other axes in the figure.

If a figure contains no axes, get (gcf, 'CurrentAxes') returns the empty matrix. Note that the gca function actually creates an axes if one does not exist.

**CurrentCharacter** single character (read only)

Last key pressed. MATLAB sets this property to the last key pressed in the figure window. CurrentCharacter is useful for obtaining user input.

CurrentMenu (Obsolete)

This property produces a warning message when queried. It has been superseded by the root Call backObj ect property.

**CurrentObject** object handle

Handle of current object. MATLAB sets this property to the handle of the object that is under the current point (see the CurrentPoint property). This object is the front-most object in the stacking order. You can use this property to determine which object a user has selected. The function gco provides a convenient way to retrieve the CurrentObject of the CurrentFigure.

**CurrentPoint** two-element vector: [x-coordinate, y-coordinate]

Location of last button click in this figure. MATLAB sets this property to the location of the pointer at the time of the most recent mouse button press. MATLAB updates this property whenever you press the mouse button while the pointer is in the figure window.

In addition, MATLAB updates CurrentPoint before executing callback routines defined for the figure WindowButtonMotionFcn and WindowButtonUpFcn properties. This enables you to query CurrentPoint from these callback routines. It behaves like this:

- If there is no callback routine defined for the Wi ndowButtonMoti onFcn or the Wi ndowButtonUpFcn, then MATLAB updates the CurrentPoint only when the mouse button is pressed down within the figure window.
- If there is a callback routine defined for the WindowButtonMotionFcn, then MATLAB updates the CurrentPoint just before executing the callback. Note that the WindowButtonMotionFcn executes only within the figure window unless the mouse button is pressed down within the window and then held down while the pointer is moved around the screen. In this case, the routine

- executes (and the CurrentPoint is updated) anywhere on the screen until the mouse button is released.
- If there is a callback routine defined for the WindowButtonUpFcn, MATLAB updates the CurrentPoint just before executing the callback. Note that the WindowButtonUpFcn executes only while the pointer is within the figure window unless the mouse button is pressed down initially within the window. In this case, releasing the button anywhere on the screen triggers callback execution, which is preceded by an update of the CurrentPoint.

The figure CurrentPoint is updated only when certain events occur, as previously described. In some situations, (such as when the WindowButtonMotionFcn takes a long time to execute and the pointer is moved very rapidly) the CurrentPoint may not reflect the actual location of the pointer, but rather the location at the time when the WindowButtonMotionFcn began execution.

The Current Point is measured from the lower-left corner of the figure window, in units determined by the Units property.

The root PointerLocati on property contains the location of the pointer updated synchronously with pointer movement. However, the location is measured with respect to the screen, not a figure window.

See ui control for information on how this property is set when you click on a uicontrol object.

### Del eteFcn string

Delete figure callback routine. A callback routine that executes when the figure object is deleted (e.g., when you issue a del ete or a close command). MATLAB executes the routine before destroying the object's properties so these values are available to the callback routine.

The handle of the object whose DeleteFcn is being executed is accessible only through the root CallbackObject property, which you can query using gcbo.

## **Di thermap** m-by-3 matrix of RGB values

Colormap used for true-color data on pseudocolor displays. This property defines a colormap that MATLAB uses to dither true-color CData for display on pseudocolor (8-bit or less) displays. MATLAB maps each RGB color defined as true-color CData to the closest color in the dithermap. The default Di thermap

contains colors that span the full spectrum so any color values map reasonably well.

However, if the true-color data contains a wide range of shades in one color, you may achieve better results by defining your own dithermap. See the DithermapMode property.

```
Di thermapMode auto | {manual}
```

MATLAB generated dithermap. In manual mode, MATLAB uses the colormap defined in the Di thermap property to display direct color on pseudocolor displays. When Di thermapMode is auto, MATLAB generates a dithermap based on the colors currently displayed. This is useful if the default dithermap does not produce satisfactory results.

The process of generating the dithermap can be quite time consuming and is repeated whenever MATLAB re-renders the display (e.g., when you add a new object or resize the window). You can avoid unnecessary regeneration by setting this property back to manual and save the generated dithermap (which MATLAB loaded into the Di thermap property).

```
DoubleBuffer on | {off}
```

Flash-free rendering for simple animations. Double buffering is the process of drawing to an off-screen pixel buffer and then blitting the buffer contents to the screen once the drawing is complete. Double buffering generally produces flash-free rendering for simple animations (such as those involving lines, as opposed to objects containing large numbers of polygons). Use double buffering with the animated objects' EraseMode property set to normal. Use the set command to enable double buffering.

```
set(figure_handle, 'DoubleBuffer', 'on')
```

Double buffering works only when the figure Renderer property is set to painters.

```
FixedColors m-by-3 matrix of RGB values (read only)
```

*Non-colormap colors.* Fixed colors define all colors appearing in a figure window that are not obtained from the figure colormap. These colors include axis lines and labels, the color of line, text, uicontrol, and uimenu objects, and any colors that you explicitly define, for example, with a statement like:

```
set(gcf, 'Color', [0.3, 0.7, 0.9]).
```

Fixed color definitions reside in the system color table and do not appear in the figure colormap. For this reason, fixed colors can limit the number of simultaneously displayed colors if the number of fixed colors plus the number of entries in the figure colormap exceed your system's maximum number of colors.

(See the root ScreenDepth property for information on determining the total number of colors supported on your system. See the Mi nCol orMap and ShareCol ors properties for information on how MATLAB shares colors between applications.)

```
HandleVisibility {on} | callback | off
```

Control access to object's handle by command-line users and GUIs. This property determines when an object's handle is visible in its parent's list of children. Handl eVi si bi l i ty is useful for preventing command-line users from accidentally drawing into or deleting a figure that contains only user interface devices (such as a dialog box).

Handles are always visible when HandleVi si bility is on.

Setting Handl eVi si bility to call back causes handles to be visible from within callback routines or functions invoked by callback routines, but not from within functions invoked from the command line. This provides a means to protect GUIs from command-line users, while allowing callback routines to have complete access to object handles.

Setting Handl eVi si bility to off makes handles invisible at all times. This may be necessary when a callback routine invokes a function that might potentially damage the GUI (such as evaluating a user-typed string), and so temporarily hides its own handles during the execution of that function.

When a handle is not visible in its parent's list of children, it cannot be returned by functions that obtain handles by searching the object hierarchy or querying handle properties. This includes get, findobj, gca, gcf, gco, newplot, cla, clf, and close.

When a handle's visibility is restricted using call back or off, the object's handle does not appear in its parent's Children property, figures do not appear in the root's CurrentFi gure property, objects do not appear in the root's CallbackObject property or in the figure's CurrentObject property, and axes do not appear in their parent's CurrentAxes property.

You can set the root ShowHi ddenHandl es property to on to make all handles visible, regardless of their Handl eVi si bility settings (this does not affect the values of the Handl eVi si bility properties).

Handles that are hidden are still valid. If you know an object's handle, you can set and get its properties, and pass it to any function that operates on handles.

Selectable by mouse click. HitTest determines if the figure can become the current object (as returned by the gco command and the figure CurrentObject property) as a result of a mouse click on the figure. If Hi Test is off, clicking on the figure sets the CurrentObject to the empty matrix.

Figure handle mode. Figure object handles are integers by default. When creating a new figure, MATLAB uses the lowest integer that is not used by an existing figure. If you delete a figure, its integer handle can be reused.

If you set this property to off, MATLAB assigns nonreusable real-number handles (e.g., 67.0001221) instead of integers. This feature is designed for dialog boxes where removing the handle from integer values reduces the likelihood of inadvertently drawing into the dialog box.

$$\textbf{Interruptible} \qquad \{\texttt{on}\} \ | \ \texttt{off}$$

Callback routine interruption mode. The Interrupti bl e property controls whether a figure callback routine can be interrupted by subsequently invoked callback routines. Only callback routines defined for the ButtonDownFcn, KeyPressFcn, WindowButtonDownFcn, WindowButtonMotionFcn, and WindowButtonUpFcn are affected by the Interruptible property. MATLAB checks for events that can interrupt a callback routine only when it encounters a drawnow, figure, getframe, or pause command in the routine. See the BusyAction property for related information.

Change hardcopy to black objects on white background. This property affects only printed output. Printing a figure having a background color (Col or property) that is not white results in poor contrast between graphics objects and the figure background and also consumes a lot of printer toner.

When InvertHardCopy is on, MATLAB eliminates this effect by changing the color of the figure and axes to white and the axis lines, tick marks, axis labels,

etc., to black. lines, text, and the edges of patches and surfaces may be changed depending on the print command options specified.

If you set InvertHardCopy to off, the printed output matches the colors displayed on the screen.

See print for more information on printing MATLAB figures.

### KeyPressFcn string

Key press callback function. A callback routine invoked by a key press occurring in the figure window. You can define KeyPressFcn as any legal MATLAB expression or the name of an M-file.

The callback routine can query the figure's CurrentCharacter property to determine what particular key was pressed and thereby limit the callback execution to specific keys.

The callback routine can also query the root PointerWindow property to determine in which figure the key was pressed. Note that pressing a key while the pointer is in a particular figure window does not make that figure the current figure (i.e., the one referred by the gcf command).

*Enable-disable figure menu bar.* This property enables you to display or hide the menu bar placed at the top of a figure window. The default (figure) is to display the menu bar.

This property affects only built in menus. Menus defined with the ui menu command are not affected by this property.

## **MinColormap** scalar (default = 64)

Minimum number of color table entries used. This property specifies the minimum number of system color table entries used by MATLAB to store the colormap defined for the figure (see the Col or Map property). In certain situations, you may need to increase this value to ensure proper use of colors.

For example, suppose you are running color-intensive applications in addition to MATLAB and have defined a large figure colormap (e.g., 150 to 200 colors). MATLAB may select colors that are close but not exact from the existing colors in the system color table because there are not enough slots available to define all the colors you specified.

To ensure MATLAB uses exactly the colors you define in the figure colormap, set Mi nCol or Map equal to the length of the colormap.

```
set(gcf, 'MinColormap', length(get(gcf, 'ColorMap')))
```

Note that the larger the value of Mi nCol or Map, the greater the likelihood other windows (including other MATLAB figure windows) will display in false colors.

```
Name string
```

Figure window title. This property specifies the title displayed in the figure window. By default, Name is empty and the figure title is displayed as Figure No. 1, Figure No. 2, and so on. When you set this parameter to a string, the figure title becomes Figure No. 1: <string>. See the NumberTitle property.

```
NextPlot {add} | replace | replacechildren
```

*How to add next plot.* NextPl ot determines which figure MATLAB uses to display graphics output. If the value of the current figure is:

- add use the current figure to display graphics (the default).
- repl ace reset all figure properties, except Position, to their defaults and delete all figure children before displaying graphics (equivalent to cl f reset).
- repl acechildren remove all child objects, but do not reset figure properties (equivalent to clf).

The newpl of function provides an easy way to handle the NextPl of property. Also see the NextPl of property of axes and the *Using MATLAB Graphics* manual.

```
NumberTitle {on} | off
```

Figure window title number. This property determines whether the string Figure No. N (where N is the figure number) is prefixed to the figure window title. See the Name property.

```
PaperOrientation {portrait} | landscape
```

Horizontal or vertical paper orientation. This property determines how printed figures are oriented on the page. portrait orients the longest page dimension vertically; I and scape orients the longest page dimension horizontally. See the orient command for more detail.

### PaperPosition four-element rect vector

Location on printed page. A rectangle that determines the location of the figure on the printed page. Specify this rectangle with a vector of the form

```
rect = [left, bottom, width, height]
```

where left specifies the distance from the left side of the paper to the left side of the rectangle and bottom specifies the distance from the bottom of the page to the bottom of the rectangle. Together these distances define the lower-left corner of the rectangle. width and height define the dimensions of the rectangle. The PaperUnits property specifies the units used to define this rectangle.

#### PaperPositionMode auto | {manual}

WYSIWYG printing of figure. In manual mode, MATLAB honors the value specified by the PaperPosition property. In auto mode, MATLAB prints the figure the same size as it appears on the computer screen, centered on the page.

*Paper size.* This property contains the size of the current PaperType, measured in PaperUni ts. See PaperType to select standard paper sizes.

## **PaperType** Select a value from the following table

*Selection of standard paper size.* This property sets the PaperSi ze to the one of the following standard sizes.

| Property Value     | Size (Width x Height) |
|--------------------|-----------------------|
| usletter (default) | 8.5-by-11 inches      |
| usl egal           | 11-by-14 inches       |
| tabl oi d          | 11-by-17 inches       |
| AO                 | 841-by-1189mm         |
| A1                 | 594-by-841mm          |
| A2                 | 420-by-594mm          |
| A3                 | 297-by-420mm          |

| Property Value | Size (Width x Height) |
|----------------|-----------------------|
| A4             | 210-by-297mm          |
| A5             | 148-by-210mm          |
| ВО             | 1029-by-1456mm        |
| B1             | 728-by-1028mm         |
| B2             | 514-by-728mm          |
| В3             | 364-by-514mm          |
| B4             | 257-by-364mm          |
| B5             | 182-by-257mm          |
| arch-A         | 9-by-12 inches        |
| arch-B         | 12-by-18 inches       |
| arch-C         | 18-by-24 inches       |
| arch-D         | 24-by-36 inches       |
| arch-E         | 36-by-48 inches       |
| A              | 8.5-by-11 inches      |
| В              | 11-by-17 inches       |
| С              | 17-by-22 inches       |
| D              | 22-by-34 inches       |
| Е              | 34-by-43 inches       |

Note that you may need to change the PaperPositi on property in order to position the printed figure on the new paper size. One solution is to use normal i zed PaperUnits, which enables MATLAB to automatically size the figure to occupy the same relative amount of the printed page, regardless of the paper size.

```
PaperUnits normalized | {inches} | centimeters | points
```

Hardcopy measurement units. This property specifies the units used to define the PaperPositi on and PaperSize properties. All units are measured from the lower-left corner of the page. normalized units map the lower-left corner of the page to (0, 0) and the upper-right corner to (1.0, 1.0). inches, centimeters, and points are absolute units (one point equals 1/72 of an inch).

If you change the value of PaperUnits, it is good practice to return it to its default value after completing your computation so as not to affect other functions that assume PaperUnits is set to the default value.

#### **Parent** handle

*Handle of figure's parent.* The parent of a figure object is the root object. The handle to the root is always 0.

```
Pointer crosshair | {arrow} | watch | topl | topr | botl | botr | circle | cross | fleur | left | right | top | bottom | fullcrosshair | i beam | custom
```

Pointer symbol selection. This property determines the symbol used to indicate the pointer (cursor) position in the figure window. Setting Pointer to custom allows you to define your own pointer symbol. See the PointerShapeCData property for more information. See also the *Using MATLAB Graphics* manual.

### PointerShapeCData 16-by-16 matrix

*User-defined pointer*. This property defines the pointer that is used when you set the Pointer property to custom. It is a 16-by-16 element matrix defining the 16-by-16 pixel pointer using the following values:

- 1 color pixel black
- 2 color pixel white
- NaN make pixel transparent (underlying screen shows through)

Element (1,1) of the PointerShapeCData matrix corresponds to the upper-left corner of the pointer. Setting the Pointer property to one of the predefined pointer symbols does not change the value of the PointerShapeCData. Computer systems supporting 32-by-32 pixel pointers fill only one quarter of the available pixmap.

#### PointerShapeHotSpot2-element vector

Pointer active area. A two-element vector specifying the row and column indices in the PointerShapeCData matrix defining the pixel indicating the pointer location. The location is contained in the CurrentPoint property and the root object's PointerLocation property. The default value is element (1,1), which is the upper-left corner.

#### **Position** four-element vector

*Figure position.* This property specifies the size and location on the screen of the figure window. Specify the position rectangle with a four-element vector of the form:

```
rect = [left, bottom, width, height]
```

where left and bottom define the distance from the lower-left corner of the screen to the lower-left corner of the figure window. wi dth and hei ght define the dimensions of the window. See the Units property for information on the units used in this specification. The left and bottom elements can be negative on systems that have more than one monitor.

You can use the get function to obtain this property and determine the position of the figure and you can use the set function to resize and move the figure to a new location.

#### **Renderer** painters | zbuffer

*Rendering method used for screen and printing.* This property enables you to select the method used to render MATLAB graphics. The choices are:

- pai nters MATLAB's original rendering method is faster when the figure contains only simple or small graphics objects.
- zbuffer MATLAB draws graphics object faster and more accurately
  because objects are colored on a per pixel basis and MATLAB renders only
  those pixels that are visible in the scene (thus eliminating front-to-back
  sorting errors). Note that this method can consume a lot of system memory
  if MATLAB is displaying a complex scene.
- OpenGL OpenGL is a renderer that is available on many computer systems.
   This renderer is generally faster than painters or zbuffer and in some cases enables MATLAB to access graphics hardware that is available on some systems.

### Using the OpenGL Renderer

The figure Renderer property supports a new value that enables MATLAB to use OpenGL as the renderer. The command to enable OpenGL on the current figure is:

```
set(gcf, 'Renderer', 'OpenGL')
```

OpenGL increases performance for most 2-D and 3-D graphs drawn with MATLAB.

### Hardware vs. Software OpenGL Implementations

There are two kinds of OpenGL implementations – hardware and software.

The hardware implementation makes use of special graphics hardware to increase performance and is therefore significantly faster than the software version. Many computers have this special hardware available as an option or may come with this hardware right out of the box.

Software implementations of OpenGL are much like the ZBuffer renderer that is available on MATLAB version 5.0, however, OpenGL generally provides superior performance to ZBuffer.

### **OpenGL Availability**

OpenGL is available on all computers that MATLAB runs on with the exception of VMS. MATLAB automatically finds hardware versions of OpenGl if they are available. If the hardware version is not available, then MATLAB uses the software version.

The software versions that are available on different platforms are:

- On UNIX systems, MATLAB uses the software version of OpenGL that is included in the MATLAB distribution.
- On MS-Windows NT 4.0, OpenGL is available as part of the operating system.
- On MS-Windows 95, OpenGL is included in the Windows 95 OSR 2 release.
   If you do not have this release, the libraries are available on the Microsoft ftp site.

Microsoft version is available at the URL:

ftp://ftp.microsoft.com/softlib/mslfiles/opengl95.exe

There is also a Silicon Graphics version of OpenGL for Windows 95 that is available at the URL:

http://www.sgi.com

#### **Tested Hardware Versions**

On MS-Windows platforms, there are many graphics boards that accelerate OpenGL. The MathWorks has tested MATLAB on the AccelECLIPSE board from AccelGraphics.

On UNIX platforms, The MathWorks has tested MATLAB on Sparc Ultra with the Creator 3D board and Silicon Graphics computers running IRIX 6.4 or newer.

### **Determining What Version You Are Using**

To determine the version and vendor of the OpenGL library that MATLAB is using on your system, type the following command at the MATLAB prompt.

feature GetOpenGLInfo

This command also returns a string of extensions to the OpenGL specification that are available with the particular library MATLAB is using. This information is helpful to The MathWorks, so please include this information if you need to report bugs.

# OpenGL vs. Other MATLAB Renderers

There are some difference between drawings created with OpenGL and those created with the other renderers. The OpenGL specific differences include:

- OpenGL does not do colormap interpolation. If you create a surface or patch using indexed color and interpolated face or edge coloring, OpenGL will interpolate the colors through the RGB color cube instead of through the colormap.
- OpenGL does not support the phong value for the FaceLi ghting and EdgeLi ghting properties of surfaces and patches.

MATLAB issues a warning if you request nonsupported behavior.

### Printing from OpenGL

When you print a figure that was drawn with OpenGL, MATLAB switches to the ZBuffer renderer to produce output, which has a resolution determined by the print command's –r option. This may cause flashing of the figure as the renderer changes.

### Implementations of OpenGL Tested by The MathWorks

The following hardware versions have been tested:

- AccelECLIPSE by AccelGraphics
- Sol2/Creator 3D
- SGI

The following software versions have been tested:

- Mesa
- CosmoGL
- Microsoft's Windows 95 implementation
- NT 4.0

RendererMode {auto} | manual

Automatic, or user selection of Renderer. This property enables you to specify whether MATLAB should choose the Renderer based on the contents of the figure window, or whether the Renderer should remain unchanged.

When the RendererMode property is set to auto, MATLAB selects the rendering method for printing as well as for screen display based on the size and complexity of the graphics objects in the figure.

For printing, MATLAB switches to <code>zbuffer</code> at a greater scene complexity than for screen rendering because printing from a Z-buffered figure can be considerably slower than one using the painters rendering method, and can result in large PostScript files. However, the output does always match what is on the screen. The same holds true for OpenGL: the output is the same as that produced by the ZBuffer renderer – a bitmap with a resolution determined by the print command's –r option

When the RendererMode property is set to manual, MATLAB does not change the Renderer, regardless of changes to the figure contents. Resize {on} | off

Window resize mode. This property determines if you can resize the figure window with the mouse. on means you can resize the window, off means you cannot. When Resi ze is off, the figure window does not display any resizing controls (such as boxes at the corners) to indicate that it cannot be resized.

#### ResizeFcn string

Window resize callback routine. MATLAB executes the specified callback routine whenever you resize the figure window. You can query the figure's Posi ti on property to determine the new size and position of the figure window. During execution of the callback routine, the handle to the figure being resized is accessible only through the root CallbackObj ect property, which you can query using gcbo.

You can use Resi zeFcn to maintain a GUI layout that is not directly supported by MATLAB's Posi ti on/Units paradigm.

For example, consider a GUI layout that maintains an object at a constant height in pixels and attached to the top of the figure, but always matches the width of the figure. The following Resi zeFcn accomplishes this; it keeps the uicontrol whose Tag is 'StatusBar' 20 pixels high, as wide as the figure, and attached to the top of the figure. Note the use of the Tag property to retrieve the uicontrol handle, and the gcbo function to retrieve the figure handle. Also note the defensive programming regarding figure Units, which the callback requires to be in pixels in order to work correctly, but which the callback also restores to their previous value afterwards.

```
u = findobj('Tag', 'StatusBar');
fig = gcbo;
old_units = get(fig, 'Units');
set(fig, 'Units', 'pixels');
figpos = get(fig, 'Position');
upos = [0, figpos(4) - 20, figpos(3), 20];
set(u, 'Position', upos);
set(fig, 'Units', old_units);
```

You can change the figure Position from within the ResizeFcn callback; however the ResizeFcn is not called again as a result.

Note that the print command can cause the ResizeFcn to be called if the PaperPositionMode property is set to manual and you have defined a resize

function. If you do not want your resize function called by print, set the PaperPositionMode to auto.

**Selected** on | off

Is object selected. This property indicates whether the figure is selected. You can, for example, define the ButtonDownFcn to set this property, allowing users to select the object with the mouse.

**SelectionHighlight** {on} | off

figures do not indicate selection.

SelectionType {normal} | extend | alt | open (this property is read only)

Mouse selection type. MATLAB maintains this property to provide information about the last mouse button press that occurred within the figure window. This information indicates the type of selection made. Selection types are actions that are generally associated with particular responses from the user interface software (e.g., single clicking on a graphics object places it in move or resize mode; double-clicking on a filename opens it, etc.).

The physical action required to make these selections varies on different platforms. However, all selection types exist on all platforms.

| Selection Type | MS-Windows                                                                       | X-Windows                                                                  |
|----------------|----------------------------------------------------------------------------------|----------------------------------------------------------------------------|
| Normal         | Click left mouse button                                                          | Click left mouse button                                                    |
| Extend         | Shift - click left mouse<br>button or click both left<br>and right mouse buttons | Shift - click left mouse<br>button or click<br>middle mouse button         |
| Alternate      | Control - click left mouse<br>button or click right<br>mouse button              | <b>Control</b> - click left mouse<br>button or click<br>right mouse button |
| 0pen           | Double click any mouse button                                                    | Double click any mouse button                                              |

Note that the Li stBox style of uicontrols set the figure Sel ecti onType property to normal to indicate a single mouse click or to open to indicate a double mouse

click. See ui control for information on how this property is set when you click on a uicontrol object.

**ShareColors** {on} | off

Share slots in system colortable with like colors. This property affects the way MATLAB stores the figure colormap in the system color table. By default, MATLAB looks at colors already defined and uses those slots to assign pixel colors. This leads to an efficient use of color resources (which are limited on systems capable of displaying 256 or less colors) and extends the number of figure windows that can simultaneously display correct colors.

However, in situations where you want to change the figure colormap quickly without causing MATLAB to re-render the displayed graphics objects, you should disable color sharing (set ShareCol ors to off). In this case, MATLAB can swap one colormap for another without changing pixel color assignments because all the slots in the system color table used for the first colormap are replaced with the corresponding color in the second colormap. (Note that this applies only in cases where both colormaps are the same length and where the computer hardware allows user modification of the system color table.)

#### Tag string

*User-specified object label.* The Tag property provides a means to identify graphics objects with a user-specified label. This is particularly useful when constructing interactive graphics programs that would otherwise need to define object handles as global variables or pass them as arguments between callback routines.

For example, suppose you want to direct all graphics output from an M-file to a particular figure, regardless of user actions that may have changed the current figure. To do this, identify the figure with a Tag.

```
figure('Tag', 'Plotting Figure')
```

Then make that figure the current figure before drawing by searching for the Tag with findobj.

```
figure(findobj('Tag','Plotting Figure'))
```

Type string (read only)

*Object class.* This property identifies the kind of graphics object. For figure objects, Type is always the string 'figure'.

## **Figure Properties**

#### **UIContextMenu** handle of a uicontextmenu object

Associate a context menu with the figure. Assign this property the handle of a uicontextmenu object created in the figure. Use the ui contextmenu function to create the context menu. MATLAB displays the context menu whenever you right-click over the figure.

*Units of measurement.* This property specifies the units MATLAB uses to interpret size and location data. All units are measured from the lower-left corner of the window.

- normal i zed units map the lower-left corner of the figure window to (0,0) and the upper-right corner to (1.0,1.0).
- i nches, centi meters, and points are absolute units (one point equals 1/72 of an inch).
- The size of a pi xel depends on screen resolution.
- Characters units are defined by characters from the default system font; the width of one character is the width of the letter x, the height of one character is the distance between the baselines of two lines of text.

This property affects the CurrentPoi nt and Posi ti on properties. If you change the value of Units, it is good practice to return it to its default value after completing your computation so as not to affect other functions that assume Units is set to the default value.

When specifying the units as property/value pairs during object creation, you must set the Units property before specifying the properties that you want to use these units.

#### UserData matrix

*User specified data.* You can specify UserData as any matrix you want to associate with the figure object. The object does not use this data, but you can access it using the set and get commands.

*Object visibility.* The Vi si bl e property determines whether an object is displayed on the screen. If the Vi si bl e property of a figure is off, the entire figure window is invisible.

#### WindowButtonDownFcn

string

Button press callback function. Use this property to define a callback routine that MATLAB executes whenever you press a mouse button while the pointer is in the figure window. Define this routine as a string that is a valid MATLAB expression or the name of an M-file. The expression executes in the MATLAB workspace.

See ui control for information on how this property is set when you click on a uicontrol object.

#### WindowButtonMotionFcn

string

Mouse motion callback function. Use this property to define a callback routine that MATLAB executes whenever you move the pointer within the figure window. Define this routine as a string that is a valid MATLAB expression or the name of an M-file. The expression executes in the MATLAB workspace.

#### WindowButtonUpFcn string

Button release callback function. Use this property to define a callback routine that MATLAB executes whenever you release a mouse button. Define this routine as a string that is a valid MATLAB expression or the name of an M-file. The expression executes in the MATLAB workspace.

The button up event is associated with the figure window in which the preceding button down event occurred. Therefore, the pointer need not be in the figure window when you release the button to generate the button up event.

If the callback routines defined by Wi ndowButtonDownFcn or Wi ndowButtonMoti onFcn contain drawnow commands or call other functions that contain drawnow commands and the Interrupti bl e property is set to off, the Wi ndowButtonUpFcn may not be called. You can prevent this problem by setting Interrupti bl e to on.

## $\begin{tabular}{ll} \textbf{WindowStyle} & & \{normal\} & | & modal \end{tabular}$

Normal or modal window behavior. When Wi ndowStyl e is set to modal, the figure window traps all keyboard and mouse events over all MATLAB windows as long as they are visible. Windows belonging to applications other than MATLAB are unaffected. Modal figures remain stacked above all normal figures and the MATLAB command window. When multiple modal windows exist, the most recently created window keeps focus and stays above all other

## **Figure Properties**

windows until it becomes invisible, or is returned to WindowStyle normal, or is deleted. At that time, focus reverts to the window that last had focus.

Figures with Wi ndowStyle modal and Vi si ble off do not behave modally until they are made visible, so it is acceptable to hide a modal window instead of destroying it when you want to reuse it.

You can change the WindowStyl e of a figure at any time, including when the figure is visible and contains children. However, on some systems this may cause the figure to flash or disappear and reappear, depending on the windowing-system's implementation of normal and modal windows. For best visual results, you should set WindowStyl e at creation time or when the figure is invisible.

Modal figures do not display uimenu children or built-in menus, but it is not an error to create uimenus in a modal figure or to change Wi ndowStyl e to modal on a figure with uimenu children. The uimenu objects exist and their handles are retained by the figure. If you reset the figure's Wi ndowStyl e to normal, the uimenus are displayed.

Use modal figures to create dialog boxes that force the user to respond without being able to interact with other windows. Typing  ${\bf Control}\ {\bf C}$  at the MATLAB prompt causes all figures with Wi ndowStyle modal to revert to Wi ndowStyle normal, allowing you to type at the command line.

## XDi spl ay display identifier (UNIX only)

Specify display for MATLAB. You can display figure windows on different displays using the XDi spl ay property. For example, to display the current figure on a system called fred, use the command:

```
set (gcf, 'XDi spl ay', 'fred: 0.0')
```

## XVi sual visual identifier (UNIX only)

Select visual used by MATLAB. You can select the visual used by MATLAB by setting the XVi sual property to the desired visual ID. This can be useful if you want to test your application on an 8-bit or grayscale visual. To see what visuals are avail on your system, use the UNIX xdpyi nfo command. From MATLAB, type

! xdpyi nfo

The information returned will contain a line specifying the visual ID. For example,

```
vi sual i d: 0x21
```

To use this visual with the current figure, set the XVi sual property to the ID.

```
set(gcf, 'XVisual', '0x21')
```

XVi sual Mode auto | manual

Auto or manual selection of visual. Vi sual Mode can take on two values — auto (the default) and manual . In auto mode, MATLAB selects the best visual to use based on the number of colors, availability of the OpenGL extension, etc. In manual mode, MATLAB does not change the visual from the one currently in use. Setting the XVi sual property sets this property to manual .

Filled two-dimensional polygons

### **Syntax**

```
fill(X, Y, C)
fill(X, Y, ColorSpec)
fill(X1, Y1, C1, X2, Y2, C2, ...)
fill(..., 'PropertyName', PropertyValue)
h = fill(...)
```

## Description

The fill function creates colored polygons.

fill (X, Y, C) creates filled polygons from the data in X and Y with vertex color specified by C. C is a vector or matrix used as an index into the colormap. If C is a row vector,  $l \operatorname{ength}(C)$  must equal  $\operatorname{si} \operatorname{ze}(X, 2)$  and  $\operatorname{si} \operatorname{ze}(Y, 2)$ ; if C is a column vector,  $l \operatorname{ength}(C)$  must equal  $\operatorname{si} \operatorname{ze}(X, 1)$  and  $\operatorname{si} \operatorname{ze}(Y, 1)$ . If necessary, fill closes the polygon by connecting the last vertex to the first.

fill (X, Y, Col or Spec) fills two-dimensional polygons specified by X and Y with the color specified by Col or Spec.

fill (X1, Y1, C1, X2, Y2, C2, . . . ) specifies multiple two-dimensional filled areas.

fill (..., 'PropertyName', PropertyValue) allows you to specify property names and values for a patch graphics object.

h = fill(...) returns a vector of handles to patch graphics objects, one handle per patch object.

#### Remarks

If X or Y is a matrix, and the other is a column vector with the same number of elements as rows in the matrix, fill replicates the column vector argument to produce a matrix of the required size. fill forms a vertex from corresponding elements in X and Y and creates one polygon from the data in each column.

The type of color shading depends on how you specify color in the argument list. If you specify color using Col or Spec, fill generates flat-shaded polygons by setting the patch object's FaceCol or property to the corresponding RGB triple.

If you specify color using C, fill scales the elements of C by the values specified by the axes property  $CLi\ m$ . After scaling C, C indexes the current colormap.

If C is a row vector, fill generates flat-shaded polygons where each element determines the color of the polygon defined by the respective column of the X and Y matrices. Each patch object's FaceCol or property is set to 'flat'. Each row element becomes the CData property value for the nth patch object, where n is the corresponding column in X or Y.

If C is a column vector or a matrix, fill uses a linear interpolation of the vertex colors to generate polygons with interpolated colors. It sets the patch graphics object FaceCol or property to 'interp' and the elements in one column become the CData property value for the respective patch object. If C is a column vector, fill replicates the column vector to produce the required sized matrix.

## **Examples**

Create a red octagon.

```
t = (1/16: 1/8: 1) ' *2*pi;
x = sin(t);
y = cos(t);
fill(x, y, 'r')
axis square
```

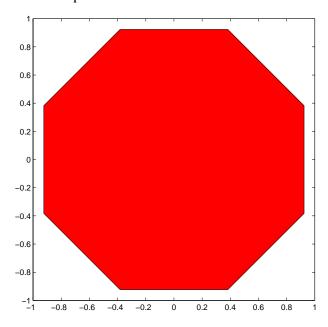

#### See Also

axis, caxis, colormap, ColorSpec, fill3, patch

Filled three-dimensional polygons

#### **Syntax**

```
fill3(X, Y, Z, C)
fill3(X, Y, Z, ColorSpec)
fill3(X1, Y1, Z1, C1, X2, Y2, Z2, C2, ...)
fill3(..., 'PropertyName', PropertyValue)
h = fill3(...)
```

#### Description

The fill3 function creates flat-shaded and Gouraud-shaded polygons.

fill 3(X, Y, Z, C) fills three-dimensional polygons. X, Y, and Z triplets specify the polygon vertices. If X, Y, or Z is a matrix, fill 3 creates n polygons, where n is the number of columns in the matrix. fill 3 closes the polygons by connecting the last vertex to the first when necessary.

C specifies color, where C is a vector or matrix of indices into the current colormap. If C is a row vector,  $l \operatorname{ength}(C)$  must equal  $\operatorname{si} \operatorname{ze}(X, 2)$  and  $\operatorname{si} \operatorname{ze}(Y, 2)$ ; if C is a column vector,  $l \operatorname{ength}(C)$  must equal  $\operatorname{si} \operatorname{ze}(X, 1)$  and  $\operatorname{si} \operatorname{ze}(Y, 1)$ .

fill3(X, Y, Z, Col orSpec) fills three-dimensional polygons defined by X, Y, and Z with color specified by Col orSpec.

fill 3 (X1, Y1, Z1, C1, X2, Y2, Z2, C2, . . . ) specifies multiple filled three-dimensional areas.

fill3(..., 'PropertyName', PropertyValue) allows you to set values for specific patch properties.

h = fill 3(...) returns a vector of handles to patch graphics objects, one handle per patch.

## Algorithm

If X, Y, and Z are matrices of the same size, fill 3 forms a vertex from the corresponding elements of X, Y, and Z (all from the same matrix location), and creates one polygon from the data in each column.

If X, Y, or Z is a matrix, fill3 replicates any column vector argument to produce matrices of the required size.

If you specify color using Col or Spec, fill 3 generates flat-shaded polygons and sets the patch object FaceCol or property to an RGB triple.

If you specify color using C, fill3 scales the elements of C by the axes property CLi m, which specifies the color axis scaling parameters, before indexing the current colormap.

If C is a row vector, fill 3 generates flat-shaded polygons and sets the FaceCol or property of the patch objects to 'flat'. Each element becomes the CData property value for the respective patch object.

If C is a column vector or a matrix, fill3 generates polygons with interpolated colors and sets the patch object FaceCol or property to 'interp'. fill3 uses a linear interpolation of the vertex colormap indices when generating polygons with interpolated colors. The elements in one column become the CData property value for the respective patch object. If C is a column vector, fill3 replicates the column vector to produce the required sized matrix.

### **Examples**

Create four triangles with interpolated colors.

```
 \begin{array}{l} X = \begin{bmatrix} 0 & 1 & 1 & 2; 1 & 1 & 2 & 2; 0 & 0 & 1 & 1 \end{bmatrix}; \\ Y = \begin{bmatrix} 1 & 1 & 1 & 1; 1 & 0 & 1 & 0; 0 & 0 & 0 & 0 \end{bmatrix}; \\ Z = \begin{bmatrix} 1 & 1 & 1 & 1; 1 & 0 & 1 & 0; 0 & 0 & 0 & 0 \end{bmatrix}; \\ C = \begin{bmatrix} 0.5000 & 1.0000 & 1.0000 & 0.5000; \\ 1.0000 & 0.5000 & 0.5000 & 0.1667; \\ 0.3330 & 0.3330 & 0.5000 & 0.5000 \end{bmatrix}; \\ fill 3(X, Y, Z, C) \end{array}
```

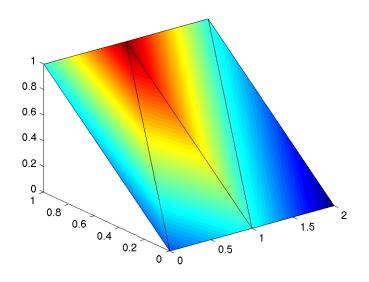

See Also

axis, caxis, colormap, Color<br/>Spec, fill, patch

**Purpose** Find visible off-screen figures

Syntax findfigs

**Description** findfigs finds all visible figure windows whose display area is off the screen

and positions them on the screen.

A window appears to MATLAB to be off-screen when its display area (the area not covered by the window's title bar, menu bar, and toolbar) does not appear  $\frac{1}{2}$ 

on the screen.

This function is useful when bringing an application from a larger monitor to a smaller one (or one with lower resolution). Windows visible on the larger monitor may appear off-screen on a smaller monitor. Using findfigs ensures

that all windows appear on the screen.

Locate graphics objects

#### **Syntax**

h = findobj

h = findobj ('PropertyName', PropertyValue, ...)

h = findobj (obj handles,...)

h = findobj (obj handles, 'flat', 'PropertyName', PropertyValue, ...)

### Description

findobj locates graphics objects and returns their handles. You can limit the search to objects with particular property values and along specific branches of the hierarchy.

h = findobj returns the handles of the root object and all its descendants.

h = findobj ('PropertyName', PropertyValue,...) returns the handles of all graphics objects having the property PropertyName, set to the value PropertyValue. You can specify more than one property/value pair, in which case, findobj returns only those objects having all specified values.

h=fi ndobj (obj handles, ...) restricts the search to objects listed in obj handles and their descendants.

 $h = fi \, ndobj \, (obj \, handl \, es, \, 'fl \, at' \, , \, 'PropertyName' \, , \, PropertyVal \, ue, \, \ldots )$  restricts the search to those objects listed in obj handl es and does not search descendants.

#### Remarks

findobj returns an error if a handle refers to a non-existent graphics object.

Findobj correctly matches any legal property value. For example,

```
findobj ('Color', 'r')
```

finds all objects having a Col or property set to red, r, or [1  $\ 0\ 0$ ].

When a graphics object is a descendant of more than one object identified in obj handles, MATLAB searches the object each time findobj encounters its handle. Therefore, implicit references to a graphics object can result in its handle being returned multiple times.

## **Examples**

Find all line objects in the current axes:

```
h = findobj (gca, 'Type', 'line')
```

# findobj

See Also

copyobj, gcf, gca, gcbo, gco, get, set

Graphics objects include:

axes, figure, i mage, light, line, patch, surface, text, ui control, ui menu

Plot a function between specified limits

#### **Syntax**

```
fpl ot(' function', limits)
fpl ot(' function', limits, LineSpec)
fpl ot(' function', limits, tol)
fpl ot(' function', limits, tol, LineSpec)
[x, Y] = fpl ot(...)
```

## Description

fpl ot plots a function between specified limits. The function must be of the form y = f(x), where x is a vector whose range specifies the limits, and y is a vector the same size as x and contains the function's value at the points in x (see the first example). If the function returns more than one value for a given x, then y is a matrix whose columns contain each component of f(x) (see the second example).

fpl ot ('function', limits) plots 'function' between the limits specified by limits. limits is a vector specifying the x-axis limits ([xmin xmax]), or the x-and y-axis limits, ([xmin xmax ymin ymax]).

 $fplot('function', limits, LineSpec) \ plots 'function' \ using the line specification LineSpec. 'function' \ is a name of a MATLAB M-file or a string containing the variable <math>x$ .

fpl ot('function', limits, tol) plots 'function' using the relative error tolerance tol (default is 2e-3). The maximum number of x steps is (1/tol)+1.

 $fplot('\ function'\ , \ li\ mits, \ tol\ , \ Li\ neSpec)\ \ plots\ '\ function'\ using\ the$  relative error tolerance tol and a line specification that determines line type, marker symbol, and color.

[x, Y] = fplot(...) returns the abscissas and ordinates for 'function' in x and Y. No plot is drawn on the screen. You plot the function using plot(x, Y).

#### Remarks

fpl ot uses adaptive step control to produce a representative graph, concentrating its evaluation in regions where the function's rate of change is the greatest.

## **Examples**

Plot the hyperbolic tangent function from -2 to 2:

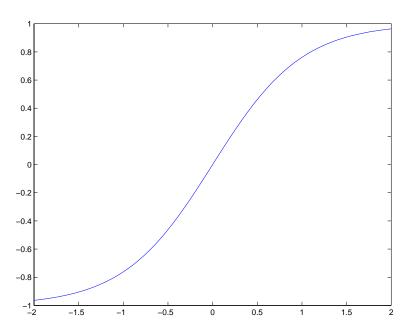

Create an M-file, myfun, that returns a two column matrix:

function 
$$Y = myfun(x)$$
  
 $Y(:,1) = 200*sin(x(:))./x(:);$   
 $Y(:,2) = x(:).^2;$ 

Plot the function with the statement:

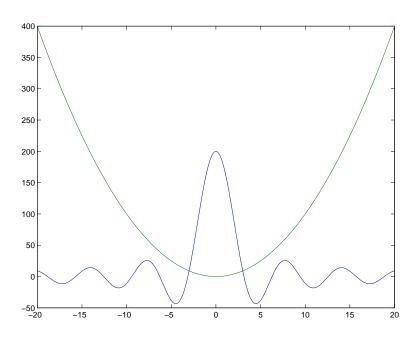

See Also

eval, feval, LineSpec, plot

## frame2im

**Purpose** Convert movie frame to indexed image

**Syntax** [X, Map] = frame2i m(F)

**Description** [X, Map] = frame2i m(F) converts the single movie frame F into the indexed

image X and associated colormap Map. The functions getframe and i m2frame create a movie frame. If the frame contains truecolor data, then Map is empty.

**See Also** getframe, i m2frame, movi e

## gca

**Purpose** Get current axes handle

**Syntax** h = gca

**Description** h = gca returns the handle to the current axes for the current figure. If no axes

exists, MATLAB creates one and returns its handle. You can use the statement

get(gcf, 'CurrentAxes')

if you do not want MATLAB to create an axes if one does not already exist.

The current axes is the target for graphics output when you create axes children. Graphics commands such as plot, text, and surf draw their results in the current axes. Changing the current figure also changes the current axes.

**See Also** axes, cl a, del et e, gcf, gcbo, gco, hol d, subpl ot, fi ndobj

figure CurrentAxes property

Return the handle of the object whose callback is currently executing

Syntax

h = gcbo

[h, figure] = gcbo

Description

h = gcbo returns the handle of the graphics object whose callback is executing.

[h, figure] = gcbo returns the handle of the current callback object and the handle of the figure containing this object.

Remarks

MATLAB stores the handle of the object whose callback is executing in the root's CallbackObject property. If a callback interrupts another callback, MATLAB replaces the CallbackObject value with the handle of the object whose callback is interrupting. When that callback completes, MATLAB restores the handle of the object whose callback was interrupted.

The root CallbackObj ect property is read-only, so its value is always valid at any time during callback execution. The root CurrentFi gure property, and the figure CurrentAxes and CurrentObj ect properties (returned by gcf, gca, and gco respectively) are user settable, so they can change during the execution of a callback, especially if that callback is interrupted by another callback. Therefore, those functions are not reliable indicators of which object's callback is executing.

When you write callback routines for the CreateFcn and Del eteFcn of any object and the figure Resi zeFcn, you must use gcbo since those callbacks do not update the root's CurrentFi gure property, or the figure's CurrentObject or CurrentAxes properties; they only update the root's CallbackObject property.

When no callbacks are executing, gcbo returns [] (an empty matrix).

See Also

gca, gcf, gco, rootobj ect

**Purpose** Get current figure handle

Syntax h = gcf

**Description** h = gcf returns the handle of the current figure. The current figure is the

figure window in which graphics commands such as plot, title, and surf draw their results. If no figure exists, MATLAB creates one and returns its

handle. You can use the statement

get(0, 'CurrentFi gure')

if you do not want MATLAB to create a figure if one does not already exist.

**See Also** axes, clf, close, delete, figure, gca, gcbo, gco, subplot

root Current Fi gure property

**Purpose** Return handle of current object

**Syntax** h = gco

h = gco(figure\_handle)

**Description** h = gco returns the handle of the current object.

h = gco(figure\_handle) returns the value of the current object for the figure

specified by figure\_handle.

**Remarks** The current object is the last object clicked on, excluding uimenus. If the mouse

click did not occur over a figure child object, the figure becomes the current object. MATLAB stores the handle of the current object in the figure's

CurrentObject property.

The CurrentObj ect of the CurrentFi gure does not always indicate the object whose callback is being executed. Interruptions of callbacks by other callbacks can change the CurrentObj ect or even the CurrentFi gure. Some callbacks, such as CreateFcn and Del eteFcn, and uimenu Call back intentionally do not

update CurrentFi gure or CurrentObj ect.

gcbo provides the only completely reliable way to retrieve the handle to the object whose callback is executing, at any point in the callback function,

regardless of the type of callback or of any previous interruptions.

**Examples** This statement returns the handle to the current object in figure window 2:

h = gco(2)

See Also gca, gcbo, gcf

The root object description

Get object properties

### **Syntax**

```
get(h)
get(h, 'PropertyName')
<m-by-n value cell array> = get(H, <property cell array>)
a = get(h)
a = get(0, 'Factory')
a = get(0, 'FactoryObjectTypePropertyName')
a = get(h, 'Default')
a = get(h, 'DefaultObjectTypePropertyName')
```

### Description

get (h) returns all properties and their current values of the graphics object identified by the handle h.

get (h, '*PropertyName*') returns the value of the property '*PropertyName*' of the graphics object identified by h.

<m-by-n value cell array> = get(H, pn) returns n property values for m graphics objects in the m-by-n cell array, where m = l ength(H) and n is equal to the number of property names contained in pn.

a = get(h) returns a structure whose field names are the object's property names and whose values are the current values of the corresponding properties. h must be a scalar. If you do not specify an output argument, MATLAB displays the information on the screen.

a = get(0, 'Factory') returns the factory-defined values of all user-settable properties. a is a structure array whose field names are the object property names and whose field values are the values of the corresponding properties. If you do not specify an output argument, MATLAB displays the information on the screen.

a = get(0, 'Factory0bj ectTypePropertyName') returns the factory-defined value of the named property for the specified object type. The argument, Factory0bj ectTypePropertyName, is the word Factory concatenated with the object type (e.g., Fi gure) and the property name (e.g., Col or).

FactoryFi gureCol or

a = get(h, 'Default') returns all default values currently defined on object h. a is a structure array whose field names are the object property names and whose field values are the values of the corresponding properties. If you do not specify an output argument, MATLAB displays the information on the screen.

a = get(h, 'Default Object TypePropertyName') returns the factory-defined value of the named property for the specified object type. The argument, <code>DefaultObjectTypePropertyName</code>, is the word Default concatenated with the object type (e.g., Fi gure) and the property name (e.g., Col or).

```
DefaultFi gureColor
```

### **Examples**

You can obtain the default value of the Li neWi dth property for line graphics objects defined on the root level with the statement:

```
get(0, 'DefaultLi neLi neWi dth')
ans =
    0.5000
```

To query a set of properties on all axes children define a cell array of property names:

The variable output is a cell array of dimension length(get(gca, 'Children')-by-4.

For example, type

```
patch; surface; text; line
output = get(get(gca, 'Children'), props)
output =
    'on'
             'on'
                       'on'
                                 'line'
    ' on'
             'off'
                       ' on'
                                 'text'
    on'
             ' on'
                       ' on'
                                 'surface'
             ' on'
    ' on'
                       ' on'
                                 'patch'
```

#### See Also

findobj, gca, gcf, gco, set

## getframe

#### **Purpose**

Get movie frame

#### **Syntax**

```
F = getframe
F = getframe(h)
F = getframe(h, rect)
[X, Map] = getframe(...)
```

### Description

getframe returns a movie frame. The frame is a snapshot (pixmap) of the current axes or figure.

F = getframe gets a frame from the current axes.

F = getframe(h) gets a frame from the figure or axes identified by the handle h.

F = getframe(h, rect) specifies a rectangular area from which to copy the pixmap. rect is relative to the lower-left corner of the figure or axes h, in pixel units. rect is a four-element vector in the form [left bottom width height], where width and height define the dimensions of the rectangle.

F = getframe(...) returns a movie frame, which is a structure having two fields:

- cdata The image data stored as a matrix of uint8 values. The dimensions of F. cdata are height-by-width-by-3.
- col ormap The colormap stored as an n-by-3 matrix of doubles. F. col ormap is empty on true color systems.

To capture an image, use this approach:

```
F = getframe(gcf);
i mage(F. cdata)
col romap(F. col ormap)
```

 $[X, Map] = getframe(\dots)$  returns the frame as an indexed image matrix X and a colormap Map. This version is obsolete and is supported only for compatible with earlier version of MATLAB. Since indexed images cannot always capture true color displays, you should use the single output argument form of getframe. To write code that is compatible with earlier version of

MATLAB and that can take advantage of true color support, use the following approach:

```
F = getframe(gcf);
[X, Map] = frame2im(f);
i mshow(X, Map)
```

#### Remarks

Usually, getframe is used in a for loop to assemble an array of movie frames for playback using movi e. For example,

```
for j = 1: n
    plotting commands
    F(j) = getframe;
end
movie(F)
```

To create movies that are compatible with earlier versions of MATLAB (before Release 11/MATLAB 5.3) use this approach:

```
M = moviein(n);
for j = 1: n
    plotting commands
    M(:,j) = getframe;
end
movie(M)
```

## **Capture Regions**

Note that F = getframe; returns the contents of the current axes, exclusive of the axis labels, title, or tick labels. F = getframe(gcf); captures the entire interior of the current figure window. To capture the figure window menu, use the form F = getframe(h, rect) with a rectangle sized to include the menu.

## getframe

## **Examples**

Make the peaks function vibrate.

```
\begin{split} Z &= peaks; \; surf(Z) \\ axis \; ti \; ght \\ set(gca, 'nextplot', 'replacechildren'); \\ for \; j &= 1:20 \\ surf(sin(2*pi*j/20)*Z, Z) \\ F(j) &= getframe; \\ end \\ movie(F, 20) \; \% \; Pl \; ay \; the \; movie \; twenty \; ti \; mes \end{split}
```

### See Also

getframe, frame2i m, i mage, i m2frame, movi e, movi ei n

Input data using the mouse

#### **Syntax**

```
[x, y] = gi nput(n)

[x, y] = gi nput

[x, y, button] = gi nput(...)
```

### Description

gi nput enables you to select points from the figure using the mouse or arrow keys for cursor positioning. The figure must have focus before gi nput receives input.

[x, y] = gi nput(n) enables you to select n points from the current axes and returns the x- and y-coordinates in the column vectors x and y, respectively. You can press the **Return** key to terminate the input before entering n points.

[x, y] = gi nput gathers an unlimited number of points until you press the**Return**key.

[x, y, button] = ginput(...) returns the *x*-coordinates, the *y*-coordinates, and the button or key designation. button is a vector of integers indicating which mouse buttons you pressed (1 for left, 2 for middle, 3 for right), or ASCII numbers indicating which keys on the keyboard you pressed.

### Remarks

If you select points from multiple axes, the results you get are relative to those axes coordinates systems.

## **Examples**

Pick 10 two-dimensional points from the figure window.

$$[x, y] = gi nput (10)$$

Position the cursor with the mouse (or the arrow keys on terminals without a mouse, such as Tektronix emulators). Enter data points by pressing a mouse button or a key on the keyboard. To terminate input before entering 10 points, press the **Return** key.

### See Also

gtext

## gplot

**Purpose** Plot set of nodes using an adjacency matrix

**Synopsis** gpl ot (A, Coordi nates)

gpl ot (A, Coordi nates, Li neSpec)

**Description** The gpl of function graphs a set of coordinates using an adjacency matrix.

gpl ot (A, Coordi nates) plots a graph of the nodes defined in Coordi nates according to the n-by-n adjacency matrix A, where n is the number of nodes. Coordi nates is an n-by-2 or an n-by-3 matrix, where n is the number of nodes

and each coordinate pair or triple represents one node.

gpl ot (A, Coordi nates, LineSpec) plots the nodes using the line type, marker

symbol, and color specified by Li neSpec.

**Remarks** For two-dimensional data, Coordi nates  $(i, :) = [x(i) \ y(i)]$  denotes node i,

and Coordinates $(j,:) = [x(j) \ y(j)]$  denotes node j. If node i and node j are joined, A(i,j) or A(j,i) are nonzero; otherwise, A(i,j) and A(j,i) are zero.

## **Examples**

To draw half of a Bucky ball with asterisks at each node:

```
k = 1:30;
[B, XY] = bucky;
gplot(B(k, k), XY(k,:),'-*')
axis square
```

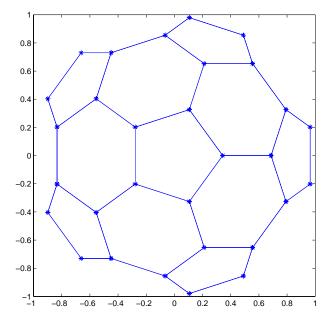

## See Also

Li neSpec, sparse, spy

## graymon

**Purpose** Set default figure properties for grayscale monitors

Syntax graymon

**Description** graymon sets defaults for graphics properties to produce more legible displays

for grayscale monitors.

See Also axes, figure

**Purpose** Grid lines for two- and three-dimensional plots

Syntax grid on

grid off grid

**Description** The grid function turns the current axes' grid lines on and off.

grid on adds grid lines to the current axes.

grid off removes grid lines from the current axes.

 $\operatorname{gri}\operatorname{d}$  toggles the grid visibility state.

**Algorithm** grid sets the XGrid, YGrid, and ZGrid properties of the current axes.

See Also axes, plot

The XGri d, YGri d, and ZGri d properties of axes objects.

## gtext

**Purpose** Mouse placement of text in two-dimensional view

Syntax gtext('string')
h = gtext('string')

**Description** gtext displays a text string in the current figure window after you select a

location with the mouse.

gtext(' string') waits for you to press a mouse button or keyboard key while the pointer is within a figure window. Pressing a mouse button or any key

places 'string' on the plot at the selected location.

h = gtext('string') returns the handle to a text graphics object after you

place 'string' on the plot at the selected location.

**Remarks** As you move the pointer into a figure window, the pointer becomes a crosshair

to indicate that gtext is waiting for you to select a location. gtext uses the

functions gi nput and text.

**Examples** Place a label on the current plot:

gtext('Note this divergence!')

**See Also** gi nput, text

#### **Purpose** Create a help dialog box

#### Syntax

hel pdl g

hel pdl g('hel pstring')

helpdlg('helpstring','dlgname')

h = hel pdl g(...)

### **Description**

hel pdl g creates a help dialog box or brings the named help dialog box to the front.

helpdl g displays a dialog box named 'Help Di alog' containing the string 'This is the default help string.'

hel pdl g(' hel pstri ng' ) displays a dialog box named 'Hel p Di al og' containing the string specified by ' hel pstri ng' .

hel pdl g('hel pstring', 'dl gname') displays a dialog box named 'dl gname' containing the string 'hel pstring'.

h = hel pdl g(...) returns the handle of the dialog box.

#### Remarks

MATLAB wraps the text in 'helpstring' to fit the width of the dialog box. The dialog box remains on your screen until you press the OK button or the **Return** key. After pressing the button, the help dialog box disappears.

#### **Examples**

The statement,

helpdlg('Choose 10 points from the figure', 'Point Selection'); displays this dialog box:

Point Selection

Choose 10 points from the figure

OK

# helpdlg

See Also

di al og, errordl g, questdl g, warndl g

**Purpose** Remove hidden lines from a mesh plot

Syntax hi dden on

hi dden off hi dden

**Description** Hidden line removal draws only those lines that are not obscured by other

objects in the field of view.

hi dden on turns on hidden line removal for the current graph so lines in the back of a mesh are hidden by those in front. This is the default behavior.

hi dden off turns off hidden line removal for the current graph.

hi dden toggles the hidden line removal state.

**Algorithm** hi dden on sets the FaceCol or property of a surface graphics object to the

background Col or of the axes (or of the figure if axes Col or is none).

**Examples** Set hidden line removal off and on while displaying the peaks function.

mesh(peaks) hidden off hidden on

See Also shadi ng, mesh

The surface properties FaceCol or and EdgeCol or

Histogram plot

#### **Syntax**

```
n = hi st(Y)
n = hi st(Y, x)
n = hi st(Y, nbi ns)
[n, xout] = hi st(...)
```

#### Description

A histogram shows the distribution of data values.

n = hi st(Y) bins the elements in Y into 10 equally spaced containers and returns the number of elements in each container. If Y is a matrix, hi st works down the columns.

n = hi st(Y, x) where x is a vector, returns the distribution of Y among l ength(x) bins with centers specified by x. For example, if x is a 5-element vector, hi st distributes the elements of Y into five bins centered on the x-axis at the elements in x. Note: use hi stc if it is more natural to specify bin edges instead of centers.

n = hi st(Y, nbi ns) where nbi ns is a scalar, uses nbi ns number of bins.

[n, xout] = hi st(...) returns vectors n and xout containing the frequency counts and the bin locations. You can use bar(xout, n) to plot the histogram.

hi st(...) without output arguments, hi st produces a histogram plot of the output described above. hi st distributes the bins along the x-axis between the minimum and maximum values of Y.

#### Remarks

All elements in vector Y or in one column of matrix Y are grouped according to their numeric range. Each group is shown as one bin.

The histogram's *x*-axis reflects the range of values in Y. The histogram's *y*-axis shows the number of elements that fall within the groups; therefore, the *y*-axis ranges from 0 to the greatest number of elements deposited in any bin.

The histogram is created with a patch graphics object. If you want to change the color of the graph, you can set patch properties. See the "Example" section for more information. By default, the graph color is controlled by the current colormap, which maps the bin color to the first color in the colormap.

### **Examples**

Generate a bell-curve histogram from Gaussian data.

```
x = -2.9:0.1:2.9;

y = randn(10000, 1);

hi st(y, x)
```

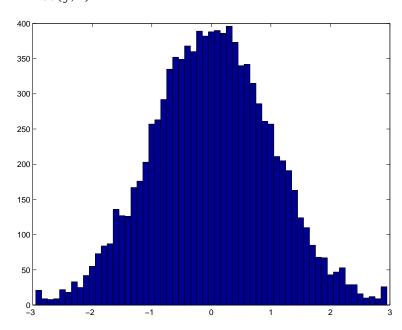

Change the color of the graph so that the bins are red and the edges of the bins are white.

```
h = findobj(gca, 'Type', 'patch');
set(h, 'FaceColor', 'r', 'EdgeColor', 'w')
```

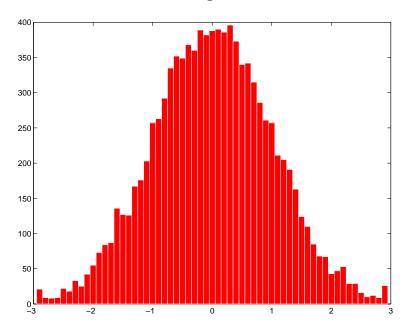

### See Also

bar,ColorSpec,histc,patch,stairs

**Purpose** Hold current graph in the figure

Syntax hold on

hold off hold

**Description** The hold function determines whether new graphics objects are added to the

graph or replace objects in the graph.

 $\mbox{hol}\,d\,$  on retains the current plot and certain axes properties so that

subsequent graphing commands add to the existing graph.

hold off resets axes properties to their defaults before drawing new plots.

hold off is the default.

hold toggles the hold state between adding to the graph and replacing the

graph.

**Remarks** Test the hold state using the i shold function.

Although the hold state is on, some axes properties change to accommodate  $% \left( 1\right) =\left( 1\right) \left( 1\right) \left( 1\right)$ 

additional graphics objects. For example, the axes' limits increase when the  $% \left( 1\right) =\left( 1\right) \left( 1\right) \left( 1$ 

data requires them to do so.

The hold function sets the NextPl ot property of the current figure and the current axes. If several axes objects exist in a figure window, each axes has its

own hold state. hold also creates an axes if one does not exist.

hold on sets the NextPl ot property of the current figure and axes to add.

hold off sets the NextPlot property of the current axes to replace.

hold toggles the NextPlot property between the add and replace states.

**See Also** axi s, cl a, i shol d, newpl ot

The NextPl ot property of axes and figure graphics objects.

## hsv2rgb

Purpose Convert HSV colormap to RGB colormap

**Syntax** M = hsv2rgb(H)

**Description** M = hsv2rgb(H) converts a hue-saturation-value (HSV) colormap to a

red-green-blue (RGB) colormap. H is an m-by-3 matrix, where m is the number of colors in the colormap. The columns of H represent hue, saturation, and value, respectively. M is an m-by-3 matrix. Its columns are intensities of red,

green, and blue, respectively.

**Remarks** As H(:, 1) varies from 0 to 1, the resulting color varies from red through yellow,

green, cyan, blue, and magenta, and returns to red. When H(:, 2) is 0, the colors are unsaturated (i.e., shades of gray). When H(:, 2) is 1, the colors are fully saturated (i.e., they contain no white component). As H(:, 3) varies from

0 to 1, the brightness increases.

The MATLAB hsv colormap uses hsv2rgb([hue saturation value]) where hue

is a linear ramp from 0 to 1, and saturation and value are all 1's.

**See Also** brighten, colormap, rgb2hsv

Purpose Conv

Convert indexed image into movie format

**Syntax** 

F = i m2 frame(X, Map)

Description

 $F = i\,m2frame(X,Map)$  converts the indexed image X and associated colormap Map into a movie frame F. If X is a truecolor (m-by-n-by-3) image, then MAP is optional and has no affect.

 $F = i \, m2 \, frame(X)$  converts the indexed image X into a movie frame F using the current colormap.

**Example** 

To use i m2f rame to convert a sequence of images into a movie, first pre-allocate matrix using movei n.

```
F(1) = i m2frame(X1, map);
F(2) = i m2frame(X2, map);
...
F(n) = i m2frame(Xn, map);
movi e(F)
```

See Also

getframe, frame2i m, movi e

## image

### **Purpose**

Display image object

### **Syntax**

```
\label{eq:continuous_propertyName} i \; mage(C) \\ i \; mage(x, y, C) \\ i \; mage(\dots, 'PropertyName' , PropertyValue, \dots) \\ i \; mage('PropertyName' , PropertyValue, \dots) \; Formal \; synatx - PN/PV \; only \\ handl \; e = \; i \; mage(\dots)
```

### Description

i mage creates an image graphics object by interpreting each element in a matrix as an index into the figure's colormap or directly as RGB values, depending on the data specified.

The i mage function has two forms:

• A high-level function that calls newpl ot to determine where to draw the graphics objects and sets the following axes properties:

XLi m and YLi m to enclose the image

Layer to top to place the image in front of the tick marks and grid lines

YDi r to reverse

Vi ew to [0 90]

 A low-level function that adds the image to the current axes without calling newpl ot. The low-level function argument list can contain only property name/property value pairs.

You can specify properties as property name/property value pairs, structure arrays, and cell arrays (see set and get for examples of how to specify these data types).

i mage(C) displays matrix C as an image. Each element of C specifies the color of a rectangular segment in the image.

i mage (x, y, C) where x and y are two-element vectors, specifies the range of the x- and y-axis labels, but produces the same image as i mage (C). This can be useful, for example, if you want the axis tick labels to correspond to real physical dimensions represented by the image.

i mage (x, y, C, 'PropertyName', PropertyValue, ...) is a high-level function that also specifies property name/property value pairs. This syntax calls newpl ot before drawing the image.

i mage ('PropertyName', PropertyValue, . . . ) is the low-level syntax of the i mage function. It specifies only property name/property value pairs as input arguments.

handle = i mage(...) returns the handle of the image object it creates. You can obtain the handle with all forms of the i mage function.

#### Remarks

image data can be either indexed or true color. An indexed image stores colors as an array of indices into the figure colormap. A true color image does not use a colormap; instead, the color values for each pixel are stored directly as RGB triplets. In MATLAB, the CData property of a truecolor image object is a three-dimensional (m-by-n-by-3) array. This array consists of three m-by-n matrices (representing the red, green, and blue color planes) concatenated along the third dimension.

The i mread function reads image data into MATLAB arrays from graphics files in various standard formats, such as TIFF. You can write MATLAB image data to graphics files using the i mwrite function. i mread and i mwrite both support a variety of graphics file formats and compression schemes.

When you read image data into MATLAB using i mread, the data is usually stored as an array of 8-bit integers. However, i mread also supports reading 16-bit-per-pixel data from TIFF and PNG files. These are more efficient storage method than the double-precision (64-bit) floating-point numbers that MATLAB typically uses. However, it is necessary for MATLAB to interpret 8-bit and 16-bit image data differently from 64-bit data. This table summarizes these differences.

| Image Type            | Double-precision Data (double array)                                                                                                    | 8-bit Data (uint8 array)<br>16-bit Data (uint16 array)                                                                                                    |
|-----------------------|----------------------------------------------------------------------------------------------------|----------------------------------------------------------------------------------------------------|
| indexed<br>(colormap) | Image is stored as a two-dimensional (m-by-n) array of integers in the range [1, length(colormap)]; colormap is an m-by-3 array of floating-point values in the range [0, 1] | Image is stored as a two-dimensional (m-by-n) array of integers in the range [0, 255] (uni t 8) or [0, 65535] (ui nt 16); colormap is an m-by-3 array of floating-point values in the range [0, 1] |
| truecolor<br>(RGB)    | Image is stored as a three-dimensional (m-by-n-by-3) array of floating-point values in the range [0, 1]                                                                      | Image is stored as a three-dimensional (m-by-n-by-3) array of integers in the range [0, 255] (uni t 8) or [0, 65535] (ui nt 16)                                                                    |

### **Indexed Images**

In an indexed image of class double, the value 1 points to the first row in the colormap, the value 2 points to the second row, and so on. In a ui nt8 or ui nt16 indexed image, there is an offset; the value 0 points to the first row in the colormap, the value 1 points to the second row, and so on.

If you want to convert a ui nt8 or ui nt16 indexed image to double, you need to add 1 to the result. For example,

```
X64 = doubl e(X8) + 1;

or

X64 = doubl e(X16) + 1;
```

To convert from double to uint8 or unit16, you need to first subtract 1, and then use round to ensure all the values are integers.

```
X8 = uint8(round(X64 - 1));
or
X16 = uint16(round(X64 - 1));
```

The order of the operations must be as shown in these examples, because you cannot perform mathematical operations on ui nt 8 or ui nt 16 arrays.

When you write an indexed image using i mwrite, MATLAB automatically converts the values if necessary.

### Colormaps

Colormaps in MATLAB are alway m-by-3 arrays of double-precision floating-point numbers in the range [0, 1]. In most graphics file formats, colormaps are stored as integers, but MATLAB does not support colormaps with integer values. i mread and i mwrite automatically convert colormap values when reading and writing files.

### True Color Images

In a truecolor image of class double, the data values are floating-point numbers in the range [0, 1]. In a truecolor image of class ui nt 8, the data values are integers in the range [0, 255] and for truecolor image of class ui nt 16 the data values are integers in the range [0, 65535]

If you want to convert a truecolor image from one data type to the other, you must rescale the data. For example, this statement converts a ui nt8 truecolor image to doubl e,

```
RGB64 = double(RGB8)/255;
or for uint16 images,
  RGB64 = double(RGB16)/65535;
This statement converts a double truecolor image to uint8.
  RGB8 = uint8(round(RGB64*255));
or for uint16 images,
```

RGB16 = uint16(round(RGB64\*65535));

The order of the operations must be as shown in these examples, because you cannot perform mathematical operations on ui nt 8 or ui nt 16 arrays.

When you write a truecolor image using i mwrite, MATLAB automatically converts the values if necessary.

# Object Hierarchy

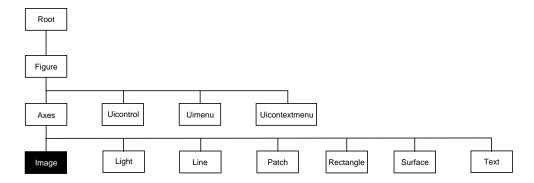

### **Setting Default Properties**

You can set default image properties on the axes, figure, and root levels.

```
set(0, 'DefaultImageProperty', PropertyValue...) set(gcf, 'DefaultImageProperty', PropertyValue...) set(gca, 'DefaultImageProperty', PropertyValue...)
```

Where *Property* is the name of the image property and *PropertyVal ue* is the value you are specifying. Use set and get to access image properties.

The following table lists all image properties and provides a brief description of each. The property name links take you to an expanded description of the properties.

| Property Name            | <b>Property Description</b>                     | <b>Property Value</b>                                                                         |  |  |
|--------------------------|-------------------------------------------------|-----------------------------------------------------------------------------------------------|--|--|
| Data Defining the Object |                                                 |                                                                                               |  |  |
| CData                    | The image data                                  | Values: matrix or<br>m-by-n-by-3 array<br>Default: enter<br>i mage; axis i mage ij<br>and see |  |  |
| CDataMappi ng            | Specify the mapping of data to colormap         | Values: scal ed, di rect<br>Default: di rect                                                  |  |  |
| XData                    | Control placement of image along <i>x</i> -axis | Values: [min max] Default: [1 size(CData, 2)]                                                 |  |  |

| Property Name            | <b>Property Description</b>                                                                | Property Value                                        |
|--------------------------|--------------------------------------------------------------------------------------------|-------------------------------------------------------|
| YData                    | Control placement of image along <i>y</i> -axis                                            | Values: [min max] Default: [1 size(CData, 1)]         |
| Controlling the Appeara  | nce                                                                                        |                                                       |
| Cl i ppi ng              | Clipping to axes rectangle                                                                 | Values: on, off<br>Default: on                        |
| EraseMode                | Method of drawing and erasing the image (useful for animation)                             | Values: normal, none, xor, background Default: normal |
| Sel ecti onHi ghl i ght  | Highlight image when selected (Sel ected property set to on)                               | Values: on, off Default: on                           |
| Vi si bl e               | Make the image visible or invisible                                                        | Values: on, off Default: on                           |
| Controlling Access to Ob | jects                                                                                      |                                                       |
| HandleVisibility         | Determines if and when the the line's handle is visible to other functions                 | Values: on, call back, off<br>Default: on             |
| fli tTest                | Determine if image can become the current object (see the figure Current Obj ect property) | Values: on, off Default: on                           |
| General Information Abo  | out the Image                                                                              |                                                       |
| Children                 | Image objects have no children                                                             | Values: [] (empty matrix)                             |
| Parent                   | The parent of an image object is always an axes object                                     | Value: axes handle                                    |
| Sel ected                | Indicate whether image is in a "selected" state.                                           | Values: on, off Default: on                           |
| Гад                      | User-specified label                                                                       | Value: any string Default: '' (empty string)          |
| Гуре                     | The type of graphics object (read only)                                                    | Value: the string 'i mage'                            |

## image

| Property Name         | <b>Property Description</b>                                                                   | Property Value                                   |
|-----------------------|-----------------------------------------------------------------------------------------------|--------------------------------------------------|
| UserData              | User-specified data                                                                           | Value: any matrix<br>Default: [] (empty matrix)  |
| Properties Related to | Callback Routine Execution                                                                    |                                                  |
| BusyActi on           | Specify how to handle callback routine interruption                                           | Values: cancel, queue<br>Default: queue          |
| ButtonDownFcn         | Define a callback routine that executes when a mouse button is pressed on over the image      | Values: string<br>Default: empty string          |
| CreateFcn             | Define a callback routine that executes when an image is created                              | Values: string<br>Default: empty string          |
| DeleteFcn             | Define a callback routine that<br>executes when the image is deleted<br>(via close or delete) | Values: string<br>Default: empty string          |
| Interrupti bl e       | Determine if callback routine can be interrupted                                              | Values: on, off Default: on (can be interrupted) |
| UI Context Menu       | Associate a context menu with the image                                                       | Values: handle of a uicontextmenu                |

### Image Properties

This section lists property names along with the types of values each property accepts.

**BusyAction** cancel | {queue}

Callback routine interruption. The BusyActi on property enables you to control how MATLAB handles events that potentially interrupt executing callback routines. If there is a callback routine executing, subsequently invoked callback routes always attempt to interrupt it. If the Interrupti bl e property of the object whose callback is executing is set to on (the default), then interruption occurs at the next point where the event queue is processed. If the Interrupti bl e property is off, the BusyActi on property (of the object owning the executing callback) determines how MATLAB handles the event. The choices are:

- cancel discard the event that attempted to execute a second callback routine.
- queue queue the event that attempted to execute a second callback routine until the current callback finishes.

### **ButtonDownFcn** string

Button press callback routine. A callback routine that executes whenever you press a mouse button while the pointer is over the image object. Define this routine as a string that is a valid MATLAB expression or the name of an M-file. The expression executes in the MATLAB workspace.

### **CData** matrix or m-by-n-by-3 array

The image data. A matrix of values specifying the color of each rectangular area defining the image. i mage(C) assigns the values of C to CData. MATLAB determines the coloring of the image in one of three ways:

- Using the elements of CData as indices into the current colormap (the default)
- Scaling the elements of CData to range between the values min(get(gca, 'CLim')) and max(get(gca, 'CLim')) (CDataMapping set to scaled)
- Interpreting the elements of CData directly as RGB values (true color specification)

## **Image Properties**

A true color specification for CData requires an m-by-n-by-3 array of RGB values. The first page contains the red component, the second page the green component, and the third page the blue component of each element in the image. RGB values range from 0 to 1. The following picture illustrates the relative dimensions of CData for the two color models.

**Indexed Colors** 

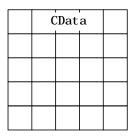

**True Colors** 

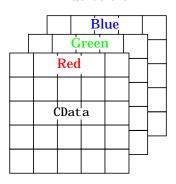

If CData has only one row or column, the height or width respectively is always one data unit and is centered about the first YData or XData element respectively. For example, using a 4-by-1 matrix of random data,

```
C = rand(4,1);
i mage(C, 'CDataMapping', 'scaled')
axis i mage
```

### produces:

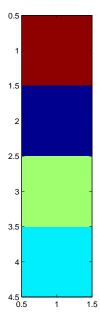

**CDataMapping** 

scaled | {direct}

Direct or scaled indexed colors. This property determines whether MATLAB interprets the values in CData as indices into the figure colormap (the default) or scales the values according to the values of the axes CLi m property.

When CDataMappi ng is direct, the values of CData should be in the range 1 to l = (gcf, 'Colormap'). If you use true color specification for CData, this property has no effect.

Chi l dren

handles

The empty matrix; image objects have no children.

Cl i ppi ng

on | off

Clipping mode. By default, MATLAB clips images to the axes rectangle. If you set Clipping to off, the image can display outside the axes rectangle. For example, if you create an image, set hold to on, freeze axis scaling (axis manual), and then create a larger image, it extends beyond the axis limits.

## **Image Properties**

### **CreateFcn** string

Callback routine executed during object creation. This property defines a callback routine that executes when MATLAB creates an image object. You must define this property as a default value for images. For example, the statement,

```
set(0, 'DefaultImageCreateFcn', 'axis image')
```

defines a default value on the root level that sets the aspect ratio and the axis limits so the image has square pixels. MATLAB executes this routine after setting all image properties. Setting this property on an existing image object has no effect.

The handle of the object whose CreateFcn is being executed is accessible only through the root CallbackObject property, which you can query using gcbo.

### **Del eteFcn** string

Delete image callback routine. A callback routine that executes when you delete the image object (i.e., when you issue a delete command or clear the axes or figure containing the image). MATLAB executes the routine before destroying the object's properties so these values are available to the callback routine.

The handle of the object whose Del eteFcn is being executed is accessible only through the root CallbackObj ect property, which you can query using gcbo.

EraseMode {normal} | none | xor | background

*Erase mode*. This property controls the technique MATLAB uses to draw and erase image objects. Alternative erase modes are useful for creating animated sequences, where control of the way individual objects redraw is necessary to improve performance and obtain the desired effect.

- normal (the default) Redraw the affected region of the display, performing
  the three-dimensional analysis necessary to ensure that all objects are
  rendered correctly. This mode produces the most accurate picture, but is the
  slowest. The other modes are faster, but do not perform a complete redraw
  and are therefore less accurate.
- none Do not erase the image when it is moved or changed. While the object
  is still visible on the screen after erasing with EraseMode none, you cannot
  print it because MATLAB stores no information about its former location.

- xor Draw and erase the image by performing an exclusive OR (XOR) with
  the color of the screen beneath it. This mode does not damage the color of the
  objects beneath the image. However, the image's color depends on the color
  of whatever is beneath it on the display.
- background Erase the image by drawing it in the axes' background Col or, or the figure background Col or if the axes Col or is set to none. This damages objects that are behind the erased image, but images are always properly colored.

Printing with Non-normal Erase Modes. MATLAB always prints figures as if the EraseMode of all objects is normal. This means graphics objects created with EraseMode set to none, xor, or background can look different on screen than on paper. On screen, MATLAB may mathematically combine layers of colors (e.g., XORing a pixel color with that of the pixel behind it) and ignore three-dimensional sorting to obtain greater rendering speed. However, these techniques are not applied to the printed output.

You can use the MATLAB getframe command or other screen capture application to create an image of a figure containing non-normal mode objects.

**HandleVisibility** {on} | callback | off

Control access to object's handle by command-line users and GUIs. This property determines when an object's handle is visible in its parent's list of children. Handl eVi si bi l i ty is useful for preventing command-line users from accidentally drawing into or deleting a figure that contains only user interface devices (such as a dialog box).

Handles are always visible when HandleVi si bility is on.

Setting Handl eVi si bility to call back causes handles to be visible from within callback routines or functions invoked by callback routines, but not from within functions invoked from the command line. This provide a means to protect GUIs from command-line users, while allowing callback routines to have complete access to object handles.

Setting Handl eVi si bility to off makes handles invisible at all times. This may be necessary when a callback routine invokes a function that might potentially damage the GUI (such as evaling a user-typed string), and so temporarily hides its own handles during the execution of that function.

## **Image Properties**

When a handle is not visible in its parent's list of children, it cannot be returned by functions that obtain handles by searching the object hierarchy or querying handle properties. This includes get, findobj, gca, gcf, gco, newplot, cla, clf, and close.

When a handle's visibility is restricted using call back or off, the object's handle does not appear in its parent's Children property, figures do not appear in the root's CurrentFi gure property, objects do not appear in the root's CallbackObject property or in the figure's CurrentObject property, and axes do not appear in their parent's CurrentAxes property.

You can set the root ShowHi ddenHandl es property to on to make all handles visible, regardless of their Handl eVi si bi lity settings (this does not affect the values of the Handl eVi si bi lity properties).

Handles that are hidden are still valid. If you know an object's handle, you can set and get its properties, and pass it to any function that operates on handles.

**HitTest** {on} | off

Selectable by mouse click. HitTest determines if the image can become the current object (as returned by the gco command and the figure CurrentObject property) as a result of a mouse click on the image. If HiTest is off, clicking on the image selects the object below it (which maybe the axes containing it).

**Interruptible** {on} | off

Callback routine interruption mode. The Interrupti ble property controls whether an image callback routine can be interrupted by subsequently invoked callback routines. Only callback routines defined for the ButtonDownFcn are affected by the Interrupti ble property. MATLAB checks for events that can interrupt a callback routine only when it encounters a drawnow, figure, getframe, or pause command in the routine.

**Parent** handle of parent axes

*Image's parent*. The handle of the image object's parent axes. You can move an image object to another axes by changing this property to the new axes handle.

**Selected** on  $| \{off\}$ 

*Is object selected*? When this property is on, MATLAB displays selection handles if the SelectionHighlight property is also on. You can, for example,

define the ButtonDownFcn to set this property, allowing users to select the object with the mouse.

**SelectionHighlight** {on} | off

Objects highlight when selected. When the Selected property is on, MATLAB indicates the selected state by drawing four edge handles and four corner handles. When SelectionHighlight is off, MATLAB does not draw the handles.

Tag string

*User-specified object label.* The Tag property provides a means to identify graphics objects with a user-specified label. This is particularly useful when constructing interactive graphics programs that would otherwise need to define object handles as global variables or pass them as arguments between callback routines. You can define Tag as any string.

Type string (read only)

*Type of graphics object.* This property contains a string that identifies the class of graphics object. For image objects, Type is always 'i mage'.

**UIContextMenu** handle of a uicontextmenu object

Associate a context menu with the image. Assign this property the handle of a uicontextmenu object created in the same figure as the image. Use the ui contextmenu function to create the context menu. MATLAB displays the context menu whenever you right-click over the image.

UserData matrix

*User specified data.* This property can be any data you want to associate with the image object. The image does not use this property, but you can access it using set and get.

Visible {on} | off

*Image visibility.* By default, image objects are visible. Setting this property to off prevents the image from being displayed. However, the object still exists and you can set and query its properties.

**XData** [1 size(CData, 2)] by default

Control placement of image along x-axis. A vector specifying the locations of the centers of the elements CData(1, 1) and CData(m, n), where CData has a size of m-by-n. Element CData(1, 1) is centered over the coordinate defined by the first

## **Image Properties**

elements in XData and YData. Element CData(m, n) is centered over the coordinate defined by the last elements in XData and YData. The centers of the remaining elements of CData are evenly distributed between those two points.

The width of each CData element is determined by the expression:

```
(XData(2) - XData(1)) / (size(CData, 2) - 1)
```

You can also specify a single value for XData. In this case, i mage centers the first element at this coordinate and centers each following element one unit apart.

```
YData [1 \text{ size}(CData, 1)] by default
```

Control placement of image along y-axis. A vector specifying the locations of the centers of the elements CData(1, 1) and CData(m, n), where CData has a size of m-by-n. Element CData(1, 1) is centered over the coordinate defined by the first elements in XData and YData. Element CData(m, n) is centered over the coordinate defined by the last elements in XData and YData. The centers of the remaining elements of CData are evenly distributed between those two points.

The height of each CData element is determined by the expression:

```
(YData(2) - YData(1)) / (size(CData, 1) - 1)
```

You can also specify a single value for YData. In this case, i mage centers the first element at this coordinate and centers each following elements one unit apart.

See Also

colormap, imfinfo, imread, imwrite, pcolor, newplot, surface

The Image chapter the Using MATLAB Graphics manual

Scale data and display an image object

### **Syntax**

```
i magesc(C)
i magesc(x, y, C)
i magesc(..., cl i ms)
h = i magesc(...)
```

### Description

The i magesc function scales image data to the full range of the current colormap and displays the image. (See the illustration on the following page.)

i magesc(C) displays C as an image. Each element of C corresponds to a rectangular area in the image. The values of the elements of C are indices into the current colormap that determine the color of each patch.

i magesc(x, y, C) displays C as an image and specifies the bounds of the x- and y-axis with vectors x and y.

i magesc(..., cl i ms) normalizes the values in C to the range specified by cl i ms and displays C as an image. cl i ms is a two-element vector that limits the range of data values in C. These values map to the full range of values in the current colormap.

 $h = i \, magesc(...)$  returns the handle for an image graphics object.

#### Remarks

x and y do not affect the elements in C; they only affect the annotation of the axes. If  $l \, ength(x) > 2$  or  $l \, ength(y) > 2$ , i magesc ignores all except the first and last elements of the respective vector.

### **Algorithm**

i magesc creates an image with CDataMappi ng set to scal ed, and sets the axes CLi m property to the value passed in clims.

### **Examples**

If the size of the current colormap is 81-by-3,

the statements

clims = [10 60]imagesc(C, clims)

map the data values in C to the colormap, as shown to the right.

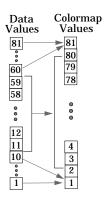

The left image maps to the gray colormap using the statements

load clown
i magesc(X)
colormap(gray)

The right image has values between 10 and 60 scaled to the full range of the gray colormap using the statements  $\frac{10}{100}$ 

load clown
clims = [10 60];
imagesc(X, clims)
colormap(gray)

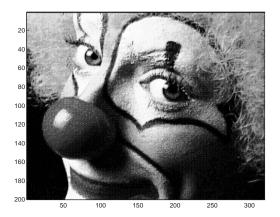

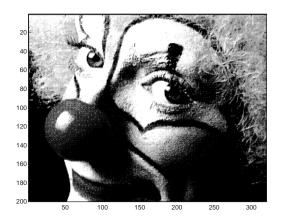

See Also

i mage, col orbar

## ind2rgb

**Purpose** Convert an indexed image to an RGB image

**Syntax** RGB = i nd2rgb(X, map)

**Description** RGB = i nd2rgb(X, map) converts thematrix X and corresponding colormap map

to RGB (truecolor) format.

Class Support X can be of class ui nt 8, ui nt 16, or doubl e. RGB is an m-by-n-3 array of class

doubl e.

See Also i mage

Create input dialog box

### **Syntax**

```
answer = inputdlg(prompt)
```

answer = inputdlg(prompt, title)

answer = inputdlg(prompt, title, lineNo)

answer = inputdlg(prompt, title, lineNo, defAns)

answer = inputdlg(prompt, title, lineNo, defAns, Resize)

### Description

answer = inputdlg(prompt) creates a modal dialog box and returns user inputs in the cell array. prompt is a cell array containing prompt strings.

answer = inputdlg(prompt, title) title specifies a title for the dialog box.

answer = i nputdl g(prompt, title, lineNo) lineNo specifies the number of lines for each user entered value. lineNo can be a scalar, column vector, or matrix.

- If lineNo is a scalar, it applies to all prompts.
- If lineNo is a column vector, each element specifies the number of lines of input for a prompt.
- If 1 i neNo is a matrix, it should be size m-by-2, where m is the number of prompts on the dialog box. Each row refers to a prompt. The first column specifies the number of lines of input for a prompt. The second column specifies the width of the field in characters.

answer = inputdlg(prompt, title, lineNo, defAns) defAns specifies the default value to display for each prompt. defAns must contain the same number of elements as prompt and all elements must be strings.

answer = inputdl g(prompt, title, lineNo, defAns, Resize) Resize specifies whether or not the dialog box can be resized. Permissible values are 'on' and 'off' where 'on' means that the dialog box can be resized and that the dialog box is not modal.

## inputdlg

### **Example**

Create a dialog box to input an integer and colormap name. Allow one line for each value.

```
prompt = {'Enter matrix size:','Enter colormap name:'};
title = 'Input for peaks function';
lines= 1;
def = {'20','hsv'};
answer = inputdlg(prompt, title, lines, def);
```

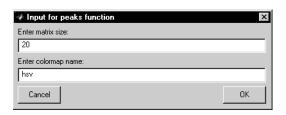

### See Also

di al og, errordl g, hel pdl g, quest dl g, warndl g

Determines if values are valid graphics object handles

**Syntax** 

array = ishandle(h)

**Description** 

array = i shandl e(h) returns an array that contains 1's where the elements of h are valid graphics handles and 0's where they are not.

**Examples** 

Determine whether the handles previously returned by fill remain handles of existing graphical objects:

```
X = rand(4); Y = rand(4);
h = fill(X, Y, 'blue')
.
.
.
.
.
delete(h(3))
.
.
.
.
i shandle(h)
ans =
    1
    1
    0
    1
```

See Also

fi ndobj

### ishold

**Purpose** Return hold state

**Description**  $k = i \text{ shol d returns the hold state of the current axes. If hold is on <math>k = 1$ , if

hold is off, k = 0.

**Examples** i shold is useful in graphics M-files where you want to perform a particular

action only if hold is not on. For example, these statements set the view to 3-D

only if hold is off:

 $if \sim i shold$  view(3);end

**See Also** axes, figure, hold, newplot

Compute isosurface end-cap geometry

### **Syntax**

```
fvc = isocaps(X, Y, Z, V, isoval ue)
fvc = isocaps(V, isoval ue)
fvc = isocaps(..., 'enclose')
fvc = isocaps(..., 'whi chpl ane')
[f, v, c] = isocaps(...)
isocaps(...)
```

### Description

fvc = i socaps(X, Y, Z, V, i soval ue) computes isosurface end cap geometry for the volume data V at isosurface value i soval ue. The arrays X, Y, and Z define the coordinates for the volume V.

The struct fvc contains the face, vertex, and color data for the end caps and can be passed directly to the patch command.

fvc = i socaps(V, i soval ue) assumes the arrays X, Y, and Z are defined as [X, Y, Z] = meshgrid(1: n, 1: m, 1: p) where [m, n, p] = si ze(V).

fvc = i socaps(..., 'enclose') specifies whether the end caps enclose data values above or below the value specified in i soval ue. The string enclose can be either above (default) or below.

fvc = i socaps(..., 'whi chpl ane') specifies on which planes to draw the end caps. Possible values for whi chpl ane are: all (default), xmi n, xmax, ymi n, ymax, zmi n, or zmax.

[f, v, c] = i socaps(...) returns the face, vertex, and color data for the end caps in three arrays instead of the struct fvc.

i socaps(...) without output arguments draws a patch with the computed faces, vertices, and colors.

### **Examples**

This example uses a data set that is a collection of MRI slices of a human skull. It illustrates the use of i socaps to draw the end caps on this cut-away volume.

The red i sosurface shows the outline of the volume (skull) and the end caps show what is inside of the volume.

The patch created from the end cap data (p2) uses interpolated face coloring, which means the gray colormap and the light sources determine how it is

colored. The isosurface patch (p1) used a flat red face color, which is affected by the lights, but does not use the colormap.

```
load mri
D = squeeze(D);
D(:,1:60,:) = [];
p1 = patch(isosurface(D, 5), 'FaceColor', 'red',...
    'EdgeColor', 'none');
p2 = patch(isocaps(D, 5), 'FaceColor', 'interp',...
    'EdgeColor', 'none');
view(3); axis tight; daspect([1,1,.4])
colormap(gray(100))
camlight left; camlight; lighting gouraud
isonormals(D, p1)
```

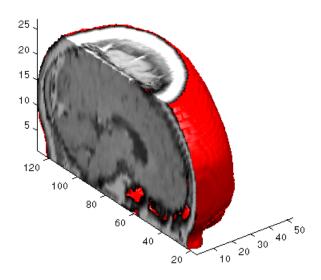

See Also

i sosurface, i sonormal s, smooth3, subvolume, reducevolume, reducepatch

Compute normals of isosurface vertices

### **Syntax**

```
n = isonormals(X, Y, Z, V, vertices)
n = isonormals(V, vertices)
n = isonormals(V, p), n = isonormals(X, Y, Z, V, p)
n = isonormals(..., 'negate')
isonormals(V, p), isonormals(X, Y, Z, V, p)
```

### Description

n = i sonormal s(X, Y, Z, V, vertices) computes the normals of the isosurface vertices from the vertex list, vertices, using the gradient of the data V. The arrays X, Y, and Z define the coordinates for the volume V. The computed normals are returned in n.

```
n = i sonormals(V, vertices) assumes the arrays X, Y, and Z are defined as [X, Y, Z] = meshgrid(1: n, 1: m, 1: p) where [m, n, p] = size(V).
```

n = i sonormal s(V, p) and n = i sonormal s(X, Y, Z, V, p) compute normals from the vertices of the patch identified by the handle p.

 $n=i\,sonormal\,s(\ldots,'\,negate')\,$  negates (reverses the direction of) the normals.

i sonormal s(V,p) and i sonormal s(X,Y,Z,V,p) set the VertexNormal s property of the patch identified by the handle p to the computed normals rather than returning the values.

### **Examples**

This example compares the effect of different surface normals on the visual appearance of lit isosurfaces. In one case, the triangles used to draw the isosurface define the normals. In the other, the isonormals function uses the volume data to calculate the vertex normals based on the gradient of the data points. The latter approach generally produces a smoother-appearing isosurface.

Define a 3-D array of volume data (cat, interp3):

Draw an isosurface from the volume data and add lights. This isosurface uses triangle normals (patch, i sosurface, view, daspect, axis, camlight, lighting, title):

```
subplot(1, 2, 1)
p1 = patch(isosurface(data, .5), ...
'FaceColor', 'red', 'EdgeColor', 'none');
view(3); daspect([1, 1, 1]); axis tight
camlight; camlight(-80, -10); lighting phong;
title('Triangle Normals')
```

Draw the same lit isosurface using normals calculated from the volume data:

```
subplot(1, 2, 2)
p2 = patch(isosurface(data, .5), ...
    'FaceColor', 'red', 'EdgeColor', 'none');
isonormals(data, p2)
view(3); daspect([1 1 1]); axis tight
camlight; camlight(-80, -10); lighting phong;
title('Data Normals')
```

These isosurfaces illustrate the difference between triangle and data normals:

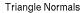

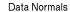

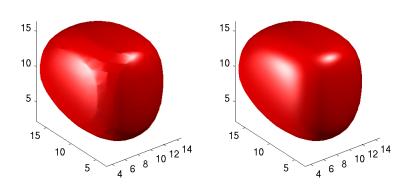

See Also

i nterp3, i sosurface, i socaps, smooth3, subvolume, reducevolume, reducepatch  $\,$ 

Extract isosurface data from volume data

### **Syntax**

```
fv = isosurface(X, Y, Z, V, isovalue)
fv = isosurface(V, isovalue)
fv = isosurface(X, Y, Z, V), fv = isosurface(X, Y, Z, V)
fv = isosurface(..., 'noshare')
fv = isosurface(..., 'verbose')
[f, v] = isosurface(...)
isosurface(...)
```

### Description

fv = i sosurface(X, Y, Z, V, i soval ue) computes isosurface data from the volume data V at the isosurface value specified in i soval ue. The arrays X, Y, and Z define the coordinates for the volume V. The struct fv contains the faces and vertices of the isosurface, which you can pass directly to the patch command.

fv = i sosurface(V, i soval ue) assumes the arrays X, Y, and Z are defined as [X, Y, Z] = meshgrid(1: n, 1: m, 1: p) where [m, n, p] = si ze(V).

fv = i sosurface(..., 'noshare') does not create shared vertices. This is faster, but produces a larger set of vertices.

 $fv = i \, sosurface(..., 'verbose')$  prints progress messages to the command window as the computation progresses.

[f, v] = i sosurface(...) returns the faces and vertices in two arrays instead of a struct.

i  $sosurface(\dots)$  with no output arguments creates a patch using the computed faces and vertices.

#### Remarks

You can pass the fv structure created by i sosurface directly to the patch command, but you cannot pass the individual faces and vertices arrays (f, v) to patch without specifying property names. For example,

```
patch(isosurface(X, Y, Z, V, isovalue))
or
[f, v] = isosurface(X, Y, Z, V, isovalue);
patch('Faces', f, 'Vertices', v)
```

### **Examples**

This example uses the flow data set, which represents the speed profile of a submerged jet within an infinite tank (type help flow for more information). The isosurface is drawn at the data value of -3. The statements that follow the patch command prepare the isosurface for lighting by:

- Recalculating the isosurface normals based on the volume data (i sonormal s)
- Setting the face and edge color (set, FaceCol or, EdgeCol or)
- Specifying the view (daspect, view)
- Adding lights (caml i ght, l i ght i ng)

```
[x, y, z, v] = flow;
p = patch(isosurface(x, y, z, v, -3));
isonormals(x, y, z, v, p)
set(p, 'FaceColor', 'red', 'EdgeColor', 'none');
daspect([1 1 1])
view(3)
camlight
lighting phong
```

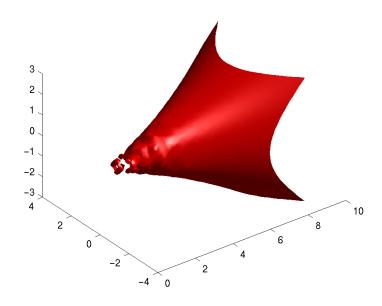

## isosurface

### See Also

 $i \ sonormal \ s, \ i \ socaps, \ reduce patch, \ reduce volume, \ shrink faces, \ smooth 3, \\ subvolume$ 

Display a legend on graphs

### **Syntax**

```
legend('string1', 'string2',...)
legend(h, 'string1', 'string2',...)
legend(string_matrix)
legend(h, string_matrix)
legend(axes_handle,...)
legend('off')
legend(h,...)
legend(..., pos)
h = legend(...)
[legend_handle, object_handles] = legend(...)
```

### Description

l egend places a legend on various types of graphs (line plots, bar graphs, pie charts, etc.). For each line plotted, the legend shows a sample of the line type, marker symbol, and color beside the text label you specify. When plotting filled areas (patch or surface objects), the legend contains a sample of the face color next to the text label.

l egend('string1', 'string2',...) displays a legend in the current axes using the specified strings to label each set of data.

legend(h, 'string1', 'string2',...) displays a legend on the plot containing the handles in the vector h, using the specified strings to label the corresponding graphics object (line, bar, etc.).

legend(string\_matrix) adds a legend containing the rows of the matrix string\_matrix as labels. This is the same as legend(string\_matrix(1,:), string\_matrix(2,:),...).

legend(h, string\_matrix) associates each row of the matrix string\_matrix with the corresponding graphics object in the vector h.

l egend(axes\_handle,...) displays the legend for the axes specified by axes\_handle.

 $l \ egend(' \ off')$ ,  $l \ egend(axes\_handl \ e, ' \ off')$  removes the legend from the current axes or the axes specified by  $axes\_hanl \ de$ .

l egend\_handl e = l egend returns the handle to the legend on the current axes or an empty vector if no legend exists.

l egend with no arguments refreshes all the legends in the current figure.

l egend(l egend\_handl e) refreshes the specified legend.

legend(..., pos) uses pos to determine where to place the legend.

- pos = -1 places the legend outside the axes boundary on the right side.
- pos = 0 places the legend inside the axes boundary, obscuring as few points as possible.
- pos = 1 places the legend in the upper-right corner of the axes (default).
- pos = 2 places the legend in the upper-left corner of the axes.
- pos = 3 places the legend in the lower-left corner of the axes.
- pos = 4 places the legend in the lower-right corner of the axes.

 $[l egend\_handl e, obj ect\_handl es] = l egend(...)$  returns the handle of the legend ( $l egend\_handl e$ ), which is an axes graphics object and the handles of the line, patch and text graphics objects (obj ect\\_handl es) used in the legend. These handles enable you to modify the properties of the respective objects.

#### Remarks

l egend associates strings with the objects in the axes in the same order that they are listed in the axes  $Chi\ l$  dren property. By default, the legend annotates the current axes.

MATLAB displays only one legend per axes. I egend positions the legend based on a variety of factors, such as what objects the legend obscures. You move the legend by pressing the left mouse button while the cursor is over the legend and dragging the legend to a new location. Double clicking on a label allows you to edit the label.

### **Examples**

Add a legend to a graph showing a sine and cosine function:

```
x = -pi: pi/20: pi;
plot(x, cos(x), '-ro', x, sin(x), '-. b')
h = legend('cos', 'sin', 2);
```

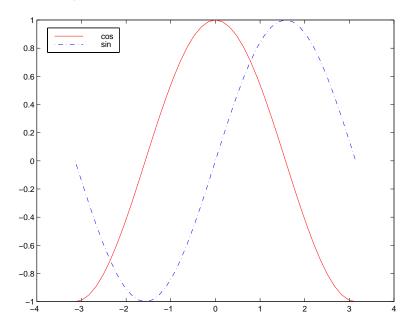

In this example, the pl ot command specifies a solid, red line ('-r') for the cosine function and a dash-dot, blue line  $('-.\ b')$  for the sine function.

### See Also

Li neSpec, pl ot

**Purpose** 

Create a light object

Syntax

```
light('PropertyName', PropertyValue,...)
handle = light(...)
```

Description

light creates a light object in the current axes. lights affect only patch and surface object.

light ('PropertyName', PropertyValue,...) creates a light object using the specified values for the named properties. MATLAB parents the light to the current axes unless you specify another axes with the Parent property.

handle = light(...) returns the handle of the light object created.

### Remarks

You cannot see a light object *per se*, but you can see the effects of the light source on patch and surface objects. You can also specify an axes-wide ambient light color that illuminates these objects. However, ambient light is visible only when at least one light object is present and visible in the axes.

You can specify properties as property name/property value pairs, structure arrays, and cell arrays (see set and get for examples of how to specify these data types).

See also the patch and surface Ambi entStrength, DiffuseStrength, SpecularStrength, SpecularExponent, SpecularColorReflectance, and VertexNormals properties. Also see the lighting and material commands.

### **Examples**

Light the peaks surface plot with a light source located at infinity and oriented along the direction defined by the vector  $[1\ 0\ 0]$ , that is, along the *x*-axis.

### Object Hierarchy

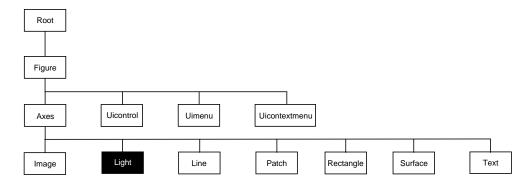

### **Setting Default Properties**

You can set default light properties on the axes, figure, and root levels:

```
set(0, 'Defaul tLi ghtProperty', PropertyVal ue...)
set(gcf, 'Defaul tLi ghtProperty', PropertyVal ue...)
set(gca, 'Defaul tLi ghtProperty', PropertyVal ue...)
```

Where *Property* is the name of the light property and PropertyVal ue is the value you are specifying. Use set and get to access light properties.

The following table lists all light properties and provides a brief description of each. The property name links take you to an expanded description of the properties.

| Property Name      | <b>Property Description</b>                                                | Property Value              |  |
|--------------------|----------------------------------------------------------------------------|-----------------------------|--|
| Defining the Light |                                                                            |                             |  |
| Color              | Color of the light produced by the light object Values: Col orSpec         |                             |  |
| Positi on          | Location of light in the axes  Values: x-, y-, in axes units Default: [1 0 |                             |  |
| Style              | Parallel or divergent light source                                         | Values: i nfi ni te, l ocal |  |

| Property Name Property Description |                                                                                                | Property Value                                |
|------------------------------------|------------------------------------------------------------------------------------------------|-----------------------------------------------|
| Sel ecti onHi ghl i ght            | This property is not used by light objects                                                     | Values: on, off Default: on                   |
| Vi si bl e                         | Make the effects of the light visible Values: on, off or invisible Default: on                 |                                               |
| Controlling Access to Ob           | jects                                                                                          |                                               |
| Handl eVi si bi l i ty             | Determines if and when the the line's handle is visible to other functions Values: on, call ba |                                               |
| HitTest                            | This property is not used by light objects                                                     | Values: on, off<br>Default: on                |
| General Information Abo            | out the Light                                                                                  |                                               |
| Chi l dren                         | Light objects have no children                                                                 | Values: [] (empty matrix)                     |
| Parent                             | The parent of a light object is always an axes object                                          | Value: axes handle                            |
| Selected                           | This property is not used by light objects                                                     | Values: on, off Default: on                   |
| Tag                                | User-specified label                                                                           | Value: any string Default: '' (empty string)  |
| Туре                               | The type of graphics object (read only)                                                        | Value: the string 'light'                     |
| UserData                           | User-specified data                                                                            | Values: any matrix Default: [] (empty matrix) |
| Properties Related to Ca           | Ilback Routine Execution                                                                       |                                               |
| BusyActi on                        | Specify how to handle callback routine interruption                                            | Values: cancel, queue<br>Default: queue       |
| ButtonDownFcn                      | This property is not used by light objects                                                     | Values: string<br>Default: empty string       |

## light

| Property Name   | pperty Name Property Description Property                                                          |                                                                     |
|-----------------|----------------------------------------------------------------------------------------------------|---------------------------------------------------------------------|
| CreateFcn       | Define a callback routine that executes when a light is created                                    | Values: string (command or<br>M-file name)<br>Default: empty string |
| DeleteFcn       | Define a callback routine that executes when the light is deleted (via close or delete)            | Values: string (command or<br>M-file name)<br>Default: empty string |
| Interrupti bl e | Determine if callback routine can be interrupted  Values: on, off Default: on (can be interrupted) |                                                                     |
| UI Context Menu | This property is not used by light objects                                                         | Values: handle of a<br>Uicontrextmenu                               |

# Light Properties

This section lists property names along with the type of values each accepts.

BusyAction cancel | {queue}

Callback routine interruption. The BusyActi on property enables you to control how MATLAB handles events that potentially interrupt executing callback routines. If there is a callback routine executing, subsequently invoked callback routes always attempt to interrupt it. If the Interrupti bl e property of the object whose callback is executing is set to on (the default), then interruption occurs at the next point where the event queue is processed. If the Interrupti bl e property is off, the BusyActi on property (of the object owning the executing callback) determines how MATLAB handles the event. The choices are:

- cancel discard the event that attempted to execute a second callback routine.
- queue queue the event that attempted to execute a second callback routine until the current callback finishes.

**ButtonDownFcn** string

This property is not useful on lights.

**Children** handles

The empty matrix; light objects have no children.

Clipping on | off

Cl i ppi ng has no effect on light objects.

**Col or** Col orSpec

Color of light. This property defines the color of the light emanating from the light object. Define it as three-element RGB vector or one of MATLAB's predefined names. See the Col or Spec reference page for more information.

CreateFcn string

Callback routine executed during object creation. This property defines a callback routine that executes when MATLAB creates a light object. You must define this property as a default value for lights. For example, the statement,

```
set(0, 'DefaultLightCreateFcn', 'set(gcf, ''Colormap'', hsv)')
```

## **Light Properties**

sets the current figure colormap to hsv whenever you create a light object. MATLAB executes this routine after setting all light properties. Setting this property on an existing light object has no effect.

The handle of the object whose CreateFcn is being executed is accessible only through the root CallbackObject property, which you can query using gcbo.

### Del eteFcn string

Delete light callback routine. A callback routine that executes when you delete the light object (i.e., when you issue a delete command or clear the axes or figure containing the light). MATLAB executes the routine before destroying the object's properties so these values are available to the callback routine.

The handle of the object whose DeleteFcn is being executed is accessible only through the root CallbackObject property, which you can query using gcbo.

### **HandleVisibility** {on} | callback | off

Control access to object's handle by command-line users and GUIs. This property determines when an object's handle is visible in its parent's list of children. Handl eVi si bi l i ty is useful for preventing command-line users from accidentally drawing into or deleting a figure that contains only user interface devices (such as a dialog box).

Handles are always visible when HandleVi si bility is on.

Setting Handl eVi si bility to call back causes handles to be visible from within callback routines or functions invoked by callback routines, but not from within functions invoked from the command line. This provides a means to protect GUIs from command-line users, while allowing callback routines to have complete access to object handles.

Setting Handl eVi si bility to off makes handles invisible at all times. This may be necessary when a callback routine invokes a function that might potentially damage the GUI (such as evaling a user-typed string), and so temporarily hides its own handles during the execution of that function.

When a handle is not visible in its parent's list of children, it cannot be returned by functions that obtain handles by searching the object hierarchy or querying handle properties. This includes get, findobj, gca, gcf, gco, newplot, cla, clf, and close.

When a handle's visibility is restricted using call back or off, the object's handle does not appear in its parent's Children property, figures do not appear in the root's CurrentFi gure property, objects do not appear in the root's CallbackObject property or in the figure's CurrentObject property, and axes do not appear in their parent's CurrentAxes property.

You can set the root ShowHi ddenHandl es property to on to make all handles visible, regardless of their Handl eVi si bility settings (this does not affect the values of the Handl eVi si bility properties).

Handles that are hidden are still valid. If you know an object's handle, you can set and get its properties, and pass it to any function that operates on handles.

**HitTest** {on} | off

This property is not used by light objects.

Interruptible {on} | off

Callback routine interruption mode. Light object callback routines defined for the Del eteFcn property are not affected by the Interruptible property.

**Parent** handle of parent axes

*Light objects parent.* The handle of the light object's parent axes. You can move a light object to another axes by changing this property to the new axes handle.

**Position** [x, y, z] in axes data units

*Location of light object.* This property specifies a vector defining the location of the light object. The vector is defined from the origin to the specified x, y, and z coordinates. The placement of the light depends on the setting of the Styl e property:

- If the Style property is set to local, Position specifies the actual location of the light (which is then a point source that radiates from the location in all directions).
- If the Style property is set to infinite, Position specifies the direction from which the light shines in parallel rays.

This property is not used by light objects.

## **Light Properties**

**SelectionHighlight** {on} | off

This property is not used by light objects.

Style {infinite} | local

Parallel or divergent light source. This property determines whether MATLAB places the light object at infinity, in which case the light rays are parallel, or at the location specified by the Posi ti on property, in which case the light rays diverge in all directions. See the Posi ti on property.

**Tag** string

*User-specified object label.* The Tag property provides a means to identify graphics objects with a user-specified label. This is particularly useful when constructing interactive graphics programs that would otherwise need to define object handles as global variables or pass them as arguments between callback routines. You can define Tag as any string.

**Type** string (read only)

*Type of graphics object.* This property contains a string that identifies the class of graphics object. For light objects, Type is always 'light'.

**UIContextMenu** handle of a uicontextmenu object

This property is not used by light objects.

**UserData** matrix

*User specified data.* This property can be any data you want to associate with the light object. The light does not use this property, but you can access it using set and get.

Visible {on} | off

Light visibility. While light objects themselves are not visible, you can see the light on patch and surface objects. When you set Vi si bl e to off, the light emanating from the source is not visible. There must be at least one light object in the axes whose Vi si bl e property is on for any lighting features to be enabled (including the axes Ambi entLi ghtCol or and patch and surface Ambi entStrength).

**See Also** lighting, material, patch, surface

### **Purpose**

Create or position a light object in spherical coordinates

### Syntax

```
lightangle(az, el)
light_handle = lightangle(az, el)
lightangle(light_handle, az, el)
[ax el] = lightangle(light_handle)
```

### Description

lightangle(az, el) creates a light at the position specified by azimuth and elevation. az is the azimuthal (horizontal) rotation and el is the vertical elevation (both in degrees). The interpretation of azimuth and elevation is the same as that of the view command.

 $light_handle = light_angle(az, el)$  creates a light and returns the handle of the light in  $light_handle$ .

 $l\,i\,ght\,angl\,e(l\,i\,ght\_handl\,e,\,az,\,el\,)\,$  sets the position of the light specified by  $l\,i\,ght\_handl\,e.$ 

[az, el] =  $lightangle(light_handle)$  returns the azimuth and elevation of the light specified by  $light_handle$ .

### Remarks

By default, when a light is created, its style is i nfi nite. If the light handle passed into lightangle refers to a local light, the distance between the light and the camera target is preserved as the position is changed.

### **Examples**

```
surf(peaks)
axis vis3d
h = light;
for az = -50:10:50
    lightangle(h, az, 30)
    drawnow
end
```

#### See Also

light, camlight, view

## lighting

**Purpose** Select the lighting algorithm

Syntax lighting flat

lighting gouraud lighting phong lighting none

**Description** lighting selects the algorithm used to calculate the effects of light objects on

all surface and patch objects in the current axes.

lighting flat selects flat lighting.

lighting gouraund selects gouraud lighting.

lighting phong selects phong lighting.

lighting none turns off lighting.

**Remarks** The surf, mesh, pcolor, fill, fill3, surface, and patch functions create

graphics objects that are affected by light sources. The l i ght i ng command sets  $% \left( 1\right) =\left( 1\right) +\left( 1\right) +\left( 1\right)$ 

the FaceLi ghti  $\operatorname{ng}$  and EdgeLi ghti  $\operatorname{ng}$  properties of surfaces and patches

appropriately for the graphics object.

See Also light, material, patch, surface

### **Purpose**

Create line object

### **Syntax**

```
line(X, Y)
line(X, Y, Z)
line(X, Y, Z, 'PropertyName', PropertyValue, ...)
line('PropertyName', PropertyValue, ...) low-level-PN/PV pairs only
h = line(...)
```

### Description

line creates a line object in the current axes. You can specify the color, width, line style, and marker type, as well as other characteristics.

The Line function has two forms:

Automatic color and line style cycling. When you specify matrix coordinate
data using the informal syntax (i.e., the first three arguments are
interpreted as the coordinates),

```
line(X, Y, Z)
```

MATLAB cycles through the axes Col or Order and Li neStyl eOrder property values the way the pl ot function does. However, unlike pl ot, l i ne does not call the newpl ot function.

 Purely low-level behavior. When you call 1 i ne with only property name/ property value pairs,

```
line('XData', x, 'YData', y, 'ZData', z)
```

MATLAB draws a line object in the current axes using the default line color (see the col ordef function for information on color defaults). Note that you cannot specify matrix coordinate data with the low-level form of the line function.

line(X, Y) adds the line defined in vectors X and Y to the current axes. If X and Y are matrices of the same size, line draws one line per column.

line(X, Y, Z) creates lines in three-dimensional coordinates.

line (X, Y, Z, 'PropertyName', PropertyValue, ...) creates a line using the values for the property name/property value pairs specified and default values for all other properties.

See the Li neStyle and Marker properties for a list of supported values.

line('XData', x, 'YData', y, 'ZData', z, '*PropertyName*', PropertyValue, . . ) creates a line in the current axes using the property values defined as arguments. This is the low-level form of the line function, which does not accept matrix coordinate data as the other informal forms described above.

h = line(...) returns a column vector of handles corresponding to each line object the function creates.

### Remarks

In its informal form, the line function interprets the first three arguments (two for 2-D) as the X, Y, and Z coordinate data, allowing you to omit the property names. You must specify all other properties as name/value pairs. For example,

```
line(X, Y, Z, 'Color', 'r', 'LineWidth', 4)
```

The low-level form of the line function can have arguments that are only property name/property value paris. For example,

```
line('XData', x, 'YData', y, 'ZData', z, 'Color', 'r', 'LineWidth', 4)
```

Line properties control various aspects of the line object and are described in the "Line Properties" section. You can also set and query property values after creating the line using set and get.

You can specify properties as property name/property value pairs, structure arrays, and cell arrays (see the set and get reference pages for examples of how to specify these data types).

Unlike high-level functions such as plot, line does not respect the setting of the figure and axes NextPlot properties. It simply adds line objects to the current axes. However, axes properties that are under automatic control such as the axis limits can change to accommodate the line within the current axes.

### **Examples**

This example uses the line function to add a shadow to plotted data. First, plot some data and save the line's handle:

```
t = 0: pi/20: 2*pi;

hline1 = plot(t, sin(t), 'k');
```

Next, add a shadow by offsetting the *x* coordinates. Make the shadow line light gray and wider than the default Li neWi dth:

```
hline2 = line(t+.06, sin(t), 'LineWidth', 4, 'Color', [.8.8.8]);
```

### Finally, pop the first line to the front:

set(gca, 'Children', [hline1 hline2])

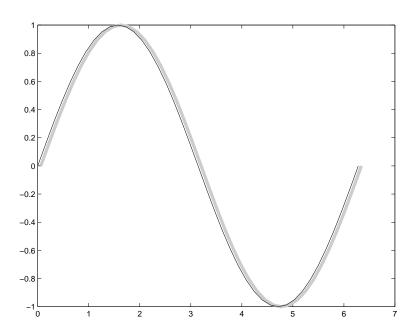

### Input Argument Dimensions – Informal Form

This statement reuses the one column matrix specified for ZData to produce two lines, each having four points.

line
$$(rand(4, 2), rand(4, 2), rand(4, 1))$$

If all the data has the same number of columns and one row each, MATLAB transposes the matrices to produce data for plotting. For example,

line(rand(1, 4), rand(1, 4), rand(1, 4))

### is changed to:

line(rand(4, 1), rand(4, 1), rand(4, 1))

This also applies to the case when just one or two matrices have one row. For example, the statement,

```
\label{eq:line} \begin{split} & \text{line}(\text{rand}(2,4),\text{rand}(2,4),\text{rand}(1,4)) \\ & \text{is equivalent to:} \\ & \text{line}(\text{rand}(4,2),\text{rand}(4,2),\text{rand}(4,1)) \end{split}
```

### Object Hierarchy

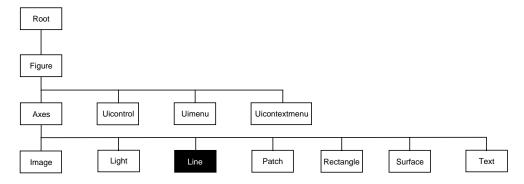

### **Setting Default Properties**

You can set default line properties on the axes, figure, and root levels.

```
set(0, 'DefaultLinePropertyName', PropertyValue,...)
set(gcf, 'DefaultLinePropertyName', PropertyValue,...)
set(gca, 'DefaultLinePropertyName', PropertyValue,...)
```

Where *PropertyName* is the name of the line property and PropertyVal ue is the value you are specifying. Use set and get to access line properties.

The following table lists all line properties and provides a brief description of each. The property name links take you to an expanded description of the properties.

| <b>Property Name</b>    | <b>Property Description</b>                                   | Property Value                                        |
|-------------------------|---------------------------------------------------------------|-------------------------------------------------------|
| Data Defining the Obje  | ect                                                           |                                                       |
| XData                   | The <i>x</i> -coordinates defining the line                   | Values: vector or matrix<br>Default: [0 1]            |
| YData                   | The <i>y</i> -coordinates defining the line                   | Values: vector or matrix<br>Default: [0 1]            |
| ZData                   | The <i>z</i> -coordinates defining the line                   | Values: vector or matrix<br>Default: [] empty matrix  |
| Defining Line Styles an | nd Markers                                                    |                                                       |
| Li neStyl e             | Select from five line styles.                                 | Values: -,, : , , none<br>Default: -                  |
| Li neWi dth             | The width of the line in points                               | Values: scalar<br>Default: 0. 5 points                |
| Marker                  | Marker symbol to plot at data points                          | Values: see Marker property<br>Default: none          |
| MarkerEdgeColor         | Color of marker or the edge color for filled markers          | Values: Col orSpec, none,<br>auto<br>Default: auto    |
| MarkerFaceColor         | Fill color for markers that are closed shapes                 | Values: Col orSpec, none,<br>auto<br>Default: none    |
| MarkerSi ze             | Size of marker in points                                      | Values: size in points<br>Default: 6                  |
| Controlling the Appear  | rance                                                         |                                                       |
| Cl i ppi ng             | Clipping to axes rectangle                                    | Values: on, off Default: on                           |
| EraseMode               | Method of drawing and erasing the line (useful for animation) | Values: normal, none, xor, background Default: normal |

## line

| Property Name Property Description |                                                                                                    | <b>Property Value</b>                         |  |
|------------------------------------|----------------------------------------------------------------------------------------------------|-----------------------------------------------|--|
| Sel ecti onHi ghl i ght            | Highlight line when selected (Sel ected property set to on)                                          | Values: on, off Default: on                   |  |
| Vi si bl e                         | Make the line visible or invisible                                                                   | Values: on, off Default: on                   |  |
| Color                              | Color of the line                                                                                    | ColorSpec                                     |  |
| Controlling Access to Ob           | jects                                                                                                |                                               |  |
| Handl eVi si bi l i ty             | Determines if and when the the line's handle is visible to other functions                           | Values: on, call back, off Default: on        |  |
| HitTest                            | Determines if the line can become<br>the current object (see the figure<br>Current Obj ect property) | Values: on, off Default: on                   |  |
| General Information Abo            | out the Line                                                                                         |                                               |  |
| Chi l dren                         | Line objects have no children                                                                        | Values: [] (empty matrix)                     |  |
| Parent                             | The parent of a line object is always an axes object                                                 | Value: axes handle                            |  |
| Selected                           | Indicate whether the line is in a "selected" state.                                                  | Values: on, off Default: on                   |  |
| Tag                                | User-specified label                                                                                 | Value: any string Default: '' (empty string)  |  |
| Туре                               | The type of graphics object (read only)                                                              | Value: the string 'line'                      |  |
| UserData                           | User-specified data                                                                                  | Values: any matrix Default: [] (empty matrix) |  |
| Properties Related to Ca           | Ilback Routine Execution                                                                             |                                               |  |
| BusyActi on                        | Specify how to handle callback routine interruption                                                  | Values: cancel, queue<br>Default: queue       |  |

| Property Name   | <b>Property Description</b>                                                             | Property Value                                   |
|-----------------|-----------------------------------------------------------------------------------------|--------------------------------------------------|
| ButtonDownFcn   | Define a callback routine that executes when a mouse button is pressed on over the line | Values: string Default: ' ' (empty string)       |
| CreateFcn       | Define a callback routine that executes when a line is created                          | Values: string Default: ' ' (empty string)       |
| DeleteFcn       | Define a callback routine that executes when the line is deleted (via close or delete)  | Values: string Default: ' ' (empty string)       |
| Interrupti bl e | Determine if callback routine can be interrupted                                        | Values: on, off Default: on (can be interrupted) |
| UI ContextMenu  | Associate a context menu with the line                                                  | Values: handle of a<br>Uicontrextmenu            |

## **Line Properties**

### **Line Properties**

This section lists property names along with the type of values each accepts. Curly braces {} enclose default values.

**BusyAction** cancel | {queue}

Callback routine interruption. The BusyActi on property enables you to control how MATLAB handles events that potentially interrupt executing callback routines. If there is a callback routine executing, subsequently invoked callback routes always attempt to interrupt it. If the Interrupti bl e property of the object whose callback is executing is set to on (the default), then interruption occurs at the next point where the event queue is processed. If the Interrupti bl e property is off, the BusyActi on property (of the object owning the executing callback) determines how MATLAB handles the event. The choices are:

- cancel discard the event that attempted to execute a second callback routine.
- queue queue the event that attempted to execute a second callback routine until the current callback finishes.

### **ButtonDownFcn** string

Button press callback routine. A callback routine that executes whenever you press a mouse button while the pointer is over the line object. Define this routine as a string that is a valid MATLAB expression or the name of an M-file. The expression executes in the MATLAB workspace.

**Children** vector of handles

The empty matrix; line objects have no children.

Clipping {on} | off

Clipping mode. MATLAB clips lines to the axes plot box by default. If you set Clipping to off, lines display outside the axes plot box. This can occur if you create a line, set hold to on, freeze axis scaling (axis manual), and then create a longer line.

**Color** ColorSpec

*Line color*. A three-element RGB vector or one of MATLAB's predefined names, specifying the line color. See the Col or Spec reference page for more information on specifying color.

### CreateFcn string

Callback routine executed during object creation. This property defines a callback routine that executes when MATLAB creates a line object. You must define this property as a default value for lines. For example, the statement,

```
set(0, 'DefaultLineCreateFcn', 'set(gca, ''LineStyleOrder'', ''-. |--'')')
```

defines a default value on the root level that sets the axes Li neStyleOrder whenever you create a line object. MATLAB executes this routine after setting all line properties. Setting this property on an existing line object has no effect.

The handle of the object whose CreateFcn is being executed is accessible only through the root CallbackObject property, which you can query using gcbo.

### Del eteFcn string

Delete line callback routine. A callback routine that executes when you delete the line object (e.g., when you issue a delete command or clear the axes or figure). MATLAB executes the routine before deleting the object's properties so these values are available to the callback routine.

The handle of the object whose DeleteFcn is being executed is accessible only through the root CallbackObject property, which you can query using gcbo.

```
EraseMode {normal} | none | xor | background
```

*Erase mode.* This property controls the technique MATLAB uses to draw and erase line objects. Alternative erase modes are useful for creating animated sequences, where control of the way individual objects redraw is necessary to improve performance and obtain the desired effect.

- normal (the default) Redraw the affected region of the display, performing the three-dimensional analysis necessary to ensure that all objects are rendered correctly. This mode produces the most accurate picture, but is the slowest. The other modes are faster, but do not perform a complete redraw and are therefore less accurate.
- none Do not erase the line when it is moved or destroyed. While the object
  is still visible on the screen after erasing with EraseMode none, you cannot
  print it because MATLAB stores no information about its former location.
- xor Draw and erase the line by performing an exclusive OR (XOR) with the color of the screen beneath it. This mode does not damage the color of the

## **Line Properties**

- objects beneath the line. However, the line's color depends on the color of whatever is beneath it on the display.
- background Erase the line by drawing it in the axes' background Col or, or
  the figure background Col or if the axes Col or is set to none. This damages
  objects that are behind the erased line, but lines are always properly colored.

### **Printing with Non-normal Erase Modes**

MATLAB always prints figures as if the EraseMode of all objects is normal. This means graphics objects created with EraseMode set to none, xor, or background can look different on screen than on paper. On screen, MATLAB may mathematically combine layers of colors (e.g., XORing a pixel color with that of the pixel behind it) and ignore three-dimensional sorting to obtain greater rendering speed. However, these techniques are not applied to the printed output.

You can use the MATLAB getframe command or other screen capture application to create an image of a figure containing non-normal mode objects.

**HitTest** {on} | off

Selectable by mouse click. HitTest determines if the line can become the current object (as returned by the gco command and the figure CurrentObject property) as a result of a mouse click on the line. If Hi Test is off, clicking on the line selects the object below it (which may be the axes containing it).

**HandleVisibility** {on} | callback | off

Control access to object's handle by command-line users and GUIs. This property determines when an object's handle is visible in its parent's list of children. Handl eVi si bility is useful for preventing command-line users from accidentally drawing into or deleting a figure that contains only user interface devices (such as a dialog box).

Handles are always visible when HandleVi si bility is on.

Setting Handl eVi si bility to call back causes handles to be visible from within callback routines or functions invoked by callback routines, but not from within functions invoked from the command line. This provides a means to protect GUIs from command-line users, while allowing callback routines to have complete access to object handles.

Setting Handl eVi si bility to off makes handles invisible at all times. This may be necessary when a callback routine invokes a function that might potentially damage the GUI (such as evaling a user-typed string), and so temporarily hides its own handles during the execution of that function.

When a handle is not visible in its parent's list of children, it cannot be returned by functions that obtain handles by searching the object hierarchy or querying handle propertes. This includes get, findobj, gca, gcf, gco, newplot, cla, clf, and close.

When a handle's visibility is restricted using call back or off, the object's handle does not appear in its parent's Children property, figures do not appear in the root's CurrentFi gure property, objects do not appear in the root's CallbackObject property or in the figure's CurrentObject property, and axes do not appear in their parent's CurrentAxes property.

You can set the root ShowHi ddenHandl es property to on to make all handles visible, regardless of their Handl eVi si bility settings (this does not affect the values of the Handl eVi si bility properties).

Handles that are hidden are still valid. If you know an object's handle, you can set and get its properties, and pass it to any function that operates on handles.

Callback routine interruption mode. The Interrupti bl e property controls whether a line callback routine can be interrupted by subsequently invoked callback routines. Only callback routines defined for the ButtonDownFcn are affected by the Interrupti bl e property. MATLAB checks for events that can interrupt a callback routine only when it encounters a drawnow, fi gure, getframe, or pause command in the routine.

$$\textbf{LineStyle} \qquad \qquad \{-\} \mid -- \mid : \mid -. \mid \text{ none }$$

*Line style.* This property specifies the line style. Available line styles are shown in the table.

| Symbol | Line Style           |
|--------|----------------------|
| _      | solid line (default) |
|        | dashed line          |

## **Line Properties**

| Symbol | Line Style    |
|--------|---------------|
| :      | dotted line   |
|        | dash-dot line |
| none   | no line       |

You can use Li neStyl e none when you want to place a marker at each point but do not want the points connected with a line (see the Marker property).

### Li neWi dth scalar

The width of the line object. Specify this value in points (1 point =  $^{1}/_{72}$  inch). The default Li neWi dth is 0.5 points.

### Marker character (see table)

Marker symbol. The Marker property specifies marks that display at data points. You can set values for the Marker property independently from the Li neStyle property. Supported markers include those shown in the table.

| Marker Specifier | Description                |
|------------------|----------------------------|
| +                | plus sign                  |
| 0                | circle                     |
| *                | asterisk                   |
|                  | point                      |
| x                | cross                      |
| S                | square                     |
| d                | diamond                    |
| ٨                | upward pointing triangle   |
| v                | downward pointing triangle |
| >                | right pointing triangle    |
| <                | left pointing triangle     |

| Marker Specifier | Description                   |
|------------------|-------------------------------|
| p                | five-pointed star (pentagram) |
| h                | six-pointed star (hexagram)   |
| none             | no marker (default)           |

MarkerEdgeColor ColorSpec | none | {auto}

Marker edge color. The color of the marker or the edge color for filled markers (circle, square, diamond, pentagram, hexagram, and the four triangles). ColorSpec defines the color to use. none specifies no color, which makes nonfilled markers invisible. auto sets MarkerEdgeColor to the same color as the line's Color property.

MarkerFaceColor ColorSpec | {none} | auto

Marker face color. The fill color for markers that are closed shapes (circle, square, diamond, pentagram, hexagram, and the four triangles). Col or Spec defines the color to use. none makes the interior of the marker transparent, allowing the background to show through. auto sets the fill color to the axes color, or the figure color, if the axes Col or property is set to none (which is the factory default for axes).

MarkerSize size in points

*Marker size.* A scalar specifying the size of the marker, in points. The default value for MarkerSi ze is six points (1 point = 1/72 inch). Note that MATLAB draws the point marker (specified by the ' . ' symbol) at one-third the specified size.

**Parent** handle

*Line's parent.* The handle of the line object's parent axes. You can move a line object to another axes by changing this property to the new axes handle.

**Selected** on | off

Is object selected. When this property is on. MATLAB displays selection handles if the SelectionHighlight property is also on. You can, for example, define the ButtonDownFcn to set this property, allowing users to select the object with the mouse.

## **Line Properties**

**SelectionHighlight** {on} | off

Objects highlight when selected. When the Selected property is on, MATLAB indicates the selected state by drawing handles at each vertex. When SelectionHighlight is off, MATLAB does not draw the handles.

Tag string

User-specified object label. The Tag property provides a means to identify graphics objects with a user-specified label. This is particularly useful when constructing interactive graphics programs that would otherwise need to define object handles as global variables or pass them as arguments between callback routines. You can define Tag as any string.

**Type** string (read only)

Class of graphics object. For line objects, Type is always the string 'line'.

**UIContextMenu** handle of a uicontextmenu object

Associate a context menu with the line. Assign this property the handle of a uicontextmenu object created in same figure as the line. Use the ui contextmenu function to create the context menu. MATLAB displays the context menu whenever you right-click over the line.

**UserData** matrix

*User-specified data*. Any data you want to associate with the line object. MATLAB does not use this data, but you can access it using the set and get commands.

Visible {on} | off

*Line visibility.* By default, all lines are visible. When set to off, the line is not visible, but still exists and you can get and set its properties.

**XData** vector of coordinates

*X-coordinates*. A vector of *x*-coordinates defining the line. YData and ZData must have the same number of rows. (See "Examples").

**YData** vector or matrix of coordinates

*Y-coordinates*. A vector of *y-*coordinates defining the line. XData and ZData must have the same number of rows.

## **Line Properties**

ZData

vector of coordinates

Z-coordinates. A vector of z-coordinates defining the line. XData and YData must have the same number of rows.

See Also

axes, newpl ot, pl ot, pl ot 3

## LineSpec

**Purpose** 

Line specification syntax

Description

This page describes how to specify the properties of lines used for plotting. MATLAB enables you to define many characteristics including:

- Line style
- Line width
- Color
- Marker type
- Marker size
- Marker face and edge coloring (for filled markers)

MATLAB defines string specifiers for line styles, marker types, and colors. The following tables list these specifiers.

### **Line Style Specifiers**

| Specifier | Line Style           |
|-----------|----------------------|
| _         | solid line (default) |
|           | dashed line          |
| :         | dotted line          |
|           | dash-dot line        |

## **Marker Specifiers**

| Specifier | Marker Type                   |
|-----------|-------------------------------|
| +         | plus sign                     |
| 0         | circle                        |
| *         | asterisk                      |
|           | point                         |
| x         | cross                         |
| s         | square                        |
| d         | diamond                       |
| ^         | upward pointing triangle      |
| v         | downward pointing triangle    |
| >         | right pointing triangle       |
| <         | left pointing triangle        |
| p         | five-pointed star (pentagram) |
| h         | six-pointed star (hexagram)   |

### **Color Specifiers**

| Specifier | Color   |
|-----------|---------|
| r         | red     |
| g         | green   |
| b         | blue    |
| С         | cyan    |
| m         | magenta |
| у         | yellow  |
| k         | black   |
| W         | white   |

Many plotting commands accept a Li neSpec argument that defines three components used to specify lines:

- Line style
- Marker symbol
- Color

For example,

plots y versus x using a dash-dot line (-.), places circular markers (o) at the data points, and colors both line and marker red (r). Specify the components (in any order) as a quoted string after the data arguments.

If you specify a marker, but not a line style, MATLAB plots only the markers. For example,

### Related Properties

When using the pl ot and pl ot 3 functions, you can also specify other characteristics of lines using graphics properties:

- Li neWi dth specifies the width (in points) of the line
- MarkerEdgeCol or specifies the color of the marker or the edge color forfilled markers (circle, square, diamond, pentagram, hexagram, and the four triangles).
- MarkerFaceCol or specifies the color of the face of filled markers.
- MarkerSi ze specifies the size of the marker in points.

In addition, you can specify the Li neStyle, Color, and Marker properties instead of using the symbol string. This is useful if you want to specify a color that is not in the list by using RGB values. See ColorSpec for more information on color.

### **Examples**

Plot the sine function over three different ranges using different line styles, colors, and markers.

```
 \begin{array}{ll} t &= 0 \colon \! pi \, / 20 \colon \! 2^* \! pi \: ; \\ pl \, ot \, (t , \, si \, n(t) \, , \, ' - . \, r^{*'} \, ) \\ hol \, d & on \\ pl \, ot \, (si \, n(t - pi \, / 2) \, , \, ' - - mo' \, ) \\ pl \, ot \, (si \, n(t - pi \, ) \, , \, ' \colon bs' \, ) \\ hol \, d & of \, f \end{array}
```

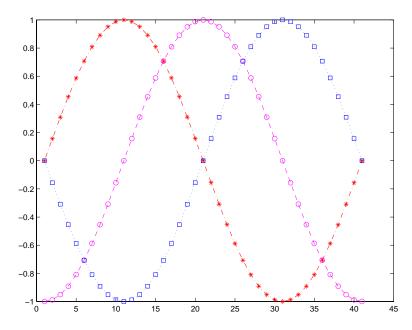

Create a plot illustrating how to set line properties.

```
\label{eq:plot_sin} \begin{split} \text{plot(t,sin(2*t),'-mo',...} \\ \text{'LineWidth',2,...} \\ \text{'MarkerEdgeColor','k',...} \\ \text{'MarkerFaceColor',[.49 1 .63],...} \\ \text{'MarkerSize',12)} \end{split}
```

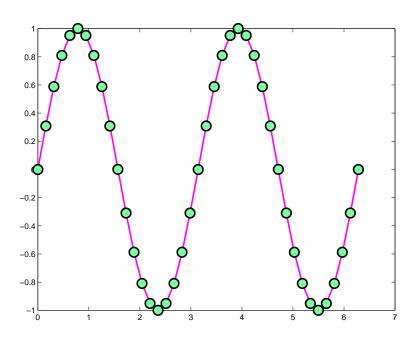

See Also

line, plot, patch, set, surface, axes LineStyleOrder property

## listdlg

**Purpose** 

Create list selection dialog box

Syntax

[Selection, ok] = listdlg('ListString', S,...)

Description

[Sel ecti on, ok] = listdlg('ListString', S) creates a modal dialog box that enables you to select one or more items from a list. Sel ecti on is a vector of indices of the selected strings (in single selection mode, its length is 1). Sel ecti on is [] when ok is 0. ok is 1 if you click the **OK** button, or 0 if you click the **Cancel** button or close the dialog box. Double-clicking on an item or pressing **Return** when multiple items are selected has the same effect as clicking the **OK** button. The dialog box has a **Select all** button (when in multiple selection mode) that enables you to select all list items.

Inputs are in parameter/value pairs:

| Parameter         | Description                                                                                         |
|-------------------|----------------------------------------------------------------------------------------------------|
| 'ListString'      | Cell array of strings that specify the list box items.                                              |
| 'Sel ecti onMode' | String indicating whether one or many items can be selected: single or multiple (the default).      |
| 'Li stSi ze'      | List box size in pixels, specified as a two element vector, [wi dth hei ght]. Default is [160 300]. |
| 'Initial Val ue'  | Vector of indices of the list box items that are initially selected. Default is 1, the first item.  |
| 'Name'            | String for the dialog box's title. Default is ".                                                    |
| 'PromptString'    | String matrix or cell array of strings that appears as text above the list box. Default is {}.      |
| ' OKStri ng'      | String for the OK button. Default is 'OK'.                                                          |
| ' Cancel Stri ng' | String for the Cancel button. Default is 'Cancel'.                                                  |
| ' uh'             | Uicontrol button height, in pixels. Default is 18.                                                  |
| 'fus'             | Frame/uicontrol spacing, in pixels. Default is 8.                                                   |
| 'ffs'             | Frame/figure spacing, in pixels. Default is 8.                                                      |

### **Example**

This example displays a dialog box that enables the user to select a file from the current directory. The function returns a vector. Its first element is the index to the selected file; its second element is 0 if no selection is made, or 1 if a selection is made.

See Also

di r

### **Purpose**

Log-log scale plot

### **Syntax**

```
loglog(Y)
loglog(X1, Y1, ...)
loglog(X1, Y1, Li neSpec, ...)
loglog(..., 'PropertyName', PropertyValue, ...)
h = loglog(...)
```

### **Description**

 $l \circ gl \circ g(Y)$  plots the columns of Y versus their index if Y contains real numbers. If Y contains complex numbers,  $l \circ gl \circ g(Y)$  and  $l \circ gl \circ g(real(Y), i mag(Y))$  are equivalent.  $l \circ gl \circ g$  ignores the imaginary component in all other uses of this function.

 $\log\log(X1,Y1,\dots)$  plots all Xn versus Yn pairs. If only Xn or Yn is a matrix,  $\log\log\log$  plots the vector argument versus the rows or columns of the matrix, depending on whether the vector's row or column dimension matches the matrix.

 $l \circ gl \circ g(X1, Y1, Li \ neSpec, \dots)$  plots all lines defined by the Xn, Yn, Li neSpec triples, where Li neSpec determines line type, marker symbol, and color of the plotted lines. You can mix Xn, Yn, Li neSpec triples with Xn, Yn pairs, for example,

```
loglog(X1, Y1, X2, Y2, Li neSpec, X3, Y3)
```

loglog(..., 'PropertyName', PropertyValue, ...) sets property values for all line graphics objects created by loglog. See the line reference page for more information.

 $h = l \circ gl \circ g(...)$  returns a column vector of handles to line graphics objects, one handle per line.

### Remarks

If you do not specify a color when plotting more than one line, loglog automatically cycles through the colors and line styles in the order specified by the current axes.

# **Examples**

Create a simple  $l\ ogl\ og\ plot$  with square markers.

```
x = logspace(-1, 2);
loglog(x, exp(x), '-s')
grid on
```

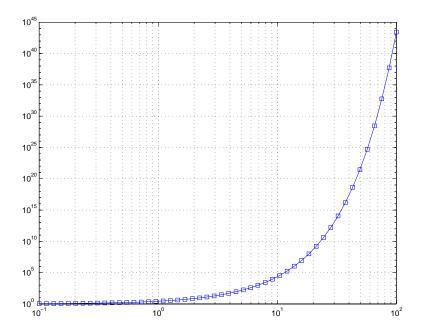

# See Also

line, LineSpec, plot, semilogx, semilogy

# material

#### **Purpose**

Controls the reflectance properties of surfaces and patches

#### **Syntax**

```
material shiny
material dull
material metal
material([ka kd ks])
material([ka kd ks n])
material([ka kd ks n sc])
material default
```

#### Description

material sets the lighting characteristics of surface and patch objects.

material shi ny sets the reflectance properties so that the object has a high specular reflectance relative the diffuse and ambient light and the color of the specular light depends only on the color of the light source.

material dull sets the reflectance properties so that the object reflects more diffuse light, has no specular highlights, but the color of the reflected light depends only on the light source.

material metal sets the reflectance properties so that the object has a very high specular reflectance, very low ambient and diffuse reflectance, and the color of the reflected light depends on both the color of the light source and the color of the object.

material([ka kd ks]) sets the ambient/diffuse/specular strength of the objects.

material ([ka kd ks n]) sets the ambient/diffuse/specular strength and specular exponent of the objects.

material ([ka kd ks n sc]) sets the ambient/diffuse/specular strength, specular exponent, and specular color reflectance of the objects.

material default sets the ambient/diffuse/specular strength, specular exponent, and specular color reflectance of the objects to their defaults.

#### Remarks

The material command sets the Ambi entStrength, DiffuseStrength, SpecularStrength, SpecularExponent, and SpecularColorReflectance

# material

properties of all surface and patch objects in the axes. There must be visible light objects in the axes for lighting to be enabled. Look at the materal . m M-file to see the actual values set (enter the command: type material).

See Also

light, lighting, patch, surface

# mesh, meshc, meshz

# **Purpose**

Mesh plots

#### **Syntax**

mesh(X, Y, Z)
mesh(Z)
mesh(..., C)
meshc(...)
meshz(...)
h = mesh(...)
h = meshc(...)

#### Description

mesh, meshc, and meshz create wireframe parametric surfaces specified by X, Y, and Z, with color specified by C.

mesh(X, Y, Z) draws a wireframe mesh with color determined by Z, so color is proportional to surface height. If X and Y are vectors,  $l \operatorname{ength}(X) = n$  and  $l \operatorname{ength}(Y) = m$ , where  $[m, n] = \operatorname{si} \operatorname{ze}(Z)$ . In this case, (X(j), Y(i), Z(i, j)) are the intersections of the wireframe grid lines; X and Y correspond to the columns and rows of Z, respectively. If X and Y are matrices, (X(i, j), Y(i, j), Z(i, j)) are the intersections of the wireframe grid lines.

mesh(Z) draws a wireframe mesh using X=1: n and Y=1: m, where  $[m,n]=si\ ze(Z)$ . The height, Z, is a single-valued function defined over a rectangular grid. Color is proportional to surface height.

 $mesh(\ldots,C)$  draws a wireframe mesh with color determined by matrix C. MATLAB performs a linear transformation on the data in C to obtain colors from the current colormap. If X, Y, and Z are matrices, they must be the same size as C.

meshc(...) draws a contour plot beneath the mesh.

 $meshz(\dots)$  draws a curtain plot (i.e., a reference plane) around the mesh.

 $h=mesh(\dots), h=meshc(\dots),$  and  $h=meshz(\dots)$  return a handle to a surface graphics object.

#### Remarks

A mesh is drawn as a surface graphics object with the viewpoint specified by  $vi\ ew(3)$ . The face color is the same as the background color (to simulate a

wireframe with hidden-surface elimination), or none when drawing a standard see-through wireframe. The current colormap determines the edge color. The hidden command controls the simulation of hidden-surface elimination in the mesh, and the shading command controls the shading model.

# **Examples**

Produce a combination mesh and contour plot of the peaks surface:

```
[X, Y] = meshgrid(-3: .125: 3);

Z = peaks(X, Y);

meshc(X, Y, Z);

axis([-3 3 - 3 3 - 10 5])
```

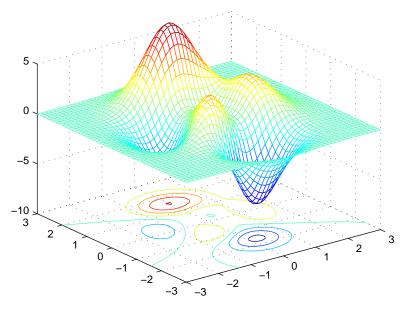

Generate the curtain plot for the peaks function:

```
[X, Y] = meshgrid(-3: . 125: 3);
Z = peaks(X, Y);
meshz(X, Y, Z)
```

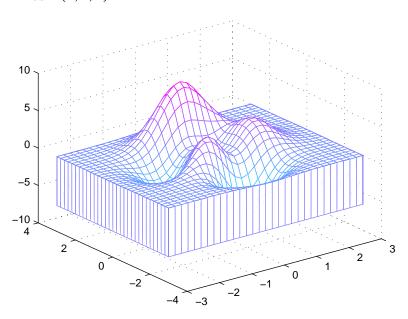

## **Algorithm**

The range of X, Y, and Z, or the current setting of the axes XLi mMode, YLi mMode, and ZLi mMode properties determine the axis limits. axi s sets these properties.

The range of C, or the current setting of the axes CLi m and CLi mMode properties (also set by the caxi s function), determine the color scaling. The scaled color values are used as indices into the current colormap.

The mesh rendering functions produce color values by mapping the z data values (or an explicit color array) onto the current colormap. MATLAB's default behavior computes the color limits automatically using the minimum and maximum data values (also set using caxi s auto). The minimum data value maps to the first color value in the colormap and the maximum data value maps to the last color value in the colormap. MATLAB performs a linear transformation on the intermediate values to map them to the current colormap.

meshc calls mesh, turns hold on, and then calls contour and positions the contour on the *x-y* plane. For additional control over the appearance of the contours, you can issue these commands directly. You can combine other types of graphs in this manner, for example surf and pcol or plots.

meshc assumes that X and Y are monotonically increasing. If X or Y is irregularly spaced, contour3 calculates contours using a regularly spaced contour grid, then transforms the data to X or Y.

#### See Also

contour, hidden, meshgrid, surf, surfc, surfl, waterfall

The functions axis, caxis, colormap, hold, shading, and view all set graphics object properties that affect mesh, meshc, and meshz.

For a discussion of parametric surfaces plots, refer to surf.

### movie

#### **Purpose**

Play recorded movie frames

#### **Syntax**

movi e(M)
movi e(M, n)
movi e(M, n, fps)
movi e(h, . . . )
movi e(h, M, n, fps, loc)

#### Description

movi e plays the movie defined by a matrix whose columns are movie frames (usually produced by getframe).

movi e(M) plays the movie in matrix Monce.

movi e (M, n) plays the movie n times. If n is negative, each cycle is shown forward then backward. If n is a vector, the first element is the number of times to play the movie, and the remaining elements comprise a list of frames to play in the movie. For example, if M has four frames then  $n = [10\ 4\ 4\ 2\ 1]$  plays the movie ten times, and the movie consists of frame 4 followed by frame 4 again, followed by frame 2 and finally frame 1.

 $movi\ e(M,\ n,\ fps)$  plays the movie at fps frames per second. The default is 12 frames per second. Computers that cannot achieve the specified speed play as fast as possible.

movi e(h, ...) plays the movie in the figure or axes identified by the handle h.

movi e(h, M, n, fps, loc) specifies a four-element location vector,  $[x \ y \ 0 \ 0]$ , where the lower-left corner of the movie frame is anchored (only the first two elements in the vector are used). The location is relative to the lower-left corner of the figure or axes specified by handle and in units of pixels, regardless of the object's Units property.

#### Remarks

The movie function displays each frame as it loads the data into memory, and then plays the movie. This eliminates long delays with a blank screen when you load a memory-intensive movie. The movie's load cycle is not considered one of the movie repetitions.

# **Examples**

Animate the peaks function as you scale the values of Z:

```
Z = peaks; surf(Z);
axis tight
set(gca, 'nextplot', 'replacechildren');
% Record the movie
for j = 1: 20
    surf(sin(2*pi*j/20)*Z, Z)
    F(j) = getframe;
end
% Play the movie twenty times
movie(F, 20)
```

### See Also

getframe, framelim, im2frame

# moviein

**Purpose** Allocate matrix for movie frames

**Syntax** M = movi ei n(n)

M = movi ei n(n, h)

M = movi ei n(n, h, rect)

**Description** movi ein allocates an appropriately sized matrix for the getframe function.

 $M = movi \ ei \ n(n)$  creates matrix M having n columns to store n frames of a movie based on the size of the current axes.

 $M = movi \, ei \, n(n, h)$  specifies a handle for a valid figure or axes graphics object on which to base the memory requirement. You must use the same handle with getframe. If you want to capture the axis in the frames, specify h as the handle of the figure.

 $M = movi \, ei \, n(n, h, rect)$  specifies the rectangular area from which to copy the bitmap, relative to the lower-left corner of the figure or axes graphics object identified by h. rect = [left bottom width height], where left and bottom specify the lower-left corner of the rectangle, and width and height specify the dimensions of the rectangle. Components of rect are in pixel units. You must use the same handle and rectangle with getframe.

**Remarks** movi ei n is no longer meeded as of MATLAB Release 11 (5.3). In earlier

versions, pre-allocating a movie increased performance, but there is no longer

a need to do this.

**See Also** getframe, movi e

#### Purpose

Display message box

#### Syntax

```
msgbox(message)
msgbox(message, title)
msgbox(message, title, 'icon')
msgbox(message, title, 'custom', iconData, iconCmap)
msgbox(..., 'createMode')
h = msgbox(...)
```

#### Description

msgbox(message) creates a message box that automatically wraps message to fit an appropriately sized figure. message is a string vector, string matrix, or cell array.

msgbox(message, title) specifies the title of the message box.

msgbox(message, title, 'icon') specifies which icon to display in the message box. 'i con' is 'none', 'error', 'hel p', 'warn', or 'custom'. The default is 'none'.

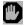

Error Icon

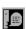

Help Icon

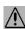

Warning Icon

msgbox(message, title, 'custom', iconData, iconCmap) defines a customized icon. i conData contains image data defining the icon; i conCmap is the colormap used for the image.

msgbox(..., 'createMode') specifies whether the message box is modal or nonmodal, and if it is nonmodal, whether to replace another message box with the same title. Valid values for 'createMode' are 'modal', 'non-modal', and 'repl ace'.

h = msgbox(...) returns the handle of the box in h, which is a handle to a Figure graphics object.

#### See Also

di al og, errordl g, i nputdl g, hel pdl g, questdl g, textwrap, warndl g

# newplot

**Purpose** 

Determine where to draw graphics objects

**Syntax** 

newpl ot

h = newplot

**Description** 

newpl ot prepares a figure and axes for subsequent graphics commands.

h = newpl ot prepares a figure and axes for subsequent graphics commands and returns a handle to the current axes.

Remarks

Use newpl ot at the beginning of high-level graphics M-files to determine which figure and axes to target for graphics output. Calling newpl ot can change the current figure and current axes. Basically, there are three options when drawing graphics in existing figures and axes:

- Add the new graphics without changing any properties or deleting any objects.
- Delete all existing objects whose handles are not hidden before drawing the new objects.
- Delete all existing objects regardless of whether or not their handles are hidden and reset most properties to their defaults before drawing the new objects (refer to the following table for specific information).

The figure and axes NextPl ot properties determine how nextpl ot behaves. The following two tables describe this behavior with various property values.

First, newpl ot reads the current figure's NextPl ot property and acts accordingly.

| NextPlot           | What Happens                                                                                                    |
|--------------------|----------------------------------------------------------------------------------------------------|
| add                | Draw to the current figure without clearing any graphics objects already present.                                                                                                    |
| repl acechi l dren | Remove all child objects whose Handl eVi si bi lity property is set to on and reset figure NextPl ot property to add.  This clears the current figure and is equivalent to issuing the clf command. |

| NextPlot | What Happens                                                                                                    |
|----------|----------------------------------------------------------------------------------------------------|
| repl ace | Remove all child objects (regardless of the setting of<br>the Handl eVi si bility property) and reset figure<br>properties to their defaults, except: |
|          | <ul> <li>NextPl ot is reset to add regardless of user-defined defaults)</li> </ul>                                                                    |
|          | <ul> <li>Position, Units, PaperPosition, and PaperUnits<br/>are not reset</li> </ul>                                                                  |
|          | This clears and resets the current figure and is equivalent to issuing the clf reset command.                                                         |

After newpl ot establishes which figure to draw in, it reads the current axes' NextPl ot property and acts accordingly.

| NextPlot           | Description                                                                                                    |
|--------------------|----------------------------------------------------------------------------------------------------|
| add                | Draw into the current axes, retaining all graphics objects already present.                                                                                                    |
| repl acechi l dren | Remove all child objects whose <code>HandleVisibility</code> property is set to on, but do not reset axes properties. This clears the current axes like the cl a command.                                                                        |
| repl ace           | Removes all child objects (regardless of the setting of<br>the Handl eVi si bility property) and resets axes<br>properties to their defaults, except Position and<br>Units<br>This clears and resets the current axes like the clareset command. |

### See Also

axes, cla, clf, figure, hold, i shold, reset

The  $\ensuremath{\mathsf{NextPl}}$  ot property for figure and axes graphics objects.

# noanimate

Purpose Change EraseMode of all objects to normal

**Syntax** noani mate(state, fig\_handle)

noani mate(state)

**Description** noani mate(state, fig\_handle) sets the EraseMode of all image, line, patch

surface, and text graphics object in the specified figure to normal. state can be

the following strings:

• 'save' - set the values of the EraseMode properties to normal for all the appropriate objects in the designated figure.

• 'restore' - restore the EraseMode properties to the previous values (i.e., the values before calling noani mate with the 'save' argument).

noani mate(state) operates on the current figure.

noani mate is useful if you want to print the figure to a Tiff or JPEG format.

See Also print

#### **Purpose**

Set paper orientation for printed output

#### **Syntax**

ori ent

orient landscape orient portrait orient tall

 $ori\,ent\,(fi\,g\_handl\,e)\,,\ ori\,ent\,(\,si\,mul\,i\,nk\_model\,)$ 

ori ent (fig\_handle, ori entation), ori ent (si mul i nk\_model, ori entation)

#### Description

ori ent returns a string with the current paper orientation, either portrait, l and scape, or tal l.

ori ent 1 andscape sets the paper orientation of the current figure to full-page landscape, orienting the longest page dimension horizontally. The figure is centered on the page and scaled to fit the page with a 0.25 inch border.

ori ent portrait sets the paper orientation of the current figure to portrait, orienting the longest page dimension vertically. The portrait option returns the page orientation to MATLAB's default. (Note that the result of using the portrait option is affected by changes you make to figure properties. See the "Algorithm" section for more specific information.)

ori ent tall maps the current figure to the entire page in portrait orientation, leaving a 0.25 inch border.

ori ent (fig\_handle), ori ent (si mul i nk\_model) returns the current orientation of the specified figure or Simulink model.

ori ent (fig\_handle, orientation), ori ent (si mulink\_model, orientation) sets the orientation for the specified figure or Simulink model to the specified orientation (landscape, portrait, or tall).

## **Algorithm**

ori ent sets the PaperOri entation, PaperPosition, and PaperUnits properties of the current figure. Subsequent print operations use these properties. The result of using the portrait option can be affected by default property values as follows:

• If the current figure PaperType is the same as the default figure PaperType and the default figure PaperOri entation has been set to landscape, then

### orient

the ori ent portrait command uses the current values of PaperOri entation and PaperPosition to place the figure on the page.

- If the current figure PaperType is the same as the default figure PaperType and the default figure PaperOri entati on has been set to l andscape, then the ori ent portrait command uses the default figure PaperPosition with the x, y and width, height values reversed (i.e., [y,x,height,width]) to position the figure on the page.
- If the current figure PaperType is different from the default figure PaperType, then the ori ent portrait command uses the current figure PaperPosition with the x, y and width, height values reversed (i.e., [y,x,height,width]) to position the figure on the page.

#### See Also

print, set

PaperOri entati on, PaperPosi ti on, PaperSi ze, PaperType, and PaperUni ts properties of figure graphics objects.

**Purpose** Display page position dialog box

**Syntax** pagedl g

pagedl g(fig)

**Description** 

pagedl g displays a page position dialog box for the current figure. The dialog box enables you to set page layout properties.

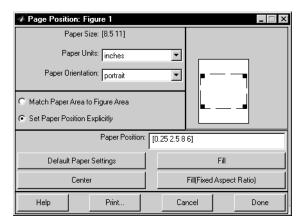

pagedl g(fig) displays a page position dialog box for the figure identified by the handle fig.

**Remarks** This dialog box enables you t

This dialog box enables you to set figure properties that determine how MATLAB lays out the figure on the printed paper. See the dialog box help for

more information.

**See Also** The figure properties – PaperPosition, PaperOri entation, PaperUnits

# pareto

**Purpose** Pareto chart

Syntax pareto(Y)

pareto(Y, names)
pareto(Y, X)
H = pareto(...)

**Description** Pareto charts display the values in the vector Y as bars drawn in descending

order.

pareto(Y) labels each bar with its element index in Y.

pareto(Y, names) labels each bar with the associated name in the string matrix

or cell array names.

pareto(Y, X) labels each bar with the associated value from X.

**H** = pareto(...) returns a combination of patch and line object handles.

See Also hi st, bar

#### **Purpose**

Create patch graphics object

#### **Syntax**

```
patch(X, Y, C)
patch(X, Y, Z, C)
patch(...' PropertyName', PropertyValue...)
patch('PropertyName', PropertyValue...) PN/PV pairs only
handle = patch(...)
```

#### Description

patch is the low-level graphics function for creating patch graphics objects. A patch object is one or more polygons defined by the coordinates of its vertices. You can specify the coloring and lighting of the patch. See the "3-D Modeling" topic in *Using MATLAB Graphics* for more information on patches.

pat ch(X, Y, C) adds the filled two-dimensional patch to the current axes. The elements of X and Y specify the vertices of a polygon. If X and Y are matrices, MATLAB draws one polygon per column. C determines the color of the patch. It can be a single Col orSpec, one color per face, or one color per vertex (see "Remarks"). If C is a 1-by-3 vector, it is assumed to be an RGB triplet, specifying a color directly.

patch(X, Y, Z, C) creates a patch in three-dimensional coordinates.

 $patch(\dots' PropertyName', PropertyValue.\dots)$  follows the X, Y, (Z), and C arguments with property name/property value pairs to specify additional patch properties.

patch('PropertyName', PropertyValue,...) specifies all properties using property name/property value pairs. This form enables you to omit the color specification because MATLAB uses the default face color and edge color, unless you explicitly assign a value to the FaceCol or and EdgeCol or properties. This form also allows you to specify the patch using the Faces and Verti ces properties instead of x-, y-, and z-coordinates. See the "Examples" section for more information.

 $handl\ e\ =\ patch(\dots)$  returns the handle of the patch object it creates.

#### Remarks

Unlike high-level area creation functions, such as fill or area, patch does not check the settings of the figure and axes NextPl ot properties. It simply adds the patch object to the current axes.

If the coordinate data does not define closed polygons, patch closes the polygons. The data can define concave or intersecting polygons. However, if the edges of an individual patch face intersect themselves, the resulting face may or may not be completely filled. In that case, it is better to break up the face into smaller polygons.

#### **Specifying Patch Properties**

You can specify properties as property name/property value pairs, structure arrays, and cell arrays (see the set and get reference pages for examples of how to specify these data types).

There are two patch properties that specify color:

- CData use when specifying x-, y-, and z-coordinates (XData, YData, ZData).
- FaceVertexCData use when specifying vertices and connection matrix (Vertices and Faces).

The CData and FaceVertexCData properties accept color data as indexed or true color (RGB) values. See the CData and FaceVertexCData property descriptions for information on how to specify color.

Indexed color data can represent either direct indices into the colormap or scaled values that map the data linearly to the entire colormap (see the caxi s function for more information on this scaling). The CDataMappi ng property determines how MATLAB interprets indexed color data.

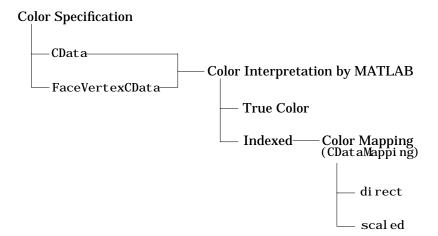

#### **Color Data Interpretation**

You can specify patch colors as:

- A single color for all faces
- One color for each face enabling flat coloring
- One color for each vertex enabling interpolated coloring

The following tables summarize how MATLAB interprets color data defined by the CData and FaceVertexCData properties.

#### **Interpretation of the CData Property**

| [X,Y,Z]Data<br>Dimensions | CData Red<br>Indexed | quired for<br>True Color | Results Obtained                                                                                                    |
|---------------------------|----------------------|--------------------------|----------------------------------------------------------------------------------------------------|
| m-by-n                    | scalar               | 1-by-1-by-3              | Use the single color specified for all patch faces. Edges can be only a single color.                                       |
| m-by-n                    | 1-by-n<br>(n >= 4)   | 1-by-n-by-3              | Use one color for each patch face. Edges can be only a single color.                                                        |
| m-by-n                    | m-by-n               | m-by-n-3                 | Assign a color to each vertex. patch faces can be flat (a single color) or interpolated. Edges can be flat or interpolated. |

#### Interpretation of the FaceVertexCData Property

| Vertices   | Faces      | FaceVertexCData<br>Required for |            | Results Obtained                                                                      |
|------------|------------|---------------------------------|------------|---------------------------------------------------------------------------------------|
| Dimensions | Dimensions | Indexed                         | True Color |                                                                                       |
| m-by-n     | k-by-3     | scalar                          | 1-by-3     | Use the single color specified for all patch faces. Edges can be only a single color. |

| Vertices   | Faces      | FaceVerte<br>Required |            | Results Obtained                                                                                                    |
|------------|------------|-----------------------|------------|----------------------------------------------------------------------------------------------------|
| Dimensions | Dimensions | Indexed               | True Color |                                                                                                    |
| m-by-n     | k-by-3     | k-by-1                | k-by-3     | Use one color for each patch face. Edges can be only a single color.                                                        |
| m-by-n     | k-by-3     | m-by-1                | m-by-3     | Assign a color to each vertex. patch faces can be flat (a single color) or interpolated. Edges can be flat or interpolated. |

### **Examples**

This example creates a patch object using two different methods:

- Specifying *x-*, *y-*, and *z-*coordinates and color data (XData, YData, ZData, and CData properties).
- Specifying vertices, the connection matrix, and color data (Vertices, Faces, FaceVertexCData, and FaceColor properties).

### Specifying X, Y, and Z Coordinates

The first approach specifies the coordinates of each vertex. In this example, the coordinate data defines two triangular faces, each having three vertices. Using true color, the top face is set to white and the bottom face to gray.

```
x = [0 0; 0 1; 1 1];
y = [1 1; 2 2; 2 1];
z = [1 1; 1 1; 1 1];
tcolor(1, 1, 1: 3) = [1 1 1];
tcolor(1, 2, 1: 3) = [.7 .7 .7];
patch(x, y, z, tcolor)
```

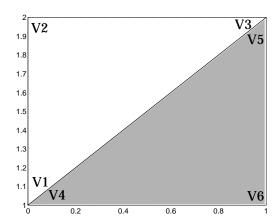

Notice that each face shares two vertices with the other face  $(V_1-V_4 \text{ and } V_3-V_5)$ .

#### **Specifying Vertices and Faces**

The Vertices property contains the coordinates of each *unique* vertex defining the patch. The Faces property specifies how to connect these vertices to form each face of the patch. For this example, two vertices share the same location so you need to specify only four of the six vertices. Each row contains the *x*, *y*, and *z*-coordinates of each vertex.

```
vert = [0 \ 1 \ 1; 0 \ 2 \ 1; 1 \ 2 \ 1; 1 \ 1 \ 1];
```

There are only two faces, defined by connecting the vertices in the order indicated.

```
fac = [1 \ 2 \ 3; 1 \ 3 \ 4];
```

To specify the face colors, define a 2-by-3 matrix containing two RGB color definitions.

```
tcolor = [1 \ 1 \ 1; .7 \ .7 \ .7];
```

With two faces and two colors, MATLAB can color each face with flat shading. This means you must set the FaceCol or property to flat, since the faces/vertices technique is available only as a low-level function call (i.e., only by specifying property name/property value pairs).

Create the patch by specifying the Faces, Vertices, and FaceVertexCData properties as well as the FaceColor property.

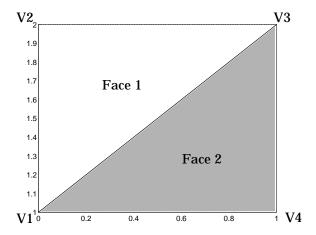

Specifying only unique vertices and their connection matrix can reduce the size of the data for patches having many faces. See the descriptions of the Faces, Vertices, and FaceVertexCData properties for information on how to define them.

MATLAB does not require each face to have the same number of vertices. In cases where they do not, pad the Faces matrix with NaNs. To define a patch with faces that do not close, add one or more NaN to the row in the Vertices matrix that defines the vertex you do not want connected.

### Object Hierarchy

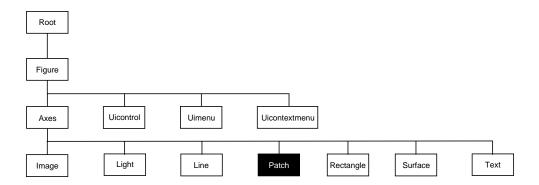

### **Setting Default Properties**

You can set default patch properties on the axes, figure, and root levels.

```
set(0, 'DefaultPatchPropertyName', PropertyValue...)
set(gcf, 'DefaultPatchPropertyName', PropertyValue...)
set(gca, 'DefaultPatchPropertyName', PropertyValue...)
```

*PropertyName* is the name of the patch property and PropertyVal ue is the value you are specifying. Use set and get to access patch properties.

### **Property List**

The following table lists all patch properties and provides a brief description of each. The property name links take you to an expanded description of the properties.

| Property Name            | <b>Property Description</b>                                                                   | <b>Property Value</b>                          |  |
|--------------------------|-----------------------------------------------------------------------------------------------|------------------------------------------------|--|
| Data Defining the Object |                                                                                               |                                                |  |
| Faces                    | Connection matrix for Vertices                                                                | Values: m-by-n matrix<br>Default: [1, 2, 3]    |  |
| Vertices                 | Matrix of <i>x</i> -, <i>y</i> -, and <i>z</i> -coordinates of the vertices (used with Faces) | Values: matrix<br>Default: [0, 1; 1, 1; 0, 0]  |  |
| XData                    | The <i>x</i> -coordinates of the vertices of the patch                                        | Values: vector or matrix<br>Default: [0; 1; 0] |  |
| YData                    | The <i>y</i> -coordinates of the vertices of the patch                                        | Values: vector or matrix<br>Default: [1; 1; 0] |  |

# patch

| Property Name              | <b>Property Description</b>                              | Property Value                                                    |  |
|----------------------------|----------------------------------------------------------|-------------------------------------------------------------------|--|
| ZData                      | The z-coordinates of the vertices of the patch           | Values: vector or matrix<br>Default: [] empty matrix              |  |
| Specifying Color           |                                                          |                                                                   |  |
| CData                      | Color data for use with the XData/<br>YData/ZData method | Values: scalar, vector, or<br>matrix<br>Default: [] empty matrix  |  |
| CDataMappi ng              | Controls mapping of CData to colormap                    | Values: scal ed, di rect<br>Default: scal ed                      |  |
| EdgeCol or                 | Color of face edges                                      | Values: Col orSpec, none,<br>fl at, interp<br>Default: Col orSpec |  |
| FaceCol or                 | Color of face                                            | Values: Col orSpec, none,<br>fl at, interp<br>Default: Col orSpec |  |
| FaceVertexCData            | Color data for use with Faces/<br>Verti ces method       | Values: matrix<br>Default: [] empty matrix                        |  |
| MarkerEdgeColor            | Color of marker or the edge color for filled markers     | Values: Col orSpec, none,<br>auto<br>Default: auto                |  |
| MarkerFaceCol or           | Fill color for markers that are closed shapes            | Values: Col or Spec, none,<br>auto<br>Default: none               |  |
| Controlling the Effects of | of Lights                                                |                                                                   |  |
| Ambi entStrength           | Intensity of the ambient light                           | Values: scalar >=0 and <=1<br>Default: 0. 3                       |  |
| BackFaceLi ghti ng         | Controls lighting of faces pointing away from camera     | Values: unlit, lit,<br>reverselit<br>Default: reverselit          |  |

| <b>Property Name</b>       | Property Description                              | Property Value                                   |
|----------------------------|---------------------------------------------------|--------------------------------------------------|
| DiffuseStrength            | Intensity of diffuse light                        | Values: scalar >=0 and <=1<br>Default: 0. 6      |
| EdgeLi ght i ng            | Method used to light edges                        | Values: none, flat, gouraud, phong Default: none |
| FaceLi ghti ng             | Method used to light edges                        | Values: none, flat, gouraud, phong Default: none |
| Normal Mode                | MATLAB-generated or user-specified normal vectors | Values: auto, manual<br>Default: auto            |
| Specul arColorReflectance  | Composite color of specularly reflected light     | Values: scalar 0 to 1<br>Default: 1              |
| Specul arExponent          | Harshness of specular reflection                  | Values: scalar >= 1<br>Default: 10               |
| Specul arStrength          | Intensity of specular light                       | Values: scalar >=0 and <=1<br>Default: 0. 9      |
| VertexNormals              | Vertex normal vectors                             | Values: matrix                                   |
| Defining Edges and Marke   | rs                                                |                                                  |
| Li neStyl e                | Select from five line styles.                     | Values: -,, : , , none<br>Default: -             |
| Li neWi dth                | The width of the edge in points                   | Values: scalar<br>Default: 0.5 points            |
| Marker                     | Marker symbol to plot at data points              | Values: see Marker property<br>Default: none     |
| MarkerSi ze                | Size of marker in points                          | Values: size in points<br>Default: 6             |
| Controlling the Appearance | e                                                 |                                                  |

# patch

| <b>Property Name</b>     | <b>Property Description</b>                                                                           | <b>Property Value</b>                                 |
|--------------------------|----------------------------------------------------------------------------------------------------|-------------------------------------------------------|
| Cl i ppi ng              | Clipping to axes rectangle                                                                            | Values: on, off Default: on                           |
| EraseMode                | Method of drawing and erasing the patch (useful for animation)                                        | Values: normal, none, xor, background Default: normal |
| Sel ecti onHi ghl i ght  | Highlight patch when selected (Sel ect ed property set to on)                                         | Values: on, off Default: on                           |
| Vi si bl e               | Make the patch visible or invisible                                                                   | Values: on, off Default: on                           |
| Controlling Access to Ob | jects                                                                                                 |                                                       |
| Handl eVi si bi l i ty   | Determines if and when the the patch's handle is visible to other functions                           | Values: on, callback, off<br>Default: on              |
| HitTest                  | Determines if the patch can become<br>the current object (see the figure<br>Current Obj ect property) | Values: on, off<br>Default: on                        |
| Controlling Callback Rou | utine Execution                                                                                       |                                                       |
| BusyActi on              | Specify how to handle callback routine interruption                                                   | Values: cancel, queue<br>Default: queue               |
| ButtonDownFcn            | Define a callback routine that executes when a mouse button is pressed on over the patch              | Values: string Default: ' ' (empty string)            |
| CreateFcn                | Define a callback routine that executes when an patch is created                                      | Values: string Default: ' ' (empty string)            |
| Del eteFcn               | Define a callback routine that<br>executes when the patch is deleted<br>(via close or delete)         | Values: string Default: ' ' (empty string)            |

| <b>Property Name</b> | <b>Property Description</b>                           | <b>Property Value</b>                            |
|----------------------|-------------------------------------------------------|--------------------------------------------------|
| Interrupti bl e      | Determine if callback routine can be interrupted      | Values: on, off Default: on (can be interrupted) |
| UI ContextMenu       | Associate a context menu with the patch               | Values: handle of a<br>Uicontrextmenu            |
| General Information  | About the Patch                                       |                                                  |
| Children             | Patch objects have no children                        | Values: [] (empty matrix)                        |
| Parent               | The parent of a patch object is always an axes object | Value: axes handle                               |
| Selected             | Indicate whether the patch is in a "selected" state.  | Values: on, off Default: on                      |
| Tag                  | User-specified label                                  | Value: any string Default: '' (empty string)     |
| Туре                 | The type of graphics object (read only)               | Value: the string ' patch'                       |
| UserData             | User-specified data                                   | Values: any matrix Default: [] (empty matrix)    |

# **Patch Properties**

#### Patch Properties

This section lists property names along with the type of values each accepts. Curly braces { } enclose default values.

```
Anbi entStrength scalar >= 0 and <= 1
```

Strength of ambient light. This property sets the strength of the ambient light, which is a nondirectional light source that illuminates the entire scene. You must have at least one visible light object in the axes for the ambient light to be visible. The axes Ambi ent Col or property sets the color of the ambient light, which is therefore the same on all objects in the axes.

You can also set the strength of the diffuse and specular contribution of light objects. See the DiffuseStrength and SpecularStrength properties.

```
BackFaceLighting unlit | lit | {reverselit}
```

Face lighting control. This property determines how faces are lit when their vertex normals point away from the camera:

- unlit face is not lit
- lit face lit in normal way
- reverselit face is lit as if the vertex pointed towards the camera

This property is useful for discriminating between the internal and external surfaces of an object. See the *Using MATLAB Graphics* manual for an example.

```
BusyAction cancel | {queue}
```

Callback routine interruption. The BusyActi on property enables you to control how MATLAB handles events that potentially interrupt executing callback routines. If there is a callback routine executing, subsequently invoked callback routes always attempt to interrupt it. If the Interrupti bl e property of the object whose callback is executing is set to on (the default), then interruption occurs at the next point where the event queue is processed. If the Interrupti bl e property is off, the BusyActi on property (of the object owning the executing callback) determines how MATLAB handles the event. The choices are:

- cancel discard the event that attempted to execute a second callback routine.
- queue queue the event that attempted to execute a second callback routine until the current callback finishes.

#### **ButtonDownFcn** string

Button press callback routine. A callback routine that executes whenever you press a mouse button while the pointer is over the patch object. Define this routine as a string that is a valid MATLAB expression or the name of an M-file. The expression executes in the MATLAB workspace.

**CData** scalar, vector, or matrix

Patch colors. This property specifies the color of the patch. You can specify color for each vertex, each face, or a single color for the entire patch. The way MATLAB interprets CData depends on the type of data supplied. The data can be numeric values that are scaled to map linearly into the current colormap, integer values that are used directly as indices into the current colormap, or arrays of RGB values. RGB values are not mapped into the current colormap, but interpreted as the colors defined. On true color systems, MATLAB uses the actual colors defined by the RGB triples. On pseudocolor systems, MATLAB uses dithering to approximate the RGB triples using the colors in the figure's Col ormap and Di thermap.

The following two diagrams illustrate the dimensions of CData with respect to the coordinate data arrays, XData, YData, and ZData. The first diagram illustrates the use of indexed color.

# **Patch Properties**

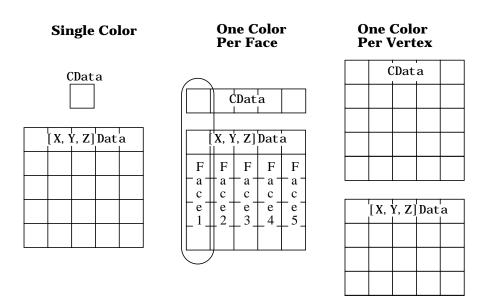

The second diagram illustrates the use of true color. True color requires *m*-by-*n*-by-3 arrays to define red, green, and blue components for each color.

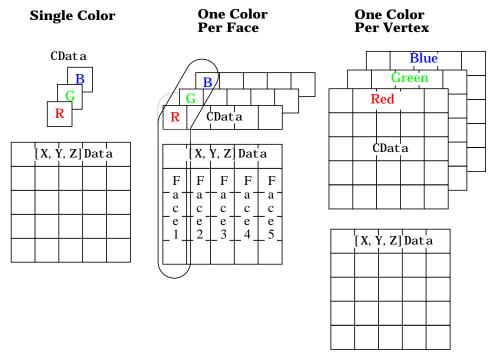

Note that if CData contains NaNs, MATLAB does not color the faces.

See also the Faces, Vertices, and FaceVertexCData properties for an alternative method of patch definition.

Direct or scaled color mapping. This property determines how MATLAB interprets indexed color data used to color the patch. (If you use true color specification for CData or FaceVertexCData, this property has no effect.)

- scal ed transform the color data to span the portion of the colormap indicated by the axes CLi m property, linearly mapping data values to colors. See the caxi s command for more information on this mapping.
- di rect use the color data as indices directly into the colormap. When not scaled, the data are usually integer values ranging from 1 to

# **Patch Properties**

length(col ormap). MATLAB maps values less than 1 to the first color in the colormap, and values greater than length(col ormap) to the last color in the colormap. Values with a decimal portion are fixed to the nearest, lower integer.

**Children** matrix of handles

Always the empty matrix; patch objects have no children.

Clipping {on} | off

Clipping to axes rectangle. When Cl i ppi ng is on, MATLAB does not display any portion of the patch outside the axes rectangle.

**CreateFcn** string

Callback routine executed during object creation. This property defines a callback routine that executes when MATLAB creates a patch object. You must define this property as a default value for patches. For example, the statement,

set(0, 'DefaultPatchCreateFcn', 'set(gcf, ''DitherMap'', my\_dither\_map)')

defines a default value on the root level that sets the figure Di therMap property whenever you create a patch object. MATLAB executes this routine after setting all properties for the patch created. Setting this property on an existing patch object has no effect.

The handle of the object whose CreateFcn is being executed is accessible only through the root CallbackObject property, which you can query using gcbo.

Del eteFcn string

Delete patch callback routine. A callback routine that executes when you delete the patch object (e.g., when you issue a delete command or clear the axes (cl a) or figure (cl f) containing the patch). MATLAB executes the routine before deleting the object's properties so these values are available to the callback routine.

The handle of the object whose DeleteFcn is being executed is accessible only through the root CallbackObject property, which you can query using gcbo.

**DiffuseStrength** scalar >= 0 and <= 1

*Intensity of diffuse light.* This property sets the intensity of the diffuse component of the light falling on the patch. Diffuse light comes from light objects in the axes.

You can also set the intensity of the ambient and specular components of the light on the patch object. See the Ambi entStrength and SpecularStrength properties.

**EdgeColor** {ColorSpec} | none | flat | interp

*Color of the patch edge.* This property determines how MATLAB colors the edges of the individual faces that make up the patch.

- Col orSpec A three-element RGB vector or one of MATLAB's predefined names, specifying a single color for edges. The default edge color is black. See Col orSpec for more information on specifying color.
- none Edges are not drawn.
- flat The color of each vertex controls the color of the edge that follows it.
   This means flat edge coloring is dependent on the order you specify the vertices:

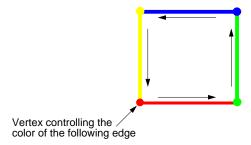

• interp – Linear interpolation of the CData or FaceVertexCData values at the vertices determines the edge color.

**EdgeLighting** {none} | flat | gouraud | phong

Algorithm used for lighting calculations. This property selects the algorithm used to calculate the effect of light objects on patch edges. Choices are:

- none Lights do not affect the edges of this object.
- $\bullet\,$  fl at The effect of light objects is uniform across each edge of the patch.
- gouraud The effect of light objects is calculated at the vertices and then linearly interpolated across the edge lines.
- phong The effect of light objects is determined by interpolating the vertex normals across each edge line and calculating the reflectance at each pixel.

# **Patch Properties**

Phong lighting generally produces better results than Gouraud lighting, but takes longer to render.

EraseMode {normal} | none | xor | background

*Erase mode.* This property controls the technique MATLAB uses to draw and erase patch objects. Alternative erase modes are useful in creating animated sequences, where control of the way individual objects redraw is necessary to improve performance and obtain the desired effect.

- normal Redraw the affected region of the display, performing the three-dimensional analysis necessary to ensure that all objects are rendered correctly. This mode produces the most accurate picture, but is the slowest. The other modes are faster, but do not perform a complete redraw and are therefore less accurate.
- none Do not erase the patch when it is moved or destroyed. While the object
  is still visible on the screen after erasing with EraseMode none, you cannot
  print it because MATLAB stores no information about its former location.
- xor- Draw and erase the patch by performing an exclusive OR (XOR) with
  each pixel index of the screen behind it. Erasing the patch does not damage
  the color of the objects behind it. However, patch color depends on the color
  of the screen behind it and is correctly colored only when over the axes
  background Col or, or the figure background Col or if the axes Col or is set to
  none.
- background Erase the patch by drawing it in the axes' background Col or, or the figure background Col or if the axes Col or is set to none. This damages objects that are behind the erased patch, but the patch is always properly colored.

Printing with Non-normal Erase Modes. MATLAB always prints figures as if the EraseMode of all objects is normal. This means graphics objects created with EraseMode set to none, xor, or background can look different on screen than on paper. On screen, MATLAB may mathematically combine layers of colors (e.g., XORing a pixel color with that of the pixel behind it) and ignore three-dimensional sorting to obtain greater rendering speed. However, these techniques are not applied to the printed output.

You can use the MATLAB getframe command or other screen capture application to create an image of a figure containing non-normal mode objects.

FaceColor {ColorSpec} | none | flat | interp

*Color of the patch face.* This property can be any of the following:

- Col orSpec A three-element RGB vector or one of MATLAB's predefined names, specifying a single color for faces. See Col orSpec for more information on specifying color.
- none Do not draw faces. Note that edges are drawn independently of faces.
- flat The values of CData or FaceVertexCData determine the color for each face in the patch. The color data at the first vertex determines the color of the entire face.
- interp Bilinear interpolation of the color at each vertex determines the coloring of each face.

FaceLighting {none} | flat | gouraud | phong

Algorithm used for lighting calculations. This property selects the algorithm used to calculate the effect of light objects on patch faces. Choices are:

- none Lights do not affect the faces of this object.
- flat The effect of light objects is uniform across the faces of the patch.
   Select this choice to view faceted objects.
- gouraud The effect of light objects is calculated at the vertices and then linearly interpolated across the faces. Select this choice to view curved surfaces.
- phong The effect of light objects is determined by interpolating the vertex normals across each face and calculating the reflectance at each pixel. Select this choice to view curved surfaces. Phong lighting generally produces better results than Gouraud lighting, but takes longer to render.

Faces m-by-n matrix

Vertex connection defining each face. This property is the connection matrix specifying which vertices in the Vertices property are connected. The Faces matrix defines m faces with up to n vertices each. Each row designates the connections for a single face, and the number of elements in that row that are not NaN defines the number of vertices for that face.

The Faces and Vertices properties provide an alternative way to specify a patch that can be more efficient than using x, y, and z coordinates in most

# **Patch Properties**

cases. For example, consider the following patch. It is composed of eight triangular faces defined by nine vertices.

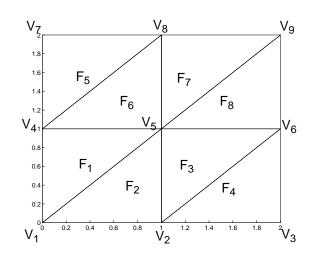

Faces property Vertices property

 $X_1$ 

 $X_2 \mid Y_2 \mid Z_2$ 

 $X_3 \mid Y_3 \mid Z_3$ 

 $X_6 \mid Y_6 \mid Z_6$ 

 $\begin{array}{c|c} Y_4 & Z_4 \\ \hline Y_5 & Z_5 \end{array}$ 

 $Y_1 \mid Z_1$ 

| $\mathbf{F}_{1}$ | $V_1$ | $V_4$ | $V_5$ | $V_1$          |
|------------------|-------|-------|-------|----------------|
| $F_2$            | $V_1$ | $V_5$ | $V_2$ | $V_2$          |
| $F_3$            | $V_2$ | $V_5$ | $V_6$ | $V_3$          |
| $F_4$            | $V_2$ | $V_6$ | $V_3$ | $V_4$          |
| $F_5$            | $V_4$ | $V_7$ | $V_8$ | $V_5$          |
| $F_6$            | $V_4$ | $V_8$ | $V_5$ | $V_6$          |
| $F_7$            | $V_5$ | $V_8$ | $V_9$ |                |
| F8               | $V_5$ | $V_9$ | $V_6$ | V <sub>7</sub> |
|                  |       |       |       | $V_8$          |
|                  |       |       |       | W.             |

 $V_7$   $V_8$   $V_8$   $V_8$   $V_8$   $V_9$   $V_9$ 

The corresponding Faces and Verti ces properties are shown to the right of the patch. Note how some faces share vertices with other faces. For example, the fifth vertex (V5) is used six times, once each by faces one, two, and three and six, seven, and eight. Without sharing vertices, this same patch requires 24 vertex definitions.

#### FaceVertexCData matrix

Face and vertex colors. The FaceVertexCData property specifies the color of patches defined by the Faces and Vertices properties, and the values are used when FaceCol or, EdgeCol or, MarkerFaceCol or, or MarkerEdgeCol or are set appropriately. The interpretation of the values specified for FaceVertexCData depends on the dimensions of the data.

For indexed colors, FaceVertexCData can be:

- A single value, which applies a single color to the entire patch
- An n-by-1 matrix, where n is the number of rows in the Faces property, which specifies one color per face

# **Patch Properties**

• An *n*-by-1 matrix, where *n* is the number of rows in the Verti ces property, which specifies one color per vertex

For true colors, FaceVertexCData can be:

- A 1-by-3 matrix, which applies a single color to the entire patch
- An *n*-by-3 matrix, where *n* is the number of rows in the Faces property, which specifies one color per face
- An *n*-by-3 matrix, where *n* is the number of rows in the Verti ces property, which specifies one color per vertex

The following diagram illustrates the various forms of the FaceVertexCData property for a patch having eight faces and nine vertices. The CDataMapping

property determines how MATLAB interprets the FaceVertexCData property when you specify indexed colors.

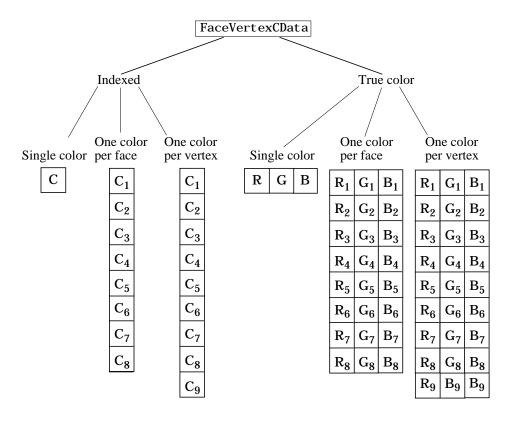

HandleVisibility {on} | callback | off

Control access to object's handle by command-line users and GUIs. This property determines when an object's handle is visible in its parent's list of children. Handl eVi si bility is useful for preventing command-line users from accidentally drawing into or deleting a figure that contains only user interface devices (such as a dialog box).

Handles are always visible when HandleVi si bility is on.

Setting Handl eVi si bility to call back causes handles to be visible from within callback routines or functions invoked by callback routines, but not from within functions invoked from the command line. This provides a means to

protect GUIs from command-line users, while allowing callback routines to have complete access to object handles.

Setting Handl eVi si bility to off makes handles invisible at all times. This may be necessary when a callback routine invokes a function that might potentially damage the GUI (such as evaluating a user-typed string), and so temporarily hides its own handles during the execution of that function.

When a handle is not visible in its parent's list of children, it cannot be returned by functions that obtain handles by searching the object hierarchy or querying handle properties. This includes get, findobj, gca, gcf, gco, newplot, cla, clf, and close.

When a handle's visibility is restricted using call back or off, the object's handle does not appear in its parent's Children property, figures do not appear in the root's CurrentFi gure property, objects do not appear in the root's CallbackObject property or in the figure's CurrentObject property, and axes do not appear in their parent's Currentaxes property.

You can set the root ShowHi ddenHandl es property to on to make all handles visible, regardless of their Handl eVi si bility settings (this does not affect the values of the Handl eVi si bility properties).

Handles that are hidden are still valid. If you know an object's handle, you can set and get its properties, and pass it to any function that operates on handles.

Selectable by mouse click. HitTest determines if the patch can become the current object (as returned by the gco command and the figure CurrentObject property) as a result of a mouse click on the patch. If Hi Test is off, clicking on the patch selects the object below it (which maybe the axes containing it).

Callback routine interruption mode. The Interrupti bl e property controls whether a patch callback routine can be interrupted by subsequently invoked callback routines. Only callback routines defined for the ButtonDownFcn are affected by the Interrupti bl e property. MATLAB checks for events that can interrupt a callback routine only when it encounters a drawnow, fi gure, getframe, or pause command in the routine. See the BusyActi on property for related information.

# **Patch Properties**

### LineStyle

{-} | -- | : | -. | none

*Edge linestyle.* This property specifies the line style of the patch edges. The following table lists the available line styles.

| Symbol | Line Style           |
|--------|----------------------|
| _      | solid line (default) |
|        | dashed line          |
| :      | dotted line          |
|        | dash-dot line        |
| none   | no line              |

You can use Li neStyl e none when you want to place a marker at each point but do not want the points connected with a line (see the Marker property).

### Li neWi dth

scalar

*Edge line width.* The width, in points, of the patch edges (1 point =  $^{1}/_{72}$  inch). The default Li neWi dth is 0.5 points.

#### Marker

character (see table)

*Marker symbol.* The Marker property specifies marks that locate vertices. You can set values for the Marker property independently from the Li neStyl e property. The following tables lists the available markers.

| Marker Specifier | Description |
|------------------|-------------|
| +                | plus sign   |
| 0                | circle      |
| *                | asterisk    |
|                  | point       |
| х                | cross       |
| s                | square      |

| Marker Specifier | Description                   |
|------------------|-------------------------------|
| d                | diamond                       |
| ۸                | upward pointing triangle      |
| v                | downward pointing triangle    |
| >                | right pointing triangle       |
| <                | left pointing triangle        |
| p                | five-pointed star (pentagram) |
| h                | six-pointed star (hexagram)   |
| none             | no marker (default)           |

MarkerEdgeColor ColorSpec | none | {auto} | flat

Marker edge color. The color of the marker or the edge color for filled markers (circle, square, diamond, pentagram, hexagram, and the four triangles). ColorSpec defines the color to use. none specifies no color, which makes nonfilled markers invisible. auto sets MarkerEdgeColor to the same color as the EdgeColor property.

MarkerFaceColor ColorSpec | {none} | auto | flat

Marker face color. The fill color for markers that are closed shapes (circle, square, diamond, pentagram, hexagram, and the four triangles). Col or Spec defines the color to use. none makes the interior of the marker transparent, allowing the background to show through. auto sets the fill color to the axes color, or the figure color, if the axes Col or property is set to none.

MarkerSize size in points

*Marker size.* A scalar specifying the size of the marker, in points. The default value for MarkerSi ze is six points (1 point =  $^{1}/_{72}$  inch). Note that MATLAB draws the point marker at 1/3 of the specified size.

Normal Mode {auto} | manual

*MATLAB-generated or user-specified normal vectors.* When this property is aut o, MATLAB calculates vertex normals based on the coordinate data. If you

# **Patch Properties**

specify your own vertex normals, MATLAB sets this property to manual and does not generate its own data. See also the VertexNormal's property.

**Parent** axes handle

Patch's parent. The handle of the patch's parent object. The parent of a patch object is the axes in which it is displayed. You can move a patch object to another axes by setting this property to the handle of the new parent.

**Selected** on  $| \{ off \}$ 

Is object selected? When this property is on, MATLAB displays selection handles or a dashed box (depending on the number of faces) if the SelectionHighlight property is also on. You can, for example, define the ButtonDownFcn to set this property, allowing users to select the object with the mouse.

**SelectionHighlight** {on} | off

*Objects highlight when selected.* When the Selected property is on, MATLAB indicates the selected state by:

- Drawing handles at each vertex for a single-faced patch.
- Drawing a dashed bounding box for a multi-faced patch.

When Sel ectionHi ghl i ght is off, MATLAB does not draw the handles.

Specul arCol orReflectancescalar in the range 0 to 1

Color of specularly reflected light. When this property is 0, the color of the specularly reflected light depends on both the color of the object from which it reflects and the color of the light source. When set to 1, the color of the specularly reflected light depends only on the color or the light source (i.e., the light object Col or property). The proportions vary linearly for values in between.

**Specul arExponent** scalar >= 1

*Harshness of specular reflection.* This property controls the size of the specular spot. Most materials have exponents in the range of 5 to 20.

**SpecularStrength** scalar >= 0 and <= 1

*Intensity of specular light.* This property sets the intensity of the specular component of the light falling on the patch. Specular light comes from light objects in the axes.

You can also set the intensity of the ambient and diffuse components of the light on the patch object. See the Ambi entStrength and DiffuseStrength properties.

### Tag string

*User-specified object label.* The Tag property provides a means to identify graphics objects with a user-specified label. This is particularly useful when constructing interactive graphics programs that would otherwise need to define object handles as global variables or pass them as arguments between callback routines.

For example, suppose you use patch objects to create borders for a group of uicontrol objects and want to change the color of the borders in a uicontrol's callback routine. You can specify a Tag with the patch definition:

```
patch(X, Y, 'k', 'Tag', 'PatchBorder')
```

Then use findobj in the uicontrol's callback routine to obtain the handle of the patch and set its FaceCol or property.

```
set(findobj('Tag', 'PatchBorder'), 'FaceColor', 'w')
```

## Type string (read only)

Class of the graphics object. For patch objects, Type is always the string 'patch'.

### **UIContextMenu** handle of a uicontextmenu object

Associate a context menu with the patch. Assign this property the handle of a uicontextmenu object created in the same figure as the patch. Use the ui contextmenu function to create the context menu. MATLAB displays the context menu whenever you right-click over the patch.

### UserData matrix

*User-specified data.* Any matrix you want to associate with the patch object. MATLAB does not use this data, but you can access it using set and get.

#### **VertexNormals** matrix

Surface normal vectors. This property contains the vertex normals for the patch. MATLAB generates this data to perform lighting calculations. You can supply your own vertex normal data, even if it does not match the coordinate data. This can be useful to produce interesting lighting effects.

# **Patch Properties**

Vertices matrix

*Vertex coordinates.* A matrix containing the *x*-, *y*-, *z*-coordinates for each vertex. See the Faces property for more information.

Visible {on} | off

*Patch object visibility.* By default, all patches are visible. When set to off, the patch is not visible, but still exists and you can query and set its properties.

**XData** vector or matrix

*X-coordinates*. The *x-*coordinates of the points at the vertices of the patch. If XData is a matrix, each column represents the *x-*coordinates of a single face of the patch. In this case, XData, YData, and ZData must have the same dimensions.

**YData** vector or matrix

*Y-coordinates*. The *y-*coordinates of the points at the vertices of the patch. If YData is a matrix, each column represents the *y-*coordinates of a single face of the patch. In this case, XData, YData, and ZData must have the same dimensions.

**ZData** vector or matrix

*Z-coordinates*. The *z*-coordinates of the points at the vertices of the patch. If ZData is a matrix, each column represents the *z*-coordinates of a single face of the patch. In this case, XData, YData, and ZData must have the same dimensions.

**See Also** area, caxi s, fill, fill3, surface

Set or query the plot box aspect ratio

### **Syntax**

```
pbaspect
pbaspect([aspect_ratio])
pbaspect('mode')
pbaspect('auto')
pbaspect('manual')
pbaspect(axes_handle,...)
```

### Description

The plot box aspect ratio determines the relative size of the x-, y-, and z-axes.

pbaspect with no arguments returns the plot box aspect ratio of the current axes.

pbaspect([aspect\_ratio]) sets the plot box aspect ratio in the current axes to the specified value. Specify the aspect ratio as three relative values representing the ratio of the x-, y-, and z-axes size. For example, a value of [1 1 1] (the default) means the plot box is a cube (although with stretch-to-fill enabled, it may not appear as a cube). See Remarks.

pbaspect('mode') returns the current value of the plot box aspect ratio mode, which can be either auto (the default) or manual. See Remarks.

pbaspect('auto') sets the plot box aspect ratio mode to auto.

 $pbaspect \ (\ 'manual\ '\ )$  sets the plot box aspect ratio mode to manual .

pbaspect (axes\_handle,...) performs the set or query on the axes identified by the first argument, axes\_handle. If you do not specify an axes handle, pbaspect operates on the current axes.

### Remarks

pbaspect sets or queries values of the axes object PlotBoxAspectRatio and PlotBoxAspectRatioMode properties.

When the plot box aspect ratio mode is auto, MATLAB sets the ratio to [1 1 1], but may change it to accommodate manual settings of the data aspect ratio, camera view angle, or axis limits. See the axes DataAspectRatio property for a table listing the interactions between various properties.

Setting a value for the plot box aspect ratio or setting the plot box aspect ratio mode to manual disables MATLAB's stretch-to-fill feature (stretching of the axes to fit the window). This means setting the plot box aspect ratio to its current value,

```
pbaspect(pbaspect)
```

can cause a change it the way the graphs look. See the Remarks section of the axes reference description and the "Aspect Ratio" section in the *Using MATLAB Graphics* manual for a discussion of stretch-to-fill.

**Examples** 

The following surface plot of the function  $z=xe^{(-x^2-y^2)}$  is useful to illustrate the plot box aspect ratio. First plot the function over the range  $-2 \le x \le 2, -2 \le y \le 2,$ 

```
[x, y] = meshgrid([-2:.2:2]);

z = x. *exp(-x.^2 - y.^2);

surf(x, y, z)
```

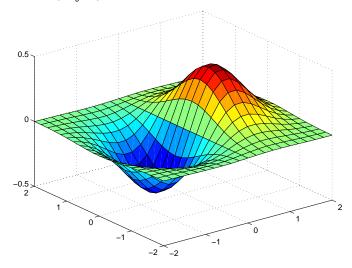

Querying the plot box aspect ratio shows that the plot box is square.

```
pbaspect
ans =
    1 1 1
```

It is also interesting to look at the data aspect ratio selected by MATLAB.

```
daspect
ans =
4 4 1
```

To illustrate the interaction between the plot box and data aspect ratios, set the data aspect ratio to  $[1\ 1\ 1]$  and again query the plot box aspect ratio.

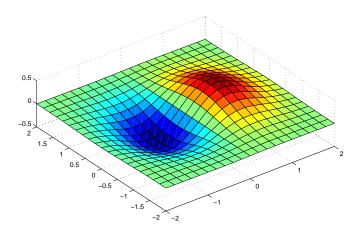

```
pbaspect
ans =
    4 4 1
```

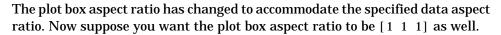

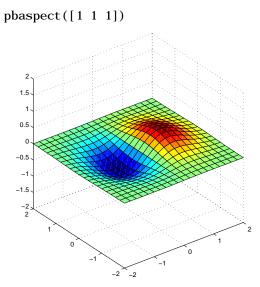

Notice how MATLAB changed the axes limits because of the constraints introduced by specifying both the plot box and data aspect ratios.

You can also use phaspect to disable stretch-to-fill. For example, displaying two subplots in one figure can give surface plots a squashed appearance. Disabling stretch-to-fill.

```
upper_pl ot = subpl ot (211);
surf(x, y, z)
lower_pl ot = subpl ot (212);
surf(x, y, z)
pbaspect(upper_pl ot, ' manual')
```

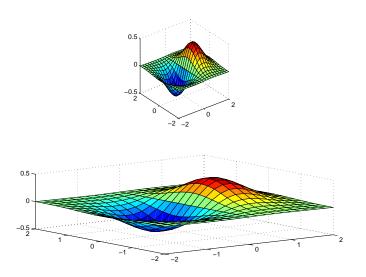

See Also

axis, daspect, xlim, ylim, zlim

The axes properties DataAspectRatio, PlotBoxAspectRatio, XLim, YLim, ZLim The "Aspect Ratio" section in the  $Using\ MATLAB\ Graphics$  manual.

# pcolor

### **Purpose**

Pseudocolor plot

### Syntax

pcol or(C)
pcol or(X, Y, C)
h = pcol or(...)

## Description

A pseudocolor plot is a rectangular array of cells with colors determined by C. MATLAB creates a pseudocolor plot by using each set of four adjacent points in C to define a surface patch (i.e., cell).

pcolor(C) draws a pseudocolor plot. The elements of C are linearly mapped to an index into the current colormap. The mapping from C to the current colormap is defined by colormap and caxis.

pcol or (X, Y, C) draws a pseudocolor plot of the elements of C at the locations specified by X and Y. The plot is a logically rectangular, two-dimensional grid with vertices at the points [X(i,j), Y(i,j)]. X and Y are vectors or matrices that specify the spacing of the grid lines. If X and Y are vectors, X corresponds to the columns of C and Y corresponds to the rows. If X and Y are matrices, they must be the same size as C.

h = pcolor(...) returns a handle to a surface graphics object.

### Remarks

A pseudocolor plot is a flat surface plot viewed from above. pcolor(X, Y, C) is the same as viewing surf(X, Y, 0\*Z, C) using  $view([0\ 90])$ .

When you use shading faceted or shading flat, the constant color of each cell is the color associated with the corner having the smallest x-y coordinates. Therefore, C(i,j) determines the color of the cell in the ith row and jth column. The last row and column of C are not used.

When you use shading interp, each cell's color results from a bilinear interpolation of the colors at its four vertices and all elements of C are used.

## **Examples**

A Hadamard matrix has elements that are +1 and -1. A colormap with only two entries is appropriate when displaying a pseudocolor plot of this matrix.

```
pcol or(hadamard(20))
col ormap(gray(2))
axi s ij
axi s square
```

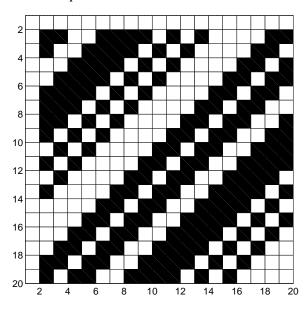

A simple color wheel illustrates a polar coordinate system.

```
n = 6;
r = (0:n)'/n;
theta = pi*(-n:n)/n;
X = r*cos(theta);
Y = r*sin(theta);
C = r*cos(2*theta);
pcol or(X, Y, C)
axis equal tight
```

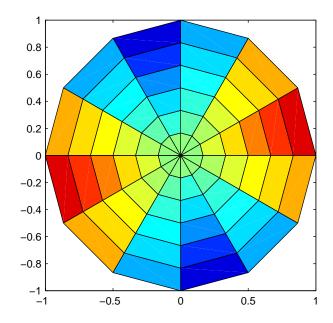

## **Algorithm**

The number of vertex colors for pcol or(C) is the same as the number of cells for i mage(C). pcol or differs from i mage in that pcol or(C) specifies the colors of vertices, which are scaled to fit the colormap; changing the axes cl i m property changes this color mapping. i mage(C) specifies the colors of cells and directly indexes into the colormap without scaling. Additionally, pcol or(X, Y, C) can produce parametric grids, which is not possible with i mage.

### See Also

caxis, i mage, mesh, shading, surf, view

A sample function of two variables.

### **Syntax**

```
Z = peaks;
Z = peaks(n);
Z = peaks(V);
Z = peaks(X, Y);

peaks;
peaks(N);
peaks(V);
peaks(X, Y);

[X, Y, Z] = peaks;
[X, Y, Z] = peaks(n);
[X, Y, Z] = peaks(V);
```

### **Description**

peaks is a function of two variables, obtained by translating and scaling Gaussian distributions, which is useful for demonstrating mesh, surf, pcol or, contour, and so on.

Z = peaks; returns a 49-by-49 matrix.

Z = peaks(n); returns an n-by-n matrix.

Z = peaks(V); returns an n-by-n matrix, where n = length(V).

Z = peaks(X, Y); evaluates peaks at the given X and Y (which must be the same size) and returns a matrix the same size.

peaks(...) (with no output argument) plots the peaks function with surf.

[X, Y, Z] = peaks(...); returns two additional matrices, X and Y, for parametric plots, for example, surf(X, Y, Z, del 2(Z)). If not given as input, the underlying matrices X and Y are:

```
[X, Y] = meshgrid(V, V)
```

where V is a given vector, or V is a vector of length n with elements equally spaced from -3 to 3. If no input argument is given, the default n is 49.

#### See Also

meshgrid, surf

# pie

Purpose Pie chart

Syntax pi e(X)

pi e(X, expl ode) h = pi e(...)

**Description** pi e(X) draws a pie chart using the data in X. Each element in X is represented

as a slice in the pie chart.

 $\operatorname{pi}\operatorname{e}(X,\operatorname{expl}\operatorname{ode})$  offsets a slice from the pie.  $\operatorname{expl}\operatorname{ode}$  is a vector or matrix of

zeros and nonzeros that correspond to X. A non-zero value offsets the

corresponding slice from the center of the pie chart, so that X(i,j) is offset from the center if explode(i,j) is nonzero. explode must be the same size as X.

h = pi e(...) returns a vector of handles to patch and text graphics objects.

**Remarks** The values in X are normalized via X/sum(X) to determine the area of each slice

of the pie. If  $sum(X) \le 1$ , the values in X directly specify the are of the pie slices.

MATLAB draws only a partial pie if sum(X) < 1.

## **Examples**

Emphasize the second slice in the chart by setting its corresponding explode element to 1.

```
x = [1 \ 3 \ 0.5 \ 2.5 \ 2];

explode = [0 \ 1 \ 0 \ 0 \ 0];

pie(x, explode)

colormap \ jet
```

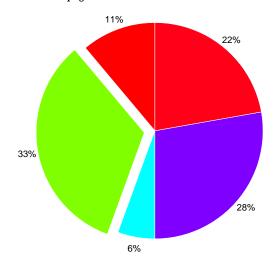

# See Also

pi e3

Three-dimensional pie chart

**Syntax** 

pi e3(X)

pi e3(X, expl ode)h = pi e3(...)

Description

 $pi\ e3(X)$  draws a three-dimensional pie chart using the data in X. Each element in X is represented as a slice in the pie chart.

pi e3(X, expl ode) specifies whether to offset a slice from the center of the pie chart. X(i,j) is offset from the center of the pie chart if expl ode(i,j) is nonzero. expl ode must be the same size as X.

 $h = pi\,e(\dots)$  returns a vector of handles to patch, surface, and text graphics objects.

Remarks

The values in X are normalized via X/sum(X) to determine the area of each slice of the pie. If  $sum(X) \le 1$ , the values in X directly specify the area of the pie slices. MATLAB draws only a partial pie if sum(X) < 1.

**Examples** 

Offset a slice in the pie chart by setting the corresponding expl ode element to 1:

```
x = [1 3 0.5 2.5 2]
explode = [0 1 0 0 0]
pi e3(x, explode)
col ormap hsv
```

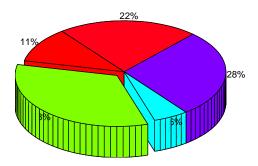

See Also

pi e

Linear 2-D plot

### **Syntax**

```
plot(Y)
plot(X1, Y1, ...)
plot(X1, Y1, LineSpec, ...)
plot(..., 'PropertyName', PropertyValue, ...)
h = plot(...)
```

### **Description**

pl ot (Y) plots the columns of Y versus their index if Y is a real number. If Y is complex, pl ot (Y) is equivalent to pl ot  $(real\ (Y), i\ mag(Y))$ . In all other uses of pl ot, the imaginary component is ignored.

pl ot  $(X1, Y1, \ldots)$  plots all lines defined by Xn versus Yn pairs. If only Xn or Yn is a matrix, the vector is plotted versus the rows or columns of the matrix, depending on whether the vector's row or column dimension matches the matrix.

pl ot (X1, Y1, Li neSpec, . . . ) plots all lines defined by the Xn, Yn, Li neSpec triples, where Li neSpec is a line specification that determines line type, marker symbol, and color of the plotted lines. You can mix Xn, Yn, Li neSpec triples with Xn, Yn pairs: pl ot (X1, Y1, X2, Y2, Li neSpec, X3, Y3).

pl ot  $(\ldots, 'PropertyName', PropertyValue, \ldots)$  sets properties to the specified property values for all line graphics objects created by pl ot. (See the "Examples" section for examples.)

h = plot(...) returns a column vector of handles to line graphics objects, one handle per line.

### Remarks

If you do not specify a color when plotting more than one line, plot automatically cycles through the colors in the order specified by the current axes ColorOrder property. After cycling through all the colors defined by ColorOrder, plot then cycles through the line styles defined in the axes LineStyleOrder property.

Note that, by default, MATLAB resets the Col or Order and Li neStyleOrder properties each time you call plot. If you want changes you make to these

properties to persist, then you must define these changes as default values. For example,

```
set(0, 'DefaultAxesColorOrder', [0 0 0],...
'DefaultAxesLineStyleOrder', '-|-.|--|:')
```

sets the default Col or Order to use only the color black and sets the Li neStyleOrder to use solid, dash-dot, dash-dash, and dotted line styles.

### Additional Information

- See the "Creating 2-D Graphs" and "Labeling Graphs" in *Using MATLAB Graphics* for more information on plotting.
- See Li neSpec for more information on specifying line styles and colors.

### **Examples**

## Specifying the Color and Size of Markers

You can also specify other line characteristics using graphics properties (see line for a description of these properties):

- Li neWi dth specifies the width (in points) of the line.
- MarkerEdgeCol or specifies the color of the marker or the edge color for filled markers (circle, square, diamond, pentagram, hexagram, and the four triangles).
- MarkerFaceCol or specifies the color of the face of filled markers.
- $\bullet\,$  MarkerSi ze specifies the size of the marker in units of points.

For example, these statements,

```
 \begin{array}{ll} x &=& -\mathrm{pi}: \mathrm{pi} \ / 10: \mathrm{pi}; \\ y &=& \tan(\sin(x)) - \sin(\tan(x)); \\ \mathrm{pl} \ \mathrm{ot} \ (x,y,'--\mathrm{rs'},' \ \mathrm{Li} \ \mathrm{neWi} \ \mathrm{dth'}, 2, \dots \\ &&& \ ' \ \mathrm{MarkerEdgeCol} \ \mathrm{or'},' \ \mathrm{k'}, \dots \\ &&& \ ' \ \mathrm{MarkerFaceCol} \ \mathrm{or'},' \ \mathrm{g'}, \dots \\ &&& \ ' \ \mathrm{MarkerSi} \ \mathrm{ze'}, 10) \end{array}
```

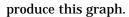

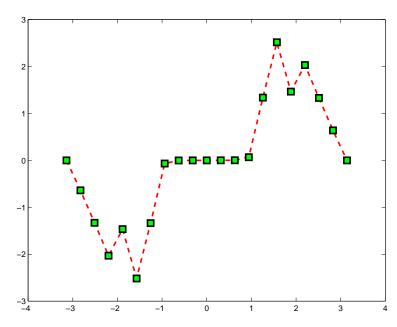

## Specifying Tick Mark Location and Labeling

You can adjust the axis tick-mark locations and the labels appearing at each tick. For example, this plot of the sine function relabels the x-axis with more meaningful values,

```
x = -pi:.1:pi;
y = sin(x);
plot(x, y)
set(gca, 'XTick', -pi:pi/2:pi)
set(gca, 'XTickLabel', {'-pi', '-pi/2', '0', 'pi/2', 'pi'})
```

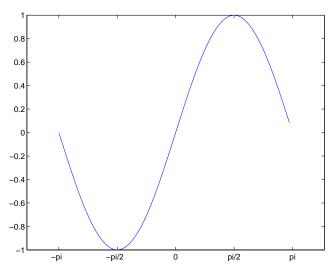

Now add axis labels and annotate the point -pi/4, sin(-pi/4).

### **Adding Titles, Axis Labels, and Annotations**

MATLAB enables you to add axis labels and titles. For example, using the graph from the previous example, add an x- and y-axis label,

Now change the line color to red by first finding the handle of the line object created by pl ot and then setting its Col or property. In the same statement, set the Li neWi dth property to 2 points.

```
set(findobj(gca, 'Type', 'line', 'Color', [0\ 0\ 1]), \dots \\ 'Color', 'red', \dots \\ 'LineWidth', 2)
```

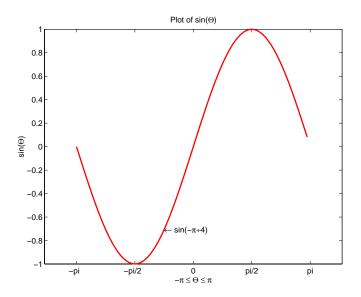

## See Also

axi s, bar, gri d, l egend, l i ne, Li neSpec, l ogl og, pl otyy, semi l ogx, semi l ogy, xl abel, xl i m, yl abel, yl i m, zl abel, zl i m

See the text String property for a list of symbols and how to display them.

See  $pl\ ot\ edi\ t$  for information on using the plot annotation tools in the figure window toolbar.

Linear 3-D plot

### **Syntax**

```
\begin{array}{l} pl \ ot \ 3(X1, Y1, Z1, \dots) \\ pl \ ot \ 3(X1, Y1, Z1, Li \ neSpec, \dots) \\ pl \ ot \ 3(\dots, 'PropertyName', PropertyValue, \dots) \\ h \ = \ pl \ ot \ 3(\dots) \end{array}
```

## Description

The pl ot 3 function displays a three-dimensional plot of a set of data points.

pl ot 3(X1, Y1, Z1, ...), where X1, Y1, Z1 are vectors or matrices, plots one or more lines in three-dimensional space through the points whose coordinates are the elements of X1, Y1, and Z1.

pl ot 3(X1, Y1, Z1, Li neSpec, ...) creates and displays all lines defined by the Xn, Yn, Zn, Li neSpec quads, where Li neSpec is a line specification that determines line style, marker symbol, and color of the plotted lines.

pl ot  $3(\ldots, PropertyName', PropertyValue, \ldots)$  sets properties to the specified property values for all Line graphics objects created by pl ot 3.

 $h = pl \ ot 3(...)$  returns a column vector of handles to line graphics objects, with one handle per line.

### Remarks

If one or more of X1, Y1, Z1 is a vector, the vectors are plotted versus the rows or columns of the matrix, depending whether the vectors' lengths equal the number of rows or the number of columns.

You can mix Xn, Yn, Zn triples with Xn, Yn, Zn, Li neSpec quads, for example,

```
pl ot 3(X1, Y1, Z1, X2, Y2, Z2, Li neSpec, X3, Y3, Z3)
```

See Li neSpec and plot for information on line types and markers.

## **Examples**

Plot a three-dimensional helix.

```
t = 0: pi/50: 10*pi;

plot3(sin(t), cos(t), t)

grid on

axis square
```

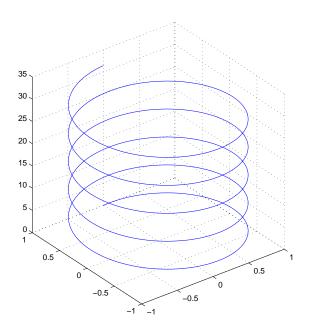

**See Also** axi s, bar3, gri d, li ne, Li neSpec, loglog, plot, semilogx, semilogy

# plotmatrix

### **Purpose**

Draw scatter plots

### **Syntax**

```
plotmatrix(X, Y)
plotmatrix(..., 'LineSpec')
[H, AX, BigAx, P] = plotmatrix(...)
```

## Description

pl otmatri x(X, Y) scatter plots the columns of X against the columns of Y. If X is p-by-m and Y is p-by-n, pl otmatri x produces an n-by-m matrix of axes. pl otmatri x(Y) is the same as pl otmatri x(Y, Y) except that the diagonal is replaced by hi st(Y(:,i)).

pl otmatri  $x(\dots, 'Li\ neSpec')$  uses a Li neSpec to create the scatter plot.The default is ' . ' .

[H, AX, Bi gAx, P] = pl otmatrix(...) returns a matrix of handles to the objects created in H, a matrix of handles to the individual subaxes in AX, a handle to a big (invisible) axes that frames the subaxes in Bi gAx, and a matrix of handles for the histogram plots in P. Bi gAx is left as the current axes so that a subsequent title, xlabel, or ylabel commands are centered with respect to the matrix of axes.

## **Examples**

Generate plots of random data.

```
x = randn(50, 3); y = x*[-1 2 1; 2 0 1; 1 -2 3;]';
plotmatrix(y, '*r')
```

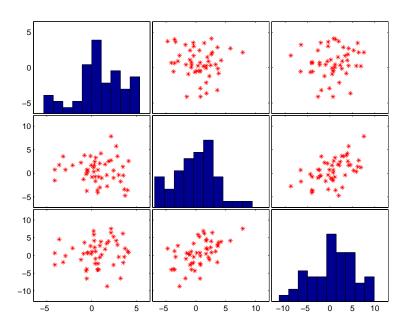

See Also

scatter, scatter3

Create graphs with y axes on both left and right side

### **Syntax**

```
plotyy(X1, Y1, X2, Y2)
plotyy(X1, Y1, X2, Y2, 'function')
plotyy(X1, Y1, X2, Y2, 'function1', 'function2')
[AX, H1, H2] = plotyy(...)
```

## Description

pl otyy(X1, Y1, X2, Y2) plots X1 versus Y1 with y-axis labeling on the left and plots X2 versus Y2 with y-axis labeling on the right.

plotyy(X1, Y1, X2, Y2, 'function') uses the plotting function specified by the string 'function' instead of plot to produce each graph. 'function' can be plot, semilogx, semilogy, loglog, stem or any MATLAB function that accepts the syntax:

```
h = function(x, y)
```

plotyy(X1, Y1, X2, Y2, 'function1', 'function2') uses function1(X1, Y1) to plot the data for the left axis and function1(X2, Y2) to plot the data for the right axis.

[AX, H1, H2] = plotyy(...) returns the handles of the two axes created in AX and the handles of the graphics objects from each plot in H1 and H2. AX(1) is the left axes and AX(2) is the right axes.

## **Examples**

Create a graph using the plot function and two *y*-axes.

```
t = 0: pi /20: 2*pi;
y1 = si n(t);
y2 = 0.5*si n(t-1.5);
pl otyy(t, y1, t, y2, 'pl ot')
```

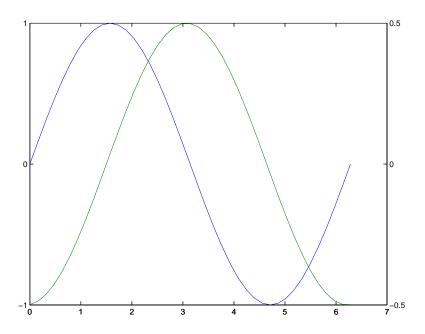

See Also

pl ot, l ogl og, semi l og<br/>x, semi l ogy, axes properties: XAxi s Locati on, YAxi s Locati on

The axes chapter in the  $\it Using\ MATLAB\ Graphics$  manual for information on multi-axis axes.

Plot polar coordinates

Syntax

polar(theta, rho)

pol ar(theta, rho, Li neSpec)

**Description** 

The pol ar function accepts polar coordinates, plots them in a Cartesian plane, and draws the polar grid on the plane.

pol ar(theta, rho) creates a polar coordinate plot of the angle theta versus the radius rho. theta is the angle from the x-axis to the radius vector specified in radians; rho is the length of the radius vector specified in dataspace units.

pol ar (theta, rho, Li neSpec) Li neSpec specifies the line type, plot symbol, and color for the lines drawn in the polar plot.

**Examples** 

Create a simple polar plot using a dashed, red line: t = 0:.01:2\*pi;polar(t, sin(2\*t).\*cos(2\*t), '--r')

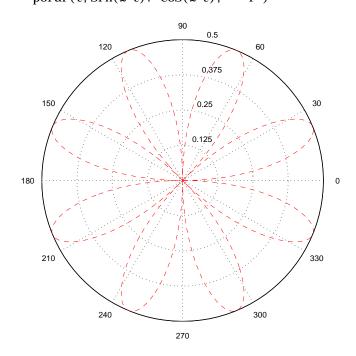

See Also

cart2pol, compass, LineSpec, plot, pol2cart, rose

# print, printopt

Purpose Create hardcopy output

Syntax print

print -devicetype-options filename

[pcmd, dev] = printopt

Description

print and printopt produce hardcopy output. All arguments to the print command are optional. You can use them in any combination or order.

print sends the contents of the current figure, including bitmap representations of any user interface controls, to the printer using the device and system print command defined by printopt.

pri nt —devi cetype specifies a print device (an output format such as TIFF or PostScript or a print driver that controls what MATLAB sends to your printer), overriding the value returned by pri ntopt. The Devices section lists all supported device types.

pri nt -opti ons specifies print options that modify the action of the pri nt command. (For example, the -noui option suppresses printing of user interface controls.) The Options section lists available options.

print *filename* directs the output to the file designated by *filename*. If *filename* does not include an extension, print appends an appropriate extension, depending on the device (e.g., . eps). If you omit *filename*, print sends the file to the default output device (except for –dmeta and –dbitmap, which place their output on the clipboard).

pri  $nt(\dots)$  the function form of print, with arguments in parentheses, enables you to pass variables for any input arguments. This form is useful passing file names and handles. See Batch Processing for an example.

[pcmd, dev] = printopt returns strings containing the current system-dependent print command and output device. printopt is an M-file used by print to produce the hardcopy output. You can edit the M-file printopt. m to set your default printer type and destination.

pcmd and dev are platform-dependent strings. pcmd contains the command that print uses to send a file to the printer. dev contains the device option for the print command. Their defaults are platform dependent.

| Platform | pcmd             | dev    |
|----------|------------------|--------|
| UNIX     | lpr -r -s        | -dps2  |
| VMS      | PRI NT/DELETE    | -dps2  |
| Windows  | COPY /B %s LPT1: | -dwi n |

#### **Devices**

The table below lists device types supported by MATLAB's built-in drivers. Generally, Level 2 PostScript files are smaller and render more quickly when printing than Level 1 PostScript files. However, not all PostScript printers support Level 2, so determine the capabilities of your printer before using those drivers. Level 2 PostScript is the default for UNIX, and VAX/VMS. You can change this default by editing the print opt. m file.

The TIFF image format is supported on all platforms by almost all word processors for importing images. JPEG is a lossy, highly compressed format that is supported on all platforms for image processing and for inclusion into HTML documents on the World Wide Web. To create these formats, MATLAB renders the figure using the Z-buffer rendering method and the resulting pixmap is then saved to the specified file. You can specify the resolution of the image using the -r resolution switch.

| Device | Description                                           |
|--------|-------------------------------------------------------|
| -dps   | Level 1 black and white PostScript                    |
| -dpsc  | Level 1 color PostScript                              |
| -dps2  | Level 2 black and white PostScript                    |
| -dpsc2 | Level 2 color PostScript                              |
| -deps  | Level 1 black and white Encapsulated PostScript (EPS) |
| -depsc | Level 1 color Encapsulated PostScript (EPS)           |

# print, printopt

| Device            | Description                                                              |
|-------------------|--------------------------------------------------------------------------|
| -deps2            | Level 2 black and white Encapsulated PostScript (EPS)                    |
| -depsc2           | Level 2 color Encapsulated PostScript (EPS)                              |
| -dhpgl            | HPGL compatible with HP 7475A plotter                                    |
| -di l l           | Adobe Illustrator 88 compatible illustration file                        |
| -dtiff            | 24-bit RGB TIFF with packbits compression (figures only)                 |
| -dtiffn           | 24-bit RGB TIFF with no compression (figures only)                       |
| -dj peg           | Baseline JPEG image, quality factor defaults to 75 (figures only)        |
| −dj peg <i>nn</i> | Baseline JPEG image with <i>nn</i> (0-100) quality factor (figures only) |

This table lists additional devices supported via the Ghostscript post-processor, which converts PostScript files into other formats.

| Device       | Description                                                                                |
|--------------|--------------------------------------------------------------------------------------------|
| -dl aserj et | HP LaserJet                                                                                |
| -dljetplus   | HP LaserJet+                                                                               |
| -dljet2p     | HP LaserJet IIP                                                                            |
| -dljet3      | HP LaserJet III                                                                            |
| –ddeskj et   | HP DeskJet and DeskJet Plus                                                                |
| -ddj et 500  | HP Deskjet 500                                                                             |
| –dcdj mono   | HP DeskJet 500C printing black only                                                        |
| -dcdj col or | HP DeskJet 500C with 24 bit/pixel color and high-quality color (Floyd-Steinberg) dithering |
| -dcdj 500    | HP DeskJet 500C                                                                            |

| Device       | Description                                                   |
|--------------|---------------------------------------------------------------|
| -dcdj 550    | HP Deskjet 550C (UNIX only)                                   |
| -dpai ntj et | HP PaintJet color printer                                     |
| –dpj xl      | HP PaintJet XL color printer                                  |
| -dpj etxl    | HP PaintJet XL color printer                                  |
| -dpj xl 300  | HP PaintJet XL300 color printer                               |
| -ddnj 650c   | HP DesignJet 650C                                             |
| -dbj 10e     | Canon BubbleJet BJ10e                                         |
| -dbj 200     | Canon BubbleJet BJ200                                         |
| -dbj c600    | Canon Color BubbleJet BJC-600 and BJC-4000                    |
| -dl n03      | DEC LN03 printer                                              |
| -depson      | Epson-compatible dot matrix printers (9- or 24-pin)           |
| -depsonc     | Epson LQ-2550 and Fujitsu 3400/2400/1200                      |
| -deps9hi gh  | Epson-compatible 9-pin, interleaved lines (triple resolution) |
| -di bmpro    | IBM 9-pin Proprinter                                          |
| -dbmp256     | 8-bit (256-color) BMP file format                             |
| -dbmp16m     | 24-bit BMP file format                                        |
| -dpcxmono    | Monochrome PCX file format                                    |
| -dpcx16      | Older color PCX file format (EGA/VGA, 16-color)               |
| -dpcx256     | Newer color PCX file format (256-color)                       |
| -dpcx24b     | 24-bit color PCX file format, three 8-bit planes              |
| -dpbm        | Portable Bitmap (plain format)                                |
| -dpbmraw     | Portable Bitmap (raw format)                                  |

| Device   | Description                     |
|----------|---------------------------------|
| -dpgm    | Portable Graymap (plain format) |
| -dpgmraw | Portable Graymap (raw format)   |
| -dppm    | Portable Pixmap (plain format)  |
| -dppmraw | Portable Pixmap (raw format)    |

This table summarizes additional devices available on Windows systems.

| Device    | Description                                                             |
|-----------|-------------------------------------------------------------------------|
| –dwi n    | Use Windows printing services (black and white)                         |
| -dwi nc   | Use Windows printing services (color)                                   |
| -dmeta    | Copy to clipboard in Enhanced Windows metafile format (color)           |
| -dbi tmap | Copy to clipboard in Windows bitmap (BMP) format (color)                |
| -dsetup   | Display <b>Print Setup</b> dialog box, but do not print                 |
| -v        | Verbose mode to display <b>Print</b> dialog box (suppressed by default) |

# **Options**

This table summarizes printing options that you can specify when you enter the  $\operatorname{pri}\nolimits$  nt command.

| Option  | Description                                            |
|---------|--------------------------------------------------------|
| -tiff   | Add color TIFF preview to Encapsulated PostScript      |
| -l oose | Use loose bounding box for EPS and PS devices          |
| -cmyk   | Use CMYK colors in PostScript instead of RGB           |
| -append | Append to existing PostScript file without overwriting |

| Option        | Description                                                                          |
|---------------|--------------------------------------------------------------------------------------|
| -rnumber      | Specify resolution in dots per inch                                                  |
| -adobecset    | Use PostScript default character set encoding                                        |
| -Pprinter     | Specify printer to use (UNIX only)                                                   |
| –f handl e    | Handle of a figure graphics object to print (current figure by default; see $\gcd$ ) |
| -swindowtitle | Name of SIMULINK system window to print (current system by default; see gcs)         |
| -pai nters    | Render using painter's algorithm                                                     |
| -zbuffer      | Render using Z-buffer                                                                |
| -noui         | Suppress printing of user interface controls                                         |

# **Paper Sizes**

MATLAB supports a number of standard paper sizes. You can select from the following list by setting the PaperType property of the figure or selecting a supported paper size from the print dialog box.

| Property Value | Size (Width-by-Height) |
|----------------|------------------------|
| usletter       | 8.5-by-11 inches       |
| usl egal       | 11-by-14 inches        |
| tabl oi d      | 11-by-17 inches        |
| AO             | 841-by-1189mm          |
| A1             | 594-by-841mm           |
| A2             | 420-by-594mm           |
| A3             | 297-by-420mm           |
| A4             | 210-by-297mm           |
| A5             | 148-by-210mm           |

# print, printopt

| Property Value | Size (Width-by-Height) |
|----------------|------------------------|
| ВО             | 1029-by-1456mm         |
| B1             | 728-by-1028mm          |
| B2             | 514-by-728mm           |
| В3             | 364-by-514mm           |
| B4             | 257-by-364mm           |
| B5             | 182-by-257mm           |
| arch-A         | 9-by-12 inches         |
| arch-B         | 12-by-18 inches        |
| arch-C         | 18-by-24 inches        |
| arch-D         | 24-by-36 inches        |
| arch-E         | 36-by-48 inches        |
| A              | 8.5-by-11 inches       |
| В              | 11-by-17 inches        |
| С              | 17-by-22 inches        |
| D              | 22-by-34 inches        |
| E              | 34-by-43 inches        |

# **Printing Tips**

This section includes information about specific printing issues.

# Figures with Resize Functions

The print command produces a warning when you print a figure having a callback routine defined for the figure Resi zeFcn. To avoid the warning, set the figure PaperPositionMode property to autoor select **Match Figure Screen Size** in the **File->Page Setup...** dialog box.

#### **Troubleshooting MS-Windows Printing**

If you encounter problems such as segmentation violations, general protection faults, application errors, or the output does not appear as you expect when using MS-Windows printer drivers, try the following:

- If your printer is PostScript compatible, print with one of MATLAB's built-in PostScript drivers. There are various PostScript device options that you can use with the print command: they all start with -dps, or -deps.
- The behavior you are experiencing may occur only with certain versions of the print driver. Contact the print driver vendor for information on how to obtain and install a different driver. If you are using Windows 95, try installing the drivers that ship with the Windows 95 CD-ROM.
- Try printing with one of MATLAB's built-in GhostScript devices. These devices use GhostScript to convert PostScript files into other formats, such as HP LaserJet, PCX, Canon BubbleJet, and so on.
- Copy the figure as a Windows Metafile using the **Edit-->CopyFigure** menu item on the figure window menu or the print -dmeta option at the command line. You can then import the file into another application for printing.

You can set copy options in the figure's **File-->Preferences...-->Copying Options** dialog box. The Windows Metafile clipboard format produces a better quality image than Windows Bitmap.

## **Printing Thick Lines on Windows95**

Due to a limitation in Windows95, MATLAB is set up to print lines as either:

- Solid lines of the specified thickness (Li neWi dth)
- Thin (one pixel wide) lines with the specified line style (Li neStyl e)

If you create lines that are thicker than one pixel and use nonsolid line styles, MATLAB prints these lines with the specified line style, but one pixel wide (i.e., as thin lines).

However, you can change this behavior so that MATLAB prints thick, styled lines as thick, solid lines by editing your matlab. i ni file, which is in your Windows directory. In this file, find the section,

[Matlab Settings]

and in this section change the assignment,

```
Thi nLi neStyl es=1 to
```

Thi nLi neStyl es=0

then restart MATLAB.

#### **Printing MATLAB GUIs**

You can generally obtain better results when printing a figure window that contains MATLAB ui control s by setting these key properties:

 Set the figure PaperPosi ti onMode property to auto. This ensures the printed version is the same size as the onscreen version. With PaperPosi ti onMode set to auto MATLAB does not resize the figure to fit the current value of the PaperPosi ti on. This is particularly important if you have specified a figure Resi zeFcn because if MATLAB resizes the figure during the print operation, the Resi zeFcn is automatically called.

To set PaperPosi ti onMode on the current figure, use the command: set(gcf, 'PaperPosi ti onMode', 'auto')

• Set the figure InvertHardcopy property to off. By default, MATLAB changes the figure background color of printed output to white, but does not change the color of uicontrols. If you have set the background color to, for example, match the gray of the GUI devices, you must set InvertHardcopy to off to preserve the color scheme.

To set InvertHardcopy on the current figure, use the command: set(gcf, 'InvertHardcopy', 'off')

- Use a color device if you want lines and text that are in color on the screen to be written to the output file as colored objects. Black and white devices convert colored lines and text to black or white to provide the best contrast with the background and to aviod dithering.
- Use the print command's –loose option to prevent MATLAB from using a
  bounding box that is tightly wrapped around objects contained in the figure.
  This is important if you have intentionally used space between uicontrols or
  axes and the edge of the figure and you want to maintain this appearance in
  the printed output.

Notes on Printing Interpolated Shading with PostScript Drivers MATLAB can print surface objects (such as graphs created with surf or mesh) using interpolated colors. However, only patch objects that are composed of triangular faces can be printed using interpolated shading.

Printed output is always interpolated in RGB space, not in the colormap colors. This means, if you are using indexed color and interpolated face coloring, the printed output can look different from what is displayed on screen. See "Interpolating in Indexed vs. Truecolor" in the *Using MATLAB Graphics* manual for an illustration of each type of interpolation.

PostScript files generated for interpolated shading contain the color information of the graphics object's vertices and require the printer to perform the interpolation calculations. This can take an excessive amount of time and in some cases, printers may actually "time-out" before finishing the print job. One solution to this problem is to interpolate the data and generate a greater number of faces, which can then be flat shaded.

To ensure that the printed output matches what you see on the screen, print using the -zbuffer option. To obtain higher resolution (for example, to make text look better), use the -r option to increase the resolution. There is, however, a trade-off between the resolution and the size of the created PostScript file, which can be quite large at higher resolutions. The default resolution of 150 dpi generally produces good results. You can reduce the size of the output file by making the figure smaller before printing it and setting the figure PaperPosi ti onMode to auto, or by just setting the PaperPosi ti on property to a smaller size.

Note that in some UNIX environments, the default l pr command cannot print files larger than 1 Mbyte unless you use the -s option, which MATLAB does by default. See the l pr man page for more information.

## **Examples**

This example prints a surface plot with interpolated shading. Setting the current figure's (gcf) PaperPosi ti onMode to auto enables you to resize the

figure window and print it at the size you see on the screen. See Options and the previous section for information on the -zbuffer and -r200 options.

```
surf(peaks)
shading interp
set(gcf,'PaperPositionMode','auto')
print -dpsc2 -zbuffer -r200
```

#### **Batch Processing**

You can use the function form of print to pass variables containing file names. For example, this for loop creates a series of graphs and prints each one with a different file name.

```
for i = 1: l ength(fnames)
    surf(Z(:,:,i))
    print('-dtiff','-r200', fnames(i))
end
```

#### Tiff Preview

The command:

```
print -depsc -tiff -r300 picture1
```

saves the current figure at 300 dpi, in a color Encapsulated PostScript file named pi cture1. eps. The -tiff option creates a 72 dpi TIFF preview, which many word processor applications can display on screen after you import the EPS file. This enables you to view the picture on screen within your word processor and print the document to a PostScript printer using a resolution of 300 dpi.

#### See Also

```
ori ent, fi gure
```

See the *Using MATLAB Graphics* manual for detailed information about printing in MATLAB.

Purpose Display print dialog box

Syntax printdlg

printdlg(fig)

printdlg('-crossplatform', fig)

**Description** printdl g prints the current figure.

printdlg(fig) creates a dialog box from which you can print the figure window identified by the handle fig. Note that uimenus do not print.

pri ntdl g(' - crosspl atform' , fi g) displays the standard cross-platform MATLAB printing dialog rather than the built-in printing dialog box for Microsoft Windows and Macintosh computers. Insert this option before the fi g

argument.

#### **Purpose**

Create and display question dialog box

#### Syntax

```
button = questdl g('qstring')
button = questdl g('qstring','title')
button = questdl g('qstring','title','default')
button = questdl g('qstring','title','str1','str2','default')
button =
    questdl g('qstring','title','str1','str2','str3','default')
```

#### Description

button = questdl g('qstring') displays a modal dialog presenting the question 'qstring'. The dialog has three default buttons, **Yes**, **No**, and **Cancel**. 'qstring' is a cell array or a string that automatically wraps to fit within the dialog box. button contains the name of the button pressed.

button = questdl g('qstring', 'title') displays a question dialog with 'title' displayed in the dialog's title bar.

button = questdl g('qstring', 'title', 'default') specifies which push button is the default in the event that the **Return** key is pressed. 'default' must be 'Yes', 'No', or 'Cancel'.

 $button = questdl \ g('qstring', 'title', 'str1', 'str2', 'default') \\ creates \ a \ question \ dialog \ box \ with \ two \ push \ buttons \ labeled 'str1' \ and 'str2'.' \ default' \ specifies \ the \ default \ button \ selection \ and \ must \ be 'str1' \ or 'str2'.$ 

 $button = \\ questdl \ g('qstring', 'title', 'str1', 'str2', 'str3', 'default') \ creates \ a \\ question \ dialog \ box \ with \ three \ push \ buttons \ labeled \ 'str1', 'str2', \ and 'str3'. 'default' \ specifies \ the \ default \ button \ selection \ and \ must \ be 'str1', 'str2', \ or 'str3'.$ 

### **Example**

Create a question dialog asking the user whether to continue a hypothetical operation:

```
button = questdlg('Do you want to continue?',...
'Continue Operation','Yes','No','Help','No');
if strcmp(button,'Yes')
   disp('Creating file')
elseif strcmp(button,'No')
   disp('Canceled file operation')
elseif strcmp(button,'Help')
   disp('Sorry, no help available')
end
```

#### See Also

di al og, errordl g, hel pdl g, i nput dl g, msgbox, warndl g

#### **Purpose**

Quiver or velocity plot

#### **Syntax**

```
qui ver(U, V)
qui ver(X, Y, U, V)
qui ver(..., scal e)
qui ver(..., Li neSpec)
qui ver(..., Li neSpec, ' fill ed')
h = qui ver(...)
```

## Description

A quiver plot displays vectors with components (u,v) at the points (x,y).

qui ver (U, V) draws vectors specified by U and V at the coordinates defined by x = 1: n and y = 1: m, where [m, n] = size(U) = size(V). This syntax plots U and V over a geometrically rectangular grid. qui ver automatically scales the vectors based on the distance between them to prevent them from overlapping.

qui ver (X, Y, U, V) draws vectors at each pair of elements in X and Y. If X and Y are vectors,  $l \, \text{ength}(X) = n$  and  $l \, \text{ength}(Y) = m$ , where  $[m, n] = \text{si} \, ze(U) = \text{si} \, ze(V)$ . The vector X corresponds to the columns of U and V, and vector Y corresponds to the rows of U and V.

qui ver  $(\ldots, scal\ e)$  automatically scales the vectors to prevent them from overlapping, then multiplies them by  $scal\ e.scal\ e=2$  doubles their relative length and  $scal\ e=0.5$  halves them. Use  $scal\ e=0$  to plot the velocity vectors without the automatic scaling.

qui ver (..., Li neSpec) specifies line style, marker symbol, and color using any valid Li neSpec. qui ver draws the markers at the origin of the vectors.

qui ver(..., Li neSpec, 'filled') fills markers specified by Li neSpec.

h = qui ver(...) returns a vector of line handles.

#### Remarks

If X and Y are vectors, this function behaves as

```
[X, Y] = meshgrid(x, y)
quiver(X, Y, U, V)
```

# **Examples**

Plot the gradient field of the function  $z = xe^{(-X^2 - y^2)}$ .

```
[X, Y] = meshgrid(-2:.2:2);
Z = X.*exp(-X.^2 - Y.^2);
[DX, DY] = gradient(Z, .2, .2);
contour(X, Y, Z)
hold on
quiver(X, Y, DX, DY)
colormap hsv
grid off
hold off
```

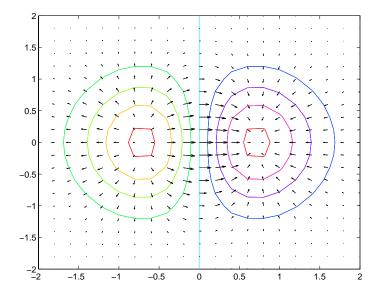

### See Also

contour, Li neSpec, pl ot, qui ver3

#### **Purpose**

Three-dimensional velocity plot

#### **Syntax**

```
qui ver3(Z, U, V, W)
qui ver3(X, Y, Z, U, V, W)
qui ver3(..., scal e)
qui ver3(..., Li neSpec)
qui ver3(..., Li neSpec, 'filled')
h = qui ver3(...)
```

## Description

A three-dimensional quiver plot displays vectors with components (u,v,w) at the points (x,y,z).

qui ver3(Z, U, V, W) plots the vectors at the equally spaced surface points specified by matrix Z. qui ver3 automatically scales the vectors based on the distance between them to prevent them from overlapping.

qui ver3(X, Y, Z, U, V, W) plots vectors with components (u,v,w) at the points (x,y,z). The matrices X, Y, Z, U, V, W must all be the same size and contain the corresponding position and vector components.

qui ver $3(\ldots, scal\ e)$  automatically scales the vectors to prevent them from overlapping, then multiplies them by  $scal\ e.\ scal\ e=2$  doubles their relative length and  $scal\ e=0.5$  halves them. Use  $scal\ e=0$  to plot the vectors without the automatic scaling.

 $qui\ ver 3 (\ldots, Li\ ne Spec)\ specify\ line\ type\ and\ color\ using\ any\ valid\ Li\ ne Spec.$ 

qui ver  $3(\ldots, \text{Li neSpec}, '\text{filled'})$  fills markers specified by Li neSpec.

h = qui ver3(...) returns a vector of line handles.

# **Examples**

Plot the surface normals of the function  $z = xe^{(-x^2 - y^2)}$ .

```
 \begin{split} & [X,Y] = meshgrid(-2:0.25:2,-1:0.2:1); \\ & Z = X.* exp(-X.^2 - Y.^2); \\ & [U,V,W] = surfnorm(X,Y,Z); \\ & quiver3(X,Y,Z,U,V,W,0.5); \\ & hold on \\ & surf(X,Y,Z); \\ & colormap hsv \\ & view(-35,45) \\ & axis ([-2 2 -1 1 -.6 .6]) \\ & hold off \end{split}
```

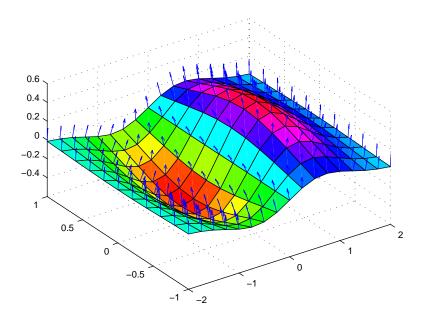

## See Also

axi s, contour, Li neSpec, pl ot, pl ot3, qui ver, surfnorm, vi ew

## rbbox

#### **Purpose**

Create rubberband box for area selection

#### **Synopsis**

rbbox

rbbox(i ni ti al Rect)

rbbox(i ni ti al Rect, fi xedPoi nt)

rbbox(i ni ti al Rect, fi xedPoi nt, stepSi ze)

final Rect = rbbox(...)

### Description

rbbox initializes and tracks a rubberband box in the current figure. It sets the initial rectangular size of the box to 0, anchors the box at the figure's CurrentPoint, and begins tracking from this point.

 $rbbox(i\ ni\ ti\ al\ Rect)\ specifies\ the\ initial\ location\ and\ size\ of\ the\ rubberband\ box\ as\ [x\ y\ wi\ dth\ hei\ ght],\ where\ x\ and\ y\ define\ the\ lower-left\ corner,\ and\ wi\ dth\ and\ hei\ ght\ define\ the\ size.\ i\ ni\ ti\ al\ Rect\ is\ in\ the\ units\ specified\ by\ the\ current\ figure's\ Uni\ ts\ property,\ and\ measured\ from\ the\ lower-left\ corner\ of\ the\ figure\ window.\ The\ corner\ of\ the\ box\ closest\ to\ the\ pointer\ position\ follows\ the\ pointer\ until\ rbbox\ receives\ a\ button-up\ event.$ 

rbbox(i ni ti al Rect, fi xedPoi nt) specifies the corner of the box that remains fixed. All arguments are in the units specified by the current figure's Units property, and measured from the lower-left corner of the figure window. fi xedPoi nt is a two-element vector,  $[x \ y]$ . The tracking point is the corner diametrically opposite the anchored corner defined by fi xedPoi nt.

rbbox(i ni ti al Rect, fi xedPoi nt, stepSi ze) specifies how frequently the rubberband box is updated. When the tracking point exceeds stepSi ze figure units, rbbox redraws the rubberband box. The default stepsize is 1.

final Rect = rbbox(...) returns a four-element vector, [x y width height], where x and y are the x and y components of the lower-left corner of the box, and width and height are the dimensions of the box.

#### Remarks

rbbox is useful for defining and resizing a rectangular region:

- For box definition, i ni ti al Rect is [x y 0 0], where (x, y) is the figure's CurrentPoint.
- For box resizing, i ni ti al Rect defines the rectangular region that you resize (e.g., a legend). fi xedPoi nt is the corner diametrically opposite the tracking point.

rbbox returns immediately if a button is not currently pressed. Therefore, you use rbbox with waitforbuttonpress so that the mouse button is down when rbbox is called. rbbox returns when you release the mouse button.

## **Examples**

Assuming the current view is view(2), use the current axes' CurrentPoint property to determine the extent of the rectangle in dataspace units:

```
k = waitforbuttonpress;
point1 = get(gca, 'CurrentPoint');
                                        % button down detected
finalRect = rbbox;
                                        % return figure units
point2 = get(gca, 'CurrentPoint');
                                        % button up detected
point1 = point1(1, 1: 2);
                                        % extract x and y
point2 = point2(1, 1: 2);
p1 = min(point1, point2);
                                        % calculate locations
offset = abs(point1-point2);
                                       % and dimensions
x = [p1(1) \ p1(1) + offset(1) \ p1(1) + offset(1) \ p1(1) \ p1(1)];
y = [p1(2) p1(2) p1(2) + offset(2) p1(2) + offset(2) p1(2)];
hold on
axis manual
plot(x, y)
                                        % redraw in dataspace units
```

#### See Also

axis, dragrect, waitforbuttonpress

# rectangle

#### **Purpose**

Create a 2-D rectangle object

#### Syntax

```
rectangle
rectangle('Position', [x, y, w, h])
rectangle(..., 'Curvature', [x, y])
h = rectangle(...)
```

#### Description

rectangle draws a rectangle with Position [0, 0, 1, 1] and Curvature [0, 0] (i.e., no curvature).

 $rectangl\,e\,(\,{}^{\shortmid}\,Posi\,t\,i\,on^{\prime}\,,\,[\,x,\,y,\,w,\,h\,]\,)\,\,draws\,the\,\,rectangle\,\,from\,\,the\,\,point\,\,x,y$  and having a width of w and a height of h. Specify values in axes data units.

Note that, to display a rectangle in the specified proportions, you need to set the axes data aspect ratio so that one unit is of equal length along both the x and y axes. You can do this with the command axi s equal or daspect ([1, 1, 1]).

rectangle (..., 'Curvature', [x, y]) specifies the curvature of the rectangle sides, enabling it to vary from a rectangle to an ellipse. The horizontal curvature x is the fraction of width of the rectangle that is curved along the top and bottom edges. The vertical curvature y is the fraction of the height of the rectangle that is curved along the left and right edges.

The values of x and y can range from 0 (no curvature) to 1 (maximum curvature). A value of [0,0] creates a rectangle with square sides. A value of [1,1] creates an ellipse. If you specify only one value for Curvature, then the same length (in axes data units) is curved along both horizontal and vertical sides. The amount of curvature is determined by the shorter dimension.

h = rectangl e(...) returns the handle of the rectangle object created.

#### **Remarks**

Rectangle objects are 2-D and can be drawn in an axes only if the view is  $[0\ 90]$  (i.e.,  $vi\ ew(2)$ ). Rectangles are children of axes and are defined in coordinates of the axes data.

#### **Examples**

This example sets the data aspect ratio to [1, 1, 1] so that the rectangle displays in the specified proportions (daspect). Note that the horizontal and

vertical curvature can be different. Also, note the effects of using a single value for Curvature.

3

```
rectangle('Position', [0.59, 0.35, 3.75, 1.37],...
                 'Curvature', [0.8, 0.4],...
                ^{\prime} Li neWi dth^{\prime} , 2, ^{\prime} Li neStyl e^{\prime} , ^{\prime} --^{\prime} )
 daspect([1, 1, 1])
1.8
0.8
0.6
0.2
 0.5
                      1.5
                                 2
                                          2.5
                                                              3.5
                                                                                   4.5
```

Specifying a single value of  $[\,0.\,4]$  for Curvature produces:

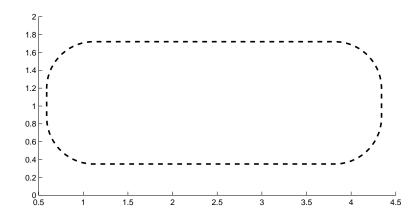

# rectangle

A Curvature of  $[\,1\,]$  produces a rectangle with the shortest side completely round:

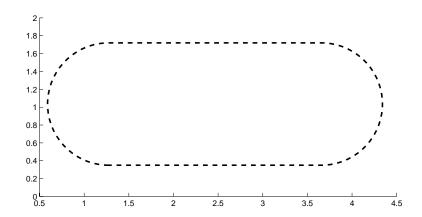

This example creates an ellipse and colors the face red.

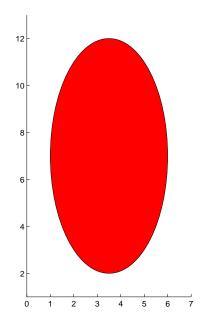

See Also Object Hierarchy

line, patch, plot, plot3, set, text, rectangle properties

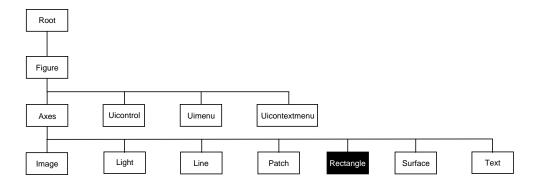

## **Setting Default Properties**

You can set default rectangle properties on the axes, figure, and root levels.

```
set(0, 'DefaultRectangleProperty', PropertyValue...)
set(gcf, 'DefaultRectangleProperty', PropertyValue...)
set(gca, 'DefaultRectangleProperty', PropertyValue...)
```

Where *Property* is the name of the rectangle property whose default value you want to set and PropertyValue is the value you are specifying. Use set and get to access the surface properties.

# **Property List**

The following table lists all rectangle properties and provides a brief description of each. The property name links take you to an expanded description of the properties.

| Property Name                 | <b>Property Description</b>                                        | Property Value                                                        |
|-------------------------------|--------------------------------------------------------------------|-----------------------------------------------------------------------|
| Defining the Rectangle Object |                                                                    |                                                                       |
| Curvature                     | Degree of horizontal and vertical curvature                        | Value: two-element vector with values between 0 and 1 Default: [0, 0] |
| EraseMode                     | Method of drawing and erasing the rectangle (useful for animation) | Values: normal, none, xor, background Default: normal                 |

| <b>Property Name</b>     | <b>Property Description</b>                                                                  | Property Value                                             |
|--------------------------|----------------------------------------------------------------------------------------------|------------------------------------------------------------|
| EdgeCol or               | Color of rectangle edges                                                                     | Value: Col orspec or none<br>Default: Col orSpec [0, 0, 0] |
| FaceCol or               | Color of rectangle interior                                                                  | Value: Col orspec or none<br>Default: none                 |
| Li neStyl e              | Line style of edges                                                                          | Values: -,, : , , none<br>Default: -                       |
| Li neWi dth              | Width of edge lines in points                                                                | Value: scalar<br>Default: 0. 5 points                      |
| Position                 | Location and width and height of rectangle                                                   | Value: [x,y,wi dth,hei ght] Default: [0, 0, 1, 1]          |
| General Information Abo  | out Rectangle Objects                                                                        |                                                            |
| Chi l dren               | Rectangle objects have no children                                                           |                                                            |
| Parent                   | Axes object                                                                                  | Value: handle of axes                                      |
| Selected                 | Indicate if the rectangle is in a "selected" state.                                          | Value: on, off Default: off                                |
| Tag                      | User-specified label                                                                         | Value: any string Default: '' (empty string)               |
| Туре                     | The type of graphics object (read only)                                                      | Value: the string 'rectangle'                              |
| UserData                 | User-specified data                                                                          | Value: any matrix Default: [] (empty matrix)               |
| Properties Related to Ca | Ilback Routine Execution                                                                     |                                                            |
| BusyActi on              | Specify how to handle callback routine interruption                                          | Value: cancel, queue<br>Default: queue                     |
| ButtonDownFcn            | Define a callback routine that executes when a mouse button is pressed on over the rectangle | Value: string<br>Default: ' ' (empty string)               |

# rectangle

| <b>Property Name</b>     | <b>Property Description</b>                                                                              | <b>Property Value</b>                            |
|--------------------------|----------------------------------------------------------------------------------------------------|--------------------------------------------------|
| CreateFcn                | Define a callback routine that executes when a rectangle is created                                      | Value: string Default: ' ' (empty string)        |
| DeleteFcn                | Define a callback routine that executes when the rectangle is deleted (via close or delete)              | Values: string Default: ' ' (empty string)       |
| Interrupti bl e          | Determine if callback routine can be interrupted                                                         | Values: on, off Default: on (can be interrupted) |
| UI ContextMenu           | Associate a context menu with the rectangle                                                              | Values: handle of a<br>Uicontextmenu             |
| Controlling Access to Ob | jects                                                                                                    |                                                  |
| Handl eVi si bi l i ty   | Determines if and when the rectangle's handle is visible to other functions                              | Values: on, call back, off<br>Default: on        |
| Hi tTest                 | Determines if the rectangle can<br>become the current object (see the<br>Figure CurrentObj ect property) | Values: on, off<br>Default: on                   |
| Controlling the Appeara  | nce                                                                                                    |                                                  |
| Cl i ppi ng              | Clipping to axes rectangle                                                                               | Values: on, off<br>Default: on                   |
| Sel ecti onHi ghl i ght  | Highlight rectangle when selected (Sel ected property set to on)                                         | Values: on, off<br>Default: on                   |
| Vi si bl e               | Make the rectangle visible or invisible                                                                  | Values: on, off<br>Default: on                   |

## Rectangle Properties

This section lists property names along with the type of values each accepts. Curly braces {} enclose default values.

**BusyAction** cancel | {queue}

Callback routine interruption. The BusyActi on property enables you to control how MATLAB handles events that potentially interrupt executing callback routines. If there is a callback routine executing, subsequently invoked callback routes always attempt to interrupt it. If the Interrupti bl e property of the object whose callback is executing is set to on (the default), then interruption occurs at the next point where the event queue is processed. If the Interrupti bl e property is off, the BusyActi on property (of the object owning the executing callback) determines how MATLAB handles the event. The choices are:

- cancel discard the event that attempted to execute a second callback routine.
- queue queue the event that attempted to execute a second callback routine until the current callback finishes.

#### **ButtonDownFcn** string

Button press callback routine. A callback routine that executes whenever you press a mouse button while the pointer is over the rectangle object. Define this routine as a string that is a valid MATLAB expression or the name of an M-file. The expression executes in the MATLAB workspace.

**Children** vector of handles

The empty matrix; rectangle objects have no children.

Clipping {on} | off

Clipping mode. MATLAB clips rectangles to the axes plot box by default. If you set Clipping to off, rectangles display outside the axes plot box. This can occur if you create a rectangle, set hold to on, freeze axis scaling (axis manual), and then create a larger rectangle.

**CreateFcn** string

Callback routine executed during object creation. This property defines a callback routine that executes when MATLAB creates a rectangle object. You

must define this property as a default value for rectangles. For example, the statement,

```
set(0, 'DefaultRectangleCreateFcn',...
'set(gca, ''DataAspectRatio'', [1, 1, 1])')
```

defines a default value on the root level that sets the axes <code>DataAspectRatio</code> whenever you create a rectangle object. MATLAB executes this routine after setting all rectangle properties. Setting this property on an existing rectangle object has no effect.

The handle of the object whose CreateFcn is being executed is accessible only through the root CallbackObject property, which you can query using gcbo.

```
Curvature one- or two-element vector [x, y]
```

Amount of horizontal and vertical curvature. This property specifies the curvature of the property sides, which enables the shape of the rectangle to vary from rectangular to ellipsoidal. The horizontal curvature x is the fraction of width of the rectangle that is curved along the top and bottom edges. The vertical curvature y is the fraction of the height of the rectangle that is curved along the left and right edges.

The values of x and y can range from 0 (no curvature) to 1 (maximum curvature). A value of [0,0] creates a rectangle with square sides. A value of [1,1] creates an ellipse. If you specify only one value for Curvature, then the same length (in axes data units) is curved along both horizontal and vertical sides. The amount of curvature is determined by the shorter dimension.

#### **Del eteFcn** string

Delete rectangle callback routine. A callback routine that executes when you delete the rectangle object (e.g., when you issue a del ete command or clear the axes or figure). MATLAB executes the routine before deleting the object's properties so these values are available to the callback routine.

The handle of the object whose Del eteFcn is being executed is accessible only through the root CallbackObj ect property, which you can query using gcbo.

Color of the rectangle edges. This property specifies the color of the rectangle edges as a color or specifies that no edges be drawn.

EraseMode {normal} | none | xor | background

*Erase mode.* This property controls the technique MATLAB uses to draw and erase rectangle objects. Alternative erase modes are useful for creating animated sequences, where control of the way individual objects redraw is necessary to improve performance and obtain the desired effect.

- normal (the default) Redraw the affected region of the display, performing
  the three-dimensional analysis necessary to ensure that all objects are
  rendered correctly. This mode produces the most accurate picture, but is the
  slowest. The other modes are faster, but do not perform a complete redraw
  and are therefore less accurate.
- none Do not erase the rectangle when it is moved or destroyed. While the
  object is still visible on the screen after erasing with EraseMode none, you
  cannot print it because MATLAB stores no information about its former
  location.
- xor Draw and erase the rectangle by performing an exclusive OR (XOR)
  with the color of the screen beneath it. This mode does not damage the color
  of the objects beneath the rectangle. However, the rectangle's color depends
  on the color of whatever is beneath it on the display.
- background Erase the rectangle by drawing it in the Axes' background Col or, or the Figure background Col or if the Axes Col or is set to none. This damages objects that are behind the erased rectangle, but rectangles are always properly colored.

Printing with Non-normal Erase Modes.

MATLAB always prints Figures as if the EraseMode of all objects is normal. This means graphics objects created with EraseMode set to none, xor, or background can look different on screen than on paper. On screen, MATLAB may mathematically combine layers of colors (e.g., XORing a pixel color with that of the pixel behind it) and ignore three-dimensional sorting to obtain greater rendering speed. However, these techniques are not applied to the printed output.

You can use the MATLAB getframe command or other screen capture application to create an image of a Figure containing non-normal mode objects.

FaceColor ColorSpec | {none}

*Color of rectangle face.* This property specifies the color of the rectangle face, which is not colored by default.

**HandleVisibility** {on} | callback | off

Control access to object's handle by command-line users and GUIs. This property determines when an object's handle is visible in its parent's list of children. Handl eVi si bility is useful for preventing command-line users from accidentally drawing into or deleting a figure that contains only user interface devices (such as a dialog box).

Handles are always visible when HandleVi si bility is on.

Setting Handl eVi si bi lity to call back causes handles to be visible from within callback routines or functions invoked by callback routines, but not from within functions invoked from the command line. This provides a means to protect GUIs from command-line users, while allowing callback routines to have complete access to object handles.

Setting Handl eVi si bility to off makes handles invisible at all times. This may be necessary when a callback routine invokes a function that might potentially damage the GUI (such as evaling a user-typed string), and so temporarily hides its own handles during the execution of that function.

When a handle is not visible in its parent's list of children, it cannot be returned by functions that obtain handles by searching the object hierarchy or querying handle properties. This includes get, findobj, gca, gcf, gco, newpl ot, cla, clf, and close.

When a handle's visibility is restricted using call back or off, the object's handle does not appear in its parent's Children property, figures do not appear in the root's CurrentFi gure property, objects do not appear in the root's CallbackObject property or in the figure's CurrentObject property, and Axes do not appear in their parent's CurrentAxes property.

You can set the Root ShowHi ddenHandl es property to on to make all handles visible, regardless of their Handl eVi si bi lity settings (this does not affect the values of the Handl eVi si bi lity properties).

Handles that are hidden are still valid. If you know an object's handle, you can set and get its properties, and pass it to any function that operates on handles.

**HitTest** {on} | off

Selectable by mouse click. HitTest determines if the rectangle can become the current object (as returned by the gco command and the figure CurrentObject property) as a result of a mouse click on the rectangle. If Hi Test is off, clicking on the rectangle selects the object below it (which may be the axes containing it).

Interruptible {on} | off

Callback routine interruption mode. The Interrupti bl e property controls whether a rectangle callback routine can be interrupted by subsequently invoked callback routines. Only callback routines defined for the ButtonDownFcn are affected by the Interrupti bl e property. MATLAB checks for events that can interrupt a callback routine only when it encounters a drawnow, figure, getframe, or pause command in the routine.

**LineStyle** {-} | -- | : | -. | none

*Line style.* This property specifies the line style of the edges. The available line styles are:

| Symbol | Line Style           |
|--------|----------------------|
| _      | solid line (default) |
|        | dashed line          |
| :      | dotted line          |
|        | dash-dot line        |
| none   | no line              |

#### Li neWi dth scalar

The width of the rectangle object. Specify this value in points (1 point =  $^{1}/_{72}$  inch). The default Li neWi dth is 0.5 points.

Parent handle

rectangle's parent. The handle of the rectangle object's parent axes. You can move a rectangle object to another axes by changing this property to the new axes handle.

**Position** four-element vecotr [x, y, wi dth, height]

Location and size of rectangle. This property specifies the location and size of the rectangle in the data units of the axes. The point defined by x, y specifies one corner of the rectangle, and wi dth and hei ght define the size in units along the x and y axes respecitively.

**Selected** on | off

*Is object selected?* When this property is on MATLAB displays selection handles if the SelectionHi ghl i ght property is also on. You can, for example, define the ButtonDownFcn to set this property, allowing users to select the object with the mouse.

**SelectionHighlight** {on} | off

Objects highlight when selected. When the Selected property is on, MATLAB indicates the selected state by drawing handles at each vertex. When SelectionHighlight is off, MATLAB does not draw the handles.

Tag string

*User-specified object label.* The Tag property provides a means to identify graphics objects with a user-specified label. This is particularly useful when constructing interactive graphics programs that would otherwise need to define object handles as global variables or pass them as arguments between callback routines. You can define Tag as any string.

**Type** string (read only)

Class of graphics object. For rectangle objects, Type is always the string 'rectangle'.

**UIContextMenu** handle of a uicontextmenu object

Associate a context menu with the rectangle. Assign this property the handle of a uicontextmenu object created in the same figure as the rectangle. Use the ui contextmenu function to create the context menu. MATLAB displays the context menu whenever you right-click over the rectangle.

**UserData** matrix

*User-specified data*. Any data you want to associate with the rectangle object. MATLAB does not use this data, but you can access it using the set and get commands.

Visible {on} | off

rectangle visibility. By default, all rectangles are visible. When set to off, the rectangle is not visible, but still exists and you can get and set its properties.

# reducepatch

#### **Purpose**

Reduce the number of patch faces

#### Syntax

```
reducepatch(p, r)
nfv = reducepatch(p, r)
nfv = reducepatch(fv, r)
nfv = reducepatch(f, v, r)
[nf, nv] = reducepatch(...)
```

## Description

reducepatch(p, r) reduces the number of faces of the patch identified by handle p, while attempting to preserve the overall shape of the original object. MATLAB interprets the reduction factor  ${\bf r}$  in one of two ways depending on its value:

- If r is less than 1, r is interpreted as a fraction of the original number of faces. For example, if you specify r as 0.2, then the number of faces is reduced to 20% of the number in the original patch.
- If r is greater than or equal to 1, then r is the target number of faces. For example, if you specify r as 400, then the number of faces is reduced until there are 400 faces remaining.

nfv = reducepatch(p, r) returns the reduced set of faces and vertices but does not set the Faces and Vertices properties of patch p. The struct nfv contains the faces and vertices after reduction.

nfv = reducepatch(fv, r) performs the reduction on the faces and vertices in the struct fv.

nfv = reducepatch(p) or nfv = reducepatch(fv) uses a reduction value of 0.5.

nfv = reducepatch(f, v, r) performs the reduction on the faces in f and the vertices in v.

[nf, nv] = reducepatch(...) returns the faces and vertices in the arrays nf and nv.

#### Remarks

If the patch contains nonshared vertices, MATLAB computes shared vertices before reducing the number of faces. If the faces of the patch are not triangles, MATLAB triangulates the faces before reduction. The faces returned are always defined as triangles.

The number of output triangles may not be exactly the number specified with the reduction factor argument (r), particularly if the faces of the original patch are not triangles.

# **Examples**

This example illustrates the effect of reducing the number of faces to only 15% of the original value.

```
[x, y, z, v] = flow;
p = patch(isosurface(x, y, z, v, -3));
set(p, 'facecolor', 'w', 'EdgeColor', 'b');
daspect([1, 1, 1])
view(3)
figure;
h = axes;
p2 = copyobj(p, h);
reducepatch(p2, 0. 15)
daspect([1, 1, 1])
view(3)
```

#### Before Reduction

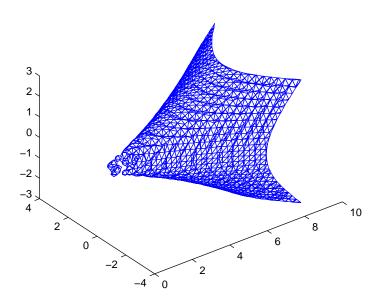

After Reduction to 15% of Original Number of Faces

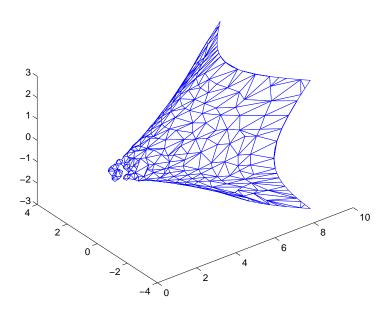

## See Also

i sosurface, i socaps, i sonormal s, smooth3, subvol ume, reducevol ume

### **Purpose**

Reduce the number of elements in a volume data set

#### **Syntax**

```
[nx, ny, nz, nv] = reducevol ume(X, Y, Z, V, [Rx, Ry, Rz])
[nx, ny, nz, nv] = reducevol ume(V, [Rx, Ry, Rz])
nv = reducevol ume(...)
```

### Description

[nx, ny, nz, nv] = reducevolume(X, Y, Z, V, [Rx, Ry, Rz]) reduces the number of elements in the volume by retaining every  $Rx^{th}$  element in the x direction, every  $Ry^{th}$  element in the y direction, and every  $Rz^{th}$  element in the z direction. If a scalar R is used to indicate the amount or reduction instead of a 3-element vector, MATLAB assumes the reduction to be [R, R].

The arrays X, Y, and Z define the coordinates for the volume V. The reduced volume is returned in nv and the coordinates of the reduced volume are returned in nx, ny, and nz.

[nx, ny, nz, nv] = reducevolume(V, [Rx, Ry, Rz]) assumes the arrays X, Y, and Z are defined as [X, Y, Z] = meshgrid(1: n, 1: m, 1: p) where [m, n, p] = size(V).

nv = reducevolume(...) returns only the reduced volume.

# **Examples**

This example uses a data set that is a collection of MRI slices of a human skull. This data is processed in a variety of ways:

- The 4-D array is squeezed (squeeze) into three dimensions and then reduced (reducevol ume) so that what remains is every 4<sup>th</sup> element in the x and y directions and every element in the z direction.
- The reduced data is smoothed (smooth3).
- The outline of the skull is an isosurface generated as a patch (p1) whose vertex normals are recalculated to improve the appearance when lighting is applied (patch, i sosurface, i sonormal s).
- A second patch (p2) with an interpolated face color draws the end caps (FaceCol or, i socaps).
- The view of the object is set (view, axis, daspect).

# reducevolume

- A 100-element grayscale colormap provides coloring for the end caps (col ormap).
- Adding a light to the right of the camera illuminates the object (caml i ght, l i ghti ng).

```
load mri
D = squeeze(D);
[x, y, z, D] = reducevolume(D, [4, 4, 1]);
D = smooth3(D);
p1 = patch(isosurface(x, y, z, D, 5, 'verbose'), ...
    'FaceColor', 'red', 'EdgeColor', 'none');
isonormals(x, y, z, D, p1);

p2 = patch(isocaps(x, y, z, D, 5), ...
    'FaceColor', 'interp', 'EdgeColor', 'none');
view(3); axis tight; daspect([1, 1, .4])
colormap(gray(100))
camlight; lighting gouraud
```

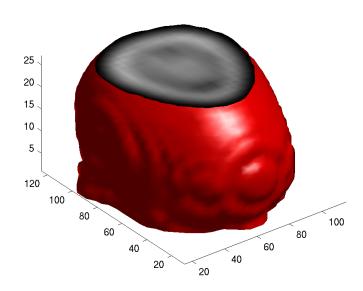

# reducevolume

See Also

 $i\,sosurface,\,i\,socaps,\,i\,sonormal\,s,\,smooth 3,\,subvol\,ume,\,reduce patch$ 

# refresh

Purpose Redraw current figure

Syntax refresh

refresh(h)

**Description** refresh erases and redraws the current figure.

refresh(h) redraws the figure identified by h.

**Purpose** Reset graphics object properties to their defaults

**Syntax** reset(h)

**Description** reset (h) resets all properties having factory defaults on the object identified

by h. To see the list of factory defaults, use the statement,

get(0, 'factory')

If h is a figure, MATLAB does not reset Position, Units, PaperPosition, and

 $Paper \verb|Units|. If h is an axes, MATLAB does not reset Position and \verb|Units|.$ 

**Examples** reset (gca) resets the properties of the current axes.

reset (gcf) resets the properties of the current figure.

See Also cla, clf, gca, gcf, hold

# rgb2hsv

Purpose Convert RGB colormap to HSV colormap

**Syntax** cmap = rgb2hsv(M)

**Description** cmap = rgb2hsv(M) converts an RGB colormap, M, to an HSV colormap, cmap.

Both colormaps are *m*-by-3 matrices. The elements of both colormaps are in the

range 0 to 1.

The columns of the input matrix, M, represent intensities of red, green, and blue, respectively. The columns of the output matrix, cmap, represent hue,

saturation, and value, respectively.

**See Also** brighten, col ormap, hsv2rgb,rgbpl ot

Purpose Plot colormap

Syntax rgbpl ot (cmap)

**Description** rgbpl ot (cmap) plots the three columns of cmap, where cmap is an *m*-by-3

colormap matrix.  $\ensuremath{\mathsf{rgbpl}}$  ot draws the first column in red, the second in green,

and the third in blue.

**Examples** Plot the RGB values of the copper colormap.

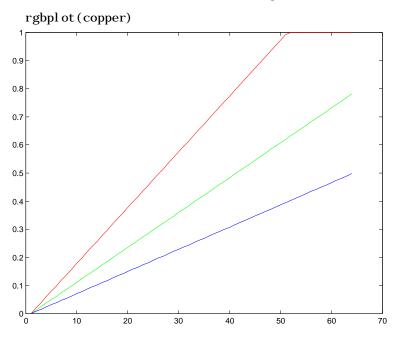

See Also colormap

# ribbon

Purpose Ribbon plot

Syntax ribbon(Y)

ribbon(X, Y)

ribbon(X, Y, width) h = ribbon(...)

**Description** ribbon(Y) plots the columns of Y as separate three-dimensional ribbons using

X = 1: size(Y, 1).

ri bbon(X, Y) plots X versus the columns of Y as three-dimensional strips. X and Y are vectors of the same size or matrices of the same size. Additionally, X can be a row or a column vector, and Y a matrix with  $l \operatorname{ength}(X)$  rows.

ri bbon(X, Y, wi dth) specifies the width of the ribbons. The default is 0.75.

 $h = ri\,bbon(\dots)$  returns a vector of handles to surface graphics objects.  $ri\,bbon$  returns one handle per strip.

# **Examples**

Create a ribbon plot of the peaks function.

```
[x, y] = meshgrid(-3:.5:3, -3:.1:3);
z = peaks(x, y);
ribbon(y, z)
colormap hsv
```

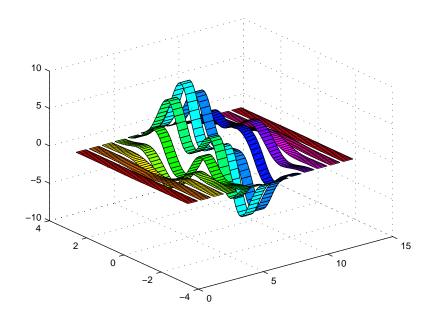

# See Also

plot, plot3, surface

# root object

**Purpose** 

Root object properties

**Description** 

The root is a graphics object that corresponds to the computer screen. There is only one root object and it has no parent. The children of the root object are figures.

The root object exists when you start MATLAB; you never have to create it and you cannot destroy it. Use set and get to access the root properties.

See Also

di ary, echo, fi gure, format, gcf, get, set

# Object Hierarchy

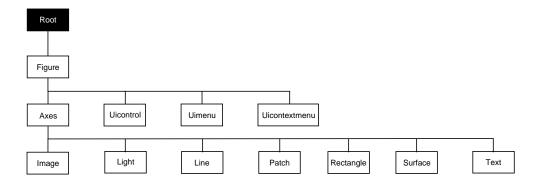

# **Property List**

The following table lists all root properties and provides a brief description of each. The property name links take you to an expanded description of the properties. This table does not include properties that are defined for, but not used by, the root object.

| Property Name                    | Property Description                         | Property Value        |  |  |
|----------------------------------|----------------------------------------------|-----------------------|--|--|
| Information about MATLAB's state |                                              |                       |  |  |
| Callback0bject                   | Handle of object whose callback is executing | Values: object handle |  |  |
| CurrentFi gure                   | Handle of current figure                     | Values: object handle |  |  |

| <b>Property Name</b>     | Property Description                                      | <b>Property Value</b>                                                               |
|--------------------------|-----------------------------------------------------------|-------------------------------------------------------------------------------------|
| ErrorMessage             | Text of last error message                                | Value: character string                                                             |
| Poi nterLocati on        | Current location of pointer                               | Values: x-, and y-coordinates                                                       |
| Poi nterWi ndow          | Handle of window containing the pointer                   | Values: figure handle                                                               |
| ShowHi ddenHandl es      | Show or hide handles marked as hidden                     | Values: on, off Default: off                                                        |
| Controlling MATLAB's beh | avior                                                     |                                                                                     |
| Di ary                   | Enable the diary file                                     | Values: on, off Default: off                                                        |
| Di aryFi l e             | Name of the diary file                                    | Values: filename (string)<br>Default: di ary                                        |
| Echo                     | Display each line of script M-file as executed            | Values: on, off Default: off                                                        |
| Format                   | Format used to display numbers                            | Values: short, shortE, long, longE, bank, hex, +, rat Default: shortE               |
| FormatSpacing            | Display or omit extra line feed                           | Values: compact, loose<br>Default: loose                                            |
| Language                 | System environment setting                                | Values: string<br>Default: engl i sh                                                |
| Recursi onLi mi t        | Maximum number of nested M-file calls                     | Values: integer<br>Defalut: 2. 1478e+009                                            |
| Units                    | Units for Poi nterLocati on and<br>ScreenSi ze properties | Values: pixels, normalized, inches, centimeters, points, characters Default: pixels |

# root object

| <b>Property Name</b>             | <b>Property Description</b>                              | Property Value                               |
|----------------------------------|----------------------------------------------------------|----------------------------------------------|
| Fi xedWi dthFontName             | Value for axes, text, and uicontrol<br>FontName property | Values: font name<br>Default: Courier        |
| ScreenDepth                      | Depth of the display bitmap                              | Values: bits per pixel                       |
| ScreenSi ze                      | Size of the screen                                       | Values: [left, bottom, width height]         |
| Information about termin         | als (X-Windows only)                                     |                                              |
| Termi nal Hi deGraphComma<br>nds | Command to hide graphics window                          | Values: string                               |
| Termi nal OneWi ndow             | Indicates if there is only one graphics window           | Values: on, off<br>Default: on               |
| Termi nal Di mensi ons           | Size of the terminal                                     | Values: scalar in pixels                     |
| Termi nal Protocol               | Identifies the type of terminal                          | Values: none, x, tek401x, tek410x            |
| Termi nal ShowGraphComma<br>nd   | Command to display graphics window                       | Value: string                                |
| General Information Abou         | ut Root Objects                                          |                                              |
| Chi l dren                       | Handles of all nonhidden Figue objects                   | Values: vector of handles                    |
| Parent                           | The root object has no parent                            | Value: [] (empty matrix)                     |
| Selected                         | This property is not used by the root object.            |                                              |
| Tag                              | User-specified label                                     | Value: any string Default: '' (empty string) |
| Туре                             | The type of graphics object (read only)                  | Value: the string 'root'                     |
| UserData                         | User-specified data                                      | Values: any matrix Default: [] (empty matrix |

| <b>Property Name</b> | Property Description                     | <b>Property Value</b>                              |  |
|----------------------|------------------------------------------|----------------------------------------------------|--|
| MATLAB profiler      |                                          |                                                    |  |
| Profile              | Enable/disable profiler                  | Values: on, off Default: off                       |  |
| ProfileFile          | Specify the name of M-file to profile    | Values: pathname to M-file                         |  |
| ProfileCount         | Output of profiler                       | Values: n-by-1 vector                              |  |
| ProfileInterval      | Time increment at with to profile M-file | Values: scalar (seconds)<br>Default: 0. 01 seconds |  |

# **Root Properties**

**Root Properties** 

This section lists property names along with the type of values each accepts. Curly braces { } enclose default values.

**BusyAction** cancel | {queue}

Not used by the root object.

**ButtonDownFcn** string

Not used by the root object.

**CallbackObject** handle (read only)

Handle of current callback's object. This property contains the handle of the object whose callback routine is currently executing. If no callback routines are executing, this property contains the empty matrix []. See also the gco command.

CaptureMatrix (obsolete)

This property has been superseded by the getframe command.

CaptureRect (obsolete)

This property has been superseded by the getframe command.

Children vector of handles

Handles of child objects. A vector containing the handles of all nonhidden figure objects. You can change the order of the handles and thereby change the stacking order of the figures on the display.

Clipping {on} | off

Clipping has no effect on the root object.

CreateFcn

The root does not use this property.

**CurrentFigure** figure handle

*Handle of the current figure window*, which is the one most recently created, clicked in, or made current with the statement:

figure(h)

which restacks the figure to the top of the screen, or

set(0, 'CurrentFigure', h)

which does not restack the figures. In these statements, h is the handle of an existing figure. If there are no figure objects,

```
get(0, 'CurrentFi gure')
```

returns the empty matrix. Note, however, that gcf always returns a figure handle, and creates one if there are no figure objects.

Del eteFcn string

This property is not used since you cannot delete the root object

**Diary** on  $| \{off\}$ 

Diary file mode. When this property is on, MATLAB maintains a file (whose name is specified by the Di aryFile property) that saves a copy of all keyboard input and most of the resulting output. See also the di ary command.

Di aryFile string

Diary filename. The name of the diary file. The default name is diary.

**Echo** on  $| \{off\}$ 

*Script echoing mode.* When Echo is on, MATLAB displays each line of a script file as it executes. See also the echo command.

**ErrorMessage** string

*Text of last error message*. This property contains the last error message issued by MATLAB.

#### FixedWidthFontName font name

Fixed-width font to use for axes, text, and uicontrols whose FontName is set to FixedWidth. MATLAB uses the font name specified for this property as the value for axes, text, and uicontrol FontName properties when their FontName property is set to FixedWidth. Specifying the font name with this property eliminates the need to hardcode font names in MATLAB applications and thereby enables these applications to run without modification in locales where non-ASCII character sets are required. In these cases, MATLAB attempts to set the value of FixedWidthFontName to the correct value for a given locale.

MATLAB application developers should not change this property, but should create axes, text, and uicontrols with FontName properties set to Fi xedWi dth when they want to use a fixed width font for these objects.

# **Root Properties**

MATLAB end users can set this property if they do not want to use the preselected value. In locales where Latin-based characters are used, Courier is the default.

*Output format mode.* This property sets the format used to display numbers. See also the format command.

- short Fixed-point format with 5 digits.
- shortE Floating-point format with 5 digits.
- shortG Fixed- or floating-point format displaying as many significant figures as possible with 5 digits.
- long Scaled fixed-point format with 15 digits.
- longE Floating-point format with 15 digits.
- longG Fixed- or floating-point format displaying as many significant figures as possible with 15 digits.
- bank Fixed-format of dollars and cents.
- hex Hexadecimal format.
- + Displays + and symbols.
- rat Approximation by ratio of small integers.

Output format spacing (see also format command).

- compact Suppress extra line feeds for more compact display.
- loose Display extra line feeds for a more readable display.

This property is not useful on the root object.

This property is not useful on the root object.

This property is not useful on the root object.

**Language** string

System environment setting.

Parent handle

*Handle of parent object.* This property always contains the empty matrix, as the root object has no parent.

**PointerLocation** [x, y]

Current location of pointer. A vector containing the *x*- and *y*-coordinates of the pointer position, measured from the lower-left corner of the screen. You can move the pointer by changing the values of this property. The Units property determines the units of this measurement.

This property always contains the instantaneous pointer location, even if the pointer is not in a MATLAB window. A callback routine querying the PointerLocation can get a different value than the location of the pointer when the callback was triggered. This difference results from delays in callback execution caused by competition for system resources.

**PointerWindow** handle (read only)

Handle of window containing the pointer. MATLAB sets this property to the handle of the figure window containing the pointer. If the pointer is not in a MATLAB window, the value of this property is 0. A callback routine querying the PointerWindow can get the wrong window handle if you move the pointer to another window before the callback executes. This error results from delays in callback execution caused by competition for system resources.

Profile on | {off}

M-file profiler on or off. Setting this property to on activates the profiler when you execute the M-files named in ProfileFile. The profiler determines what percentage of time MATLAB spends executing each line of the M-file. See also the profile command.

**ProfileFile** M-file name

 $\it M ext{-file}$  to profile. Set this property to the full path name of the M-file to profile.

**ProfileCount** vector

*Profiler output.* This property is a *n*-by-1 vector, where *n* is the number of lines of code in the profiled M-file. Each element in this vector represents the number of times the profiler found MATLAB executing a particular line of

# **Root Properties**

code. The ProfileInterval property determines how often MATLAB profiles (i.e., determines which line is executing).

#### ProfileInterval scalar

*Time increment to profile M-file.* This property sets the time interval at which the profiler checks to see what line in the M-file is executing.

#### Recursi on Limit integer

Number of nested M-file calls. This property sets a limit to the number of nested calls to M-files MATLAB will make before stoping (or potentially running out of memory). By default the value is set to a large value. Setting this property to a smaller value (something like 150, for example) should prevent MATLAB from running out of memory and will instead cause MATLAB to issue an error when the limit is reached.

#### **ScreenDepth** bits per pixel

*Screen depth.* The depth of the display bitmap (i.e., the number of bits per pixel). The maximum number of simultaneously displayed colors on the current graphics device is 2 raised to this power.

ScreenDepth supersedes the Bl ackAndWhi te property. To override automatic hardware checking, set this property to 1. This value causes MATLAB to assume the display is monochrome. This is useful if MATLAB is running on color hardware but is displaying on a monochrome terminal. Such a situation can cause MATLAB to determine erroneously that the display is color.

ScreenSize 4-element rectangle vector (read only)

*Screen size.* A four-element vector,

```
[left, bottom, width, height]
```

that defines the display size. l eft and bottom are 0 for all Units except pixels, in which case l eft and bottom are 1. width and height are the screen dimensions in units specified by the Units property.

**Selected** on | off

This property has no effect on the root level.

**SelectionHighlight** {on} | off

This property has no effect on the root level.

#### **ShowHi ddenHandles** on $| \{off\}$

Show or hide handles marked as hidden. When set to on, this property disables handle hiding and exposes all object handles, regardless of the setting of an object's Handl eVi si bility property. When set to off, all objects so marked remain hidden within the graphics hierarchy.

#### Tag string

*User-specified object label.* The Tag property provides a means to identify graphics objects with a user-specified label. While it is not necessary to identify the root object with a tag (since its handle is always 0), you can use this property to store any string value that you can later retrieve using set.

#### Termi nal Hi deGraphCommandstring X-Windows only

Hide graph window command. This property specifies the escape sequence that MATLAB issues to hide the graph window when switching from graph mode back to command mode. This property is used only by the terminal graphics driver. Consult your terminal manual for the correct escape sequence.

#### Termi nal OneWi ndow {on} | off X-Windows only

One window terminal. This property indicates whether there is only one window on your terminal. If the terminal uses only one window, MATLAB waits for you to press a key before it switches from graphics mode back to command mode. This property is used only by the terminal graphics driver.

#### Termi nal Di mensi ons pixels X-Windows only

Size of default terminal. This property defines the size of the terminal.

 $\textbf{Termi nal Protocol} \quad \text{none} \ \mid \ x \ \mid \ tek401x \ \mid \ tek410x \ X \text{-Windows only}$ 

Type of terminal. This property tells MATLAB what type of terminal you are using. Specify tek401x for terminals that emulate Tektronix 4010/4014 terminals. Specify tek410x for terminals that emulate Tektronix 4100/4105 terminals. If you are using X Windows and MATLAB can connect to your X display server, this property is automatically set to x.

Once this property is set, you cannot change it unless you quit and restart MATLAB.

## Termi nal ShowGraphCommandstring X-Windows only

Display graph window command. This property specifies the escape sequence that MATLAB issues to display the graph window when switching from

# **Root Properties**

command mode to graph mode. This property is only used by the terminal graphics driver. Consult your terminal manual for the appropriate escape sequence.

**Type** string (read only)

Class of graphics object. For the root object, Type is always 'root'.

**UIContextMenu** handle

This property has no effect on the root level.

Units {pixels} | normalized | inches | centimeters | points | characters

Unit of measurement. This property specifies the units MATLAB uses to interpret size and location data. All units are measured from the lower-left corner of the screen. Normalized units map the lower-left corner of the screen to (0,0) and the upper right corner to (1.0,1.0). inches, centimeters, and points are absolute units (one point equals 1/72 of an inch). Characters are units defined by characters from the default system font; the width of one unit is the width of the letter x, the height of one character is the distance between the baselines of two lines of text.

This property affects the PointerLocation and ScreenSize properties. If you change the value of Units, it is good practice to return it to its default value after completing your operation so as not to affect other functions that assume Units is set to the default value.

UserData matrix

*User specified data.* This property can be any data you want to associate with the root object. MATLAB does not use this property, but you can access it using the set and get functions.

Visible {on} | off

Object visibility. This property has no effect on the root object.

### **Purpose** Angle histogram

#### **Syntax**

```
rose(theta)
rose(theta, x)
rose(theta, nbi ns)
[tout, rout] = rose(...)
```

## Description

rose creates an angle histogram, which is a polar plot showing the distribution of values grouped according to their numeric range. Each group is shown as one bin.

rose(theta) plots an angle histogram showing the distribution of theta in 20 angle bins or less. The vector theta, expressed in radians, determines the angle from the origin of each bin. The length of each bin reflects the number of elements in theta that fall within a group, which ranges from 0 to the greatest number of elements deposited in any one bin.

rose(theta, x) uses the vector x to specify the number and the locations of bins. l ength(x) is the number of bins and the values of x specify the center angle of each bin. For example, if x is a five-element vector, rose distributes the elements of theta in five bins centered at the specified x values.

rose(theta, nbi ns) plots nbi ns equally spaced bins in the range  $[0,\ 2*pi\ ]$ . The default is 20.

[tout, rout] = rose(...) returns the vectors tout and rout so pol ar(tout, rout) generates the histogram for the data. This syntax does not generate a plot.

### Example

Create a rose plot showing the distribution of 50 random numbers.

```
theta = 2*pi *rand(1, 50);
rose(theta)
```

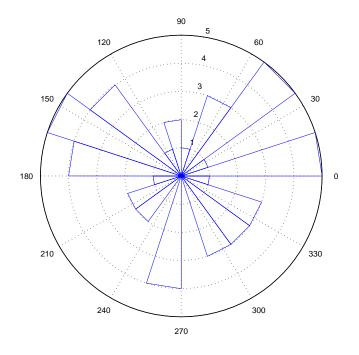

See Also

compass, feather, hist, polar

**Purpose** Rotate object about a specified direction

**Syntax** rotate(h, di recti on, al pha)

rotate(..., ori gi n)

**Description**The rotate function rotates a graphics object in three-dimensional space,

according to the right-hand rule.

rotate(h, direction, al pha) rotates the graphics object h by al pha degrees. direction is a two- or three-element vector that describes the axis of rotation in conjunction with the origin.

rotate(..., origin) specifies the origin of the axis of rotation as a three-element vector. The default origin is the center of the plot box.

**Remarks**The graphics object you want rotated must be a child of the same axes. The object's data is modified by the rotation transformation. This is in contrast to vi ew and rotate3d, which only modify the viewpoint.

The axis of rotation is defined by an origin and a point P relative to the origin. P is expressed as the spherical coordinates [theta phi], or as Cartesian coordinates.

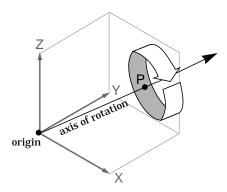

The two-element form for direction specifies the axis direction using the spherical coordinates [theta phi]. theta is the angle in the xy plane

counterclockwise from the positive x-axis. phi is the elevation of the direction vector from the xy plane.

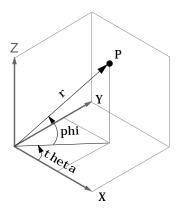

The three-element form for direction specifies the axis direction using Cartesian coordinates. The direction vector is the vector from the origin to (X,Y,Z).

# **Examples**

Rotate a graphics object  $180^{\circ}$  about the *x*-axis.

```
h = surf(peaks(20));
rotate(h, [1 0 0], 180)
```

Rotate a surface graphics object  $45^{\circ}$  about its center in the z direction.

```
h = surf(peaks(20));

zdir = [0 0 1];

center = [10 10 0];

rotate(h, zdir, 45, center)
```

### Remarks

rotate changes the Xdata, Ydata, and Zdata properties of the appropriate graphics object.

## See Also

rotate3d, sph2cart, view

 $\label{thm:continuous} The~axes~\textit{CameraPosition},~\textit{CameraTarget},~\textit{CameraUpVector},~\textit{CameraViewAngle}$ 

**Purpose** Rotate axes using mouse

**Syntax** rotate3d

rotate3d on rotate3d off

**Description** rotate3d on enables interactive axes rotation within the current figure using

the mouse. When interactive axes rotation is enabled, clicking on an axes draws an animated box, which rotates as the mouse is dragged, showing the view that will result when the mouse button is released. A numeric readout appears in the lower-left corner of the figure during this time, showing the current azimuth and elevation of the animated box. Releasing the mouse button removes the animated box and the readout, and changes the view of the

axes to correspond to the last orientation of the animated box.

rotate3d off disables interactive axes rotation in the current figure.

rotate3d toggles interactive axes rotation in the current figure.

Double clicking on the figure restores the original view.

See Also camorbit, rotate, view

#### **Purpose**

2-D Scatter plot

#### **Syntax**

scatter(X, Y, S, C)
scatter(X, Y)
scatter(X, Y, S)
scatter(..., markertype)
scatter(..., 'filled')

h = scatter(...,)

### Description

scatter(X, Y, S, C) displays colored circles at the locations specified by the vectors X and Y (which must be the same size).

S determines the size of each marker (specified in points^2). S can be a vector the same length as X and Y or a scalar. If S is a scalar, MATLAB draws all the markers the same size.

C determines the colors of each marker. When C is a vector the same length as X and Y, the values in C are linearly mapped to the colors in the current colormap. When C is a  $l \, \text{ength}(X)$ -by-3 matrix, it specifies the colors of the markers as RGB values. C can also be a color string (see Col or Spec for a list of color string specifiers)

scatter(X, Y) draws the markers in the default size and color.

scatter (X, Y, S) draws the markers at the specified sizes (S) with a single color.

scatter(..., markertype) uses the marker type specified instead of 'o' (see Li neSpec for a list of marker specifiers).

scatter(..., 'filled') fills the markers.

h = scatter(...) returns the handles to the line objects created by scatter (see line for a list of properties you can specify using the object handles and set).

### Remarks

Use  $\operatorname{pl}$  ot for single color, single marker size scatter plots.

## **Examples**

load seamount
scatter(x, y, 5, z)

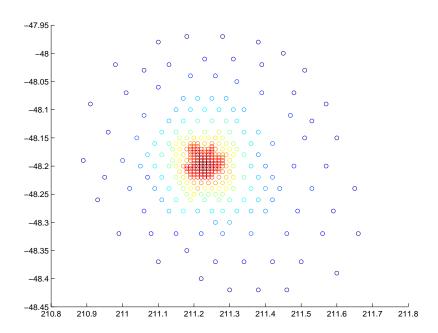

See Also scatter3, pl ot, pl otmatri x

#### **Purpose**

3-D scatter plot

#### **Syntax**

scatter3(X, Y, Z, S, C)
scatter3(X, Y, Z)
scatter3(X, Y, Z, S)
scatter3(..., markertype)
scatter3(..., 'filled')

h = scatter3(...,)

#### **Description**

scatter3(X, Y, Z, S, C) displays colored circles at the locations specified by the vectors X, Y, and Z (which must all be the same size).

S determines the size of each marker (specified in points). S can be a vector the same length as X, Y, and Z or a scalar. If S is a scalar, MATLAB draws all the markers the same size.

C determines the colors of each marker. When C is a vector the same length as X, Y, and Z, the values in C are linearly mapped to the colors in the current colormap. When C is a l ength(X)-by-3 matrix, it specifies the colors of the markers as RGB values. C can also be a color string (see Col or Spec for a list of color string specifiers)

scatter3(X, Y, Z) draws the markers in the default size and color.

scatter3(X, Y, Z, S) draws the markers at the specified sizes (S) with a single color.

scatter3(..., markertype) uses the marker type specified instead of 'o' (see Li neSpec for a list of marker specifiers).

scatter3(..., 'filled') fills the markers.

h = scatter3(...) returns the handles to the line objects created by scatter3 (see line for a list of properties you can specify using the object handles and set).

#### Remarks

Use plot3 for single color, single marker size 3-D scatter plots.

# **Examples**

```
 \begin{split} & [x,y,z] = sphere(16); \\ & X = [x(:)*.5 \ x(:)*.75 \ x(:)]; \\ & Y = [y(:)*.5 \ y(:)*.75 \ y(:)]; \\ & Z = [z(:)*.5 \ z(:)*.75 \ z(:)]; \\ & S = repmat([1 \ .75 \ .5]*10, prod(size(x)), 1); \\ & C = repmat([1 \ 2 \ 3], prod(size(x)), 1); \\ & scatter3(X(:), Y(:), Z(:), S(:), C(:), 'filled'), \ view(-60, 60) \\ \end{split}
```

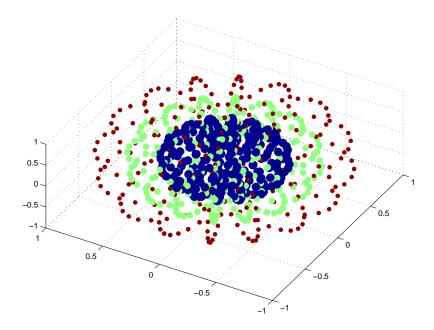

# See Also

scatter, plot3

# selectmoveresize

**Purpose** 

Select, move, resize, or copy axes and uicontrol graphics objects

**Syntax** 

A = selectmoveresize;

set(h, 'ButtonDownFcn', 'selectmoveresize')

**Description** 

sel ectmoveresi ze is useful as the callback routine for axes and uicontrol button down functions. When executed, it selects the object and allows you to move, resize, and copy it.

For example, this statement sets the ButtonDownFcn of the current axes to selectmoveresize:

```
set(gca, 'ButtonDownFcn', 'selectmoveresize')
```

A = sel ectmoveresi ze returns a structure array containing:

- A. Type: a string containing the action type, which can be Select, Move, Resi ze, or Copy.
- A. Handl es: a list of the selected handles or for a Copy an m-by-2 matrix containing the original handles in the first column and the new handles in the second column.

See Also

The ButtonDownFcn of axes and uicontrol graphics objects

#### **Purpose**

Semi-logarithmic plots

### **Syntax**

```
semilogx(Y)
semilogx(X1, Y1, ...)
semilogx(X1, Y1, LineSpec, ...)
semilogx(..., 'PropertyName', PropertyValue, ...)
h = semilogx(...)
semilogy(...)
h = semilogy(...)
```

### Description

semi l ogx and semi l ogy plot data as logarithmic scales for the x- and y-axis, respectively. logarithmic

semi  $l \circ gx(Y)$  creates a plot using a base 10 logarithmic scale for the x-axis and a linear scale for the y-axis. It plots the columns of Y versus their index if Y contains real numbers. semi  $l \circ gx(Y)$  is equivalent to semi  $l \circ gx(real(Y), imag(Y))$  if Y contains complex numbers. semi  $l \circ gx$  ignores the imaginary component in all other uses of this function.

semi  $l \circ gx(X1, Y1, \ldots)$  plots all Xn versus Yn pairs. If only Xn or Yn is a matrix, semi  $l \circ gx$  plots the vector argument versus the rows or columns of the matrix, depending on whether the vector's row or column dimension matches the matrix.

semi  $l \circ gx(X1, Y1, Li \cap Spec, ...)$  plots all lines defined by the Xn, Yn, Li neSpec triples. Li neSpec determines line style, marker symbol, and color of the plotted lines.

semi  $\log x(\ldots, PropertyName', PropertyValue, \ldots)$  sets property values for all line graphics objects created by semilogx.

semi l ogy(...) creates a plot using a base 10 logarithmic scale for the *y*-axis and a linear scale for the *x*-axis.

 $h = semi \log x(...)$  and  $h = semi \log y(...)$  return a vector of handles to line graphics objects, one handle per line.

# semilogx, semilogy

#### **Remarks**

If you do not specify a color when plotting more than one line, semilogx and semilogy automatically cycle through the colors and line styles in the order specified by the current axes ColorOrder and LineStyleOrder properties.

You can mix Xn, Yn pairs with Xn, Yn, Li neSpec triples; for example,

semilogx(X1, Y1, X2, Y2, LineSpec, X3, Y3)

# **Examples**

Create a simple semil ogy plot.

x = 0:.1:10;semilogy(x, 10. ^x)

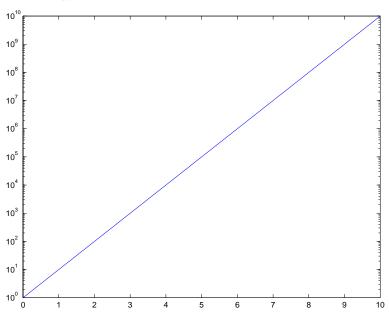

## See Also

line, LineSpec, loglog, plot

#### **Purpose**

Set object properties

### **Syntax**

```
set(H, 'PropertyName', PropertyValue,...)
set(H, a)
set(H, pn, pv...)
set(H, pn, <m-by-n cell array>)
a= set(h)
a= set(0, 'Factory')
a= set(0, 'Factory')
a= set(h, 'Default')
a= set(h, 'Default')
a= set(h, 'Default')
ccell array> = set(h, 'PropertyName')
```

### Description

set (H, 'PropertyName', PropertyVal ue, . . . ) sets the named properties to the specified values on the object(s) identified by H. H can be a vector of handles, in which case set sets the properties' values for all the objects.

set (H, a) sets the named properties to the specified values on the object(s) identified by H. a is a structure array whose field names are the object property names and whose field values are the values of the corresponding properties.

set (H, pn, pv, . . . ) sets the named properties specified in the cell array pn to the corresponding value in the cell array pv for all objects identified in H.

set (H, pn, <m-by- n cell array>) sets n property values on each of m graphics objects, where  $m=l\, {\rm ength}(H)$  and n is equal to the number of property names contained in the cell array pn. This allows you to set a given group of properties to different values on each object.

a = set(h) returns the user-settable properties and possible values for the object identified by h. a is a structure array whose field names are the object's property names and whose field values are the possible values of the corresponding properties. If you do not specify an output argument, MATLAB displays the information on the screen. h must be scalar.

 $a= set (0, {}^{\cdot} Factory {}^{\cdot})$  returns the properties whose defaults are user settable for all objects and lists possible values for each property. a is a structure array whose field names are the object's property names and whose field values are the possible values of the corresponding properties. If you do

not specify an output argument, MATLAB displays the information on the screen.

a = set(0, 'Factory0bj ectTypePropertyName') returns the possible values of the named property for the specified object type, if the values are strings. The argument Factory0bj ectTypePropertyName is the word Factory concatenated with the object type (e.g., axes) and the property name (e.g., CameraPosition).

a = set(h, 'Default') returns the names of properties having default values set on the object identified by h. set also returns the possible values if they are strings. h must be scalar.

a = set(h, 'Default0bjectTypePropertyName') returns the possible values of the named property for the specified object type, if the values are strings. The argument Default0bjectTypePropertyName is the word Default concatenated with the object type (e.g., axes) and the property name (e.g., CameraPosition). For example, DefaultAxesCameraPosition. h must be scalar.

pv = set(h, '*PropertyName*') returns the possible values for the named property. If the possible values are strings, set returns each in a cell of the cell array, pv. For other properties, set returns an empty cell array. If you do not specify an output argument, MATLAB displays the information on the screen. h must be scalar.

#### Remarks

You can use any combination of property name/property value pairs, structure arrays, and cell arrays in one call to set.

# **Examples**

Set the Col or property of the current axes to blue.

```
set(gca, 'Color', 'b')
```

Change all the lines in a plot to black.

```
plot(peaks)
set(findobj('Type','line'),'Color','k')
```

You can define a group of properties in a structure to better organize your code. For example, these statements define a structure called active, which contains a set of property definitions used for the uicontrol objects in a

particular figure. When this figure becomes the current figure, MATLAB changes colors and enables the controls.

```
acti ve. BackgroundCol or = [.7 .7 .7];
acti ve. Enabl e = 'on';
acti ve. ForegroundCol or = [0 0 0];

if gcf == control_fig_handl e
    set(findobj(control_fig_handl e, 'Type', 'uicontrol'), acti ve)
end
```

You can use cell arrays to set properties to different values on each object. For example, these statements define a cell array to set three properties,

```
PropName(1) = {'BackgroundColor'};
PropName(2) = {'Enable'};
PropName(3) = {'ForegroundColor'};
```

These statements define a cell array containing three values for each of three objects (i.e., a 3-by-3 cell array).

```
PropVal (1, 1) = {[.5.5.5]};

PropVal (1, 2) = {'off'};

PropVal (1, 3) = {[.9.9.9]};

PropVal (2, 1) = {[1 0 0]};

PropVal (2, 2) = {'on'};

PropVal (2, 3) = {[1 1 1]};

PropVal (3, 1) = {[.7.7.7]};

PropVal (3, 2) = {'on'};

PropVal (3, 3) = {[0 0 0]};
```

Now pass the arguments to set,

```
set(H, PropName, PropVal)
```

where l ength(H) = 3 and each element is the handle to a uicontrol.

#### See Also

findobj, gca, gcf, gco, gcbo, get

# shading

**Purpose** Set color shading properties

**Syntax** shading flat

shading faceted shading interp

**Description** The shading function controls the color shading of surface and patch graphics

objects.

shading flat each mesh line segment and face has a constant color determined by the color value at the end point of the segment or the corner of the face that has the smallest index or indices.

shading faceted flat shading with superimposed black mesh lines. This is the

default shading mode.

shading interp varies the color in each line segment and face by interpolating the colormap index or true color value across the line or face.

**Examples** Compare a flat, faceted, and interpolated-shaded sphere.

subplot(3, 1, 1)
sphere(16)
axis square
shading flat
title('Flat Shading')

subpl ot (3, 1, 2)
sphere(16)
axis square
shading faceted
title('Faceted Shading')

subplot(3, 1, 3)
sphere(16)
axis square
shading interp

title('Interpolated Shading')

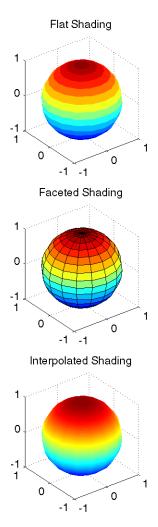

**Algorithm** 

shading sets the EdgeCol or and FaceCol or properties of all surface and patch graphics objects in the current axes. shading sets the appropriate values, depending on whether the surface or patch objects represent meshes or solid surfaces.

# shading

# See Also

 $\mbox{fill}, \mbox{fill3}, \mbox{hi} \mbox{dden,} \mbox{mesh,} \mbox{patch,} \mbox{pcol} \mbox{or,} \mbox{surf}$ 

The  ${\tt EdgeCol}$  or and  ${\tt FaceCol}$  or properties for surface and patch graphics objects.

Reduce the size of patch faces

#### **Syntax**

```
shrinkfaces(p, sf)
nfv = shrinkfaces(p, sf)
nfv = shrinkfaces(fv, sf)
shrinkfaces(p), shrinkfaces(fv)
nfv = shrinkfaces(f, v, sf)
[nf, nv] = shrinkfaces(...)
```

# Description

shrinkfaces(p, sf) shrinks the area of the faces in patch p to shrink factor sf. A shrink factor of 0.6 shrinks each face to 60% of its original area. If the patch contains shared vertices, MATLAB creates nonshared vertices before performing the face-area reduction.

nfv = shrinkfaces(p, sf) returns the face and vertex data in the struct nfv, but does not set the Faces and Verti ces properties of patch p.

nfv = shrinkfaces(fv, sf) uses the face and vertex data from the struct fv.

shrinkfaces(p) and shrinkfaces(fv) (without specifying a shrink factor) assume a shrink factor of 0.3.

nfv = shrinkfaces(f, v, sf) uses the face and vertex data from the arrays f and v.

 $[\,nf,\,nv\,]=shri\,nkfaces(\dots)$  returns the face and vertex data in two separate arrays instead of a struct.

# **Examples**

This example uses the flow data set, which represents the speed profile of a submerged jet within a infinite tank (type helpflow for more information). Two isosurfaces provide a before and after view of the effects of shrinking the face size.

- First reducevol ume samples the flow data at every other point and then i sosurface generates the faces and vertices data.
- The patch command accepts the face/vertex struct and draws the first (p1) isosurface.

# shrinkfaces

- Use the daspect, vi ew, and axi s commands to set up the view and then add a title.
- The shrinkfaces command modifies the face/vertex data and passes it directly to patch.

```
[x, y, z, v] = flow;
[x, y, z, v] = reducevolume(x, y, z, v, 2);
fv = isosurface(x, y, z, v, -3);
p1 = patch(fv);
set(p1, 'FaceColor', 'red', 'EdgeColor', [.5, .5, .5]);
daspect([1 1 1]); view(3); axis tight
title('Original')

figure
p2 = patch(shrinkfaces(fv, .3));
set(p2, 'FaceColor', 'red', 'EdgeColor', [.5, .5, .5]);
daspect([1 1 1]); view(3); axis tight
title('After Shrinking')
```

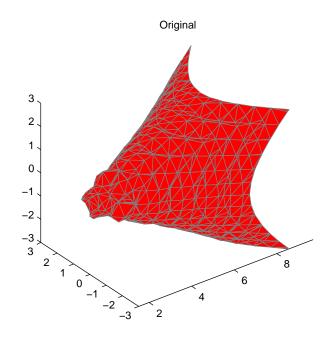

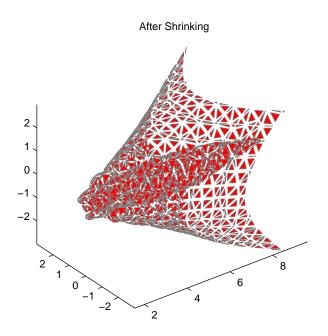

See Also

 $i\,socaps,\,i\,sonormal\,s,\,i\,sosurface,\,reducepatch,\,reducevol\,ume,\,smooth3,\,subvol\,ume$ 

Volumetric slice plot

#### **Syntax**

```
slice(V, sx, sy, sz)
slice(X, Y, Z, V, sx, sy, sz)
slice(V, XI, YI, ZI)
slice(X, Y, Z, V, XI, YI, ZI)
slice(..., 'method')
h = slice(...)
```

# Description

slice displays orthogonal slice planes through volumetric data.

slice(V, sx, sy, sz) draws slices along the x, y, z directions in the volume V at the points in the vectors sx, sy, and sz. V is an m-by-n-by-p volume array containing data values at the default location X = 1: n, Y = 1: m, Z = 1: p. Each element in the vectors sx, sy, and sz defines a slice plane in the x-, y-, or z-axis direction.

slice(X, Y, Z, V, sx, sy, sz) draws slices of the volume V. X, Y, and Z are three-dimensional arrays specifying the coordinates for V. X, Y, and Z must be monotonic and orthogonally spaced (as if produced by the function meshgrid). The color at each point is determined by 3-D interpolation into the volume V.

slice(V, XI, YI, ZI) draws data in the volume V for the slices defined by XI, YI, and ZI. XI, YI, and ZI are matrices that define a surface, and the volume is evaluated at the surface points. XI, YI, and ZI must all be the same size.

slice(X, Y, Z, V, XI, YI, ZI) draws slices through the volume V along the surface defined by the arrays XI, YI, ZI.

slice(..., 'method') specifies the interpolation method. 'method' is 'linear', 'cubic', or 'nearest'.

- linear specifies trilinear interpolation (the default).
- cubi c specifies tricubic interpolation.
- nearest specifies nearest neighbor interpolation.

 $h \, = \, sl\,i\,ce(\dots)\,$  returns a vector of handles to surface graphics objects.

#### Remarks

The color drawn at each point is determined by interpolation into the volume V.

# **Examples**

Visualize the function

$$V = Xe^{(-X^2 - y^2 - z^2)}$$

over the range  $-2 \le x \le 2$ ,  $-2 \le y \le 2$ ,  $-2 \le z \le 2$ :

$$\begin{array}{lll} [x,y,z] &=& meshgrid(-2:.2:2,-2:.25:2,-2:.16:2)\,;\\ v &=& x. *exp(-x. ^2-y. ^2-z. ^2)\,;\\ xslice &=& [-1.2,.8,2]\,; & yslice &=& 2; & zslice &=& [-2,0]\,;\\ slice(x,y,z,v,xslice,yslice,zslice)\\ colormap & hsv \end{array}$$

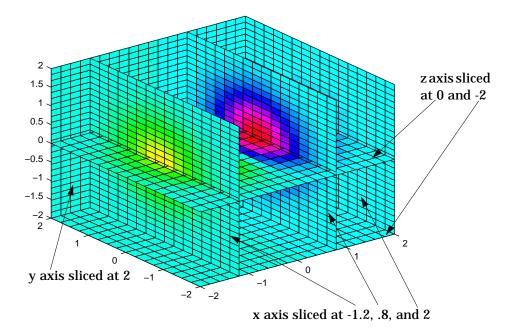

# Slicing At Arbitrary Angles

You can also create slices that are oriented in arbitrary planes. To do this,

- Create a slice surface in the domain of the volume (surf, linspace).
- Orient this surface with respect the the axes (rotate).
- Get the XData, YData, and ZData of the surface (get).
- Use this data to draw the slice plane within the volume.

For example, these statements slice the volume in the first example with a rotated plane. Placing these commands within a for loop "passes" the plane through the volume along the z-axis.

```
for i = -2:.5:2
   hsp = surf(linspace(-2, 2, 20), linspace(-2, 2, 20), zeros(20)+i);
   rotate(hsp, [1, -1, 1], 30)
   xd = get(hsp, 'XData');
   yd = get(hsp, 'YData');
   zd = get(hsp, 'ZData');
   del ete(hsp)
   slice(x, y, z, v, [-2, 2], 2, -2) % Draw some volume boundaries hold on
   slice(x, y, z, v, xd, yd, zd)
   hold off
   axis tight
   view(-5, 10)
   drawnow
end
```

The following picture illustrates three positions of the same slice surface as it passes through the volume.

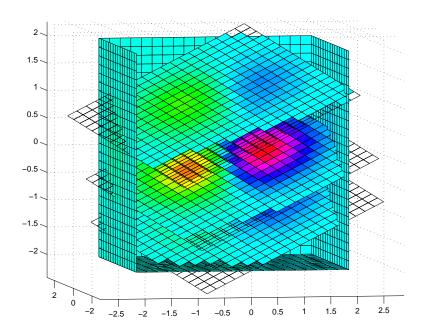

#### Slicing with a Nonplanar Surface

You can slice the volume with any surface. This example probes the volume created in the previous example by passing a spherical slice surface through the volume.

```
[xsp, ysp, zsp] = sphere;
slice(x, y, z, v, [-2, 2], 2, -2) % Draw some volume boundaries
for i = -3:.2:3
   hsp = surface(xsp+i, ysp, zsp);
   rotate(hsp, [1 0 0], 90)
   xd = get(hsp, 'XData');
   yd = get(hsp, 'YData');
   zd = get(hsp, 'ZData');
   delete(hsp)
   hold on
   hslicer = slice(x, y, z, v, xd, yd, zd);
   axis tight
   xlim([-3, 3])
   vi ew(-10, 35)
   drawnow
   del ete(hslicer)
   hold off
end
```

The following picture illustrates three positions of the spherical slice surface as it passes through the volume.

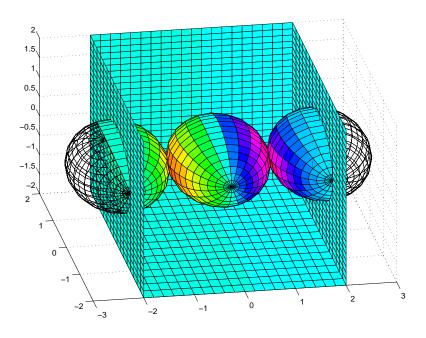

See Also

interp3, meshgrid

Smooth 3-D data

### **Syntax**

```
W = smooth3(V)
W = smooth3(V, 'filter')
W = smooth3(V, 'filter', size)
W = smooth3(V, 'filter', size, sd)
```

# Description

W = smooth3(V) smooths the input data V and returns the smoothed data in W.

W = smooth3(V, 'filter') filter determines the convolution kernel and can be the strings gaussi an or box (default).

W = smooth3(V, 'filter', size) sets the size of the convolution kernel (default is [3 3 3]). If size is scalar, then size is interpreted as [size, size, size].

W = smooth3(V, 'filter', size, sd) sets an attribute of the convolution kernel. When filter is gaussi an, sd is the standard deviation (default is .65).

# **Examples**

This example smooths some random 3-D data and then creates an isosurface with end caps.

```
data = rand(10, 10, 10);
data = smooth3(data, 'box', 5);
p1 = patch(isosurface(data, .5), ...
    'FaceColor', 'blue', 'EdgeColor', 'none');
p2 = patch(isocaps(data, .5), ...
    'FaceColor', 'interp', 'EdgeColor', 'none');
isonormals(data, p1)
view(3); axis vis3d tight
camlight; lighting phong
```

#### See Also

i socaps, i sonormal s, i sosurface, patch, reducepatch, reducevol ume, subvol ume  $\,$ 

**Purpose** Generate sphere

Syntax sphere sphere(n)

[X, Y, Z] = sphere(...)

**Description** 

The sphere function generates the x-, y-, and z-coordinates of a unit sphere for use with surf and mesh.

sphere generates a sphere consisting of 20-by-20 faces.

sphere(n) draws a surf plot of an n-by-n sphere in the current figure.

[X,Y,Z]=sphere(n) returns the coordinates of a sphere in three matrices that are (n+1)-by-(n+1) in size. You draw the sphere with surf(X,Y,Z) or mesh(X,Y,Z).

# **Examples**

Generate and plot a sphere.

sphere axis equal

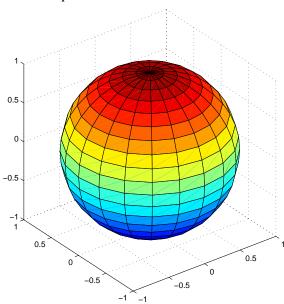

# sphere

See Also

cyl i nder, axi s

# Purpose Spin colormap

#### Syntax spi nmap

spi nmap(t)
spi nmap(t, i nc)
spi nmap(' i nf')

#### Description

The spi nmap function shifts the colormap RGB values by some incremental value. For example, if the increment equals 1, color 1 becomes color 2, color 2 becomes color 3, etc.

spi nmap cyclically rotates the colormap for approximately five seconds using an incremental value of 2.

 $spi\ nmap(t)$  rotates the colormap for approximately 10\*t seconds. The amount of time specified by t depends on your hardware configuration (e.g., if you are running MATLAB over a network).

spi nmap(t, i nc) rotates the colormap for approximately 10\*t seconds and specifies an increment i nc by which the colormap shifts. When i nc is 1, the rotation appears smoother than the default (i.e., 2). Increments greater than 2 are less smooth than the default. A negative increment (e.g., -2) rotates the colormap in a negative direction.

 $spi\ nmap(\ 'i\ nf\ ')\ rotates$  the colormap for an infinite amount of time. To break the loop, press Ctrl-C.

### See Also colormap

### **Purpose** Stairstep plot

#### **Syntax**

```
stairs(Y)
stairs(X, Y)
```

stairs(..., Li neSpec)
[xb, yb] = stairs(Y)
[xb, yb] = stairs(X, Y)

# Description

Stairstep plots are useful for drawing time-history plots of digitally sampled data systems.

stairs(Y) draws a stairstep plot of the elements of Y. When Y is a vector, the x-axis scale ranges from 1 to si ze(Y). When Y is a matrix, the x-axis scale ranges from 1 to the number of rows in Y.

stairs(X, Y) plots X versus the columns of Y. X and Y are vectors of the same size or matrices of the same size. Additionally, X can be a row or a column vector, and Y a matrix with l ength(X) rows.

stairs(..., Li neSpec) specifies a line style, marker symbol, and color for the plot (see Li neSpec for more information).

[xb, yb] = stairs(Y) and [xb, yb] = stairs(x, Y) do not draw graphs, but return vectors xb and yb such that plot (xb, yb) plots the stairstep graph.

# **Examples**

Create a stairstep plot of a sine wave.

```
x = 0:.25:10;
stairs(x, sin(x))
```

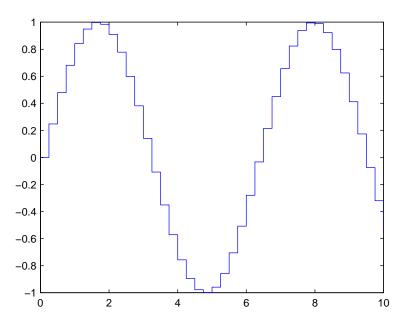

See Also

bar, hi st

# stem

#### **Purpose**

Plot discrete sequence data

#### **Syntax**

```
stem(Y)
stem(X, Y)
stem(..., 'fill')
stem(..., LineSpec)
h = stem(...)
```

# **Description**

A two-dimensional stem plot displays data as lines extending from the *x*-axis. A circle (the default) or other marker whose *y*-position represents the data value terminates each stem.

stem(Y) plots the data sequence Y as stems that extend from equally spaced and automatically generated values along the *x*-axis. When Y is a matrix, stem plots all elements in a row against the same *x* value.

stem(X, Y) plots X versus the columns of Y. X and Y are vectors or matrices of the same size. Additionally, X can be a row or a column vector and Y a matrix with l ength(X) rows.

stem(..., 'fill') specifies whether to color the circle at the end of the stem.

stem(..., LineSpec) specifies the line style, marker symbol, and color for the stem plot. See LineSpec for more information.

h = stem(...) returns handles to line graphics objects.

# **Examples**

Create a stem plot of 10 random numbers.

```
y = linspace(0, 2, 10);
stem(exp(-y), 'fill', '-.')
axis ([0 11 0 1])
```

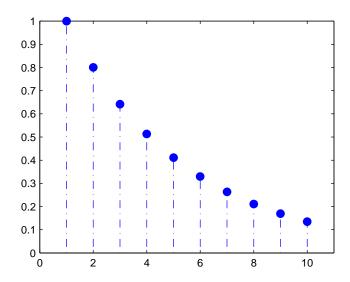

# See Also

bar, plot, stairs, stem3

Plot three-dimensional discrete sequence data

#### **Syntax**

```
stem3(Z)
stem3(X, Y, Z)
stem3(..., 'fill')
stem3(..., LineSpec)
h = stem3(...)
```

# Description

Three-dimensional stem plots display lines extending from the *xy*-plane. A circle (the default) or other marker symbol whose *z*-position represents the data value terminates each stem.

stem3(Z) plots the data sequence Z as stems that extend from the *xy*-plane. *x* and *y* are generated automatically. When Z is a row vector, stem3 plots all elements at equally spaced *x* values against the same *y* value. When Z is a column vector, stem3 plots all elements at equally spaced *y* values against the same *x* value.

stem3(X, Y, Z) plots the data sequence Z at values specified by X and Y. X, Y, and Z must all be vectors or matrices of the same size.

stem3(..., 'fill') specifies whether to color the interior of the circle at the end of the stem.

stem3(..., Li neSpec) specifies the line style, marker symbol, and color for the stems. See Li neSpec for more information.

h = stem3(...) returns handles to line graphics objects.

# **Examples**

Create a three-dimensional stem plot to visualize a function of two variables.

```
X = linspace(0, 1, 10);
Y = X. /2;
Z = sin(X) + cos(Y);
stem3(X, Y, Z, 'fill')
view(-25, 30)
```

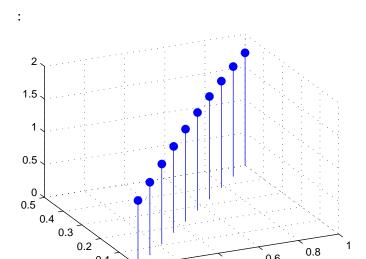

0.2

0

0.6

0.4

See Also bar, plot, stairs, stem

Compute 2-D stream line data

#### **Syntax**

```
XY = stream2(x, y, u, v, startx, starty)
XY = stream2(u, v, startx, starty)
XY = stream2(..., options)
```

### Description

XY = stream2(x, y, u, v, startx, starty) computes stream lines from vector data u and v. The arrays x and y define the coordinates for u and v and must be monotonic and 2-D plaid (such as the data produced by meshgri d). startx and starty define the starting positions of the stream lines. The returned value XY contains a cell array of vertex arrays.

```
XY = stream2(u, v, startx, starty) assumes the arrays x and y are defined as [x, y] = meshgrid(1: n, 1: m) where [m, n] = size(u).
```

XY = stream2(..., opti ons) specifies the options used when creating the stream lines. Define opti ons as a one or two element vector containing the step size or the step size and the maximum number of vertices in a stream line:

```
[stepsize]
or
[stepsize, max_number_vertices]
```

If you do not specify a value, MATLAB uses the default:

- stepsize = 0.1 (one tenth of a cell)
- naximum number of vertices = 1000

Use the streaml ine command to plot the data returned by stream2.

# **Examples**

This example draws 2-D stream lines from data representing air currents over regions of North America.

```
load wind [sx, sy] = meshgrid(80, 20: 10: 50); \\ streamline(stream2(x(:,:,5), y(:,:,5), u(:,:,5), v(:,:,5), sx, sy)); \\
```

#### See Also

conepl ot, i sosurface, reducevol ume smooth3, stream3, stream1 i ne, subvol ume

Compute 3-D stream line data

#### **Syntax**

```
XYZ = stream3(X, Y, Z, U, V, W, startx, starty, startz)
XYZ = stream3(U, V, W, startx, starty, startz)
```

#### Description

XYZ = stream3(X, Y, Z, U, V, W, startx, starty, startz) computes stream lines from vector data U, V, W. The arrays X, Y, Z define the coordinates for U, V, W and must be monotonic and 3-D plaid (such as the data produced by meshgrid). startx, starty, and startz define the starting positions of the stream lines. The returned value XYZ contains a cell array of vertex arrays.

XYZ = stream3(U, V, W, startx, starty, startz) assumes the arrays X, Y, and Z are defined as [X, Y, Z] = meshgrid(1: N, 1: M, 1: P) where [M, N, P] = size(U).

XYZ = stream3(..., opti ons) specifies the options used when creating the stream lines. Define opti ons as a one or two element vector containing the step size or the step size and the maximum number of vertices in a stream line:

```
[stepsize]
or
[stepsize, max_number_vertices]
```

If you do not specify values, MATLAB uses the default:

- stepsize = 0.1 (one tenth of a cell)
- naximum number of vertices = 1000

Use the streaml ine command to plot the data returned by stream3.

# **Examples**

This example draws 3-D stream lines from data representing air currents over regions of North America.

```
load wind
[sx sy sz] = meshgrid(80, 20: 10: 50, 0: 5: 15);
streamline(stream3(x, y, z, u, v, w, sx, sy, sz))
view(3)
```

#### See Also

coneplot, i sosurface, reducevol ume smooth3, stream2, stream1 i ne, subvol ume

# streamline

#### **Purpose**

Draw stream lines from 2-D or 3-D vector data

### Syntax

h = streamline(X, Y, Z, U, V, W, startx, starty, startz)

h = streamline(U, V, W, startx, starty, startz)

h = streamline(XYZ)

h = streamline(X, Y, U, V, startx, starty)

h = streamline(U, V, startx, starty)

h = streamline(XY)

h = streamline(..., options)

# **Description**

h = streamline(X, Y, Z, U, V, W, startx, starty, startz) draws stream lines from 3-D vector data U, V, W. The arrays X, Y, Z define the coordinates for U, V, W and must be monotonic and 3-D plaid (such as the data produced by meshgrid). startx, starty, startz define the starting positions of the stream lines. The output argument h contains a vector of line handles, one handle for each stream line.

h = streamline(U, V, W, startx, starty, startz) assumes the arrays X, Y, and Z are defined as [X, Y, Z] = meshgrid(1: N, 1: M, 1: P) where [M, N, P] = size(U).

h = streaml i ne(XYZ) assumes XYZ is a precomputed cell array of vertex arrays (as produced by stream3).

h = streaml i ne(X, Y, U, V, startx, starty) draws stream lines from 2-D vector data U, V. The arrays X, Y define the coordinates for U, V and must be monotonic and 2-D plaid (such as the data produced by meshgri d). startx and starty define the starting positions of the stream lines. The output argument h contains a vector of line handles, one handle for each stream line.

h = streamline(U, V, startx, starty) assumes the arrays X and Y are defined as [X, Y] = meshgrid(1: N, 1: M) where [M, N] = size(U).

h = streaml i ne(XY) assumes XY is a precomputed cell array of vertex arrays (as produced by stream2).

streamline(..., options) specifies the options used when creating the stream lines. Define options as a one or two element vector containing the step size or the step size and the maximum number of vertices in a stream line:

[stepsize]

or

```
[stepsize, max_number_vertices]
```

If you do not specify values, MATLAB uses the default:

- stepsize = 0.1 (one tenth of a cell)
- naximum number of vertices = 1000

### **Examples**

This example draws stream lines from data representing air currents over a region of North America. Loading the wind data set creates the variables x, y, z, u, v, and w in the MATLAB workspace.

The plane of stream lines indicates the flow of air from the west to the east (the x direction) beginning at x=80 (which is close to the minimum value of the x coordinates). The y and z coordinate starting points are multivalued and approximately span the range of these coordinates. meshgri d generates the starting positions of the stream lines.

```
load wind
[sx, sy, sz] = meshgrid(80, 20: 10: 50, 0: 5: 15);
h = streamline(x, y, z, u, v, w, sx, sy, sz);
set(h, 'Color', 'red')
view(3)
```

#### See Also

stream2, stream3, coneplot, i sosurface, smooth3, subvolume, reducevolume

# subplot

#### **Purpose**

Create and control multiple axes

#### **Syntax**

```
subplot(m, n, p)
subplot(h)
subplot('Position',[left bottom width height])
h = subplot(...)
```

# Description

subpl ot divides the current figure into rectangular panes that are numbered row-wise. Each pane contains an axes. Subsequent plots are output to the current pane.

subpl ot (m, n, p) creates an axes in the p-th pane of a figure divided into an m-by-n matrix of rectangular panes. The new axes becomes the current axes.

subplot(h) makes the axes with handle h current for subsequent plotting commands.

subplot('Position', [left bottom width height]) creates an axes at the position specified by a four-element vector. left, bottom, width, and height are in normalized coordinates in the range from 0.0 to 1.0.

h = subplot(...) returns the handle to the new axes.

#### Remarks

If a subpl ot specification causes a new axes to overlap an existing axes, subpl ot deletes the existing axes. subpl ot (1, 1, 1) or clf deletes all axes objects and returns to the default subpl ot (1, 1, 1) configuration.

You can omit the parentheses and specify subplot as.

```
subplot mnp
```

where m refers to the row, n refers to the column, and p specifies the pane.

# Special Case - subplot(111)

The command subplot (111) is not identical in behavior to subplot (1, 1, 1) and exists only for compatibility with previous releases. This syntax does not immediately create an axes, but instead sets up the figure so that the next graphics command executes a cl f reset (deleting all figure children) and creates a new axes in the default position. This syntax does not return a

handle, so it is an error to specify a return argument. (This behavior is implemented by setting the figure's NextPl ot property to repl ace.)

# **Examples**

To plot i ncome in the top half of a figure and outgo in the bottom half,

```
income = [3.2 4.1 5.0 5.6];
outgo = [2.5 4.0 3.35 4.9];
subplot(2,1,1); plot(income)
subplot(2,1,2); plot(outgo)
```

The following illustration shows four subplot regions and indicates the command used to create each.

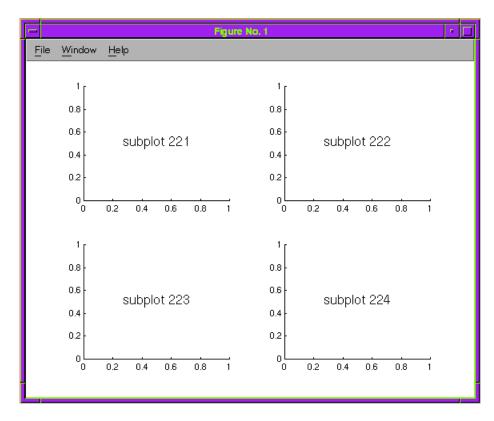

#### See Also

axes, cla, clf, figure, gca

# subvolume

#### **Purpose**

Extract subset of volume data set

#### **Syntax**

```
[Nx, Ny, Nz, Nv] = subvolume(X, Y, Z, V, limits)
[Nx, Ny, Nz, Nv] = subvolume(V, limits)
Nv = subvolume(...)
```

# **Description**

[Nx, Ny, Nz, Nv] = subvolume(X, Y, Z, V, limits) extracts a subset of the volume data set V using the specified axis-aligned limits. limits = [xmin, xmax, ymin, ymax, zmin, zmax] (Any NaNs in the limits indicate that the volume should not be cropped along that axis).

The arrays X, Y, and Z define the coordinates for the volume V. The subvolume is returned in NV and the coordinates of the subvolume are given in NX, NY, and NZ.

[Nx, Ny, Nz, Nv] = subvolume(V, limits) assumes the arrays X, Y, and Z are defined as [X, Y, Z] = meshgrid(1: N, 1: M, 1: P) where [M, N, P] = size(V).

Nv = subvolume(...) returns only the subvolume.

# **Examples**

This example uses a data set that is a collection of MRI slices of a human skull. The data is processed in a variety of ways:

- The 4-D array is squeezed (squeeze) into three dimensions and then a subset of the data is extracted (subvolume).
- The outline of the skull is an isosurface generated as a patch (p1) whose vertex normals are recalculated to improve the appearance when lighting is applied (patch, i sosurface, i sonormal s).
- A second patch (p2) with interpolated face color draws the end caps (FaceCol or, i socaps).
- The view of the object is set (view, axis, daspect).

- A 100-element grayscale colormap provides coloring for the end caps (col ormap).
- Adding lights to the right and left of the camera illuminates the object (caml i ght, l i ghti ng).

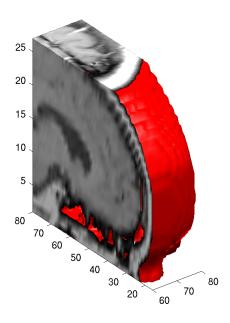

See Also

i socaps, i sonormal s, i sosurface, reducepatch, reducevol ume, smooth3

3-D shaded surface plot

# **Syntax**

```
surf(Z)
surf(X, Y, Z)
surf(X, Y, Z, C)
surf(..., 'PropertyName', PropertyValue)
surfc(...)
h = surf(...)
h = surfc(...)
```

# Description

Use surf and surfc to view mathematical functions over a rectangular region. surf and surfc create colored parametric surfaces specified by X, Y, and Z, with color specified by Z or C.

surf (Z) creates a a three-dimensional shaded surface from the z components in matrix Z, using x=1: n and y=1: m, where [m, n] =  $\operatorname{size}(Z)$ . The height, Z, is a single-valued function defined over a geometrically rectangular grid. Z specifies the color data as well as surface height, so color is proportional to surface height.

surf (X, Y, Z) creates a shaded surface using Z for the color data as well as surface height. X and Y are vectors or matrices defining the x and y components of a surface. If X and Y are vectors,  $l \operatorname{ength}(X) = n$  and  $l \operatorname{ength}(Y) = m$ , where  $[m, n] = \operatorname{si} \operatorname{ze}(Z)$ . In this case, the vertices of the surface faces are (X(j), Y(i), Z(i, j)) triples.

 $\operatorname{surf}(X, Y, Z, C)$  creates a shaded surface, with color defined by C. MATLAB performs a linear transformation on this data to obtain colors from the current colormap.

surf(..., PropertyName', PropertyValue) specifies surface properties along with the data.

surfc(...) draws a contour plot beneath the surface.

h = surf(...) and h = surfc(...) return a handle to a surface graphics object.

# **Algorithm**

Abstractly, a parametric surface is parametrized by two independent variables, i and j, which vary continuously over a rectangle; for example,  $1 \le i \le m$  and  $1 \le j \le n$ . The three functions, x(i,j), y(i,j), and z(i,j), specify the surface. When i and j are integer values, they define a rectangular grid with integer grid points. The functions x(i,j), y(i,j), and z(i,j) become three m-by-n matrices, X, Y and Z. surface color is a fourth function, c(i,j), denoted by matrix C.

Each point in the rectangular grid can be thought of as connected to its four nearest neighbors.

$$i-1,j$$
 $|$ 
 $i,j-1-i,j-i,j+1$ 
 $|$ 
 $i+1,j$ 

This underlying rectangular grid induces four-sided patches on the surface. To express this another way,  $[X(:) \ Y(:) \ Z(:)]$  returns a list of triples specifying points in 3-space. Each interior point is connected to the four neighbors inherited from the matrix indexing. Points on the edge of the surface have three neighbors; the four points at the corners of the grid have only two neighbors. This defines a mesh of quadrilaterals or a *quad-mesh*.

Surface color can be specified in two different ways – at the vertices or at the centers of each patch. In this general setting, the surface need not be a single-valued function of x and y. Moreover, the four-sided surface patches need not be planar. For example, you can have surfaces defined in polar, cylindrical, and spherical coordinate systems.

The shading function sets the shading. If the shading is interp, C must be the same size as X, Y, and Z; it specifies the colors at the vertices. The color within a surface patch is a bilinear function of the local coordinates. If the shading is faceted (the default) or flat, C(i,j) specifies the constant color in the surface patch:

$$(i,j)$$
 -  $(i,j+1)$   
 $\mid C(i,j) \mid$   
 $(i+1,j)$  -  $(i+1,j+1)$ 

In this case, C can be the same size as X, Y, and Z and its last row and column are ignored, Alternatively, its row and column dimensions can be one less than those of X, Y, and Z.

The surf and surf c functions specify the view point using view(3).

The range of X, Y, and Z, or the current setting of the axes XLi mMode, YLi mMode, and ZLi mMode properties (also set by the axi s function) determine the axis labels.

The range of C, or the current setting of the axes CLi m and Cl i mMode properties (also set by the caxi s function) determine the color scaling. The scaled color values are used as indices into the current colormap.

# **Examples**

Display a surface and contour plot of the peaks surface.

```
[X, Y, Z] = peaks(30);
surfc(X, Y, Z)
colormap hsv
axis([-3 3 -3 3 -10 5])
```

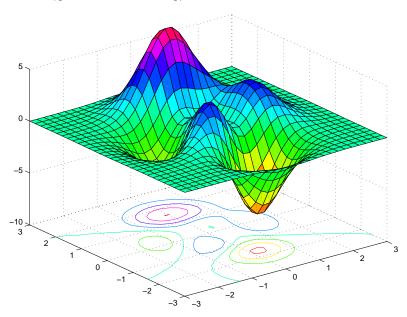

Color a sphere with the pattern of +1s and -1s in a Hadamard matrix.

```
\begin{array}{l} k = 5; \\ n = 2^k-1; \\ [x,y,z] = sphere(n); \\ c = hadamard(2^k); \\ surf(x,y,z,c); \\ colormap([1 \ 1 \ 0; \ 0 \ 1 \ 1]) \\ axis equal \end{array}
```

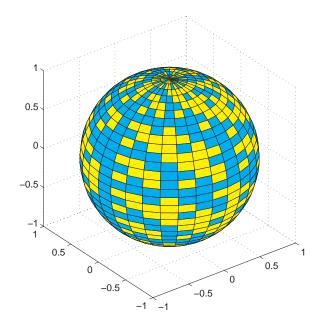

See Also axis, caxis, colormap, contour, mesh, pcolor, shading, view

Properties for surface graphics objects

# surf2patch

#### **Purpose**

Convert surface data to patch data

# **Syntax**

fvc = surf2patch(h)
fvc = surf2patch(Z)
fvc = surf2patch(Z, C)
fvc = surf2patch(X, Y, Z)
fvc = surf2patch(X, Y, Z, C)
fvc = surf2patch(..., 'tri angl es')
[f, v, c] = surf2patch(...)

# Description

 $fvc = surf2patch(h) \ converts \ the \ geometry \ and \ color \ data \ from \ the \ surface \ object \ identified \ by \ the \ handle \ h \ into \ patch \ format \ and \ returns \ the \ face, \ vertex, \ and \ color \ data \ in \ the \ struct \ fvc. \ You \ can \ pass \ this \ struct \ directly \ to \ the \ patch \ command.$ 

fvc = surf2patch(Z) calculates the patch data from the surface's ZData matrix Z.

fvc = surf2patch(Z, C) calculates the patch data from the surface's ZData and CData matrices Z and C.

fvc = surf2patch(X, Y, Z) calculates the patch data from the surface's XData, YData, and ZData matrices X, Y, and Z.

fvc = surf2patch(X, Y, Z, C) calculates the patch data from the surface's XData, YData, ZData, and CData matrices X, Y, Z, and C.

 $fvc = surf2patch(\dots, 'tri\, angl\, es') \,\, creates \,\, triangular \,\, faces \,\, instead \,\, of \,\, the \,\, quadrilaterals \,\, that \,\, compose \,\, surfaces.$ 

[f, v, c] = surf2patch(...) returns the face, vertex, and color data in the three arrays f, v, and c instead of a struct.

# **Examples**

The first example uses the sphere command to generate the XData, YData, and ZData of a surface, which is then converted to a patch. Note that the ZData (z) is passed to surf2patch as both the third and fourth arguments – the third argument is the ZData and the fourth argument is taken as the CData. This is because the patch command does not automatically use the z-coordinate data for the color data, as does the surface command.

Also, because patch is a low-level command, you must set the view to 3-D and shading to faceted to produce the same results produced by the surf command.

```
[x y z] = sphere;
patch(surf2patch(x, y, z, z));
shading faceted; view(3)
```

In the second example surf2patch calculates face, vertex, and color data from a surface whose handle has been passed as an argument.

```
s = surf(peaks);
pause
patch(surf2patch(s));
delete(s)
shading faceted; view(3)
```

See Also

patch, reducepatch, shrinkfaces, surface, surf

Create surface object

#### **Syntax**

```
surface(Z)
surface(Z, C)
surface(X, Y, Z)
surface(X, Y, Z, C)
surface(...' PropertyName', PropertyValue, ...)
h = surface(...)
```

#### Description

surface is the low-level function for creating surface graphics objects. surfaces are plots of matrix data created using the row and column indices of each element as the *x*- and *y*-coordinates and the value of each element as the z-coordinate.

surface(Z) plots the surface specified by the matrix Z. Here, Z is a single-valued function, defined over a geometrically rectangular grid.

surface(Z, C) plots the surface specified by Z and colors it according to the data in C (see "Examples").

surface(X, Y, Z) uses C = Z, so color is proportional to surface height above the x-y plane.

surface(X, Y, Z, C) plots the parametric surface specified by X, Y and Z, with color specified by C.

surface(x, y, Z), surface(x, y, Z, C) replaces the first two matrix arguments with vectors and must have length(x) = n and length(y) = m where [m, n] = size(Z). In this case, the vertices of the surface facets are the triples (x(j), y(i), Z(i, j)). Note that x corresponds to the columns of Z and y corresponds to the rows of Z. For a complete discussion of parametric surfaces, see the surf function.

surface(...' *PropertyName*', PropertyValue,...) follows the X, Y, Z, and C arguments with property name/property value pairs to specify additional surface properties. These properties are described in the "Surface Properties" section.

h = surface(...) returns a handle to the created surface object.

#### Remarks

Unlike high-level area creation functions, such as surf or mesh, surface does not respect the settings of the figure and axes NextPl ot properties. It simply adds the surface object to the current axes.

If you do not specify separate color data (C), MATLAB uses the matrix (Z) to determine the coloring of the surface. In this case, color is proportional to values of Z. You can specify a separate matrix to color the surface independently of the data defining the area of the surface.

You can specify properties as property name/property value pairs, structure arrays, and cell arrays (see set and get for examples of how to specify these data types).

surface provides convenience forms that allow you to omit the property name for the XData, YData, ZData, and CData properties. For example,

```
surface('XData', X, 'YData', Y, 'ZData', Z, 'CData', C)
```

is equivalent to:

```
surface(X, Y, Z, C)
```

When you specify only a single matrix input argument,

```
surface(Z)
```

MATLAB assigns the data properties as if you specified,

```
surface('XData', [1: si ze(Z, 2)], ...
'YData', [1: si ze(Z, 1)], ...
'ZData', Z, ...
'CData', Z)
```

The axi s, caxi s, colormap, hold, shading, and view commands set graphics properties that affect surfaces. You can also set and query surface property values after creating them using the set and get commands.

# **Example**

This example creates a surface using the peaks M-file to generate the data, and colors it using the clown image. The ZData is a 49-by-49 element matrix, while

the CData is a 200-by-320 matrix. You must set the surface's FaceCol or to texturemap to use ZData and CData of different dimensions.

```
load clown
  surface(peaks, flipud(X), ...
            'FaceColor', 'texturemap', . . .
            'EdgeCol or', 'none',...
           'CDataMapping', 'direct')
  colormap(map)
  vi ew(-35, 45)
 10
  5
 0
-10
50
     40
                                                              50
          30
                                                       40
              20
                                                 30
                                          20
                   10
                                    10
```

Note the use of the surface(Z,C) convenience form combined with property name/property value pairs.

Since the clown data (X) is typically viewed with the i mage command, which MATLAB normally displays with 'ij' axis numbering and direct CDataMappi ng, this example reverses the data in the vertical direction using flipud and sets the CDataMappi ng property to direct.

### See Also

ColorSpec, mesh, patch, pcolor, surf

# Object Hierarchy

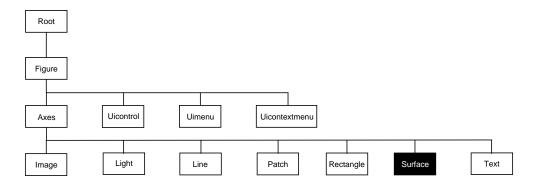

## **Setting Default Properties**

You can set default surface properties on the axes, figure, and root levels.

```
set(0, 'DefaultSurfaceProperty', PropertyValue...)
set(gcf, 'DefaultSurfaceProperty', PropertyValue...)
set(gca, 'DefaultSurfaceProperty', PropertyValue...)
```

Where *Property* is the name of the surface property whose default value you want to set and PropertyValue is the value you are specifying. Use set and get to access the surface properties.

# **Property List**

The following table lists all surface properties and provides a brief description of each. The property name links take you to an expanded description of the properties.

| Property Name            | Property Description                                     | Property Value           |  |
|--------------------------|----------------------------------------------------------|--------------------------|--|
| Data Defining the Object |                                                          |                          |  |
| XData                    | The <i>x</i> -coordinates of the vertices of the surface | Values: vector or matrix |  |
| YData                    | The <i>y</i> -coordinates of the vertices of the surface | Values: vector or matrix |  |

# surface

| Property Name              | <b>Property Description</b>                          | <b>Property Value</b>                                            |
|----------------------------|------------------------------------------------------|------------------------------------------------------------------|
| ZData                      | The z-coordinates of the vertices of the surface     | Values: matrix                                                   |
| Specifying Color           |                                                      |                                                                  |
| CData                      | Color data                                           | Values: scalar, vector, or<br>matrix<br>Default: [] empty matrix |
| CDataMappi ng              | Controls mapping of CData to colormap                | Values: scal ed, di rect<br>Default: scal ed                     |
| EdgeCol or                 | Color of face edges                                  | Values: Col orSpec, none,<br>flat, interp<br>Default: Col orSpec |
| FaceCol or                 | Color of face                                        | Values: Col orSpec, none,<br>flat, interp<br>Default: Col orSpec |
| MarkerEdgeCol or           | Color of marker or the edge color for filled markers | Values: Col or Spec, none,<br>auto<br>Default: auto              |
| MarkerFaceCol or           | Fill color for markers that are closed shapes        | Values: Col or Spec, none,<br>auto<br>Default: none              |
| Controlling the Effects of | of Lights                                            |                                                                  |
| Ambi entStrength           | Intensity of the ambient light                       | Values: scalar >=0 and <=1<br>Default: 0. 3                      |
| BackFaceLi ghti ng         | Controls lighting of faces pointing away from camera | Values: unlit, lit,<br>reverselit<br>Default: reverselit         |
| DiffuseStrength            | Intensity of diffuse light                           | Values: scalar >=0 and <=1<br>Default: 0. 6                      |

| Property Name              | <b>Property Description</b>                       | Property Value                                   |
|----------------------------|---------------------------------------------------|--------------------------------------------------|
| EdgeLi ght i ng            | Method used to light edges                        | Values: none, flat, gouraud, phong Default: none |
| FaceLi ght i ng            | Method used to light edges                        | Values: none, flat, gouraud, phong Default: none |
| Normal Mode                | MATLAB-generated or user-specified normal vectors | Values: auto, manual<br>Default: auto            |
| Specul arCol orReflectance | Composite color of specularly reflected light     | Values: scalar 0 to 1<br>Default: 1              |
| Specul ar Exponent         | Harshness of specular reflection                  | Values: scalar >= 1<br>Default: 10               |
| Specul arStrength          | Intensity of specular light                       | Values: scalar >=0 and <=1<br>Default: 0. 9      |
| VertexNormals              | Vertex normal vectors                             | Values: matrix                                   |
| Defining Edges and Marker  | s                                                 |                                                  |
| Li neStyl e                | Select from five line styles.                     | Values: -,, : , , none<br>Default: -             |
| Li neWi dth                | The width of the edge in points                   | Values: scalar<br>Default: 0. 5 points           |
| Marker                     | Marker symbol to plot at data points              | Values: see Marker property<br>Default: none     |
| MarkerSi ze                | Size of marker in points                          | Values: size in points<br>Default: 6             |
| Controlling the Appearance |                                                   |                                                  |
| Cl i ppi ng                | Clipping to axes rectangle                        | Values: on, off Default: on                      |

# surface

| Property Name            | <b>Property Description</b>                                                                            | Property Value                                        |
|--------------------------|----------------------------------------------------------------------------------------------------|-------------------------------------------------------|
| EraseMode                | Method of drawing and erasing the surface (useful for animation)                                       | Values: normal, none, xor, background Default: normal |
| MeshStyle                | Specifies whether to draw all edge lines or just row or column edge lines                              | Values: both, row, col umn Defaults: both             |
| Sel ecti onHi ghl i ght  | Highlight surface when selected (Sel ect ed property set to on)                                        | Values: on, off<br>Default: on                        |
| Vi si bl e               | Make the surface visible or invisible                                                                  | Values: on, off<br>Default: on                        |
| Controlling Access to Ob | jects                                                                                                  |                                                       |
| Handl eVi si bi l i ty   | Determines if and when the the surface's handle is visible to other functions                          | Values: on, call back, off<br>Default: on             |
| Hi tTest                 | Determines if the surface can become<br>the current object (see the figure<br>CurrentObj ect property) | Values: on, off<br>Default: on                        |
| Properties Related to Ca | Ilback Routine Execution                                                                               |                                                       |
| BusyActi on              | Specifies how to handle callback routine interruption                                                  | Values: cancel, queue<br>Default: queue               |
| ButtonDownFcn            | Defines a callback routine that executes when a mouse button is pressed on over the surface            | Values: string Default: ' ' (empty string)            |
| CreateFcn                | Defines a callback routine that executes when an surface is created                                    | Values: string Default: ' ' (empty string)            |
| Del eteFcn               | Defines a callback routine that executes when the surface is deleted (via close or delete)             | Values: string Default: ' ' (empty string)            |

| <b>Property Name</b> | <b>Property Description</b>                             | Property Value                                   |
|----------------------|---------------------------------------------------------|--------------------------------------------------|
| Interrupti bl e      | Determines if callback routine can be interrupted       | Values: on, off Default: on (can be interrupted) |
| UI ContextMenu       | Associates a context menu with the surface              | Values: handle of a uicontextmenu                |
| General Information  | About the Surface                                       |                                                  |
| Children             | Surface objects have no children                        | Values: [] (empty matrix)                        |
| Parent               | The parent of a surface object is always an axes object | Value: axes handle                               |
| Selected             | Indicates whether the surface is in a "selected" state. | Values: on, off Default: on                      |
| Tag                  | User-specified label                                    | Value: any string Default: '' (empty string)     |
| Туре                 | The type of graphics object (read only)                 | Value: the string 'surface'                      |
| UserData             | User-specified data                                     | Values: any matrix Default: [] (empty matrix)    |

## Surface Properties

This section lists property names along with the types of values each accepts. Curly braces { } enclose default values.

```
Anbi entStrength scalar >= 0 and <= 1
```

Strength of ambient light. This property sets the strength of the ambient light, which is a nondirectional light source that illuminates the entire scene. You must have at least one visible light object in the axes for the ambient light to be visible. The axes Ambi ent Li ght Col or property sets the color of the ambient light, which is therefore the same on all objects in the axes.

You can also set the strength of the diffuse and specular contribution of light objects. See the surface Di ffuseStrength and SpecularStrength properties.

```
BackFaceLighting unlit | lit | reverselit
```

*Face lighting control.* This property determines how faces are lit when their vertex normals point away from the camera.

- unlit face is not lit
- lit face lit in normal way
- reverselit face is lit as if the vertex pointed towards the camera

This property is useful for discriminating between the internal and external surfaces of an object. See the *Using MATLAB Graphics* manual for an example.

```
BusyAction cancel | {queue}
```

Callback routine interruption. The BusyActi on property enables you to control how MATLAB handles events that potentially interrupt executing callback routines. If there is a callback routine executing, subsequently invoked callback routines always attempt to interrupt it. If the Interrupti bl e property of the object whose callback is executing is set to on (the default), then interruption occurs at the next point where the event queue is processed. If the Interrupti bl e property is off, the BusyActi on property (of the object owning the executing callback) determines how MATLAB handles the event. The choices are:

- cancel discard the event that attempted to execute a second callback routine.
- queue queue the event that attempted to execute a second callback routine until the current callback finishes.

#### **ButtonDownFcn** string

Button press callback routine. A callback routine that executes whenever you press a mouse button while the pointer is over the surface object. Define this routine as a string that is a valid MATLAB expression or the name of an M-file. The expression executes in the MATLAB workspace.

#### **CData** matrix

Vertex colors. A matrix containing values that specify the color at every point in ZData. If you set the FaceCol or property to texturemap, CData does not need to be the same size as ZData. In this case, MATLAB maps CData to conform to the surface defined by ZData.

You can specify color as indexed values or true color. Indexed color data specifies a single value for each vertex. These values are either scaled to map linearly into the current colormap (see caxi s) or interpreted directly as indices into the colormap, depending on the setting of the CDataMappi ng property.

True color defines an RGB value for each vertex. If the coordinate data (XData for example) are contained in *m*-by-*n* matrices, then CData must be an *m*-by-*n*-3 array. The first page contains the red components, the second the green components, and the third the blue components of the colors.

On computer displays that cannot display true color (e.g., 8-bit displays), MATLAB uses dithering to approximate the RGB triples using the colors in the figure's Col ormap and Di thermap. By default, Di thermap uses the col orcube (64) colormap. You can also specify your own dithermap.

#### CDataMapping {scaled} | direct

Direct or scaled color mapping. This property determines how MATLAB interprets indexed color data used to color the surface. (If you use true color specification for CData, this property has no effect.)

- scal ed transform the color data to span the portion of the colormap indicated by the axes CLi m property, linearly mapping data values to colors.
   See the caxi s reference page for more information on this mapping.
- di rect use the color data as indices directly into the colormap. The color data should then be integer values ranging from 1 to length(colormap).
   MATLAB maps values less than 1 to the first color in the colormap, and values greater than length(colormap) to the last color in the colormap.
   Values with a decimal portion are fixed to the nearest, lower integer.

**Children** matrix of handles

Always the empty matrix; surface objects have no children.

Clipping {on} | off

Clipping to axes rectangle. When Clipping is on, MATLAB does not display any portion of the surface that is outside the axes rectangle.

CreateFcn string

Callback routine executed during object creation. This property defines a callback routine that executes when MATLAB creates a surface object. You must define this property as a default value for surfaces. For example, the statement,

```
set(0, 'DefaultSurfaceCreateFcn',...
'set(gcf, ''DitherMap'', my_dithermap)')
```

defines a default value on the root level that sets the figure Di therMap property whenever you create a surface object. MATLAB executes this routine after setting all surface properties. Setting this property on an existing surface object has no effect.

The handle of the object whose CreateFcn is being executed is accessible only through the root CallbackObject property, which you can query using gcbo.

**Del eteFcn** string

Delete surface callback routine. A callback routine that executes when you delete the surface object (e.g., when you issue a delete command or clear the axes or figure). MATLAB executes the routine before destroying the object's properties so these values are available to the callback routine.

The handle of the object whose DeleteFcn is being executed is accessible only through the root CallbackObject property, which you can query using gcbo.

**DiffuseStrength** scalar >= 0 and <= 1

*Intensity of diffuse light.* This property sets the intensity of the diffuse component of the light falling on the surface. Diffuse light comes from light objects in the axes.

You can also set the intensity of the ambient and specular components of the light on the surface object. See the Ambi entStrength and SpecularStrength properties.

**EdgeColor** {ColorSpec} | none | flat | interp

*Color of the surface edge.* This property determines how MATLAB colors the edges of the individual faces that make up the surface:

- Col orSpec A three-element RGB vector or one of MATLAB's predefined names, specifying a single color for edges. The default EdgeCol or is black. See Col orSpec for more information on specifying color.
- none Edges are not drawn.
- flat The CData value of the first vertex for a face determines the color of each edge.

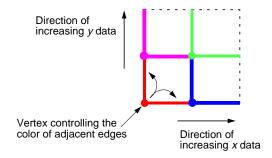

• interp — Linear interpolation of the CData values at the face vertices determines the edge color.

**EdgeLighting** {none} | flat | gouraud | phong

Algorithm used for lighting calculations. This property selects the algorithm used to calculate the effect of light objects on surface edges. Choices are:

- none Lights do not affect the edges of this object.
- fl at The effect of light objects is uniform across each edge of the surface.
- gouraud The effect of light objects is calculated at the vertices and then linearly interpolated across the edge lines.
- phong The effect of light objects is determined by interpolating the vertex normals across each edge line and calculating the reflectance at each pixel.
   Phong lighting generally produces better results than Gouraud lighting, but takes longer to render.

EraseMode {normal} | none | xor | background

*Erase mode.* This property controls the technique MATLAB uses to draw and erase surface objects. Alternative erase modes are useful for creating animated sequences, where control of the way individual objects redraw is necessary to improve performance and obtain the desired effect.

- normal Redraw the affected region of the display, performing the
  three-dimensional analysis necessary to ensure that all objects are rendered
  correctly. This mode produces the most accurate picture, but is the slowest.
  The other modes are faster, but do not perform a complete redraw and are
  therefore less accurate.
- none Do not erase the surface when it is moved or destroyed. While the
  object is still visible on the screen after erasing with EraseMode none, you
  cannot print it because MATLAB stores no information about its former
  location.
- xor Draw and erase the surface by performing an exclusive OR (XOR)
  with each pixel index of the screen behind it. Erasing the surface does not
  damage the color of the objects behind it. However, surface color depends on
  the color of the screen behind it and is correctly colored only when over the
  axes background Color, or the figure background Color if the axes Color is
  set to none.
- background Erase the surface by drawing it in the axes' background Col or, or the figure background Col or if the axes Col or is set to none. This damages objects that are behind the erased object, but surface objects are always properly colored.

Printing with Non-normal Erase Modes. MATLAB always prints figures as if the EraseMode of all objects is normal. This means graphics objects created with EraseMode set to none, xor, or background can look different on screen than on paper. On screen, MATLAB may mathematically combine layers of colors (e.g., XORing a pixel color with that of the pixel behind it) and ignore three-dimensional sorting to obtain greater rendering speed. However, these techniques are not applied to the printed output.

You can use the MATLAB getframe command or other screen capture application to create an image of a figure containing non-normal mode objects.

FaceColor ColorSpec | none | {flat} | interp

Color of the surface face. This property can be any of the following:

- Col orSpec A three-element RGB vector or one of MATLAB's predefined names, specifying a single color for faces. See Col orSpec for more information on specifying color.
- none Do not draw faces. Note that edges are drawn independently of faces.
- flat The values of CData determine the color for each face of the surface.
   The color data at the first vertex determines the color of the entire face.
- interp Bilinear interpolation of the values at each vertex (the CData) determines the coloring of each face.
- texturemap Texture map the CData to the surface. MATLAB transforms the color data so that it conforms to the surface. (See the texture mapping example.)

FaceLighting {none} | flat | gouraud | phong

Algorithm used for lighting calculations. This property selects the algorithm used to calculate the effect of light objects on the surface. Choices are:

- none Lights do not affect the faces of this object.
- fl at The effect of light objects is uniform across the faces of the surface. Select this choice to view faceted objects.
- gouraud The effect of light objects is calculated at the vertices and then linearly interpolated across the faces. Select this choice to view curved surfaces.
- phong The effect of light objects is determined by interpolating the vertex normals across each face and calculating the reflectance at each pixel. Select this choice to view curved surfaces. Phong lighting generally produces better results than Gouraud lighting, but takes longer to render.

**HandleVisibility** {on} | callback | off

Control access to object's handle by command-line users and GUIs. This property determines when an object's handle is visible in its parent's list of children. This property is useful for preventing command-line users from accidentally drawing into or deleting a figure that contains only user interface devices (such as a dialog box).

Handles are always visible when HandleVi si bility is on.

Setting Handl eVi si bility to call back causes handles to be visible from within callback routines or functions invoked by callback routines, but not from within functions invoked from the command line. This provides a means to protect GUIs from command-line users, while allowing callback routines to have complete access to object handles.

Setting Handl eVi si bility to off makes handles invisible at all times. This may be necessary when a callback routine invokes a function that might potentially damage the GUI (such as evaluating a user-typed string), and so temporarily hides its own handles during the execution of that function.

When a handle is not visible in its parent's list of children, it cannot be returned by functions that obtain handles by searching the object hierarchy or querying handle properties. This includes get, findobj, gca, gcf, gco, newplot, cla, clf, and close.

When a handle's visibility is restricted using call back or off, the object's handle does not appear in its parent's Children property, figures do not appear in the root's CurrentFi gure property, objects do not appear in the root's CallbackObject property or in the figure's CurrentObject property, and axes do not appear in their parent's CurrentAxes property.

You can set the root ShowHi ddenHandl es property to on to make all handles visible, regardless of their Handl eVi si bility settings (this does not affect the values of the Handl eVi si bility properties).

Handles that are hidden are still valid. If you know an object's handle, you can set and get its properties, and pass it to any function that operates on handles.

**HitTest** {on} | off

Selectable by mouse click. HitTest determines if the surface can become the current object (as returned by the gco command and the figure CurrentObject property) as a result of a mouse click on the surface. If HiTest is off, clicking on the surface selects the object below it (which maybe the axes containing it).

**Interruptible** {on} | off

Callback routine interruption mode. The Interruptible property controls whether a surface callback routine can be interrupted by subsequently invoked callback routines. Only callback routines defined for the ButtonDownFcn are affected by the Interruptible property. MATLAB checks for events that can interrupt a callback routine only when it encounters a drawnow, figure,

getframe, or pause command in the routine. See the BusyActi on property for related information.

*Edge line type.* This property determines the line style used to draw surface edges. The available line styles are shown in this table.

| Symbol | Line Style           |
|--------|----------------------|
| _      | solid line (default) |
|        | dashed line          |
| :      | dotted line          |
|        | dash-dot line        |
| none   | no line              |

#### Li neWi dth scalar

*Edge line width.* The width of the lines in points used to draw surface edges. The default width is 0.5 points (1 point = 1/72 inch).

# Marker marker symbol (see table)

Marker symbol. The Marker property specifies symbols that display at vertices. You can set values for the Marker property independently from the Li neStyl e property.

You can specify these markers.

| Marker Specifier | Description |
|------------------|-------------|
| +                | plus sign   |
| 0                | circle      |
| *                | asterisk    |
|                  | point       |
| x                | cross       |

| Marker Specifier | Description                   |
|------------------|-------------------------------|
| s                | square                        |
| d                | diamond                       |
| ۸                | upward pointing triangle      |
| v                | downward pointing triangle    |
| >                | right pointing triangle       |
| <                | left pointing triangle        |
| p                | five-pointed star (pentagram) |
| h                | six-pointed star (hexagram)   |
| none             | no marker (default)           |

MarkerEdgeColor ColorSpec | none | {auto}

*Marker edge color.* The color of the marker or the edge color for filled markers (circle, square, diamond, pentagram, hexagram, and the four triangles).

- Col orSpec defines a single color to use for the edge (see Col orSpec for more information).
- none specifies no color, which makes nonfilled markers invisible.
- $\bullet\,$  auto uses the same color as the EdgeCol or property.

MarkerFaceColor ColorSpec | {none} | auto

*Marker face color.* The fill color for markers that are closed shapes (circle, square, diamond, pentagram, hexagram, and the four triangles).

- Col orSpec defines a single color to use for all marker on the surface (see Col orSpec for more information).
- none makes the interior of the marker transparent, allowing the background to show through.
- auto uses the CData for the vertex located by the marker to determine the color.

MarkerSize size in points

*Marker size.* A scalar specifying the marker size, in points. The default value for MarkerSi ze is six points (1 point = 1/72 inch). Note that MATLAB draws the point marker at 1/3 the specified marker size.

 $\textbf{MeshStyle} \qquad \qquad \{both\} \ | \ row \ | \ column$ 

*Row and column lines.* This property specifies whether to draw all edge lines or just row or column edge lines.

- both draws edges for both rows and columns.
- row draws row edges only.
- col umn draws column edges only.

Normal Mode {auto} | manual

MATLAB -generated or user-specified normal vectors. When this property is auto, MATLAB calculates vertex normals based on the coordinate data. If you specify your own vertex normals, MATLAB sets this property to manual and does not generate its own data. See also the VertexNormal's property.

**Parent** handle

*Surface's parent object.* The parent of a surface object is the axes in which it is displayed. You can move a surface object to another axes by setting this property to the handle of the new parent.

**Selected** on | {off}

Is object selected? When this property is on, MATLAB displays a dashed bounding box around the surface if the Sel ecti onHi ghl i ght property is also on. You can, for example, define the ButtonDownFcn to set this property, allowing users to select the object with the mouse.

SelectionHighlight {on} | off

Objects highlight when selected. When the Selected property is on, MATLAB indicates the selected state by drawing a dashed bounding box around the surface. When SelectionHighlight is off, MATLAB does not draw the handles.

 $\textbf{Specul arColorReflectance} scalar in the \ range\ 0\ to\ 1$ 

*Color of specularly reflected light.* When this property is 0, the color of the specularly reflected light depends on both the color of the object from which it

reflects and the color of the light source. When set to 1, the color of the specularly reflected light depends only on the color or the light source (i.e., the light object Col or property). The proportions vary linearly for values in between.

#### **Specul arExponent** scalar >= 1

*Harshness of specular reflection*. This property controls the size of the specular spot. Most materials have exponents in the range of 5 to 20.

#### **Specul arStrength** scalar >= 0 and <= 1

*Intensity of specular light.* This property sets the intensity of the specular component of the light falling on the surface. Specular light comes from light objects in the axes.

You can also set the intensity of the ambient and diffuse components of the light on the surface object. See the Ambi entStrength and Di ffuseStrength properties. Also see the material function.

#### Tag string

*User-specified object label.* The Tag property provides a means to identify graphics objects with a user-specified label. This is particularly useful when constructing interactive graphics programs that would otherwise need to define object handles as global variables or pass them as arguments between callback routines. You can define Tag as any string.

## **Type** string (read only)

*Class of the graphics object.* The class of the graphics object. For surface objects, Type is always the string 'surface'.

### **UIContextMenu** handle of a uicontextmenu object

Associate a context menu with the surface. Assign this property the handle of a uicontextmenu object created in the same figure as the surface. Use the ui contextmenu function to create the context menu. MATLAB displays the context menu whenever you right-click over the surface.

#### **UserData** matrix

*User-specified data*. Any matrix you want to associate with the surface object. MATLAB does not use this data, but you can access it using the set and get commands.

#### **VertexNormals** vector or matrix

Surface normal vectors. This property contains the vertex normals for the surface. MATLAB generates this data to perform lighting calculations. You can supply your own vertex normal data, even if it does not match the coordinate data. This can be useful to produce interesting lighting effects.

Visible {on} | off

*Surface object visibility.* By default, all surfaces are visible. When set to off, the surface is not visible, but still exists and you can query and set its properties.

**XData** vector or matrix

X-coordinates. The *x*-position of the surface points. If you specify a row vector, surface replicates the row internally until it has the same number of columns as ZData.

**YData** vector or matrix

*Y-coordinates*. The *y*-position of the surface points. If you specify a row vector, surface replicates the row internally until it has the same number of rows as ZData.

**ZData** matrix

*Z-coordinates. Z*-position of the surface points. See the Description section for more information.

### **Purpose**

Surface plot with colormap-based lighting

### **Syntax**

```
surfl(Z)
surfl(X, Y, Z)
surfl(..., 'light')
surfl(..., s)
surfl(X, Y, Z, s, k)
h = surfl(...)
```

## Description

The surf1 function displays a shaded surface based on a combination of ambient, diffuse, and specular lighting models.

surfl (Z) and surfl (X, Y, Z) create three-dimensional shaded surfaces using the default direction for the light source and the default lighting coefficients for the shading model. X, Y, and Z are vectors or matrices that define the x, y, and z components of a surface.

surfl(..., 'light') produces a colored, lighted surface using a MATLAB light object. This produces results different from the default lighting method, surfl(...,'cdata'), which changes the color data for the surface to be the reflectance of the surface.

surfl(..., s) specifies the direction of the light source. s is a two- or three-element vector that specifies the direction from a surface to a light source.  $s = [sx \ sy \ sz]$  or  $s = [azi \ muth \ el \ evation]$ . The default s is  $45^\circ$  counterclockwise from the current view direction.

surfl (X, Y, Z, s, k) specifies the reflectance constant. k is a four-element vector defining the relative contributions of ambient light, diffuse reflection, specular reflection, and the specular shine coefficient.  $k = [ka \ kd \ ks \ shine]$  and defaults to [.55, .6, .4, 10].

h = surfl(...) returns a handle to a surface graphics object.

### Remarks

For smoother color transitions, use colormaps that have linear intensity variations (e.g., gray, copper, bone, pi nk).

The ordering of points in the X, Y, and Z matrices define the inside and outside of parametric surfaces. If you want the opposite side of the surface to reflect the

light source, use  $surfl\ (X'\ ,Y'\ ,Z')$ . Because of the way surface normal vectors are computed,  $surfl\ requires$  matrices that are at least 3-by-3.

# **Examples**

View peaks using colormap-based lighting.

```
[x, y] = meshgrid(-3: 1/8: 3);
z = peaks(x, y);
surfl(x, y, z);
shading interp
colormap(gray);
axis([-3  3  -3  3  -8  8])
```

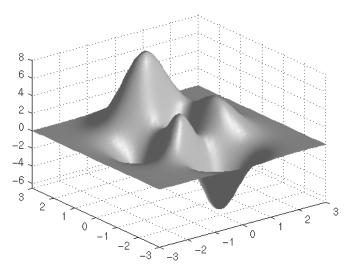

To plot a lighted surface from a view direction other than the default.

view([10 10])
grid on
hold on
surfl(peaks)
shading interp
colormap copper
hold off

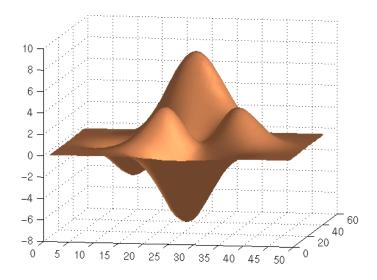

## See Also

col ormap, shadi ng, light

#### Purpose

Compute and display 3-D surface normals

### **Syntax**

```
surfnorm(Z)
surfnorm(X, Y, Z)
[Nx, Ny, Nz] = surfnorm(...)
```

# **Description**

The surfnorm function computes surface normals for the surface defined by X, Y, and Z. The surface normals are unnormalized and valid at each vertex. Normals are not shown for surface elements that face away from the viewer.

surfnorm(Z) and surfnorm(X, Y, Z) plot a surface and its surface normals. Z is a matrix that defines the z component of the surface. X and Y are vectors or matrices that define the x and y components of the surface.

[Nx, Ny, Nz] = surfnorm(...) returns the components of the three-dimensional surface normals for the surface.

### Remarks

The direction of the normals is reversed by calling surfnorm with transposed arguments:

```
surfnorm(X', Y', Z')
```

surfl uses surfnorm to compute surface normals when calculating the reflectance of a surface.

# **Algorithm**

The surface normals are based on a bicubic fit of the data in X, Y, and Z. For each vertex, diagonal vectors are computed and crossed to form the normal.

# **Examples**

Plot the normal vectors for a truncated cone.

```
[x, y, z] = \text{cylinder}(1:10);

\text{surfnorm}(x, y, z)

\text{axis}([-12 \ 12 \ -12 \ 12 \ -0.1 \ 1])
```

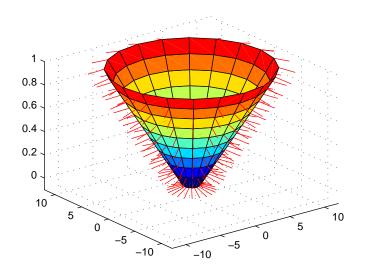

See Also

surf, qui ver3

**Purpose** Set graphics terminal type

Syntax terminal

terminal('type')

**Description** To add terminal-specific settings (e.g., escape characters, line length), edit the file terminal. m.

terminal displays a menu of graphics terminal types, prompts for a choice, then configures MATLAB to run on the specified terminal.

 $terminal\ ('type')$  accepts a terminal type string. Valid 'type' strings are shown in the table.

| Туре     | Description                  |
|----------|------------------------------|
| tek401x  | Tektronix 4010/4014          |
| tek4100  | Tektronix 4100               |
| tek4105  | Tektronix 4105               |
| retro    | Retrographics card           |
| sg100    | Selanar Graphics 100         |
| sg200    | Selanar Graphics 200         |
| vt240tek | VT240 & VT340 Tektronix mode |
| ergo     | Ergo terminal                |
| graphon  | Graphon terminal             |
| citoh    | C.Itoh terminal              |
| xtermtek | xterm, Tektronix graphics    |
| wyse     | Wyse WY-99GT                 |
| kermi t  | MS-DOS Kermit 2.23           |
| hp2647   | Hewlett-Packard 2647         |

# terminal

| Туре | Description (Continued) |
|------|-------------------------|
| hds  | Human Designed Systems  |

**Purpose** Produce TeX format from character string

**Syntax** texl abel (f)

texlabel (f, 'literal')

**Description** 

texl abel (f) converts the MATLAB expression f into the TeX equivalent for use in text strings. It processes Greek variable names (e.g., lambda, delta, etc.) into a string that displays as actual Greek letters.

texl abel (f, 'literal') prints Greek variable names as literals.

If the string is too long to fit into a figure window, then the center of the expression is replaced with a tilde ellipsis (~~~).

**Examples** 

You can use texl abel as an argument to the title, xl abel, yl abel, zl abel, and text commands. For example,

```
title(texlabel('sin(sqrt(x^2 + y^2))/sqrt(x^2 + y^2)'))
```

By default, texl abel translates Greek variable names to the equivalent Greek letter. You can select literal interpretation by including the literal argument. For example, compare these two commands.

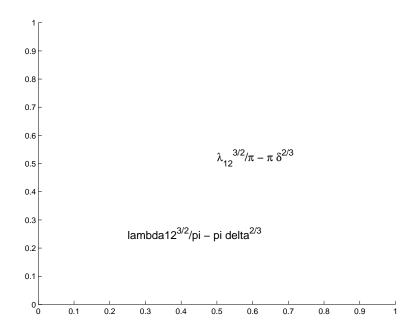

See Also

text, title, xl abel, yl abel, zl abel, the text  ${\tt String}$  property

### **Purpose**

Create text object in current axes

### **Syntax**

```
text(x, y, ' string')
text(x, y, z, ' string')
text(...' PropertyName', PropertyValue...)
h = text(...)
```

## Description

text is the low-level function for creating text graphics objects. Use text to place character strings at specified locations.

text(x, y, 'string') adds the string in quotes to the location specified by the point (x, y).

text(x, y, z, 'string') adds the string in 3-D coordinates.

text (x, y, z, 'string', 'PropertyName', PropertyValue...) adds the string in quotes to location defined by the coordinates and uses the values for the specified text properties. See the text property list section at the end of this page for a list of text properties.

text('PropertyName', PropertyValue....) omits the coordinates entirely and specifies all properties using property name/property value pairs.

h = text(...) returns a column vector of handles to text objects, one handle per object. All forms of the text function optionally return this output argument.

See the String property for a list of symbols, including Greek letters.

#### Remarks

Specify the text location coordinates (the x, y, and z arguments) in the data units of the current axes (see "Examples"). The Extent, Verti cal Al i gnment, and Hori zontal Al i gnment properties control the positioning of the character string with regard to the text location point.

If the coordinates are vectors, text writes the string at all locations defined by the list of points. If the character string is an array the same length as x, y, and z, text writes the corresponding row of the string array at each point specified.

When specifying strings for multiple text objects, the string can be

- a cell array of strings
- a padded string matrix
- a string vector using vertical slash characters (' | ') as separators.

Each element of the specified string array creates a different text object.

When specifying the string for a single text object, cell arrays of strings and padded string matrices result in a text object with a multiline string, while vertical slash characters are not interpreted as separators and result in a single line string containing vertical slashes.

text is a low-level function that accepts property name/property value pairs as input arguments, however; the convenience form,

```
text(x, y, z, 'string')
is equivalent to:
  text('XData', x, 'YData', y, 'ZData', z, 'String', 'string')
```

You can specify other properties only as property name/property value pairs. See the text property list at the end of this page for a description of each property. You can specify properties as property name/property value pairs, structure arrays, and cell arrays (see the set and get reference pages for examples of how to specify these data types).

text does not respect the setting of the figure or axes NextPl ot property. This allows you to add text objects to an existing axes without setting hold to on.

## **Examples**

The statements,

```
plot(0: pi/20: 2*pi, sin(0: pi/20: 2*pi))
text(pi,0,' \leftarrow sin(\pi)','FontSize',18)
```

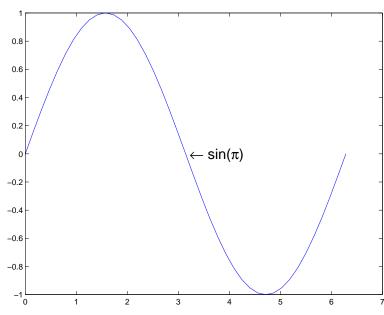

annotate the point at  $(pi\,,\,0)\,$  with the string  $si\,n(\pi)\,.$ 

The statement,

 $text(x,y,'\ite^{i \omega_x} = \cos(\omega_x) + i \sin(\omega_x)')$ 

uses embedded TeX sequences to produce:

$$e^{i\omega\tau} = \cos(\omega\tau) + i\sin(\omega\tau)$$

See Also

gtext, int2str, num2str, title, xlabel, ylabel, zlabel

The "Labeling Graphs" topic in the online *Using MATLAB Graphics* manual discusses positioning text.

Object Hierarchy

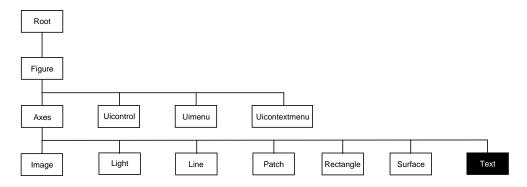

# **Setting Default Properties**

You can set default text properties on the axes, figure, and root levels.

```
set(0, 'DefaulttextProperty', PropertyValue...)
set(gcf, 'DefaulttextProperty', PropertyValue...)
set(gca, 'DefaulttextProperty', PropertyValue...)
```

Where *Property* is the name of the text property and PropertyVal ue is the value you are specifying. Use set and get to access text properties.

# **Property List**

The following table lists all text properties and provides a brief description of each. The property name links take you to an expanded description of the properties.

| <b>Property Name</b>  | <b>Property Description</b>                                      | <b>Property Value</b>             |
|-----------------------|------------------------------------------------------------------|-----------------------------------|
| Defining the characte | er string                                                        |                                   |
| Edi ti ng             | Enable or disable editing mode.                                  | Values: on, off Default: off      |
| Interpreter           | Enable or disable TeX interpretation                             | Values: tex, none<br>Default: tex |
| String                | The character string (including list of TeX character sequences) | Value: character string           |

| Property Name           | <b>Property Description</b>              | <b>Property Value</b>                                                                            |
|-------------------------|------------------------------------------|--------------------------------------------------------------------------------------------------|
| Extent                  | Position and size of text object         | Values: [left, bottom, width, height]                                                            |
| Hori zontal Al i gnment | Horizontal alignment of text string      | Values: left, center, right<br>Default: left                                                     |
| Position                | Position of text Extent rectangle        | Values: [x, y, z] coordinates<br>Default: [] empty matrix                                        |
| Rotation                | Orientation of text object               | Values: scalar (degrees)<br>Default: 0                                                           |
| Units                   | Units for Extent and Position properties | Values: pixels, normalized, inches, centimeters, points, data Default: data                      |
| Verti cal Al i gnment   | Vertical alignment of text string        | Values: top, cap, mi ddl e,<br>basel i ne, bottom<br>Default: mi ddl e                           |
| Specifying the Font     |                                          |                                                                                                  |
| FontAngl e              | Select italic-style font                 | Values: normal, italic,<br>oblique<br>Default: normal                                            |
| FontName                | Select font family                       | Values: a font supported by<br>your system or the string<br>Fi xedWi dth<br>Default: Hel veti ca |
| FontSi ze               | Size of font                             | Values: size in Font Uni ts<br>Default: 10 points                                                |
| FontUnits               | Units for Font Si ze property            | Values: points, normalized, inches, centimeters, pixels Default: points                          |

| <b>Property Name</b>     | <b>Property Description</b>                                                                         | <b>Property Value</b>                                  |
|--------------------------|----------------------------------------------------------------------------------------------------|--------------------------------------------------------|
| FontWeight               | Weight of text characters                                                                           | Values: light, normal, demi<br>bold<br>Default: normal |
| Controlling the Appeara  | ance                                                                                                |                                                        |
| Cl i ppi ng              | Clipping to axes rectangle                                                                          | Values: on, of f Default: on                           |
| EraseMode                | Method of drawing and erasing the text (useful for animation)                                       | Values: normal, none, xor, background Default: normal  |
| Sel ecti onHi ghl i ght  | Highlight text when selected (Sel ected property set to on)                                         | Values: on, off Default: on                            |
| Vi si bl e               | Make the text visible or invisible                                                                  | Values: on, off<br>Default: on                         |
| Color                    | Color of the text                                                                                   | ColorSpec                                              |
| Controlling Access to Te | xt Objects                                                                                          |                                                        |
| HandleVisibility         | Determines if and when the the text's handle is visible to other functions                          | Values: on, call back, off<br>Default: on              |
| HitTest                  | Determines if the text can become<br>the current object (see the figure<br>CurrentObj ect property) | Values: on, off<br>Default: on                         |
| General Information Ab   | out Text Objects                                                                                    |                                                        |
| Chi l dren               | Text objects have no children                                                                       | Values: [] (empty matrix)                              |
| Parent                   | The parent of a text object is always an axes object                                                | Value: axes handle                                     |
| Selected                 | Indicate whether the text is in a "selected" state.                                                 | Values: on, off<br>Default: off                        |

| Property Name          | <b>Property Description</b>                                                              | <b>Property Value</b>                            |
|------------------------|------------------------------------------------------------------------------------------|--------------------------------------------------|
| Tag                    | User-specified label                                                                     | Value: any string Default: '' (empty string)     |
| Туре                   | The type of graphics object (read only)                                                  | Value: the string 'text'                         |
| UserData               | User-specified data                                                                      | Values: any matrix Default: [] (empty matrix)    |
| Controlling Callback R | Routine Execution                                                                        |                                                  |
| BusyActi on            | Specifies how to handle callback routine interruption                                    | Values: cancel, queue<br>Default: queue          |
| ButtonDownFcn          | Defines a callback routine that executes when a mouse button is pressed on over the text | Values: string Default: ' ' (empty string)       |
| CreateFcn              | Defines a callback routine that executes when an text is created                         | Values: string Default: ' ' (empty string)       |
| Del eteFcn             | Defines a callback routine that executes when the text is deleted (via close or delete)  | Values: string Default: ' ' (empty string)       |
| Interrupti bl e        | Determines if callback routine can be interrupted                                        | Values: on, off Default: on (can be interrupted) |
| UI ContextMenu         | Associates a context menu with the text                                                  | Values: handle of a uicontextmenu                |

# **Text Properties**

## **Text Properties**

This section lists property names along with the types of values each accepts. Curly braces {} enclose default values.

BusyAction cancel | {queue}

Callback routine interruption. The BusyActi on property enables you to control how MATLAB handles events that potentially interrupt executing callback routines. If there is a callback routine executing, subsequently invoked callback routines always attempt to interrupt it. If the Interruptible property of the object whose callback is executing is set to on (the default), then interruption occurs at the next point where the event queue is processed. If the Interruptible property is off, the BusyActi on property (of the object owning the executing callback) determines how MATLAB handles the event. The choices are:

- cancel discard the event that attempted to execute a second callback routine.
- queue queue the event that attempted to execute a second callback routine until the current callback finishes.

### **ButtonDownFcn** string

Button press callback routine. A callback routine that executes whenever you press a mouse button while the pointer is over the text object. Define this routine as a string that is a valid MATLAB expression or the name of an M-file. The expression executes in the MATLAB workspace.

**Children** matrix (read only)

The empty matrix; text objects have no children.

 $\textbf{Clipping} \qquad \qquad \text{on } \mid \{\text{off}\}$ 

Clipping mode. When Clipping is on, MATLAB does not display any portion of the text that is outside the axes.

Col or Spec

Text color. A three-element RGB vector or one of MATLAB 's predefined names, specifying the text color. The default value for Col or is white. See Col or Spec for more information on specifying color.

### CreateFcn string

Callback routine executed during object creation. This property defines a callback routine that executes when MATLAB creates a text object. You must define this property as a default value for text. For example, the statement,

```
set(0, 'DefaultTextCreateFcn',...
'set(gcf, ''Pointer'', ''crosshair'')')
```

defines a default value on the root level that sets the figure Pointer property to a crosshair whenever you create a text object. MATLAB executes this routine after setting all text properties. Setting this property on an existing text object has no effect.

The handle of the object whose CreateFcn is being executed is accessible only through the root CallbackObj ect property, which you can query using gcbo.

### **Del eteFcn** string

Delete text callback routine. A callback routine that executes when you delete the text object (e.g., when you issue a delete command or clear the axes or figure). MATLAB executes the routine before destroying the object's properties so these values are available to the callback routine.

The handle of the object whose Del eteFcn is being executed is accessible only through the root CallbackObj ect property, which you can query using gcbo.

Enable or disable editing mode. When this property is set to the default off, you cannot edit the text string interactively (i.e., you must change the String property to change the text). When this property is set to on, MATLAB places an insert cursor at the beginning of the text string and enables editing. To apply the new text string:

- Press the **ESC** key
- Clicking in any figure window (including the current figure)
- Reset the Editing property to off

MATLAB then updates the Stri ng property to contain the new text and resets the Edi ti ng property to off. You must reset the Edi ti ng property to on to again resume editing.

# **Text Properties**

EraseMode {normal} | none | xor | background

*Erase mode.* This property controls the technique MATLAB uses to draw and erase text objects. Alternative erase modes are useful for creating animated sequences, where controlling the way individual object redraw is necessary to improve performance and obtain the desired effect.

- normal Redraw the affected region of the display, performing the
  three-dimensional analysis necessary to ensure that all objects are rendered
  correctly. This mode produces the most accurate picture, but is the slowest.
  The other modes are faster, but do not perform a complete redraw and are
  therefore less accurate.
- none Do not erase the text when it is moved or destroyed. While the object
  is still visible on the screen after erasing with EraseMode none, you cannot
  print it because MATLAB stores no information about its former location.
- xor Draw and erase the text by performing an exclusive OR (XOR) with
  each pixel index of the screen beneath it. When the text is erased, it does not
  damage the objects beneath it. However, when text is drawn in xor mode, its
  color depends on the color of the screen beneath it and is correctly colored
  only when over axes background Col or, or the figure background Col or if the
  axes Col or is set to none.
- background Erase the text by drawing it in the background Col or, or the figure background Col or if the axes Col or is set to none. This damages objects that are behind the erased text, but text is always properly colored.

Printing with Non-normal Erase Modes. MATLAB always prints figures as if the EraseMode of all objects is normal. This means graphics objects created with EraseMode set to none, xor, or background can look different on screen than on paper. On screen, MATLAB may mathematically combine layers of colors (e.g., XORing a pixel color with that of the pixel behind it) and ignore three-dimensional sorting to obtain greater rendering speed. However, these techniques are not applied to the printed output.

You can use the MATLAB getframe command or other screen capture application to create an image of a figure containing non-normal mode objects.

### **Extent** position rectangle (read only)

*Position and size of text.* A four-element read-only vector that defines the size and position of the text string.

```
[left, bottom, width, height]
```

If the Units property is set to data (the default), left and bottom are the x and y coordinates of the lower-left corner of the text Extent rectangle.

For all other values of Units, left and bottom are the distance from the lower-left corner of the axes position rectangle to the lower-left corner of the text Extent rectangle. width and height are the dimensions of the Extent rectangle. All measurements are in units specified by the Units property.

```
FontAngle {normal} | italic | oblique
```

Character slant. MATLAB uses this property to select a font from those available on your particular system. Generally, setting this property to i tal i c or obl i que selects a slanted font.

**FontName** A name such as Couri er or the string Fi xedWi dth

Font family. A string specifying the name of the font to use for the text object. To display and print properly, this must be a font that your system supports. The default font is Helvetica.

### Specifying a Fixed-Width Font

If you want text to use a fixed-width font that looks good in any locale, you should set FontName to the string Fi xedWi dth:

```
set(text_handle, 'FontName', 'Fi xedWi dth')
```

This eliminates the need to hardcode the name of a fixed-width font, which may not display text properly on systems that do not use ASCII character encoding (such as in Japan where multibyte character sets are used). A properly written MATLAB application that needs to use a fixed-width font should set FontName to Fi xedWi dth (note that this string is case sensitive) and rely on Fi xedWi dthFontName to be set correctly in the end-user's environment.

End users can adapt a MATLAB application to different locales or personal environments by setting the root Fi xedWi dthFontName property to the appropriate value for that locale from startup. m.

# **Text Properties**

Note that setting the root Fi xedWi dthFontName property causes an immediate update of the display to use the new font.

**FontSi ze** size in FontUni ts

*Font size*. An integer specifying the font size to use for text, in units determined by the Font Units property. The default point size is 10 (1 point = 1/72 inch).

FontWeight | light | {normal} | demi | bold

Weight of text characters. MATLAB uses this property to select a font from those available on your particular system. Generally, setting this property to bold or demi causes MATLAB to use a bold font.

FontUnits {points} | normalized | inches | centimeters | pixels

Font size units. MATLAB uses this property to determine the units used by the FontSi ze property. Normal i zed units interpret FontSi ze as a fraction of the height of the parent axes. When you resize the axes, MATLAB modifies the screen FontSi ze accordingly.  $pi \times pi \times pi$  inches, centimeters, and  $poi \times pi$  are absolute units (1 point = 1/72 point = 1/72

HandleVisibility {on} | callback | off

Control access to object's handle by command-line users and GUIs. This property determines when an object's handle is visible in its parent's list of children. Handl eVi si bi lity is useful for preventing command-line users from accidentally drawing into or deleting a figure that contains only user interface devices (such as a dialog box).

Handles are always visible when HandleVi si bility is on.

Setting Handl eVi si bi lity to call back causes handles to be visible from within callback routines or functions invoked by callback routines, but not from within functions invoked from the command line. This provides a means to protect GUIs from command-line users, while allowing callback routines to have complete access to object handles.

Setting Handl eVi si bility to off makes handles invisible at all times. This may be necessary when a callback routine invokes a function that might potentially damage the GUI (such as evaluating a user-typed string), and so temporarily hides its own handles during the execution of that function.

When a handle is not visible in its parent's list of children, it cannot be returned by functions that obtain handles by searching the object hierarchy or querying handle properties. This includes get, fi ndobj, gca, gcf, gco, newpl ot, cla, clf, and close.

When a handle's visibility is restricted using call back or off, the object's handle does not appear in its parent's Children property, figures do not appear in the root's CurrentFi gure property, objects do not appear in the root's CallbackObject property or in the figure's CurrentObject property, and axes do not appear in their parent's CurrentAxes property.

You can set the root ShowHi ddenHandl es property to on to make all handles visible, regardless of their Handl eVi si bility settings (this does not affect the values of the Handl eVi si bility properties).

Handles that are hidden are still valid. If you know an object's handle, you can set and get its properties, and pass it to any function that operates on handles.

```
HitTest {on} | off
```

Selectable by mouse click. Hit Test determines if the text can become the current object (as returned by the gco command and the figure Current Object property) as a result of a mouse click on the text. If Hi Test is off, clicking on the text selects the object below it (which is usually the axes containing it).

For example, suppose you define the button down function of an image (see the ButtonDownFcn property) to display text at the location you click on with the mouse.

First define the callback routine.

```
function bd_function
pt = get(gca, 'CurrentPoint');
text(pt(1, 1), pt(1, 2), pt(1, 3),...
   '{\fontsize{20}\oplus} The spot to label',...
   'HitTest', 'off')
```

Now display an image, setting its ButtonDownFcn property to the callback routine.

```
load earth
i mage(X, 'ButtonDownFcn', 'bd_function'); colormap(map)
```

# **Text Properties**

When you click on the image, MATLAB displays the text string at that location. With Hi tTest set to off, existing text cannot intercept any subsequent button down events that occur over the text. This enables the image's button down function to execute.

HorizontalAlignment{left} | center | right

Horizontal alignment of text. This property specifies the horizontal justification of the text string. It determines where MATLAB places the string with regard to the point specified by the Position property. The following picture illustrates the alignment options.

Text Hori zontal Alignment property viewed with the Vertical Alignment property set to middle (the default).

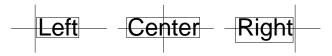

See the Extent property for related information.

**Interpreter** {tex} | none

Interpret Tex instructions. This property controls whether MATLAB interprets certain characters in the String property as Tex instructions (default) or displays all characters literally. See the String property for a list of support Tex instructions.

**Interruptible** {on} | off

Callback routine interruption mode. The Interruptible property controls whether a text callback routine can be interrupted by subsequently invoked callback routines. text objects have four properties that define callback routines: ButtonDownFcn, CreateFcn, and DeleteFcn. See the BusyAction property for information on how MATLAB executes callback routines.

Parent handle

Text object's parent. The handle of the text object's parent object. The parent of a text object is the axes in which it is displayed. You can move a text object to another axes by setting this property to the handle of the new parent.

**Position** [x, y, [z]]

Location of text. A two- or three-element vector,  $[x\ y\ [z]]$ , that specifies the location of the text in three dimensions. If you omit the z value, it defaults to 0. All measurements are in units specified by the Units property. Initial value is  $[0\ 0\ 0]$ .

**Rotation** scalar (default = 0)

*Text orientation.* This property determines the orientation of the text string. Specify values of rotation in degrees (positive angles cause counterclockwise rotation).

**Selected** on  $| \{off\}$ 

Is object selected? When this property is on, MATLAB displays selection handles if the SelectionHighlight property is also on. You can, for example, define the ButtonDownFcn to set this property, allowing users to select the object with the mouse.

SelectionHighlight {on} | off

Objects highlight when selected. When the Selected property is on, MATLAB indicates the selected state by drawing four edge handles and four corner handles. When SelectionHighlight is off, MATLAB does not draw the handles.

**String** string

The text string. Specify this property as a quoted string for single-line strings, or as a cell array of strings or a padded string matrix for multiline strings. MATLAB displays this string at the specified location. Vertical slash characters are not interpreted as linebreaks in text strings, and are drawn as part of the text string. See the "Remarks" section for more information.

When the text Interpreter property is Tex (the default), you can use a subset of TeX commands embedded in the string to produce special characters such as Greek letters and mathematical symbols. The following table lists these characters and the character sequence used to define them.

# **Text Properties**

| Character<br>Sequence | Symbol | Character<br>Sequence | Symbol   | Character<br>Sequence | Symbol            |
|-----------------------|--------|-----------------------|----------|-----------------------|-------------------|
| ∖al pha               | α      | \upsi l on            | υ        | \si m                 | ~                 |
| \beta                 | β      | \phi                  | ф        | \l eq                 | <b>≤</b>          |
| \gamma                | γ      | \chi                  | χ        | \infty                | ∞                 |
| \delta                | δ      | \psi                  | Ψ        | \cl ubsui t           | *                 |
| \epsi l on            | ε      | \omega                | ω        | \di amondsui t        | •                 |
| \zeta                 | ζ      | \Gamma                | Γ        | \heartsui t           | •                 |
| \eta                  | η      | \Del ta               | Δ        | \spadesui t           | <b>^</b>          |
| \theta                | θ      | \Theta                | Θ        | \leftrightarrow       | $\leftrightarrow$ |
| \vartheta             | Ф      | \Lambda               | Λ        | \leftarrow            | <b>←</b>          |
| \i ota                | ι      | \Xi                   | Ξ        | \uparrow              | 1                 |
| \kappa                | κ      | \Pi                   | П        | \rightarrow           | $\rightarrow$     |
| \l ambda              | λ      | \Si gma               | Σ        | \downarrow            | $\downarrow$      |
| \mu                   | μ      | \Upsi l on            | Y        | \ci rc                | 0                 |
| \nu                   | ν      | <b>\Phi</b>           | Φ        | \pm                   | ±                 |
| \xi                   | ξ      | \Psi                  | Ψ        | \geq                  | ≥                 |
| \pi                   | π      | \0mega                | Ω        | \propto               | ∞c                |
| \rho                  | ρ      | \foral l              | A        | \parti al             | 9                 |
| \si gma               | σ      | \exists               | Э        | \bul l et             | •                 |
| \varsi gma            | ς      | \ni                   | Э        | ∖di v                 | ÷                 |
| \tau                  | τ      | \cong                 | <b>=</b> | \neq                  | <b>≠</b>          |
| \equi v               | =      | \approx               | ≈        | \al eph               | ×                 |
| ∖I m                  | 3      | \Re                   | R        | \wp                   | Ю                 |

| Character<br>Sequence | Symbol | Character<br>Sequence | Symbol | Character<br>Sequence | Symbol   |
|-----------------------|--------|-----------------------|--------|-----------------------|----------|
| \otimes               | 8      | \opl us               | 0      | \osl ash              | Ø        |
| \cap                  | $\cap$ | \cup                  | U      | \supseteq             | ⊇        |
| \supset               | ⊃      | \subseteq             | ⊆      | \subset               | <b>C</b> |
| \i nt                 | ſ      | ∖i n                  | €      | \0                    | O        |
| \rfloor               | J      | \l cei l              | Γ      | \nabl a               | $\nabla$ |
| \lfloor               | L      | \cdot                 |        | \ldots                |          |
| \perp                 | 1      | \neg                  | _      | \prime                | ,        |
| \wedge                | ٨      | \times                | ×      | <b>\0</b>             | Ø        |
| \rceil                | 1      | \surd                 | √      | \mid                  | 1        |
| \vee                  | V      | \varpi                | σ      | \copyright            | ©        |
| \langle               | <      | \rangle               | >      |                       |          |

You can also specify stream modifiers that control the font used. The first four modifiers are mutually exclusive. However, you can use \fontname in combination with one of the other modifiers:

- \bf bold font
- \i t italics font
- \sl oblique font (rarely available)
- \rm normal font
- \fontname{ fontname} specify the name of the font family to use.
- \fontsize{ fontsize} specify the font size in FontUnits.

Stream modifiers remain in effect until the end of the string or only within the context defined by braces { }.

### **Specifying Subscript and Superscript Characters**

The subscript character "\_" and the superscript character "^" modify the character or substring defined in braces immediately following.

# **Text Properties**

See the example for more information.

When Interpreter is none, no characters in the String are interpreted, and all are displayed when the text is drawn.

Tag string

*User-specified object label.* The Tag property provides a means to identify graphics objects with a user-specified label. This is particularly useful when constructing interactive graphics programs that would otherwise need to define object handles as global variables or pass them as arguments between callback routines. You can define Tag as any string.

**Type** string (read only)

Class of graphics object. For text objects, Type is always the string 'text'.

Units pixels | normalized | inches | centimeters | points | {data}

*Units of measurement.* This property specifies the units MATLAB uses to interpret the Extent and Positi on properties. All units are measured from the lower-left corner of the axes plotbox. Normalized units map the lower-left corner of the rectangle defined by the axes to (0,0) and the upper-right corner to (1.0,1.0). pixels, inches, centimeters, and points are absolute units  $(1 \text{ point} = \frac{1}{72} \text{ inch})$ . data refers to the data units of the parent axes.

If you change the value of Units, it is good practice to return it to its default value after completing your computation so as not to affect other functions that assume Units is set to the default value.

**UserData** matrix

*User-specified data*. Any data you want to associate with the text object. MATLAB does not use this data, but you can access it using set and get.

**UIContextMenu** handle of a uicontextmenu object

Associate a context menu with the text. Assign this property the handle of a uicontextmenu object created in the same figure as the text. Use the ui contextmenu function to create the context menu. MATLAB displays the context menu whenever you right-click over the text.

*Vertical alignment of text.* This property specifies the vertical justification of the text string. It determines where MATLAB places the string with regard to the value of the Posi ti on property. The possible values mean:

- top Place the top of the string's Extent rectangle at the specified y-position.
- cap Place the string so that the top of a capital letter is at the specified y-position.
- mi ddl e Place the middle of the string at specified *y*-position.
- basel i ne Place font baseline at the specified *y*-position.
- bottom Place the bottom of the string's Extent rectangle at the specified y-position.

The following picture illustrates the alignment options.

Text Vertical Alignment property viewed with the Horizontal Alignment property set to left (the default).

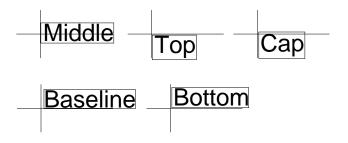

Visible {on} | off

*Text visibility.* By default, all text is visible. When set to off, the text is not visible, but still exists and you can query and set its properties.

# textwrap

**Purpose** 

Return wrapped string matrix for given uicontrol

**Syntax** 

```
outstring = textwrap(h, instring)
[outstring, position] = textwrap(h, instring)
```

**Description** 

outstring = textwrap(h, instring) returns a wrapped string cell array, outstring, that fits inside the uicontrol with handle h. instring is a cell array, with each cell containing a single line of text. outstring is the wrapped string matrix in cell array format. Each cell of the input string is considered a paragraph.

[outstring, position]=textwrap(h, instring) returns the recommended position of the uicontrol in the units of the uicontrol. position considers the extent of the multiline text in the x and y directions.

**Example** 

Place a textwrapped string in a uicontrol:

See Also

ui cont rol

#### **Purpose**

Add title to current axes

### **Syntax**

```
title('string')
title(fname)
title(..., 'PropertyName', PropertyValue,...)
h = title(...)
```

### Description

Each axes graphics object can have one title. The title is located at the top and in the center of the axes.

title('string') outputs the string at the top and in the center of the current axes.

title(fname) evaluates the function that returns a string and displays the string at the top and in the center of the current axes.

 $\label{eq:continuous_propertyName} it it le(\dots, '\textit{PropertyName}', PropertyValue, \dots) \ specifies \ property \ name and property value \ pairs for the text graphics object that \ title \ creates.$ 

h = title(...) returns the handle to the text object used as the title.

### **Examples**

Display today's date in the current axes:

```
title(date)
```

Include a variable's value in a title:

```
f = 70;

c = (f-32)/1.8;

title(['Temperature is ', num2str(c), 'C'])
```

Include a variable's value in a title and set the color of the title to yellow:

```
n = 3;
title(['Case number #',int2str(n)],'Color','y')
```

Include Greek symbols in a title:

```
title(' ite^{\langle \omega \rangle} = \cos(\omega ) + i\sin(\omega )')
```

Include a superscript character in a title:

```
title('\alpha^2')
```

## title

Include a subscript character in a title:

$$title('X_1')$$

The text object String property lists the available symbols.

**Remarks** 

title sets the Title property of the current axes graphics object to a new text graphics object. See the text String property for more information.

See Also

 ${\tt gtext,\,i\,nt2str,\,num2str,\,pl\,ot,\,text,\,xl\,abel\,,\,yl\,abel\,,\,zl\,abel}$ 

#### **Purpose**

Triangular mesh plot

### Syntax

```
tri mesh(Tri, X, Y, Z)
tri mesh(Tri, X, Y, Z, C)
tri mesh(...' PropertyName', PropertyValue...)
h = tri mesh(...)
```

### Description

tri mesh(Tri, X, Y, Z) displays triangles defined in the *m*-by-3 face matrix Tri as a mesh. Each row of Tri defines a single triangular face by indexing into the vectors or matrices that contain the X, Y, and Z vertices.

tri mesh(Tri, X, Y, Z, C) specifies color defined by C in the same manner as the surf function. MATLAB performs a linear transformation on this data to obtain colors from the current colormap.

tri mesh(...' *PropertyName*', PropertyValue...) specifies additional patch property names and values for the patch graphics object created by the function.

h = trimesh(...) returns a handle to a patch graphics object.

### **Example**

Create vertex vectors and a face matrix, then create a triangular mesh plot.

```
x = rand(1,50);
y = rand(1,50);
z = peaks(6*x-3,6*x-3);
tri = del aunay(x, y);
tri mesh(tri, x, y, z)
```

#### See Also

patch, tri surf, del aunay

### **Purpose**

Triangular surface plot

### **Syntax**

```
tri surf(Tri, X, Y, Z)
tri surf(Tri, X, Y, Z, C)
tri surf(...' PropertyName', PropertyValue...)
h = tri surf(...)
```

### Description

tri surf (Tri, X, Y, Z) displays triangles defined in the *m*-by-3 face matrix Tri as a surface. Each row of Tri defines a single triangular face by indexing into the vectors or matrices that contain the X, Y, and Z vertices.

trisurf(Tri, X, Y, Z, C) specifies color defined by C in the same manner as the surf function. MATLAB performs a linear transformation on this data to obtain colors from the current colormap.

tri surf (...' *PropertyName*', PropertyVal ue...) specifies additional patch property names and values for the patch graphics object created by the function.

h = trisurf(...) returns a patch handle.

### **Example**

Create vertex vectors and a face matrix, then create a triangular surface plot.

```
x = rand(1, 50);
y = rand(1, 50);
z = peaks(6*x-3, 6*x-3);
tri = del aunay(x, y);
tri surf(tri, x, y, z)
```

#### See Also

patch, surf, tri mesh, del aunay

Purpose Create a context menu

**Syntax** handle = uicontextmenu('PropertyName', PropertyValue,...);

**Description** ui context menu creates a context menu, which is a menu that appears when the

user right-clicks on a graphics object.

You create context menu items using the ui menu function. Menu items appear in the order the ui menu statements appear. You associate a context menu with an object using the UI Context Menu property for the object and specifying the

context menu's handle as the property value.

More information about context menus.

**Properties** This table lists the properties that are useful to ui contextmenu objects,

grouping them by function. Each property name acts as a link to a description

of the property.

| Property Name         | Property Description                                      | Property Value                                   |  |  |  |
|-----------------------|-----------------------------------------------------------|--------------------------------------------------|--|--|--|
| Controlling Style and | Controlling Style and Appearance                          |                                                  |  |  |  |
| Vi si bl e            | Uicontextmenu visibility                                  | Value: on, off Default: off                      |  |  |  |
| Position              | Location of uicontextmenu when<br>Vi si bl e is set to on | Value: two-element vector<br>Default: [0 0]      |  |  |  |
| General Information A | About the Object                                          |                                                  |  |  |  |
| Children              | The uimenus defined for the uicontextmenu                 | Value: matrix                                    |  |  |  |
| Parent                | Uicontextmenu object's parent                             | Value: scalar figure handle                      |  |  |  |
| Tag                   | User-specified object identifier                          | Value: string                                    |  |  |  |
| Туре                  | Class of graphics object                                  | Value: string (read-only)<br>Default: ui control |  |  |  |
| UserData              | User-specified data                                       | Value: matrix                                    |  |  |  |

### uicontextmenu

| Property Name                          | <b>Property Description</b>                             | Property Value                           |  |
|----------------------------------------|---------------------------------------------------------|------------------------------------------|--|
| Controlling Callback Routine Execution |                                                         |                                          |  |
| BusyAction                             | Callback routine interruption                           | Value: cancel, queue<br>Default: queue   |  |
| Cal l back                             | Control action                                          | Value: string                            |  |
| CreateFcn                              | Callback routine executed during object creation        | Value: string                            |  |
| DeleteFcn                              | Callback routine executed during object deletion        | Value: string                            |  |
| Interrupti bl e                        | Callback routine interruption mode                      | Value: on, off<br>Default: on            |  |
| Controlling Access to O                | bjects                                                  |                                          |  |
| Handl eVi si bi l i ty                 | Whether handle is accessible from command line and GUIs | Value: on, call back, off<br>Default: on |  |

### **Example**

These statements define a context menu associated with a line. When the user extend-clicks anywhere on the line, the menu appears. Menu items enable the user to change the line style.

```
% Define the context menu
cmenu = uicontextmenu;
% Define the line and associate it with the context menu
hline = plot(1:10, 'UIContextMenu', cmenu);
% Define callbacks for context menu items
cb1 = ['set(hline, ''LineStyle'', ''--'')'];
cb2 = ['set(hline, ''LineStyle'', '':'')'];
cb3 = ['set(hline, ''LineStyle'', ''-'')'];
% Define the context menu items
item1 = uimenu(cmenu, 'Label', 'dashed', 'Callback', cb1);
item2 = uimenu(cmenu, 'Label', 'dotted', 'Callback', cb2);
item3 = uimenu(cmenu, 'Label', 'solid', 'Callback', cb3);
```

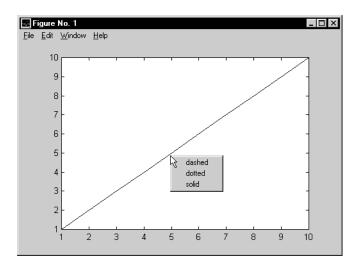

### Object Hierarchy

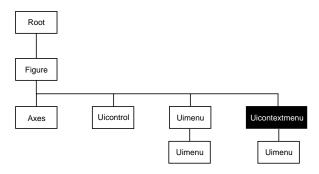

See Also

ui control, ui menu

### Uicontextmenu Properties

BusyAction cancel | {queue}

Callback routine interruption. The BusyActi on property enables you to control how MATLAB handles events that potentially interrupt executing callback routines. If a callback routine is executing, subsequently invoked callback routines always attempt to interrupt it. If the Interrupti bl e property of the object whose callback is executing is set to on (the default), then interruption occurs at the next point where the event queue is processed. If the Interrupti bl e property is off, the BusyActi on property of the object whose callback is executing determines how MATLAB handles the event. The choices are:

- cancel discard the event that attempted to execute a second callback routine.
- queue queue the event that attempted to execute a second callback routine until the current callback finishes.

**ButtonDownFcn** string

This property has no effect on uicontextmenu objects.

Callback string

Control action. A routine that executes whenever you right-click on an object for which a context menu is defined. The routine executes immediately before the context menu is posted. Define this routine as a string that is a valid MATLAB expression or the name of an M-file. The expression executes in the MATLAB workspace.

**Children** matrix

The uimenus defined for the uicontextmenu.

Clipping {on} | off

This property has no effect on uicontextmenu objects.

**CreateFcn** string

Callback routine executed during object creation. This property defines a callback routine that executes when MATLAB creates a uicontextmenu object. You must define this property as a default value for uicontextmenus. For example, this statement:

```
set(0, 'DefaultUi contextmenuCreateFcn',...
'set(gcf,''IntegerHandle'',''off'')')
```

defines a default value on the root level that sets the figure IntegerHandle property to off whenever you create a uicontextmenu object. MATLAB executes this routine after setting all property values for the uicontextmenu. Setting this property on an existing uicontextmenu object has no effect.

The handle of the object whose CreateFcn is being executed is accessible only through the root CallbackObj ect property, which can be queried using gcbo.

### **Del eteFcn** string

Delete uicontextmenu callback routine. A callback routine that executes when you delete the uicontextmenu object (e.g., when you issue a del ete command or clear the figure containing the uicontextmenu). MATLAB executes the routine before destroying the object's properties so these values are available to the callback routine.

The handle of the object whose DeleteFcn is being executed is accessible only through the root CallbackObject property, which you can query using gcbo.

```
HandleVisibility {on} | callback | off
```

Control access to object's handle by command-line users and GUIs. This property determines when an object's handle is visible in its parent's list of children. Handle Vi si bility is useful for preventing command-line users from accidentally drawing into or deleting a figure that contains only user interface devices (such as a dialog box).

Handles are always visible when HandleVi si bility is on.

Setting Handl eVi si bility to call back causes handles to be visible from within callback routines or functions invoked by callback routines, but not from within functions invoked from the command line. This provides a means to protect GUIs from command-line users, while allowing callback routines to have complete access to object handles.

Setting Handl eVi si bility to off makes handles invisible at all times. This may be necessary when a callback routine invokes a function that might potentially damage the GUI (such as evaluating a user-typed string), and so temporarily hides its own handles during the execution of that function.

When a handle is not visible in its parent's list of children, it cannot be returned by functions that obtain handles by searching the object hierarchy or querying handle properties. This includes get, findobj, gca, gcf, gco, newplot, cla, clf, and close.

When a handle's visibility is restricted using call back or off, the object's handle does not appear in its parent's Children property, figures do not appear in the root's CurrentFi gure property, objects do not appear in the root's CallbackObject property or in the figure's CurrentObject property, and axes do not appear in their parent's CurrentAxes property.

You can set the root ShowHi ddenHandl es property to on to make all handles visible, regardless of their Handl eVi si bility settings (this does not affect the values of the Handl eVi si bility properties).

Handles that are hidden are still valid. If you know an object's handle, you can set and get its properties, and pass it to any function that operates on handles.

**HitTest** {on} | off

This property has no effect on uicontextmenu objects.

**Interruptible** {on} | off

Callback routine interruption mode. The Interruptible property controls whether a uicontextmenu callback routine can be interrupted by subsequently invoked callback routines. By default (on), execution of a callback routine can be interrupted.

Only callback routines defined for the ButtonDownFcn and Callback properties are affected by the Interruptible property. MATLAB checks for events that can interrupt a callback routine only when it encounters a drawnow, figure, getframe, pause, or waitfor command in the routine.

Parent handle

*Uicontextmenu's parent.* The handle of the uicontextmenu's parent object. The parent of a uicontextmenu object is the figure in which it appears. You can move a uicontextmenu object to another figure by setting this property to the handle of the new parent.

Position vector

*Uicontextmenu's position.* A two-element vector that defines the location of a context menu posted by setting the Vi si bl e property value to on. Specify Posi ti on as

[left bottom]

where vector elements represent the distance in pixels from the bottom left corner of the figure window to the top left corner of the context menu.

**Selected** on | {off}

This property has no effect on uicontextmenu objects.

**SelectionHighlight** {on} | off

This property has no effect on uicontextmenu objects.

Tag string

*User-specified object label.* The Tag property provides a means to identify graphics objects with a user-specified label. This is particularly useful when constructing interactive graphics programs that would otherwise need to define object handles as global variables or pass them as arguments between callback routines. You can define Tag as any string.

**Type** string

*Class of graphics object.* For uicontextmenu objects, Type is always the string 'ui contextmenu'.

**UIContextMenu** handle

This property has no effect on uicontextmenus.

**UserData** matrix

*User-specified data*. Any data you want to associate with the uicontextmenu object. MATLAB does not use this data, but you can access it using set and get.

*Uicontextmenu visibility.* The Vi si bl e property can be used in two ways:

- Its value indicates whether the context menu is currently posted. While the context menu is posted, the property value is on; when the context menu is not posted, its value is off.
- Its value can be set to on to force the posting of the context menu. Similarly, setting the value to off forces the context menu to be removed. When used in this way, the Positi on property determines the location of the posted context menu.

## uicontrol

### **Purpose**

Create user interface control object

### **Syntax**

```
handle = uicontrol(parent)
handle = uicontrol(..., 'PropertyName', PropertyValue,...)
```

### Description

ui control creates uicontrol graphics objects (user interface controls). You implement graphical user interfaces using uicontrols. When selected, most uicontrol objects perform a predefined action. MATLAB supports numerous styles of uicontrols, each suited for a different purpose:

- Check boxes
- Editable text
- Frames
- List boxes
- Pop-up menus
- Push buttons
- Radio buttons
- Sliders
- Static text
- Toggle buttons

*Check boxes* generate an action when clicked on. These devices are useful when providing the user with a number of independent choices. To activate a check box, click the mouse button on the object. The state of the device is indicated on the display.

*Editable text* boxes are fields that enable users to enter or modify text values. Use editable text when you want text as input.

On Microsoft Windows systems, if an editable text box has focus, clicking on the menu bar does not cause the editable text callback routine to execute. However, it does cause execution on UNIX systems. Therefore, after clicking on the menu bar, the statement

```
get(edit_handle, 'String')
```

does not return the current contents of the edit box on Microsoft Windows systems because MATLAB must execute the callback routine to update the

String property (even though the text string has changed on the screen). This behavior is consistent with the respective platform conventions.

*Frames* are boxes that visually enclose regions of a figure window. Frames can make a user interface easier to understand by visually grouping related controls. Frames have no callback routines associated with them. Only uicontrols can appear within frames.

Frames are opaque, not transparent, so the order you define uicontrols is important in determining whether uicontrols within a frame are covered by the frame or are visible. *Stacking order* determines the order objects are drawn: objects defined first are drawn first; objects defined later are drawn over existing objects. If you use a frame to enclose objects, you must define the frame before you define the objects.

List boxes display a list of items (defined using the Stri ng property) and enable users to select one or more items. The Mi n and Max properties control the selection mode. The Val ue property indicates selected entries and contains the indices into the list of strings; a vector value indicates multiple selections. MATLAB evaluates the list box's callback routine after any mouse button up event that changes the Val ue property. Therefore, you may need to add a "Done" button to delay action caused by multiple clicks on list items. List boxes differentiate between single and double clicks and set the figure Sel ectionType property to normal or open accordingly before evaluating the list box's Call back property.

*Pop-up menus* open to display a list of choices (defined using the String property) when pressed. When not open, a pop-up menu indicates the current choice. Pop-up menus are useful when you want to provide users with a number of mutually exclusive choices, but do not want to take up the amount of space that a series of radio buttons requires. You must specify a value for the String property.

*Push buttons* generate an action when pressed. To activate a push button, click the mouse button on the push button.

Radio buttons are similar to check boxes, but are intended to be mutually exclusive within a group of related radio buttons (i.e., only one is in a pressed state at any given time). To activate a radio button, click the mouse button on the object. The state of the device is indicated on the display. Note that your code can implement the mutually exclusive behavior of radio buttons.

Sliders accept numeric input within a specific range by enabling the user to move a sliding bar. Users move the bar by pressing the mouse button and dragging the pointer over the bar, or by clicking in the trough or on an arrow. The location of the bar indicates a numeric value, which is selected by releasing the mouse button. You can set the minimum, maximum, and current values of the slider.

Static text boxes display lines of text. Static text is typically used to label other controls, provide directions to the user, or indicate values associated with a slider. Users cannot change static text interactively and there is no way to invoke the callback routine associated with it.

Toggle buttons are controls that execute callbacks when clicked on and indicate their state, either on or off. Toggle buttons are useful for building toolbars. More information about toggle buttons.

#### Remarks

The ui control function accepts property name/property value pairs, structures, and cell arrays as input arguments and optionally returns the handle of the created object. You can also set and query property values after creating the object using the set and get functions.

Uicontrol objects are children of figures and therefore do not require an axes to exist when placed in a figure window.

### **Properties**

This table lists all properties useful for ui control objects, grouping them by function. Each property name acts as a link to a description of the property.

| Property Name                    | Property Description                     | Property Value                                 |  |  |
|----------------------------------|------------------------------------------|------------------------------------------------|--|--|
| Controlling Style and Appearance |                                          |                                                |  |  |
| BackgroundCol or                 | Object background color                  | Value: Col orSpec<br>Default: system dependent |  |  |
| CData                            | Truecolor image displayed on the control | Value: matrix                                  |  |  |
| ForegroundCol or                 | Color of text                            | Value: Col orSpec<br>Default: [0 0 0]          |  |  |

| <b>Property Name</b>      | Property Description                                 | Property Value                                                                                                    |
|---------------------------|------------------------------------------------------|----------------------------------------------------------------------------------------------------|
| Sel ecti onHi ghl i ght   | Object highlighted when selected                     | Value: on, off Default: on                                                                                                    |
| String                    | Uicontrol label, also list box and pop-up menu items | Value: string                                                                                                    |
| Vi si bl e                | Uicontrol visibility                                 | Value: on, off Default: on                                                                                                    |
| General Information Ab    | out the Object                                       |                                                                                                    |
| Chi l dren                | Uicontrol objects have no children                   |                                                                                                    |
| Enabl e                   | Enable or disable the uicontrol                      | Value: on, i nacti ve, off<br>Default: on                                                                                                  |
| Parent                    | Uicontrol object's parent                            | Value: scalar figure handle                                                                                                    |
| Selected                  | Whether object is selected                           | Value: on, off Default: off                                                                                                    |
| SliderStep                | Slider step size                                     | Value: two-element vector<br>Default: [0. 01 0. 1]                                                                                         |
| Styl e                    | Type of uicontrol object                             | Value: pushbutton,<br>toggl ebutton,<br>radi obutton, checkbox,<br>edit, text, slider, frame,<br>listbox, popupmenu<br>Default: pushbutton |
| Tag                       | User-specified object identifier                     | Value: string                                                                                                    |
| Tool ti pStri ng          | Content of object's tooltip                          | Value: string                                                                                                    |
| Туре                      | Class of graphics object                             | Value: string (read-only)<br>Default: ui control                                                                                           |
| UserData                  | User-specified data                                  | Value: matrix                                                                                                    |
| Controlling the Object Po | osition                                              |                                                                                                    |

# uicontrol

| <b>Property Name</b>      | <b>Property Description</b>                                 | Property Value                                                                              |
|---------------------------|-------------------------------------------------------------|---------------------------------------------------------------------------------------------|
| Position                  | Size and location of uicontrol object                       | Value: position rectangle<br>Default: [20 20 60 20]                                         |
| Units                     | Units to interpret position vector                          | Value: pi xel s, normal i zed, i nches, centi meters, poi nts, characters Default: pi xel s |
| Controlling Fonts and Lai | pels                                                        |                                                                                             |
| FontAngl e                | Character slant                                             | Value: normal, italic,<br>oblique<br>Default: normal                                        |
| FontName                  | Font family                                                 | Value: string<br>Default: system dependent                                                  |
| FontSi ze                 | Font size                                                   | Value: size in FontUni ts<br>Default: system dependent                                      |
| FontUnits                 | Font size units                                             | Value: points, normalized, inches, centimeters, pixels Default: points                      |
| FontWeight                | Weight of text characters                                   | Value: light, normal, demi,<br>bold<br>Default: normal                                      |
| Hori zontal Al i gnment   | Alignment of label string                                   | Value: left, center, right<br>Default: depends on<br>uicontrol object                       |
| String                    | Uicontrol object label, also list box and pop-up menu items | Value: string                                                                               |
| Controlling Callback Rou  | tine Execution                                              |                                                                                             |
| BusyAction                | Callback routine interruption                               | Value: cancel, queue<br>Default: queue                                                      |

| Property Name              | Property Description                                    | Property Value                                       |
|----------------------------|---------------------------------------------------------|------------------------------------------------------|
| ButtonDownFcn              | Button press callback routine                           | Value: string                                        |
| Cal l back                 | Control action                                          | Value: string                                        |
| CreateFcn                  | Callback routine executed during object creation        | Value: string                                        |
| Del eteFcn                 | Callback routine executed during object deletion        | Value: string                                        |
| Interrupti bl e            | Callback routine interruption mode                      | Value: on, off Default: on                           |
| UI Context Menu            | Uicontextmenu object associated with the uicontrol      | Value: handle                                        |
| Information About the Cu   | rrent State                                             |                                                      |
| Li stboxTop                | Index of top-most string displayed in list box          | Value: scalar<br>Default: [1]                        |
| Max                        | Maximum value (depends on uicontrol object)             | Value: scalar<br>Default: object dependent           |
| Mi n                       | Minimum value (depends on uicontrol object)             | Value: scalar<br>Default: object dependent           |
| Val ue                     | Current value of uicontrol object                       | Value: scalar or vector<br>Default: object dependent |
| Controlling Access to Obje | ects                                                    |                                                      |
| Handl eVi si bi lity       | Whether handle is accessible from command line and GUIs | Value: on, callback, off<br>Default: on              |
| HitTest                    | Whether selectable by mouse click                       | Value: on, off<br>Default: on                        |

### **Examples**

The following statement creates a push button that clears the current axes when pressed:

```
h = ui \, control \, ('Style', 'pushbutton', 'String', 'Clear', ... 'Position', [20 150 100 70], 'Callback', 'cla');
```

You can create a uicontrol object that changes figure colormaps by specifying a pop-up menu and supplying an M-file name as the object's Call back:

```
hpop = uicontrol('Style', 'popup',...
'String', 'hsv|hot|cool|gray',...
'Position', [20 320 100 50],...
'Callback', 'setmap');
```

The above call to ui control defines four individual choices in the menu: hsv, hot, cool, and gray. You specify these choices with the String property, separating the choices with the " $\mid$ " character.

The Call back, in this case setmap, is the name of an M-file that defines a more complicated set of instructions than a single MATLAB command. setmap contains these statements:

```
val = get(hpop, 'Value');
if val == 1
    colormap(hsv)
elseif val == 2
    colormap(hot)
elseif val == 3
    colormap(cool)
elseif val == 4
    colormap(gray)
end
```

The Value property contains a number that indicates the selected choice. The choices are numbered sequentially from one to four. The set map M-file can get and then test the contents of the Value property to determine what action to take.

## Object Hierarchy

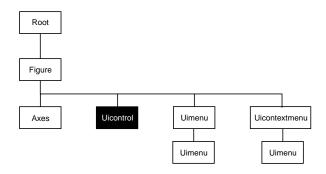

See Also

textwrap, ui menu

# Uicontrol Properties

You can set default uicontrol properties on the root and figure levels:

```
set(0, 'DefaultUi control Property', PropertyValue...) set(gcf, 'DefaultUi control Property', PropertyValue...)
```

where *Property* is the name of the uicontrol property whose default value you want to set and PropertyVal ue is the value you are specifying. Use set and get to access uicontrol properties.

Curly braces { } enclose the default value.

```
BackgroundColor ColorSpec
```

Object background color. The color used to fill the uicontrol rectangle. Specify a color using a three-element RGB vector or one of MATLAB's predefined names. The default color is determined by system settings. See Col or Spec for more information on specifying color.

```
BusyAction cancel | {queue}
```

Callback routine interruption. If a callback is executing and the user triggers an event (such as a mouse click) on an object for which a callback is defined, that callback attempts to interrupt the first callback. The first callback can be interrupted only at a drawnow, fi gure, getframe, pause, or waitfor command; if the callback does not contain any of these commands, it cannot be interrupted.

If the Interrupti ble property of the object whose callback is executing is off (the default value is on), the callback cannot be interrupted (except by certain callbacks; see the note below). The BusyActi on property of the object whose callback is waiting to execute determines what happens to the callback:

- If the value is queue, the callback is added to the event queue and executes after the first callback finishes execution.
- If the value is cancel, the event is discarded and the callback is not executed.

**Note** If the interrupting callback is a Del eteFcn or CreateFcn callback or a figure's Cl oseRequest or Resi zeFcn callback, it interrupts an executing callback regardless of the value of that object's Interruptiable property. The

interrupting callback starts execution at the next drawnow, figure, getframe, pause, or waitfor statement.

#### **ButtonDownFcn** string

Button press callback routine. A callback routine that executes whenever you press a mouse button while the pointer is in a five-pixel wide border around the uicontrol. When the uicontrol's Enable property is set to inactive or off, the ButtonDownFcn executes when you click the mouse in the five-pixel border or on the control itself. This is useful for implementing actions to interactively modify control object properties, such as size and position, when they are clicked on (using selectmoveresize, for example).

Define this routine as a string that is a valid MATLAB expression or the name of an M-file. The expression executes in the MATLAB workspace.

The Call back property defines the callback routine that executes when you activate the enabled uicontrol (e.g., click on a push button).

### Callback string

Control action. A routine that executes whenever you activate the uicontrol object (e.g., when you click on a push button or move a slider). Define this routine as a string that is a valid MATLAB expression or the name of an M-file. The expression executes in the MATLAB workspace.

To execute the callback routine for an editable text control, type in the desired text, then either:

- Move the focus off the object (click the mouse someplace else in the GUI),
- For a single line editable text box, press Return, or
- For a multiline editable text box, press Ctl-Return.

Callback routines defined for frames and static text do not execute because no action is associated with these objects.

#### **CData** matrix

Truecolor image displayed on control. A three-dimensional matrix of RGB values that defines a truecolor image displayed on either a push button or toggle button. Each value must be between 0.0 and 1.0. More information about this property.

**Children** matrix

The empty matrix; uicontrol objects have no children.

Clipping {on} | off

This property has no effect on uicontrols.

CreateFcn string

Callback routine executed during object creation. This property defines a callback routine that executes when MATLAB creates a uicontrol object. You must define this property as a default value for uicontrols. For example, this statement:

```
set(0, 'DefaultUi controlCreateFcn',...
'set(gcf,''IntegerHandle'',''off'')')
```

defines a default value on the root level that sets the figure IntegerHandle property to off whenever you create a uicontrol object. MATLAB executes this routine after setting all property values for the uicontrol. Setting this property on an existing uicontrol object has no effect.

The handle of the object whose CreateFcn is being executed is accessible only through the root CallbackObject property, which can be queried using gcbo.

**Del eteFcn** string

Delete uicontrol callback routine. A callback routine that executes when you delete the uicontrol object (e.g., when you issue a del ete command or clear the figure containing the uicontrol). MATLAB executes the routine before destroying the object's properties so these values are available to the callback routine.

The handle of the object whose DeleteFcn is being executed is accessible only through the root CallbackObject property, which you can query using gcbo.

Enable {on} | i nactive | off

*Enable or disable the uicontrol.* This property controls how uicontrols respond to mouse button clicks, including which callback routines execute.

- on The uicontrol is operational (the default).
- i nacti ve The uicontrol is not operational, but looks the same as when Enabl e is on.
- off The uicontrol is not operational and its label (set by the string property) is grayed out.

When you left-click on a uicontrol whose Enabl e property is on, MATLAB performs these actions in this order:

- 1 Sets the figure's SelectionType property.
- 2 Executes the control's Callback routine.
- 3 Does not set the figure's CurrentPoi nt property and does not execute either the control's ButtonDownFcn or the figure's Wi ndowButtonDownFcn callback.

When you left-click on a uicontrol whose Enable property is i nactive or off, or when you right-click on a uicontrol whose Enable property has any value, MATLAB performs these actions in this order:

- 1 Sets the figure's SelectionType property.
- 2 Sets the figure's Current Point property.
- 3 Executes the figure's WindowButtonDownFcn callback.
- 4 On a right-click, if the uicontrol is associated with a context menu, posts the context menu.
- 5 Executes the control's ButtonDownFcn callback.
- **6** Executes the selected context menu item's Call back routine.
- 7 Does not execute the control's Callback routine.

Setting this property to inactive or off enables you to implement object dragging or resizing using the ButtonDownFcn callback routine.

**Extent** position rectangle (read only)

*Size of uicontrol character string.* A four-element vector that defines the size and position of the character string used to label the uicontrol. It has the form:

[0, 0, width, height]

The first two elements are always zero. width and height are the dimensions of the rectangle. All measurements are in units specified by the Units property.

Since the Extent property is defined in the same units as the uicontrol itself, you can use this property to determine proper sizing for the uicontrol with regard to its label. Do this by

- Defining the String property and selecting the font using the relevant properties.
- Getting the value of the Extent property.
- Defining the width and height of the Position property to be somewhat larger than the width and height of the Extent.

For multiline strings, the Extent rectangle encompasses all the lines of text. For single line strings, the Extent is returned as a single line, even if the string wraps when displayed on the control.

```
FontAngle {normal} | italic | oblique
```

Character slant. MATLAB uses this property to select a font from those available on your particular system. Setting this property to i tal i c or obl i que selects a slanted version of the font, when it is available on your system.

```
FontName string
```

Font family. The name of the font in which to display the String. To display and print properly, this must be a font that your system supports. The default font is system dependent.

To use a fixed-width font that looks good in any locale (and displays properly in Japan, where multibyte character sets are used), set FontName to the string Fi xedWi dth (this string value is case sensitive):

```
set(ui control_handle, 'FontName', 'Fi xedWi dth')
```

This parameter value eliminates the need to hard code the name of a fixed-width font, which may not display text properly on systems that do not use ASCII character encoding (such as in Japan). A properly written MATLAB application that needs to use a fixed-width font should set FontName to Fi xedWi dth and rely on the root Fi xedWi dthFontName property to be set correctly in the end user's environment.

End users can adapt a MATLAB application to different locales or personal environments by setting the root Fi xedWi dthFontName property to the appropriate value for that locale from startup. m. Setting the root

Fi xedWi dthFontName property causes an immediate update of the display to use the new font.

**FontSize** size in FontUnits

Font size. A number specifying the size of the font in which to display the String, in units determined by the FontUnits property. The default point size is system dependent.

FontUnits {points} | normalized | inches | centimeters | pixels

Font size units. This property determines the units used by the FontSi ze property. Normal i zed units interpret FontSi ze as a fraction of the height of the uicontrol. When you resize the uicontrol, MATLAB modifies the screen FontSi ze accordingly. pi xel s, i nches, centi meters, and points are absolute units (1 point =  $\frac{1}{72}$  inch).

FontWeight | light | {normal} | demi | bold

Weight of text characters. MATLAB uses this property to select a font from those available on your particular system. Setting this property to bold causes MATLAB to use a bold version of the font, when it is available on your system.

ForegroundColor ColorSpec

Color of text. This property determines the color of the text defined for the String property (the uicontrol label). Specify a color using a three-element RGB vector or one of MATLAB 's predefined names. The default text color is black. See ColorSpec for more information on specifying color.

HandleVisibility {on} | callback | off

Control access to object's handle by command-line users and GUIs. This property determines when an object's handle is visible in its parent's list of children. Handl eVi si bility is useful for preventing command-line users from accidentally drawing into or deleting a figure that contains only user interface devices (such as a dialog box).

Handles are always visible when Handle Visibility is on.

Setting Handl eVi si bility to call back causes handles to be visible from within callback routines or functions invoked by callback routines, but not from within functions invoked from the command line. This provides a means to protect GUIs from command-line users, while allowing callback routines to have complete access to object handles.

Setting Handl eVi si bility to off makes handles invisible at all times. This may be necessary when a callback routine invokes a function that might potentially damage the GUI (such as evaluating a user-typed string), and so temporarily hides its own handles during the execution of that function.

When a handle is not visible in its parent's list of children, it cannot be returned by functions that obtain handles by searching the object hierarchy or querying handle properties. This includes get, findobj, gca, gcf, gco, newplot, cla, clf, and close.

When a handle's visibility is restricted using call back or off, the object's handle does not appear in its parent's Children property, figures do not appear in the root's CurrentFi gure property, objects do not appear in the root's CallbackObject property or in the figure's CurrentObject property, and axes do not appear in their parent's CurrentAxes property.

You can set the root ShowHi ddenHandl es property to on to make all handles visible, regardless of their Handl eVi si bility settings (this does not affect the values of the Handl eVi si bility properties).

Handles that are hidden are still valid. If you know an object's handle, you can set and get its properties, and pass it to any function that operates on handles.

**HitTest** {on} | off

Selectable by mouse click. This property has no effect on uicontrol objects.

Horizontal Alignment left | {center} | right

*Horizontal alignment of label string.* This property determines the justification of the text defined for the String property (the uicontrol label):

- left Text is left justified with respect to the uicontrol.
- center Text is centered with respect to the uicontrol.
- ullet right Text is right justified with respect to the uicontrol.

On Microsoft Windows systems, this property affects only edit and text uicontrols.

Interruptible {on} | off

Callback routine interruption mode. If a callback is executing and the user triggers an event (such as a mouse click) on an object for which a callback is

defined, that callback attempts to interrupt the first callback. MATLAB processes the callbacks according to these factors:

- The Interruptible property of the object whose callback is executing
- Whether the executing callback contains drawnow, figure, getframe, pause, or waitfor statements
- The BusyActi on property of the object whose callback is waiting to execute

If the Interrupti ble property of the object whose callback is executing is on (the default), the callback can be interrupted. The callback interrupts execution at the next drawnow, figure, getframe, pause, or waitfor statement, and processes the events in the event queue, which includes the waiting callback.

If the Interrupti ble property of the object whose callback is executing is off, the callback cannot be interrupted (except by certain callbacks; see the note below). The BusyActi on property of the object whose callback is waiting to execute determines what happens to the callback.

**Note** If the interrupting callback is a Del eteFcn or CreateFcn callback or a figure's Cl oseRequest or Resi zeFcn callback, it interrupts an executing callback regardless of the value of that object's Interrupti bl e property. The interrupting callback starts execution at the next drawnow, fi gure, getframe, pause, or waitfor statement. A figure's WindowButtonDownFcn callback routine, or an object's ButtonDownFcn or Callback routine are processed according to the rules described above.

### ListboxTop scalar

Index of top-most string displayed in list box. This property applies only to the listbox style of uicontrol. It specifies which string appears in the top-most position in a list box that is not large enough to display all list entries. ListboxTop is an index into the array of strings defined by the String property and must have a value between 1 and the number of strings. Noninteger values are fixed to the next lowest integer.

Max scalar

*Maximum value.* This property specifies the largest value allowed for the Value property. Different styles of uicontrols interpret Max differently:

- Check boxes Max is the setting of the Val ue property while the check box is selected.
- Editable text If Max Mi n > 1, then editable text boxes accept multiline input. If Max Mi n <= 1, then editable text boxes accept only single line input.</li>
- List boxes If  $Max Mi \, n > 1$ , then list boxes allow multiple item selection. If  $Max Mi \, n <= 1$ , then list boxes do not allow multiple item selection.
- Radio buttons Max is the setting of the Value property when the radio button is selected.
- Sliders Max is the maximum slider value and must be greater than the Mi n property. The default is 1.
- Toggle buttons Max is the value of the Value property when the toggle button is selected. The default is 1.
- Frames, pop-up menus, push buttons, and static text do not use the Max property.

Min scalar

*Minimum value*. This property specifies the smallest value allowed for the Value property. Different styles of uicontrols interpret Min differently:

- Check boxes Mi n is the setting of the Val ue property while the check box is not selected.
- Editable text If Max Mi n > 1, then editable text boxes accept multiline input. If Max Mi n <= 1, then editable text boxes accept only single line input.
- List boxes If Max Mi n > 1, then list boxes allow multiple item selection. If
   Max Mi n <= 1, then list boxes allow only single item selection.</li>
- Radio buttons Mi n is the setting of the Value property when the radio button is not selected.
- Sliders Min is the minimum slider value and must be less than Max. The
  default is 0.

- Toggle buttons Mi n is the value of the Value property when the toggle button is not selected. The default is 0.
- Frames, pop-up menus, push buttons, and static text do not use the Mi n property.

Parent handle

*Uicontrol's parent*. The handle of the uicontrol's parent object. The parent of a uicontrol object is the figure in which it appears. You can move a uicontrol object to another figure by setting this property to the handle of the new parent.

**Position** position rectangle

Size and location of uicontrol. The rectangle defined by this property specifies the size and location of the control within the figure window. Specify Posi ti on as

[left bottom width height]

left and bottom are the distance from the lower-left corner of the figure window to the lower-left corner of the uicontrol object. width and height are the dimensions of the uicontrol rectangle. All measurements are in units specified by the Units property.

On Microsoft Windows systems, the height of pop-up menus is automatically determined by the size of the font. The value you specify for the height of the Position property has no effect.

**Selected** on  $| \{off\}|$ 

Is object selected. When this property is on, MATLAB displays selection handles if the SelectionHighlight property is also on. You can, for example, define the ButtonDownFcn to set this property, allowing users to select the object with the mouse.

 $\textbf{SelectionHighlight} \hspace{0.1cm} \{ \hspace{0.05cm} \text{on} \} \hspace{0.1cm} | \hspace{0.1cm} \text{of} \hspace{0.05cm} f$ 

Object highlight when selected. When the Selected property is on, MATLAB indicates the selected state by drawing four edge handles and four corner handles. When SelectionHighlight is off, MATLAB does not draw the handles.

```
SliderStep [min_step max_step]
```

Slider step size. This property controls the amount the slider Val ue changes when you click the mouse on the arrow button ( $\min$  n\_step) or on the slider trough ( $\max$ \_step). Specify Sl i derStep as a two-element vector; each value must be in the range [0, 1]. The actual step size is a function of the specified Sl i derStep and the total slider range ( $\max$  –  $\min$  n). The default, [0. 01 0. 10], provides a 1 percent change for clicks on the arrow button and a 10 percent change for clicks in the trough.

For example, if you create the following slider,

```
ui control ('Style', 'slider', 'Min', 1, 'Max', 7, ...
'SliderStep', [0.1 0.6])
```

clicking on the arrow button moves the indicator by,

```
0. 1*(7-1)
ans =
0. 6000
```

and clicking in the trough moves the indicator by,

```
0. 6*(7-1)
ans =
3. 6000
```

Note that if the specified step size moves the slider to a value outside the range, the indicator moves only to the Max or Mi n value.

See also the Max, Mi n, and Val ue properties.

### **String** string

*Uicontrol label, list box items, pop-up menu choices.* For check boxes, editable text, push buttons, radio buttons, static text, and toggle buttons, the text displayed on the object. For list boxes and pop-up menus, the set of entries or items displayed in the object.

For uicontrol objects that display only one line of text, if the string value is specified as a cell array of strings or padded string matrix, only the first string of a cell array or of a padded string matrix is displayed; the rest are ignored. Vertical slash (' | ') characters are not interpreted as line breaks and instead show up in the text displayed in the uicontrol.

For multiple line editable text or static text controls, line breaks occur between each row of the string matrix, each cell of a cell array of strings, and after any \n characters embedded in the string. Vertical slash (' | ') characters are not interpreted as line breaks, and instead show up in the text displayed in the uicontrol.

For multiple items on a list box or pop-up menu, you can specify items as a cell array of strings, a padded string matrix, or within a string vector separated by vertical slash (' | ') characters.

For editable text, this property value is set to the string entered by the user.

```
Style {pushbutton} | togglebutton | radiobutton | checkbox | edit | text | slider | frame | listbox | popupmenu
```

Style of uicontrol object to create. The Style property specifies the kind of uicontrol to create. See the "Description" section for information on each type.

### Tag string

*User-specified object label.* The Tag property provides a means to identify graphics objects with a user-specified label. This is particularly useful when constructing interactive graphics programs that would otherwise need to define object handles as global variables or pass them as arguments between callback routines. You can define Tag as any string.

### Tool tipString string

Content of tooltip for object. The Tool tipString property specifies the text of the tooltip associated with the uicontrol. When the user moves the mouse pointer over the control and leaves it there, the tooltip is displayed. More information about this property.

# **Type** string (read only)

Class of graphics object. For uicontrol objects, Type is always the string 'ui control'.

#### **UIContextMenu** handle

Associate a context menu with uicontrol. Assign this property the handle of a Uicontextmenu object. MATLAB displays the context menu whenever you right-click over the uicontrol. Use the ui context menu function to create the context menu. More information about this property.

Units {pixels} | normalized | inches | centimeters | points | characters

Units of measurement. The units MATLAB uses to interpret the Extent and Position properties. All units are measured from the lower-left corner of the figure window. Normalized units map the lower-left corner of the figure window to (0,0) and the upper-right corner to (1.0,1.0). pixels, inches, centimeters, and points are absolute units (1 point = 1/72 inch). Character units are characters using the default system font; the width of one character is the width of the letter x, the height of one character is the distance between the baselines of two lines of text. More information about character units.

If you change the value of Units, it is good practice to return it to its default value after completing your computation so as not to affect other functions that assume Units is set to the default value.

#### **UserData** matrix

*User-specified data*. Any data you want to associate with the uicontrol object. MATLAB does not use this data, but you can access it using set and get.

Value scalar or vector

*Current value of uicontrol.* The uicontrol style determines the possible values this property can have:

- Check boxes set Value to Max when they are on (when selected) and Min when
  off (not selected).
- List boxes set Value to a vector of indices corresponding to the selected list entries, where 1 corresponds to the first item in the list.
- Pop-up menus set Val ue to the index of the item selected, where 1 corresponds to the first item in the menu. The "Examples" section shows how to use the Val ue property to determine which item has been selected.
- Radio buttons set Value to Max when they are on (when selected) and Min when off (not selected).
- Sliders set Value to the number indicated by the slider bar.
- Toggle buttons set Val ue to Max when they are down (selected) and Mi n when up (not selected).
- Editable text, frames, push buttons, and static text do not set this property.

Set the Value property either interactively with the mouse or through a call to the set function. The display reflects changes made to Value.

*Uicontrol visibility.* By default, all uicontrols are visible. When set to off, the uicontrol is not visible, but still exists and you can query and set its properties.

# uigetfile

#### **Purpose**

Interactively retrieve a filename

### Syntax

```
uigetfile
uigetfile('FilterSpec')
uigetfile('FilterSpec', 'DialogTitle')
uigetfile('FilterSpec', 'DialogTitle', x, y)
[fname, pname] = uigetfile(...)
```

## Description

ui getfile displays a dialog box used to retrieve a file. The dialog box lists the files and directories in the current directory.

ui getfile('FilterSpec') displays a dialog box that lists files in the current directory. FilterSpec determines the initial display of files and can be a full filename or include the \* wildcard. For example, '\*. m' (the default) causes the dialog box list to show only MATLAB M-files.

uigetfile('FilterSpec', 'DialogTitle') displays a dialog box that has the title DialogTitle.

ui getfile('FilterSpec', 'Di al ogTitle', x, y) positions the dialog box at position [x,y], where x and y are the distance in pixel units from the left and top edges of the screen. Note that some platforms may not support dialog box placement.

[fname, pname] = ui getfile(...) returns the name and path of the file selected in the dialog box. After you press the **Done** button, fname contains the name of the file selected and pname contains the name of the path selected. If you press the **Cancel** button or if an error occurs, fname and pname are set to 0.

#### Remarks

If you select a file that does not exist, an error dialog appears. You can then enter another filename, or press the **Cancel** button.

### **Examples**

This statement displays a dialog box that enables you to retrieve a file. The statement lists all MATLAB M-files within a selected directory. The name and path of the selected file are returned in fname and pname.

```
[fname, pname] = uigetfile('*.m', 'Sample Dialog Box')
```

The exact appearance of the dialog box depends on your windowing system.

See Also

ui putfile

# uimenu

### **Purpose**

Create menus on figure windows

### **Syntax**

```
ui menu('PropertyName', PropertyVal ue,...)
ui menu(parent, 'PropertyName', PropertyVal ue,...)
handle = ui menu('PropertyName', PropertyVal ue,...)
handle = ui menu(parent, 'PropertyName', PropertyVal ue,...)
```

## Description

ui menu creates a hierarchy of menus and submenus that are displayed in the figure window's menu bar. You can also use ui menu to create menu items for context menus. More information about context menus.

handle = ui menu('PropertyName', PropertyValue,...) creates a menu in the current figure's menu bar using the values of the specified properties and assigns the menu handle to handle.

handle = uimenu(parent, 'PropertyName', PropertyValue,...) creates a submenu of a parent menu or a menu item on a context menu specified by parent and assigns the menu handle to handle. If parent refers to a figure instead of another uimenu object or a Uicontextmenu, MATLAB creates a new menu on the referenced figure's menu bar.

#### Remarks

MATLAB adds the new menu to the existing menu bar. Each menu choice can itself be a menu that displays its submenu when selected.

ui menu accepts property name/property value pairs, as well as structures and cell arrays of properties as input arguments. The uimenu Callback property defines the action taken when you activate the menu item. ui menu optionally returns the handle to the created uimenu object.

Uimenus only appear in figures whose  $\mbox{Wi}$  ndowStyle is normal. If a figure containing uimenu children is changed to  $\mbox{Wi}$  ndowStyle modal, the uimenu children still exist and are contained in the Children list of the figure, but are not displayed until the  $\mbox{Wi}$  ndowStyle is changed to normal.

The value of the figure MenuBar property affects the location of the uimenu on the figure menu bar. When MenuBar is figure, a set of built-in menus precedes the uimenus on the menu bar (MATLAB controls the built-in menus and their handles are not available to the user). When MenuBar is none, uimenus are the only items on the menu bar (that is, the built-in menus do not appear).

You can set and query property values after creating the menu using  $\operatorname{set}$  and  $\operatorname{get}$ .

# **Properties**

This table lists all properties useful to ui menu objects, grouping them by function. Each property name acts as a link to a description of the property.

| Property Name            | Property Description             | <b>Property Value</b>                         |
|--------------------------|----------------------------------|-----------------------------------------------|
| Controlling Style and Ap | pearance                         |                                               |
| Checked                  | Menu check indicator             | Value: on, off Default: off                   |
| ForegroundCol or         | Color of text                    | Value: Col or Spec<br>Default: [0 0 0]        |
| Label                    | Menu label                       | Value: string                                 |
| Sel ecti onHi ghl i ght  | Object highlighted when selected | Value: on, off<br>Default: on                 |
| Separator                | Separator line mode              | Value: on, off Default: off                   |
| Vi si bl e               | Uimenu visibility                | Value: on, off Default: on                    |
| General Information Abo  | out the Object                   |                                               |
| Accel erator             | Keyboard equivalent              | Value: character                              |
| Chi l dren               | Handles of submenus              | Value: vector of handles                      |
| Enabl e                  | Enable or disable the uimenu     | Value: on, off<br>Default: on                 |
| Parent                   | Uimenu object's parent           | Value: handle                                 |
| Tag                      | User-specified object identifier | Value: string                                 |
| Туре                     | Class of graphics object         | Value: string (read-only)<br>Default: ui menu |

# uimenu

| <b>Property Name</b>    | Property Description                                    | Property Value                           |
|-------------------------|---------------------------------------------------------|------------------------------------------|
| UserData                | User-specified data                                     | Value: matrix                            |
| Controlling the Object  | Position                                                |                                          |
| Position                | Relative uimenu position                                | Value: scalar<br>Default: [1]            |
| Controlling Callback Re | outine Execution                                        |                                          |
| BusyActi on             | Callback routine interruption                           | Value: cancel, queue<br>Default: queue   |
| ButtonDownFcn           | Button press callback routine                           | Value: string                            |
| Cal l back              | Control action                                          | Value: string                            |
| CreateFcn               | Callback routine executed during object creation        | Value: string                            |
| DeleteFcn               | Callback routine executed during object deletion        | Value: string                            |
| Interrupti bl e         | Callback routine interruption mode                      | Value: on, off Default: on               |
| Controlling Access to C | Dbjects                                                 |                                          |
| Handl eVi si bi l i ty  | Whether handle is accessible from command line and GUIs | Value: on, call back, off<br>Default: on |
| HitTest                 | Whether selectable by mouse click                       | Value: on, off<br>Default: on            |

### **Examples**

This example creates a menu labeled **Workspace** whose choices allow users to create a new figure window, save workspace variables, and exit out of MATLAB. In addition, it defines an accelerator key for the Quit option.

```
f = uimenu('Label','Workspace');
    uimenu(f,'Label','New Figure','Callback','figure');
    uimenu(f,'Label','Save','Callback','save');
    uimenu(f,'Label','Quit','Callback','exit',...
    'Separator','on','Accelerator','Q');
```

# Object Hierarchy

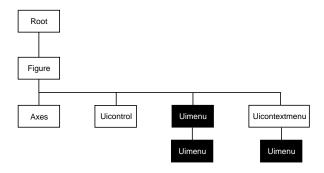

#### See Also

ui control, ui contextmenu, gcbo, set, get, fi gure

# uimenu Properties

# Uimenu Properties

This section lists property names along with the type of values each accepts. Curly braces { } enclose default values.

You can set default uimenu properties on the figure and root levels:

```
set(0, 'DefaultUi menuPropertyName', PropertyValue...)
set(gcf, 'DefaultUi menuPropertyName', PropertyValue...)
set(menu_handle, 'DefaultUi menuProperty', PropertyValue...)
```

Where *PropertyName* is the name of the uimenu property and PropertyVal ue is the value you are specifying. Use set and get to access uimenu properties.

```
Accelerator character
```

Keyboard equivalent. A character specifying the keyboard equivalent for the menu item. This allows users to select a particular menu choice by pressing the specified character in conjunction with another key, instead of selecting the menu item with the mouse. The key sequence is platform specific:

- For Microsoft Windows systems, the sequence is **Ctrl**-Accel erator. These keys are reserved for default menu items: c, v, and x.
- For UNIX systems, the sequence is **Ctrl**-Accel erator. These keys are reserved for default menu items: 0, p, s, and w.

You can define an accelerator only for menu items that do not have children menus. Accelerators work only for menu items that directly execute a callback routine, not items that bring up other menus.

Note that the menu item does not have to be displayed (e.g., a submenu) for the accelerator key to work. However, the window focus must be in the figure when the key sequence is entered.

```
BusyAction cancel | {queue}
```

Callback routine interruption. If a callback is executing and the user triggers an event (such as a mouse click) on an object for which a callback is defined, that callback attempts to interrupt the first callback. The first callback can be interrupted only at a drawnow, fi gure, getframe, pause, or wait for command; if the callback does not contain any of these commands, it cannot be interrupted.

If the Interrupti ble property of the object whose callback is executing is off (the default value is on), the callback cannot be interrupted (except by certain

callbacks; see the note below). The BusyActi on property of the object whose callback is waiting to execute determines what happens to the callback:

- If the value is queue, the callback is added to the event queue and executes after the first callback finishes execution.
- If the value is cancel, the event is discarded and the callback is not executed.

**Note** If the interrupting callback is a Del eteFcn or CreateFcn callback or a figure's CloseRequest or Resi zeFcn callback, it interrupts an executing callback regardless of the value of that object's Interruptible property. The interrupting callback starts execution at the next drawnow, figure, getframe, pause, or waitfor statement.

### **ButtonDownFcn** string

The button down function has no effect on uimenu objects.

## Callback string

*Menu action.* A callback routine that executes whenever you select the menu. Define this routine as a string that is a valid MATLAB expression or the name of an M-file. The expression executes in the MATLAB workspace.

A menu with children (submenus) executes its callback routine before displaying the submenus. A menu without children executes its callback routine when you *release* the mouse button (i.e., on the button up event).

Menu check indicator. Setting this property to on places a check mark next to the corresponding menu item. Setting it to off removes the check mark. You can use this feature to create menus that indicate the state of a particular option. Note that there is no formal mechanism for indicating that an unchecked menu item will become checked when selected. Also, this property does not check top level menus or submenus, although you can change the value of the property for these menus.

# uimenu Properties

**Children** vector of handles

Handles of submenus. A vector containing the handles of all children of the uimenu object. The children objects of uimenus are other uimenus, which function as submenus. You can use this property to re-order the menus.

Clipping {on} | off

Cl i ppi ng has no effect on uimenu objects.

**CreateFcn** string

Callback routine executed during object creation. This property defines a callback routine that executes when MATLAB creates a uimenu object. You must define this property as a default value for uimenus. For example, the statement,

```
set(0, 'DefaultUimenuCreateFcn', 'set(gcf, ''IntegerHandle'', ... ''off'''))
```

defines a default value on the root level that sets the figure IntegerHandle property to off whenever you create a uimenu object. Setting this property on an existing uimenu object has no effect. MATLAB executes this routine after setting all property values for the uimenu.

The handle of the object whose CreateFcn is being executed is accessible only through the root CallbackObject property, which can be queried using gcbo.

**Del eteFcn** string

Delete uimenu callback routine. A callback routine that executes when you delete the uimenu object (e.g., when you issue a del ete command or cause the figure containing the uimenu to reset). MATLAB executes the routine before destroying the object's properties so these values are available to the callback routine.

The handle of the object whose DeleteFcn is being executed is accessible only through the root Call backObject property, which is more simply queried using gcbo.

Enable {on} | off

Enable or disable the uimenu. This property controls whether a menu item can be selected. When not enabled (set to off), the menu Label appears dimmed, indicating the user cannot select it.

ForegroundCol or Col or Spec X-Windows only

Color of menu label string. This property determines color of the text defined for the Label property. Specify a color using a three-element RGB vector or one of MATLAB's predefined names. The default text color is black. See Col or Spec for more information on specifying color.

**HandleVisibility** {on} | callback | off

Control access to object's handle by command-line users and GUIs. This property determines when an object's handle is visible in its parent's list of children. Handl eVi si bility is useful for preventing command-line users from accidentally drawing into or deleting a figure that contains only user interface devices (such as a dialog box).

Handles are always visible when HandleVi si bility is on.

Setting Handl eVi si bility to call back causes handles to be visible from within callback routines or functions invoked by callback routines, but not from within functions invoked from the command line. This provide a means to protect GUIs from command-line users, while allowing callback routines to have complete access to object handles.

Setting Handl eVi si bility to off makes handles invisible at all times. This may be necessary when a callback routine invokes a function that might potentially damage the GUI (such as evaluating a user-typed string), and so temporarily hides its own handles during the execution of that function.

When a handle is not visible in its parent's list of children, it cannot be returned by functions that obtain handles by searching the object hierarchy or querying handle properties. This includes get, findobj, gca, gcf, gco, newplot, cla, clf, and close.

When a handle's visibility is restricted using call back or off, the object's handle does not appear in its parent's Children property, figures do not appear in the root's CurrentFi gure property, objects do not appear in the root's CallbackObject property or in the figure's CurrentObject property, and axes do not appear in their parent's CurrentAxes property.

You can set the root ShowHi ddenHandl es property to on to make all handles visible, regardless of their Handl eVi si bility settings (this does not affect the values of the Handl eVi si bility properties).

# uimenu Properties

Handles that are hidden are still valid. If you know an object's handle, you can set and get its properties, and pass it to any function that operates on handles.

#### **Interruptible** {on} | off

Callback routine interruption mode. If a callback is executing and the user triggers an event (such as a mouse click) on an object for which a callback is defined, that callback attempts to interrupt the first callback. MATLAB processes the callbacks according to these factors:

- The Interruptible property of the object whose callback is executing
- Whether the executing callback contains drawnow, figure, getframe, pause, or waitfor statements
- The BusyActi on property of the object whose callback is waiting to execute

If the Interrupti ble property of the object whose callback is executing is on (the default), the callback can be interrupted. The callback interrupts execution at the next drawnow, figure, getframe, pause, or waitfor statement, and processes the events in the event queue, which includes the waiting callback.

If the Interrupti ble property of the object whose callback is executing is off, the callback cannot be interrupted (except by certain callbacks; see the note below). The BusyActi on property of the object whose callback is waiting to execute determines what happens to the callback.

**Note** If the interrupting callback is a Del eteFcn or CreateFcn callback or a figure's Cl oseRequest or Resi zeFcn callback, it interrupts an executing callback regardless of the value of that object's Interrupti ble property. The interrupting callback starts execution at the next drawnow, figure, getframe, pause, or waitfor statement. A figure's WindowButtonDownFcn callback routine, or an object's ButtonDownFcn or Callback routine are processed according to the rules described above.

### Label string

Menu label. A string specifying the text label on the menu item. You can specify a mnemonic using the "&" character. Whatever character follows the "&" in the string appears underlined and selects the menu item when you type that

character while the menu is visible. The "&" character is not displayed. To display the "&" character in a label, use two "&" characters in the string:

'0&pen selection' yields Open selection

'Save && Go' yields Save & Go

Parent handle

*Uimenu's parent*. The handle of the uimenu's parent object. The parent of a uimenu object is the figure on whose menu bar it displays, or the uimenu of which it is a submenu. You can move a uimenu object to another figure by setting this property to the handle of the new parent.

Position scalar

Relative menu position. The value of Posi ti on indicates placement on the menu bar or within a menu. Top-level menus are placed from left to right on the menu bar according to the value of their Posi ti on property, with 1 representing the left-most position. The individual items within a given menu are placed from top to bottom according to the value of their Posi ti on property, with 1 representing the top-most position.

 $\textbf{Selected} \qquad \qquad \text{on } \mid \{\text{off}\}$ 

This property is not used for uimenu objects.

SelectionHighlight on | off

This property is not used for uimenu objects.

Separator line mode. Setting this property to on draws a dividing line above the menu item.

Tag string

*User-specified object label.* The Tag property provides a means to identify graphics objects with a user-specified label. This is particularly useful when constructing interactive graphics programs that would otherwise need to define object handles as global variables or pass them as arguments between callback routines. You can define Tag as any string.

**Type** string (read only)

Class of graphics object. For uimenu objects, Type is always the string 'uimenu'.

# uimenu Properties

**UserData** matrix

*User-specified data*. Any matrix you want to associate with the uimenu object. MATLAB does not use this data, but you can access it using the set and get commands.

Visible {on} | off

*Uimenu visibility*. By default, all uimenus are visible. When set to off, the uimenu is not visible, but still exists and you can query and set its properties.

#### **Purpose**

Interactively select a file for writing

### **Syntax**

```
ui putfile
ui putfile('InitFile')
ui putfile('InitFile', 'Di al ogTitle')
ui putfile('InitFile', 'Di al ogTitle', x, y)
[fname, pname] = ui putfile(...)
```

### Description

ui put file displays a dialog box used to select a file for writing. The dialog box lists the files and directories in the current directory.

ui put file ('InitFile') displays a dialog box that contains a list of files in the current directory determined by InitFile. InitFile is a full filename or includes the \* wildcard. For example, specifying '\*. m' (the default) causes the dialog box list to show only MATLAB M-files.

ui putfile('InitFile', 'Di al ogTitle') displays a dialog box that has the title Di al ogTitle.

ui putfile ('InitFile', 'Di al ogTitle', x, y) positions the dialog box at screen position [x,y], where x and y are the distance in pixel units from the left and top edges of the screen. Note that positioning may not work on all platforms.

[fname, pname] = ui putfile(...) returns the name and path of the file selected in the dialog box. If you press the Cancel button or an error occurs, fname and pname are set to 0.

#### Remarks

If you select a file that already exists, a prompt asks whether you want to overwrite the file. If you choose to, the function successfully returns but does not delete the existing file (which is the responsibility of the calling routines). If you select Cancel in response to the prompt, the function returns control back to the dialog box so you can enter another filename.

# uiputfile

# **Examples**

This statement displays a dialog box titled 'Save file name' (the exact appearance of the dialog box depends on your windowing system) with the filename ani mi ni t. m.

[newfile, newpath] = uiputfile('animinit.m', 'Save file name');

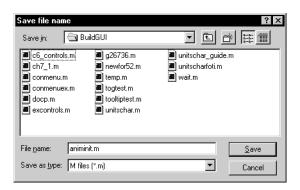

Microsoft Windows

# See Also

ui getfile

**Purpose** Control program execution

**Syntax** ui wai t (h)

ui wai t

uiresume(h)

**Description** The ui wai t and ui resume functions block and resume MATLAB program

execution.

ui wai t blocks execution until ui resume is called or the current figure is

deleted. This syntax is the same as ui wai t(gcf).

ui wai t (h) blocks execution until ui resume is called or the figure h is deleted.

ui resume(h) resumes the M-file execution that ui wai t suspended.

**Remarks** When creating a dialog, you should have a uicontrol with a callback that calls

ui resume or a callback that destroys the dialog box. These are the only methods that resume program execution after the ui wai t function blocks execution.

ui wai t is a convenient way to use the wai tfor command. You typically use it in conjunction with a dialog box. It provides a way to block the execution of the M-file that created the dialog, until the user responds to the dialog box. When used in conjunction with a modal dialog, ui wai t/ui resume can block the execution of the M-file *and* restrict user interaction to the dialog only.

**See Also** ui control, ui menu, wai tfor, fi gure, di al og

# uisetcolor

**Purpose** Set an object's Col or Spec from a dialog box interactively

**Syntax** c = ui setcol or(h\_or\_c, 'Di al ogTi tle');

**Description** ui set col or displays a dialog box for the user to fill in, then applies the selected

color to the appropriate property of the graphics object identified by the first

argument.

h\_or\_c can be either a handle to a graphics object or an RGB triple. If you specify a handle, it must specify a graphics object that have a Col or property. If you specify a color, it must be a valid RGB triple (e.g., [1 0 0] for red). The color specified is used to initialize the dialog box. If no initial RGB is specified,

the dialog box initializes the color to black.

Di al ogTi tle is a string that is used as the title of the dialog box.

c is the RGB value selected by the user. If the user presses **Cancel** from the dialog box, or if any error occurs, c is set to the input RGB triple, if provided;

otherwise, it is set to 0.

See Also Col or Spec

#### **Purpose**

Modify font characteristics for objects interactively

### **Syntax**

```
ui setfont
ui setfont(h)
ui setfont(S)
ui setfont(h, 'Di al ogTi tle')
ui setfont(S, 'Di al ogTi tle')
S = ui setfont(...)
```

### Description

ui setfont enables you to change font properties (FontName, FontUnits, FontSize, FontWeight, and FontAngle) for a text, axes, or uicontrol object. The function returns a structure consisting of font properties and values. You can specify an alternate title for the dialog box.

ui set font displays the dialog box and returns the selected font properties.

ui setfont (h) displays a dialog box, initializing the font property values with the values of those properties for the object whose handle is h. Selected font property values are applied to the current object. If a second argument is supplied, it specifies a name for the dialog box.

ui setfont (S) displays a dialog box, initializing the font property values with the values defined for the specified structure (S). S must define legal values for one or more of these properties: FontName, FontUnits, FontSize, FontWeight, and FontAngle and the field names must match the property names exactly. If other properties are defined, they are ignored. If a second argument is supplied, it specifies a name for the dialog box.

ui setfont('Di al ogTi tle') displays a dialog box with the title Di al ogTi tle and returns the values of the font properties selected in the dialog box.

If a left-hand argument is specified, the properties FontName, FontUnits, FontSize, FontWeight, and FontAngle are returned as fields in a structure. If the user presses **Cancel** from the dialog box or if an error occurs, the output value is set to 0.

### **Example**

These statements create a text object, then display a dialog box (labeled Update Font) that enables you to change the font characteristics:

```
h = text(.5,.5,'Figure Annotation');
uisetfont(h,'Update Font')
```

These statements create two push buttons, then set the font properties of one based on the values set for the other:

### See Also

axes, text, ui control

### **Purpose**

Viewpoint specification

### **Syntax**

```
vi ew(az, el)
vi ew([az, el])
vi ew([x, y, z])
vi ew(2)
vi ew(3)
vi ew(T)

[az, el] = vi ew
T = vi ew
```

### Description

The position of the viewer (the viewpoint) determines the orientation of the axes. You specify the viewpoint in terms of azimuth and elevation, or by a point in three-dimensional space.

vi ew(az, el) and vi ew([az, el]) set the viewing angle for a three-dimensional plot. The azimuth, az, is the horizontal rotation about the z-axis as measured in degrees from the negative y-axis. Positive values indicate counterclockwise rotation of the viewpoint. el is the vertical elevation of the viewpoint in degrees. Positive values of elevation correspond to moving above the object; negative values correspond to moving below the object.

vi ew([x, y, z]) sets the viewpoint to the Cartesian coordinates x, y, and z. The magnitude of (x, y, z) is ignored.

vi ew(2) sets the default two-dimensional view, az = 0, el = 90.

vi ew(3) sets the default three-dimensional view, az = -37.5, el = 30.

vi ew(T) sets the view according to the transformation matrix T, which is a 4-by-4 matrix such as a perspective transformation generated by vi ewmtx.

[az, el] = vi ew returns the current azimuth and elevation.

T = vi ew returns the current 4-by-4 transformation matrix.

### **Remarks**

Azimuth is a polar angle in the *x-y* plane, with positive angles indicating counterclockwise rotation of the viewpoint. Elevation is the angle above (positive angle) or below (negative angle) the *x-y* plane.

This diagram illustrates the coordinate system. The arrows indicate positive directions.

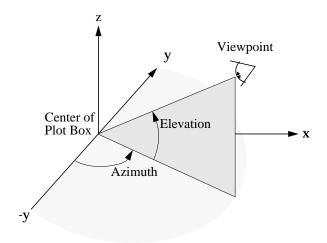

# **Examples**

View the object from directly overhead.

```
az = 0;
el = 90;
view(az, el);
```

Set the view along the *y*-axis, with the *x*-axis extending horizontally and the *z*-axis extending vertically in the figure.

```
view([0 0]);
```

Rotate the view about the z-axis by 180°.

```
az = 180;
el = 90;
view(az, el);
```

#### See Also

viewmtx, axes

# view

axes graphics object properties: Camera Position, Camera Target, Camera Vi<br/>  $\operatorname{ewAngl} e, \operatorname{Proj} \operatorname{ecti} \operatorname{on}.$ 

#### **Purpose**

View transformation matrices

### **Syntax**

```
T = viewmtx(az, el)
T = viewmtx(az, el, phi)
T = viewmtx(az, el, phi, xc)
```

### Description

vi ewmt x computes a 4-by-4 orthographic or perspective transformation matrix that projects four-dimensional homogeneous vectors onto a two-dimensional view surface (e.g., your computer screen).

 $T = vi \ ewmtx(az, el)$  returns an orthographic transformation matrix corresponding to azimuth az and elevation el. az is the azimuth (i.e., horizontal rotation) of the viewpoint in degrees. el is the elevation of the viewpoint in degrees. This returns the same matrix as the commands

```
vi ew(az, el)
T = vi ew
```

but does not change the current view.

 $T = vi \ ewmtx(az, el, phi)$  returns a *perspective* transformation matrix. phi is the perspective viewing angle in degrees. phi is the subtended view angle of the normalized plot cube (in degrees) and controls the amount of perspective distortion.

| Phi        | Description                |
|------------|----------------------------|
| 0 degrees  | Orthographic projection    |
| 10 degrees | Similar to telephoto lens  |
| 25 degrees | Similar to normal lens     |
| 60 degrees | Similar to wide angle lens |

You can use the matrix returned to set the view transformation with view(T). The 4-by-4 perspective transformation matrix transforms four-dimensional homogeneous vectors into unnormalized vectors of the form (x,y,z,w), where w is not equal to 1. The x- and y-components of the normalized vector (x/w, y/w, z/w, 1) are the desired two-dimensional components (see example below).

 $T = vi \ ewmt \ x(az, el, phi, xc)$  returns the perspective transformation matrix using xc as the target point within the normalized plot cube (i.e., the camera is looking at the point xc). xc is the target point that is the center of the view. You specify the point as a three-element vector, xc = [xc, yc, zc], in the interval [0,1]. The default value is xc = [0,0,0].

### **Remarks**

A four-dimensional homogenous vector is formed by appending a 1 to the corresponding three-dimensional vector. For example, [x, y, z, 1] is the four-dimensional vector corresponding to the three-dimensional point [x, y, z].

### **Examples**

Determine the projected two-dimensional vector corresponding to the three-dimensional point (0.5,0.0,-3.0) using the default view direction. Note that the point is a column vector.

```
A = vi ewmtx(-37. 5, 30);

x4d = [.5 0 -3 1]';

x2d = A*x4d;

x2d = x2d(1:2)

x2d =

0.3967

-2.4459
```

Vectors that trace the edges of a unit cube are

```
0 0
                          0 1
                                  1
                                          0
                                             1
                                                                  01:
                      0
                          0
                                  1
                                              0
                                                                   1];
\mathbf{v} = \begin{bmatrix} 0 \end{bmatrix}
                                          0
z = [0 \ 0 \ 0 \ 0 \ 0]
                         1 1 1 1 1 1 0 0 1 1
                                                                  0];
```

Transform the points in these vectors to the screen, then plot the object.

```
\begin{array}{ll} A = vi \, \text{ewmt} \, x(-37. \, 5, \, 30) \,; \\ [\,\text{m}, \, n] = si \, ze(x) \,; \\ x4d = [\,x(:)\,, \, y(:)\,, \, z(:)\,, \, ones(\,m^*n, \, 1)\,]\,' \,; \\ x2d = A^*x4d; \\ x2 = zeros(\,m, \, n) \,; \, \, y2 = zeros(\,m, \, n) \,; \\ x2(:) = x2d(1,:)\,; \\ y2(:) = x2d(2,:)\,; \\ pl \, ot \, (x2, \, y2) \end{array}
```

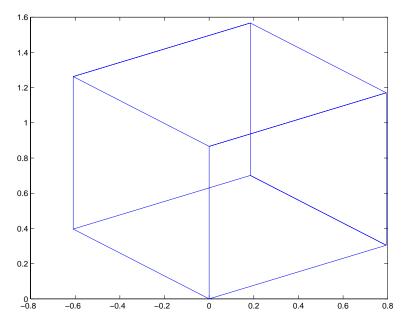

Use a perspective transformation with a 25 degree viewing angle:

Transform the cube vectors to the screen and plot the object:

```
\begin{array}{lll} A = vi \ ewmt \ x(-37.\ 5,\ 30,\ 25) \ ; \\ [m,n] = si \ ze(x) \ ; \\ x4d = [x(:),y(:),z(:),ones(m*n,\ 1)]' \ ; \\ x2d = A*x4d; \\ x2 = zeros(m,n); \ y2 = zeros(m,n); \\ x2(:) = x2d(1,:)./x2d(4,:); \\ y2(:) = x2d(2,:)./x2d(4,:); \\ plot(x2,y2) \end{array}
```

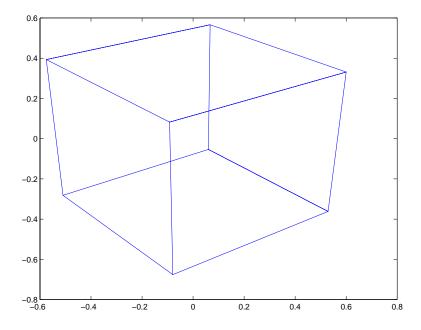

**See Also** 

vi ew

# waitbar

Purpose

Display waitbar

**Syntax** 

h = waitbar(x, 'title')

Description

A waitbar shows what percentage of a calculation is complete, as the calculation proceeds.

h = waitbar(x, 'title') creates and displays a waitbar of fractional length x. The handle to the waitbar figure is returned in h. x should be between 0 and 1. Each subsequent call to waitbar, waitbar(x), extends the length of the bar to the new position x.

**Example** 

wai thar is typically used inside a for loop that performs a lengthy computation. For example,

```
h = waitbar(0, 'Please wait...');
for i=1:100, % computation here %
waitbar(i/100)
end
close(h)
```

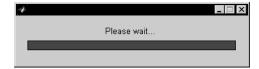

**Purpose** Wait for condition

**Syntax** waitfor(h)

waitfor(h, 'PropertyName')

waitfor(h, 'PropertyName', PropertyValue)

**Description** The waitfor function blocks the caller's execution stream so that

command-line expressions, callbacks, and statements in the blocked M-file do

not execute until a specified condition is satisfied.

wai tfor(h) returns when the graphics object identified by h is deleted or when a Ctrl-C is typed in the Command Window. If h does not exist, wai tfor returns

immediately without processing any events.

waitfor(h, 'PropertyName'), in addition to the conditions in the previous syntax, returns when the value of 'PropertyName' for the graphics object h changes. If 'PropertyName' is not a valid property for the object, waitfor

returns immediately without processing any events.

wai tfor(h, 'PropertyName', PropertyVal ue), in addition to the conditions in the previous syntax, wai tfor returns when the value of 'PropertyName' for the graphics object h changes to PropertyVal ue. wai tfor returns immediately

without processing any events if 'PropertyName' is set to PropertyValue.

While wai tfor blocks an execution stream, other execution streams in the form of callbacks may execute as a result of various events (e.g., pressing a mouse

button).

wai tfor can block nested execution streams. For example, a callback invoked

during a waitfor statement can itself invoke waitfor.

See Also ui resume, ui wai t

Remarks

# waitforbuttonpress

**Purpose** 

Wait for key or mouse button press

**Syntax** 

k = waitforbuttonpress

Description

k= waitforbuttonpress blocks the caller's execution stream until the function detects that the user has pressed a mouse button or a key while the figure window is active. The function returns

- 0 if it detects a mouse button press
- 1 if it detects a key press

Additional information about the event that causes execution to resume is available through the figure's CurrentCharacter, Sel ectionType, and CurrentPoint properties.

If a Wi ndowButtonDownFcn is defined for the figure, its callback is executed before waitforbuttonpress returns a value.

**Example** 

These statements display text in the Command Window when the user either clicks a mouse button or types a key in the figure window:

```
w = waitforbuttonpress;
if w == 0
    disp('Button press')
else
    disp('Key press')
end
```

See Also

dragrect, figure, gcf, ginput, rbbox, waitfor

Purpose Display warning dialog box

**Syntax** h = warndl g('warni ngstri ng', 'dl gname')

**Description** 

warndl g displays a dialog box named 'Warni ng Di al og' containing the string 'This is the default warni ng string.' The warning dialog box disappears after you press the  $\mathbf{OK}$  button.

warndl g(') warni ngstri ng') displays a dialog box with the title 'Warni ng Di al og' containing the string specified by warni ngstri ng.

warndl g('warni ngstring', 'dl gname') displays a dialog box with the title dl gname that contains the string warni ngstring.

h = warndl g(...) returns the handle of the dialog box.

**Examples** The statement

warndlg('Pressing OK will clear memory','!! Warning !!')

displays this dialog box:

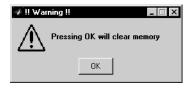

See Also

di al og, errordl g, hel pdl g, msgbox

#### **Purpose**

Waterfall plot

#### Syntax

waterfall(Z)
waterfall(X, Y, Z)
waterfall(..., C)

h = waterfall(...)

#### Description

The waterfall function draws a mesh similar to the meshz function, but it does not generate lines from the columns of the matrices. This produces a "waterfall" effect.

waterfall (Z) creates a waterfall plot using x=1:  $si\ ze(Z,1)$  and y=1:  $si\ ze(Z,1)$ . Z determines the color, so color is proportional to surface height.

waterfall (X, Y, Z) creates a waterfall plot using the values specified in X, Y, and Z. Z also determines the color, so color is proportional to the surface height. If X and Y are vectors, X corresponds to the columns of Z, and Y corresponds to the rows, where  $l \operatorname{ength}(x) = n$ ,  $l \operatorname{ength}(y) = m$ , and  $[m, n] = \operatorname{si} ze(Z)$ . X and Y are vectors or matrices that define the x and y coordinates of the plot. Z is a matrix that defines the z coordinates of the plot (i.e., height above a plane). If C is omitted, color is proportional to Z.

waterfal l (..., C) uses scaled color values to obtain colors from the current colormap. Color scaling is determined by the range of C, which must be the same size as C. MATLAB performs a linear transformation on C to obtain colors from the current colormap.

h = waterfall(...) returns the handle of the patch graphics object used to draw the plot.

#### **Remarks**

For column-oriented data analysis, use waterfall (Z') or waterfall (X', Y', Z').

#### **Examples**

Produce a waterfall plot of the peaks function.

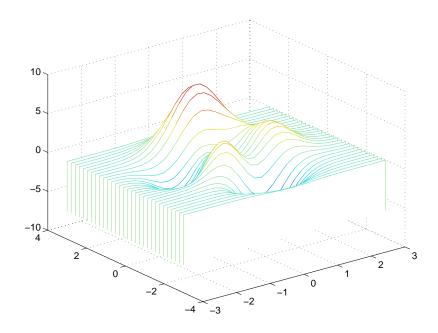

#### **Algorithm**

The range of X, Y, and Z, or the current setting of the axes Ll i m, YLi m, and ZLi m properties, determines the range of the axes (also set by axi s). The range of C, or the current setting of the axes Cl i m property, determines the color scaling (also set by caxi s).

The CData property for the patch graphics objects specifies the color at every point along the edge of the patch, which determines the color of the lines.

The waterfall plot looks like a mesh surface; however, it is a patch graphics object. To create a surface plot similar to waterfall, use the meshz function and set the MeshStyle property of the surface to 'Row'. For a discussion of parametric surfaces and related color properties, see surf.

#### See Also

axes, axis, caxis, meshz, surf

Properties for patch graphics objects.

# whitebg

**Purpose** Change axes background color

Syntax whitebg

whitebg(h)

whi tebg(Col orSpec)
whi tebg(h, Col orSpec)

**Description** whi tebg complements the colors in the current figure.

whitebg(h) complements colors in all figures specified in the vector h.

whitebg(ColorSpec) and whitebg(h, ColorSpec) change the color of the axes,

which are children of the figure, to the color specified by Col or Spec.

**Remarks** whi tebg changes the colors of the figure's children, with the exception of

shaded surfaces. This ensures that all objects are visible against the new background color. whi tebg sets the default properties on the root such that all

subsequent figures use the new background color.

**Examples** Set the background color to blue-gray.

 $whitebg([0\ .5\ .6])$ 

Set the background color to blue.

whitebg('blue')

See Also Col or Spec

The figure graphics object property InvertHardCopy.

#### **Purpose**

Label the *x*-, *y*-, and *z*-axis

#### Syntax

```
xl abel ('string')
xl abel (fname)
xl abel (..., 'PropertyName', PropertyValue,...)
h = xl abel (...)
yl abel (...)
h = yl abel (...)
zl abel (...)
h = zl abel (...)
```

#### Description

Each axes graphics object can have one label for the *x*-, *y*-, and *z*-axis. The label appears beneath its respective axis in a two-dimensional plot and to the side or beneath the axis in a three-dimensional plot.

xl abel ('string') labels the x-axis of the current axes.

xl abel (fname) evaluates the function fname, which must return a string, then displays the string beside the *x*-axis.

xl abel (..., PropertName', PropertyValue, ...) specifies property name and property value pairs for the text graphics object created by xl abel.

 $h = xl \, abel \, (\dots)$ ,  $h = yl \, abel \, (\dots)$ , and  $h = zl \, abel \, (\dots)$  return the handle to the text object used as the label.

yl abel (...) and zl abel (...) label the *y*-axis and *z*-axis, respectively, of the current axes.

#### Remarks

Re-issuing an xl abel, yl abel, or zl abel command causes the new label to replace the old label.

For three-dimensional graphics, MATLAB puts the label in the front or side, so that it is never hidden by the plot.

#### See Also

text, title

# xlim, ylim, zlim

#### **Purpose**

Set or query axis limits

#### **Syntax**

Note that the syntax for each of these three functions is the same; only the xl i m function is used for simplicity. Each operates on the respective x-, y-, or z-axis.

```
xlim
xlim([xmin xmax])
xlim('mode')
xlim('auto')
xlim('manual')
xlim(axes_handle,...)
```

#### Description

xl i m with no arguments returns the respective limits of the current axes.

xl i m([xmi n xmax]) sets the axis limits in the current axes to the specified values.

 $xl \ i \ m(' \ mode')$  returns the current value of the axis limits mode, which can be either auto (the default) or manual .

xlim('auto') sets the axis limit mode to auto.

 $xl\,i\,m(\,{}^{\scriptscriptstyle \dagger}\,$  manual  $\,{}^{\scriptscriptstyle \dagger}\,)\,$  sets the respective axis limit mode to manual .

xl i m(axes\_handl e, . . . ) performs the set or query on the axes identified by the first argument, axes\_handl e. When you do not specify an axes handle, these functions operate on the current axes.

#### Remarks

xlim, ylim, and zlim set or query values of the axes object XLim, YLim, ZLim, and XLimMode, YLimMode, ZLimMode properties.

When the axis limit modes are auto (the default), MATLAB uses limits that span the range of the data being displayed and are round numbers. Setting a value for any of the limits also sets the corresponding mode to manual. Note that high-level plotting functions like pl ot and surf reset both the modes and the limits. If you set the limits on an existing graph and want to maintain these limits while adding more graphs, use the hold command.

#### **Examples**

This example illustrates how to set the x- and y-axis limits to match the actual range of the data, rather than the rounded values of  $[-2\ 3]$  for the x-axis and  $[-2\ 4]$  for the y-axis originally selected by MATLAB.

```
 [x, y] = meshgrid([-1.75:.2:3.25]); \\ z = x. *exp(-x. ^2-y. ^2); \\ surf(x, y, z) \\ xlim([-1.75 3.25]) \\ ylim([-1.75 3.25])
```

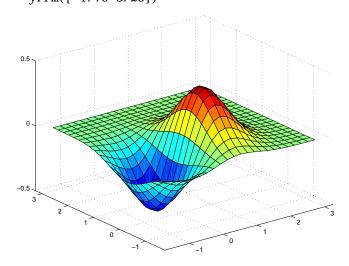

#### See Also

axi s

The axes properties XLi m, YLi m, ZLi m

The "Aspect Ratio" section in the online  $\mathit{Using}\ \mathit{MATLAB}\ \mathit{Graphics}\ \mathsf{manual}.$ 

#### **Purpose**

Zoom in and out on a 2-D plot

#### **Syntax**

zoom on
zoom off
zoom out
zoom reset
zoom
zoom xon
zoom yon
zoom(factor)
zoom(fig, option)

#### **Description**

zoom on turns on interactive zooming. When interactive zooming is enabled in a figure, pressing a mouse button while your cursor is within an axes zooms into the point or out from the point beneath the mouse. Zooming changes the axes limits.

- For a single-button mouse, zoom in by pressing the mouse button and zoom out by simultaneously pressing Shift and the mouse button.
- For a two- or three-button mouse, zoom in by pressing the left mouse button and zoom out by pressing the right mouse button.

Clicking and dragging over an axes when interactive zooming is enabled draws a rubber-band box. When the mouse button is released, the axes zoom in to the region enclosed by the rubber-band box.

Double-clicking over an axes returns the axes to its initial zoom setting.

zoom off turns interactive zooming off.

zoom out returns the plot to its initial zoom setting.

zoom reset remembers the current zoom setting as the initial zoom setting. Later calls to zoom out, or double-clicks when interactive zoom mode is enabled, will return to this zoom level.

 $zoom\ toggles\ the\ interactive\ zoom\ status.$ 

zoom xon and zoom yon set zoom on for the x- and y-axis, respectively.

zoom(factor) zooms in or out by the specified zoom factor, without affecting the interactive zoom mode. Values greater than 1 zoom in by that amount, while numbers greater than 0 and less than 1 zoom out by 1/factor.

zoom(fig, option) Any of the above options can be specified on a figure other than the current figure using this syntax.

#### **Remarks**

zoom changes the axes limits by a factor of two (in or out) each time you press the mouse button while the cursor is within an axes. You can also click and drag the mouse to define a zoom area, or double-click to return to the initial zoom level.

# zoom

# List of Commands

#### Α

#### Function Names

| Function Name   | 25   | cylinder          | 2-116 | im2frame           | 2-227 |
|-----------------|------|-------------------|-------|--------------------|-------|
|                 |      | daspect           | 2-119 | image              |       |
| area            | 2-2  | datetick          | 2-122 | Image Properties   | 2-235 |
| axes            |      | default4          | 2-125 | imagesc            | 2-243 |
| Axes Properties |      | dialog            | 2-126 | ind2rgb            | 2-246 |
| axis            | 2-35 | dragrect          | 2-127 | inputdlg           | 2-247 |
| bar, barh       | 2-41 | drawnow           | 2-128 | isĥandle           |       |
| bar3, bar3h     | 2-45 | errorbar          | 2-129 | ishold             | 2-250 |
| box             | 2-49 | errordlg          | 2-131 | isocaps            | 2-251 |
| brighten        |      | ezcontour         | 2-133 | isonormals         |       |
| camdolly        |      | ezcontourf        | 2-136 | isosurface         | 2-255 |
| camlight        | 2-53 | ezmesh            | 2-139 | legend             | 2-258 |
| camlookat       | 2-55 | ezmeshc           | 2-142 | light              | 2-261 |
| camorbit        | 2-57 | ezplot            | 2-145 | Light Properties   |       |
| campan          | 2-59 | ezplot3           |       | lightangle         |       |
| campos          | 2-60 | ezpolar           | 2-149 | lighting           |       |
| camproj         | 2-62 | ezsurf            | 2-150 | line               | 2-271 |
| campol          | 2-63 | ezsurfc           | 2-153 | Line Properties    |       |
| camtarget       | 2-64 | feather           | 2-156 | LineSpec           |       |
| camup           | 2-66 | figflag           | 2-158 | listdlg            |       |
| camup           | 2-68 | figure            | 2-159 | loglog             |       |
| camzoom         | 2-70 | Figure Properties | 2-167 | material           |       |
| capture         | 2-70 | fill              | 2-192 | mesh, meshc, meshz |       |
| caxis           | 2-72 | fill3             | 2-194 | movie              | 2-302 |
| cla             | 2-76 | findfigs          | 2-197 | moviein            |       |
| clabel          | 2-77 | findobj           | 2-198 | msgbox             | 2-305 |
| clf             | 2-79 | fplot             | 2-200 | newplot            |       |
| close           | 2-80 | frame2im          | 2-203 | noanimate          |       |
| colorbar        | 2-82 | gca               | 2-204 | orient             | 2-309 |
| colordef        | 2-84 | gcbo              | 2-205 | pagedlg            | 2-311 |
| colormap        | 2-85 | gcf               | 2-206 | pareto             | 2-312 |
| ColorSpec       | 2-89 | gco               | 2-207 | patch              | 2-313 |
| comet           | 2-91 | get               | 2-208 | Patch Properties   |       |
| comet3          | 2-92 | getframe          | 2-210 | pbaspect           |       |
| compass         |      | ginput            | 2-213 | pcolor             | 2-346 |
| coneplot        |      | gplot             | 2-214 | peaks              |       |
| contour         |      | graymon           | 2-216 | pie                | 2-350 |
| contour3        |      | grid              | 2-217 | pie3               |       |
| contourc        |      | gtext             | 2-218 | plot               | 2-353 |
| contourf        |      | helpdlg           | 2-219 | plot3              |       |
| contourslice    |      | hidden            |       | plotmatrix         | 2-360 |
| contrast        |      | hist              | 2-222 | plotyy             |       |
| copyobj         |      | hold              | 2-225 | polar              |       |
| F. J. O. J      | ~    | hsv2rgb           | 2-226 | print, printopt    | 2-366 |

# Function Names

| printdlg             | 2-377 | terminal                | 2-499 |
|----------------------|-------|-------------------------|-------|
| questdlg             | 2-378 | texlabel                | 2-501 |
| quiver               | 2-380 | text                    | 2-503 |
| quiver3              | 2-382 | Text Properties         |       |
| rbbox                | 2-384 | textwrap                |       |
| rectangle            | 2-386 | title                   |       |
| rectangle properties | 2-393 | trimesh                 | 2-525 |
| reducepatch          | 2-400 | trisurf                 | 2-526 |
| reducevolume         | 2-403 | uicontextmenu           | 2-527 |
| refresh              | 2-406 | uicontextmenu Propertie |       |
| reset                | 2-407 |                         | 2-530 |
| rgb2hsv              | 2-408 | uicontrol               |       |
| rgbplot              | 2-409 | uicontrol Properties    |       |
| ribbon               | 2-410 | uigetfile               |       |
| root object          | 2-412 | uimenu                  | 2-558 |
| Root Properties      | 2-416 | uimenu Properties       |       |
| rose                 | 2-423 | uiputfile               |       |
| rotate               | 2-425 | uiresume, uiwait        |       |
| rotate3d             | 2-427 | uisetcolor              |       |
| scatter              | 2-428 | uisetfont               |       |
| scatter3             | 2-430 | view                    | 2-575 |
| selectmoveresize     | 2-432 | viewmtx                 |       |
| semilogx, semilogy   | 2-433 | waitbar                 | 2-582 |
| set                  | 2-435 | waitfor                 | 2-583 |
| shading              | 2-438 | waitforbuttonpress      |       |
| shrinkfaces          | 2-441 | warndlg                 |       |
| slice                | 2-444 | waterfall               |       |
| smooth3              | 2-450 | whitebg                 |       |
| sphere               | 2-451 | xlabel, ylabel, zlabel  |       |
| spinmap              | 2-453 | xlim, ylim, zlim        |       |
| stairs               | 2-454 | zoom                    |       |
| stem                 | 2-456 |                         |       |
| stem3                | 2-458 |                         |       |
| stream2              | 2-460 |                         |       |
| stream3              | 2-461 |                         |       |
| streamline           | 2-462 |                         |       |
| subplot              | 2-464 |                         |       |
| subvolume            | 2-466 |                         |       |
| surf, surfc          | 2-468 |                         |       |
| surf2patch           | 2-472 |                         |       |
| surface              | 2-474 |                         |       |
| Surface Properties   | 2-482 |                         |       |
| surfl                | 2-494 |                         |       |
| surfnorm             | 2-497 |                         |       |

# Α

Function Names

| A                                            |                              |
|----------------------------------------------|------------------------------|
| Accelerator                                  | box 2-49                     |
| Uimenu property 2-562                        | Box, Axes property 2-16      |
| Ambi entLi ghtCol or, Axes property 2-16     | bri ghten 2-50               |
| Ambi entStrength                             | BusyAction                   |
| Patch property 2-324                         | Axes property 2-16           |
| Surface property 2-482                       | Figure property 2-167        |
| area 2-2                                     | Image property 2-235         |
| aspect ratio of axes 2-119, 2-341            | Light property 2-265         |
| Axes                                         | Line property 2-278          |
| creating 2-4                                 | Patch property 2-324         |
| defining default properties 2-8              | rectangle property 2-393     |
| fixed-width font 2-24                        | Root property 2-416          |
| property descriptions 2-16                   | Surface property 2-482       |
| axes                                         | Text property 2-510          |
| setting and querying data aspect ratio 2-119 | Uicontextmenu property 2-530 |
| setting and querying limits 2-590            | Uicontrol property 2-542     |
| setting and querying plot box aspect ratio   | Uimenu property 2-562        |
| 2-341                                        | ButtonDownFcn                |
| axes 2-4                                     | Axes property 2-16           |
| axi s 2-35                                   | Figure property 2-167        |
| azimuth of viewpoint 2-576                   | Image property 2-235         |
|                                              | Light property 2-265         |
|                                              | Line property 2-278          |
| В                                            | Patch property 2-325         |
| BackFaceLi ghti ng                           | rectangle property 2-393     |
| Patch property 2-324                         | Root property 2-416          |
| Surface property 2-482                       | Surface property 2-483       |
| BackGroundColor                              | Text property 2-510          |
| Uicontrol property 2-542                     | Uicontextmenu property 2-530 |
| Backi ngStore, Figure property 2-167         | Uicontrol property 2-543     |
| bar 2-41                                     | Uimenu property 2-563        |
| bar3 2-45                                    |                              |
| bar3h 2-45                                   |                              |
| barh 2-41                                    | С                            |
| bold font                                    | Cal l Back                   |
| TeX characters 2-519                         | Uicontextmenu property 2-530 |

| Uicontrol property 2-543                  | CaptureRect, Root property 2-416 |
|-------------------------------------------|----------------------------------|
| Uimenu property 2-563                     | caxi s 2-72                      |
| CallbackObject, Root property 2-416       | CData                            |
| camdolly 2-51                             | Image property 2-235             |
| camera                                    | Patch property 2-325             |
| dollying position 2-51                    | Surface property 2-483           |
| moving camera and target postions 2-51    | Uicontrol property 2-543         |
| placing a light at 2-53                   | CDataMappi ng                    |
| positioning to view objects 2-55          | Image property 2-237             |
| rotating around camera target 2-57, 2-59  | Patch property 2-327             |
| rotating around viewing axis 2-63         | Surface property 2-483           |
| setting and querying position 2-60        | check boxes 2-534                |
| setting and querying projection type 2-62 | Checked, Uimenu property 2-563   |
| setting and querying target 2-64          | Chi l dren                       |
| setting and querying up vector 2-66       | Axes property 2-19               |
| setting and querying view angle 2-68      | Figure property 2-168            |
| CameraPosition, Axes property 2-17        | Image property 2-237             |
| CameraPositionMode, Axes property 2-17    | Light property 2-265             |
| CameraTarget, Axes property 2-17          | Line property 2-278              |
| CameraTargetMode, Axes property 2-17      | Patch property 2-328             |
| CameraUpVector, Axes property 2-17        | rectangle property 2-393         |
| CameraUpVectorMode, Axes property 2-18    | Root property 2-416              |
| CameraVi ewAngl e, Axes property 2-18     | Surface property 2-484           |
| CameraVi ewAngl eMode, Axes property 2-18 | Text property 2-510              |
| caml i ght 2-53                           | Uicontextmenu property 2-530     |
| caml ookat 2-55                           | Uicontrol property 2-544         |
| camorbit 2-57                             | Uimenu property 2-564            |
| campan 2-59                               | cl a 2-76                        |
| campos 2-60                               | cl abel 2-77                     |
| camproj 2-62                              | cl c 2-79                        |
| camroll 2-63                              | cl f 2-79                        |
| camtarget 2-64                            | CLi m, Axes property 2-19        |
| camup 2-66                                | CLi mMode, Axes property 2-19    |
| camva 2-68                                | Cl i ppi ng                      |
| camzoom 2-70                              | Axes property 2-20               |
| capture 2-71                              | Figure property 2-168            |
| CaptureMatrix, Root property 2-416        | Image property 2-237             |

| Light property 2-265                   | contour 2-100                                |
|----------------------------------------|----------------------------------------------|
| Line property 2-278                    | contour32-104                                |
| Patch property 2-328                   | contourc 2-106                               |
| rectangle property 2-393               | contourf 2-108                               |
| Root property 2-416                    | contours                                     |
| Surface property 2-484                 | in slice planes 2-110                        |
| Text property 2-510                    | contourslice 2-110                           |
| Uicontextmenu property 2-530           | contrast 2-113                               |
| Uicontrol property 2-544               | coordinate system and viewpoint 2-576        |
| Uimenu property 2-564                  | copyobj 2-114                                |
| cl ose 2-80                            | CreateFcn                                    |
| CloseRequestFcn, Figure property 2-168 | Axes property 2-20                           |
| Color                                  | Figure property 2-170                        |
| Axes property 2-20                     | Image property 2-238                         |
| Figure property 2-169                  | Light property 2-265                         |
| Light property 2-265                   | Line property 2-279                          |
| Line property 2-278                    | Patch property 2-328                         |
| Text property 2-510                    | rectangle property 2-393                     |
| col orbar 2-82                         | Root property 2-416                          |
| colormap 2-85                          | Surface property 2-484                       |
| Col or Map, Figure property 2-170      | Text property 2-511                          |
| colormaps                              | Uicontextmenu property 2-530                 |
| converting from RGB to HSV 2-408       | Uicontrol property 2-544                     |
| plotting RGB components 2-409          | Uimenu property 2-564                        |
| Col or0rder, Axes property 2-20        | CurrentAxes 2-170                            |
| Col orSpec 2-89                        | CurrentAxes, Figure property 2-170           |
| comet 2-91                             | CurrentCharacter, Figure property 2-171      |
| comet 3 2-92                           | CurrentFi gure, Root property 2-416          |
| compass 2-93                           | CurrentMenu, Figure property (obsolete) 2-17 |
| conepl ot 2-95                         | CurrentObj ect, Figure property 2-171        |
| context menu 2-527                     | Current Poi nt                               |
| contour                                | Axes property 2-21                           |
| and mesh plot 2-142                    | Figure property 2-171                        |
| filled plot 2-136                      | Curvature, rectangle property 2-394          |
| functions 2-133                        | cyl i nder 2-116                             |
| of mathematical expression 2-133       |                                              |
| with surface plot 2-153                |                                              |

| D                                       | Di ary, Root property 2-417                    |
|-----------------------------------------|------------------------------------------------|
| daspect 2-119                           | Di aryFile, Root property 2-417                |
| data                                    | DiffuseStrength                                |
| computing 2-D stream lines 2-460        | Patch property 2-328                           |
| computing 3-D stream lines 2-461        | Surface property 2-484                         |
| isosurface from volume data 2-255       | discontinuities, plotting functions with 2-151 |
| reducing number of elements in 2-403    | Dithermap 2-172                                |
| smoothing 3-D 2-450                     | Di thermap, Figure property 2-172              |
| data aspect ratio of axes 2-119         | Di thermapMode, Figure property 2-173          |
| DataAspectRatio, Axes property 2-21     | dolly camera 2-51                              |
| DataAspectRatioMode, Axes property 2-22 | double click, detecting 2-186                  |
| default42-125                           | DoubleBuffer, Figure property 2-173            |
| DeleteFcn                               | dragrect 2-127                                 |
| Axes property 2-23                      | DrawMode, Axes property 2-23                   |
| Figure property 2-172                   | drawnow 2-128                                  |
| Image property 2-238                    |                                                |
| Light property 2-266                    |                                                |
| Patch property 2-328                    | E                                              |
| Root property 2-417                     | Echo, Root property 2-417                      |
| Surface property 2-484                  | EdgeCol or                                     |
| Text property 2-511                     | Patch property 2-329                           |
| Uicontextmenu property 2-531            | Surface property 2-485                         |
| Uicontrol property 2-544                | EdgeCol or, rectangle property 2-394           |
| Uimenu property 2-564                   | EdgeLi ghti ng                                 |
| Del eteFcn, line property 2-279         | Patch property 2-329                           |
| Del et eFcn, rectangle property 2-394   | Surface property 2-485                         |
| di al og 2-126                          | editable text 2-534                            |
| dialog box                              | elevation of viewpoint 2-576                   |
| error 2-131                             | Enabl e                                        |
| help 2-219                              | Uicontrol property 2-544                       |
| input 2-247                             | Uimenu property 2-564                          |
| list 2-292                              | end caps for isosurfaces 2-251                 |
| message 2-305                           | EraseMode                                      |
| page position 2-311                     | Image property 2-238                           |
| print 2-377                             | Line property 2-279                            |
| question 2-378                          | Patch property 2-330                           |
| warning 2-585                           | rectangle property 2-395                       |
|                                         |                                                |

| Surface property 2-486                      | F                                         |
|---------------------------------------------|-------------------------------------------|
| Text property 2-512                         | FaceCol or                                |
| errorbar 2-129                              | Patch property 2-331                      |
| errordl g 2-131                             | Surface property 2-487                    |
| ErrorMessage, Root property 2-417           | FaceCol or, rectangle property 2-396      |
| ErrorType, Root property 2-418              | FaceLi ghti ng                            |
| examples                                    | Patch property 2-331                      |
| calculating isosurface normals 2-253        | Surface property 2-487                    |
| contouring mathematical expressions 2-133   | Faces, Patch property 2-331               |
| isosurface end caps 2-251                   | faces, reducing number in patches 2-400   |
| isosurfaces 2-256                           | FaceVertexCData, Patch property 2-332     |
| mesh plot of mathematical function 2-140    | feather 2-156                             |
| mesh/contour plot 2-143                     | figflag 2-158                             |
| plotting filled contours 2-136              | Figure                                    |
| plotting function of two variables 2-146    | creating 2-159                            |
| plotting parametric curves 2-147            | defining default properties 2-160         |
| polar plot of function 2-149                | properties 2-167                          |
| reducing number of patch faces 2-401        | redrawing 2-406                           |
| reducing volume data 2-403                  | figure 2-159                              |
| subsampling volume data 2-466               | figure windows, displaying 2-197          |
| surface plot of mathematical function 2-151 | Figures                                   |
| surface/contour plot 2-154                  | updating from M-file 2-128                |
| Extent                                      | fill 2-192                                |
| Text property 2-513                         | fill32-194                                |
| Uicontrol property 2-545                    | findfigs 2-197                            |
| ezcontour 2-133                             | fi ndobj 2-198                            |
| ezcontourf 2-136                            | Fi xedCol ors, Figure property 2-173      |
| ezmesh 2-139                                | fixed-width font                          |
| ezmeshc 2-142                               | axes 2-24                                 |
| ezpl ot 2-145                               | text 2-513                                |
| ezpl ot 3 2-147                             | uicontrols 2-546                          |
| ezpol ar 2-149                              | Fi xedWi dthFontName, Root property 2-417 |
| ezsurf 2-150                                | font                                      |
| ezsurfc 2-153                               | fixed-width, axes 2-24                    |
|                                             | fixed-width, text 2-513                   |
|                                             | fixed-width, uicontrols 2-546             |
|                                             | Font Angl e                               |

| Axes property 2-23                  | G                                            |
|-------------------------------------|----------------------------------------------|
| Text property 2-513                 | gca 2-204                                    |
| Uicontrol property 2-546            | gcbo 2-205                                   |
| FontName                            | gcf 2-206                                    |
| Axes property 2-23                  | gco 2-207                                    |
| Text property 2-513                 | get 2-208                                    |
| Uicontrol property 2-546            | getframe 2-210                               |
| fonts                               | gi nput 2-213                                |
| bold 2-514                          | gpl ot 2-214                                 |
| italic 2-513                        | graphics objects                             |
| specifying size 2-514               | Axes 2-4                                     |
| TeX characters                      | Figure 2-159                                 |
| <b>bold</b> 2-519                   | getting properties 2-208                     |
| italics 2-519                       | Image 2-228                                  |
| specifying family 2-519             | Light 2-261                                  |
| specifying size 2-519               | Line 2-271                                   |
| units 2-514                         | Patch 2-313                                  |
| FontSi ze                           | resetting properties 2-407                   |
| Axes property 2-24                  | Root 2-412                                   |
| Text property 2-514                 | setting properties 2-435                     |
| Uicontrol property 2-547            | Surface 2-474                                |
| FontUnits                           | Text 2-503                                   |
| Axes property 2-24                  | uicontextmenu 2-527                          |
| Text property 2-514                 | Uicontrol 2-534                              |
| Uicontrol property 2-547            | Uimenu 2-558                                 |
| FontWei ght                         | graymon 2-216                                |
| Axes property 2-24                  | Greek letters and mathematical symbols 2-517 |
| Text property 2-514                 | gri d 2-217                                  |
| Uicontrol property 2-547            | Gri dLi neStyl e, Axes property 2-25         |
| ForegroundCol or                    | gtext 2-218                                  |
| Uicontrol property 2-547            | GUIs, printing 2-374                         |
| Uimenu property 2-565               |                                              |
| Format 2-418                        |                                              |
| Format Spacing, Root property 2-418 | Н                                            |
| fpl ot 2-200                        | HandleVisibility                             |
| frame2i m 2-203                     | Axes property 2-25                           |
| frames 2-535                        | Figure property 2-174                        |

| Image property 2-239         | creating 2-228                          |
|------------------------------|-----------------------------------------|
| Light property 2-266         | defining default properties 2-232       |
| Line property 2-280          | properties 2-235                        |
| Patch property 2-334         | i mage 2-228                            |
| rectangle property 2-396     | i magesc 2-243                          |
| Root property 2-418          | i nput dl g 2-247                       |
| Surface property 2-487       | interpolated shading and printing 2-375 |
| Text property 2-514          | Interpreter, Text property 2-516        |
| Uicontextmenu property 2-531 | Interrupti bl e                         |
| Uicontrol property 2-547     | Axes property 2-26                      |
| Uimenu property 2-565        | Figure property 2-175                   |
| hel pdl g 2-219              | Image property 2-240                    |
| hi dden 2-221                | Light property 2-267                    |
| hi st 2-222                  | Line property 2-281                     |
| HitTest                      | Patch property 2-335                    |
| Axes property 2-26           | rectangle property 2-397                |
| Figure property 2-175        | Root property 2-418                     |
| Image property 2-240         | Surface property 2-488                  |
| Light property 2-267         | Text property 2-516                     |
| Line property 2-280          | Uicontextmenu property 2-532            |
| Patch property 2-335         | Uicontrol property 2-548                |
| rectangle property 2-397     | Uimenu property 2-566                   |
| Root property 2-418          | InvertHardCopy, Figure property 2-175   |
| Surface property 2-488       | i shandl e $2-249$                      |
| Text property 2-515          | i shol d 2-250                          |
| Uicontextmenu property 2-532 | i socap 2-251                           |
| Uicontrol property 2-548     | i sonormal s 2-253                      |
| hol d 2-225                  | isosurface                              |
| Horizontal Alignment         | calculate data from volume 2-255        |
| Text property 2-516          | end caps 2-251                          |
| Uicontrol property 2-548     | vertex normals 2-253                    |
| hsv2rgb 2-226                | i sosurface 2-255                       |
|                              | italics font                            |
|                              | TeX characters 2-519                    |
| I                            |                                         |
| i m2frame 2-227              |                                         |
| Image                        |                                         |

| K                                          | Li neStyl eOrder                      |
|--------------------------------------------|---------------------------------------|
| KeyPressFcn, Figure property 2-176         | Axes property 2-26                    |
|                                            | Li neWi dth                           |
|                                            | Axes property 2-27                    |
| L                                          | Line property 2-282                   |
| Label, Uimenu property 2-566               | Patch property 2-336                  |
| labeling                                   | rectangle property 2-397              |
| axes 2-589                                 | Surface property 2-489                |
| LaTeX, see TeX 2-517                       | list boxes 2-535                      |
| Layer, Axes property 2-26                  | defining items 2-553                  |
| l egend 2-258                              | Li stboxTop, Uicontrol property 2-549 |
| Light                                      | listdlg 2-292                         |
| creating 2-261                             | logarithm                             |
| defining default properties 2-262          | plotting 2-294                        |
| positioning in camera coordinates 2-53     | l ogl og 2-294                        |
| properties 2-265                           |                                       |
| l i ght 2-261                              |                                       |
| Light object                               | M                                     |
| positioning in spherical coordinates 2-269 | Marker                                |
| lightangle 2-269                           | Line property 2-282                   |
| lighting 2-270                             | Patch property 2-336                  |
| limits of axes, setting and querying 2-590 | Surface property 2-489                |
| Line                                       | MarkerEdgeCol or                      |
| creating 2-271                             | Line property 2-283                   |
| defining default properties 2-274          | Patch property 2-337                  |
| properties 2-278, 2-393                    | Surface property 2-490                |
| l i ne 2-271                               | MarkerFaceCol or                      |
| lines                                      | Line property 2-283                   |
| computing 2-D stream 2-460                 | Patch property 2-337                  |
| computing 3-D stream 2-461                 | Surface property 2-490                |
| drawing stream lines 2-462                 | MarkerSi ze                           |
| Li neSpec 2-286                            | Line property 2-283                   |
| Li neStyl e                                | Patch property 2-337                  |
| Line property 2-281                        | Surface property 2-491                |
| Patch property 2-336                       | material 2-296                        |
| rectangle property 2-397                   | Max, Uicontrol property 2-550         |
| Surface object 2-489                       | MenuBar, Figure property 2-176        |

| mesh 2-298                                    | PaperSi ze, Figure property 2-178                 |
|-----------------------------------------------|---------------------------------------------------|
| meshc 2-298                                   | PaperType, Figure property 2-178                  |
| MeshStyl e, Surface property 2-491            | PaperUnits, Figure property 2-180                 |
| meshz 2-298                                   | parametric curve, plotting 2-147                  |
| Mi n, Uicontrol property 2-550                | Parent                                            |
| Mi nCol orMap, Figure property 2-176          | Axes property 2-28                                |
| movi e 2-302                                  | Figure property 2-180                             |
| movi ei n 2-304                               | Image property 2-240                              |
| msgbox 2-305                                  | Light property 2-267                              |
|                                               | Line property 2-283                               |
|                                               | Patch property 2-338                              |
| N                                             | rectangle property 2-397                          |
| Name, Figure property 2-177                   | Root property 2-419                               |
| newpl ot 2-306                                | Surface property 2-491                            |
| Next Pl ot                                    | Text property 2-516                               |
| Axes property 2-27                            | Uicontextmenu property 2-532                      |
| Figure property 2-177                         | Uicontrol property 2-551                          |
| normal vectors, computing for volumes 2-253   | Uimenu property 2-567                             |
| Normal Mode                                   | pareto 2-312                                      |
| Patch property 2-337                          | Patch                                             |
| Surface property 2-491                        | converting a surface to 2-472                     |
| NumberTitle, Figure property 2-177            | creating 2-313                                    |
|                                               | defining default properties 2-319                 |
|                                               | properties 2-324                                  |
|                                               | reducing number of faces 2-400                    |
| off-screen figures, displaying 2-197          | reducing size of face 2-441                       |
| OpenGL 2-181                                  | patch 2-313                                       |
| ori ent 2-309                                 | pbaspect 2-341                                    |
| orthographic projection, setting and querying | pcol or 2-346                                     |
| 2-62                                          | perspective projection, setting and querying 2-62 |
|                                               | pi e 2-350                                        |
| D.                                            | pi e3 2-352                                       |
| P<br>pagedl g 2-311                           | pl ot 2-353                                       |
|                                               | plot box aspect ratio of axes 2-341               |
| PaperOri entation, Figure property 2-177      | plot, volumetric                                  |
| PaperPosition, Figure property 2-178          | slice plot 2-444                                  |
| PaperPositi onMode, Figure property 2-178     | pl ot 3 2-358                                     |
|                                               |                                                   |

| Pl otBoxAspectRati o, Axes property 2-28   | Poi nterLocati on, Root property 2-419        |
|--------------------------------------------|-----------------------------------------------|
| PlotBoxAspectRatioMode, Axes property 2-28 | PointerShapeCData, Figure property 2-180      |
| plotmatrix 2-360                           | Poi nterShapeHotSpot, Figure property 2-181   |
| plotting                                   | Poi nterWi ndow, Root property 2-419          |
| 2-D plot 2-353                             | pol ar 2-364, 2-364                           |
| 3-D plot 2-358                             | polar coordinates                             |
| contours (a 2-133                          | plotting in 2-149                             |
| contours (ez function) 2-133               | polygon                                       |
| errorbars 2-129                            | creating with patch 2-313                     |
| ez-function mesh plot 2-139                | pop-up menus 2-535                            |
| feather plots 2-156                        | defining choices 2-553                        |
| filled contours 2-136                      | Position                                      |
| function plots 2-200                       | Axes property 2-28                            |
| functions with discontinuities 2-151       | Figure property 2-181                         |
| histogram plots 2-222                      | Light property 2-267                          |
| in polar coordinates 2-149                 | Text property 2-517                           |
| isosurfaces 2-255                          | Uicontextmenu property 2-532                  |
| loglog plot 2-294                          | Uicontrol property 2-551                      |
| mathematical function 2-145                | Uimenu property 2-567                         |
| mesh contour plot 2-142                    | position of camera                            |
| mesh plot 2-298                            | dollying 2-51                                 |
| parametric curve 2-147                     | position of camera, setting and querying 2-60 |
| plot with two y-axes 2-362                 | Posi ti on, rectangle property 2-398          |
| ribbon plot 2-410                          | PostScript                                    |
| rose plot 2-423                            | printing interpolated shading 2-375           |
| scatter plot 2-360, 2-428                  | pri nt 2-366                                  |
| scatter plot, 3-D 2-430                    | print drivers                                 |
| semilogarithmic plot 2-433                 | interploated shading 2-375                    |
| stairstep plot 2-454                       | supported 2-367                               |
| stem plot 2-456                            | pri ntdl g 2-377                              |
| stem plot, 3-D 2-458                       | printing                                      |
| surface plot 2-468                         | GUIs 2-374                                    |
| surfaces 2-150                             | interpolated shading 2-375                    |
| velocity vectors 2-95                      | line styles on Windows95 2-373                |
| volumetric slice plot 2-444                | on MS-Windows 2-373                           |
| pl otyy 2-362                              | thick lines on Windows95 2-373                |
| Poi nter, Figure property 2-180            |                                               |

| with non-normal EraseMode 2-239, 2-280, 2-330, | rgb2hsv 2-408                       |
|------------------------------------------------|-------------------------------------|
| 2-395, 2-486, 2-512                            | rgbpl ot 2-409                      |
| printing tips 2-372                            | ri bbon 2-410                       |
| printopt 2-366                                 | right-click and context menus 2-527 |
| Profile, Root property 2-419                   | rolling camera 2-63                 |
| ProfileFile, Root property 2-419               | root 2-412                          |
| ProfileFunction, Root property 2-419           | Root graphics object 2-412          |
| ProfileInterval, Root property 2-420           | root object 2-412                   |
| projection type, setting and querying 2-62     | root, see rootobject 2-412          |
| Proj ecti onType, Axes property 2-29           | rose 2-422, 2-423                   |
| push buttons 2-535                             | rotate 2-425                        |
|                                                | rotate3d 2-427                      |
|                                                | rotating camera 2-57                |
| Q                                              | rotating camera target 2-59         |
| questdl g 2-378                                | Rotation, Text property 2-517       |
| qui ver 2-380                                  | rubberband box 2-384                |
| qui ver3 2-3 <b>82</b>                         |                                     |
|                                                | S                                   |
| R                                              | scatter 2-428                       |
| radio buttons 2-535                            | scatter3 2-430                      |
| rbbox 2-384, 2-406                             | ScreenDepth, Root property 2-420    |
| Recursi onLi mi t                              | ScreenSi ze, Root property 2-420    |
| Root property 2-420                            | Selected                            |
| reducepatch 2-400                              | Axes property 2-29                  |
| reducevol ume 2-403                            | Figure property 2-186               |
| refresh 2-406                                  | Image property 2-240                |
| renderer                                       | Light property 2-267                |
| OpenGL 2-181                                   | Line property 2-283                 |
| painters 2-181                                 | Patch property 2-338                |
| zbuffer 2-181                                  | rectangle property 2-398            |
| Renderer, Figure property 2-181                | Root property 2-420                 |
| RendererMode, Figure property 2-184            | Surface property 2-491              |
| reset 2-407                                    | Text property 2-517                 |
| Resi ze, Figure property 2-185                 | Uicontextmenu property 2-533        |
| Resi zeFcn, Figure property 2-185              | Uicontrol property 2-551            |
| RGB, converting to HSV 2-408                   | Uimenu property 2-567               |
|                                                | ·                                   |

| selecting areas 2-384                            | Specul arStrength                  |
|--------------------------------------------------|------------------------------------|
| Sel ecti onHi ghl i ght                          | Patch property 2-338               |
| Axes property 2-29                               | Surface property 2-492             |
| Figure property 2-186                            | sphere 2-451                       |
| Image property 2-241                             | sphereical coordinates             |
| Light property 2-268                             | defining a Light position in 2-269 |
| Line property 2-284                              | spi nmap 2-453                     |
| Patch property 2-338                             | stairs 2-454                       |
| rectangle property 2-398                         | static text 2-536                  |
| Surface property 2-491                           | stem 2-456                         |
| Text property 2-517                              | stem3 2-458                        |
| Uicontextmenu property 2-533                     | stream lines                       |
| Uicontrol property 2-551                         | computing 2-D 2-460                |
| Sel ecti onType, Figure property 2-186           | computing 3-D 2-461                |
| selectmoveresize 2-432                           | drawing 2-462                      |
| semilogx 2-433                                   | stream2 2-460                      |
| semilogy 2-433                                   | stream3 2-461                      |
| Separator, Uimenu property 2-567                 | stretch-to-fill 2-5                |
| set 2-435                                        | String                             |
| shadi ng 2-438                                   | Text property 2-517                |
| shading colors in surface plots 2-438            | Uicontrol property 2-552           |
| ShareCol ors, Figure property 2-187              | Styl e                             |
| ShowHi ddenHandl es, Root property 2-421         | Light property 2-268               |
| shrinkfaces 2-441                                | Uicontrol property 2-553           |
| size of fonts, see also FontSi ze property 2-519 | subpl ot 2-464                     |
| sl i ce 2-444                                    | subscripts                         |
| slice planes, contouring 2-110                   | in axis title 2-523                |
| sliders 2-536                                    | in text strings 2-519              |
| SliderStep, Uicontrol property 2-552             | subvol ume 2-466                   |
| smooth3 2-450                                    | superscripts                       |
| smoothing 3-D data 2-450                         | in axis title 2-524                |
| Specul arCol orReflectance                       | in text strings 2-519              |
| Patch property 2-338                             | surf 2-468                         |
| Surface property 2-491                           | surf2patch2-472                    |
| Specul arExponent                                | Surface                            |
| Patch property 2-338                             | and contour plotter 2-153          |
| Surface property 2-492                           | converting to a patch 2-472        |
|                                                  |                                    |

| creating 2-474                                   | defining default properties 2-506 |
|--------------------------------------------------|-----------------------------------|
| defining default properties 2-390, 2-477         | fixed-width font 2-513            |
| plotting mathematical functions 2-150            | properties 2-510                  |
| properties 2-482                                 | text                              |
| surface 2-474                                    | subscripts 2-519                  |
| surface normals, computing for volumes 2-253     | superscripts 2-519                |
| surfc 2-468                                      | text 2-503                        |
| surfl 2-494                                      | textwrap 2-522                    |
| surfnorm 2-497                                   | Ti ckDi r, Axes property 2-30     |
| symbols in text 2-517                            | Ti ckDi rMode, Axes property 2-30 |
|                                                  | Ti ckLength, Axes property 2-30   |
|                                                  | title                             |
| T                                                | with superscript 2-523, 2-524     |
| Tag                                              | title 2-523                       |
| Axes property 2-29                               | Title, Axes property 2-30         |
| Figure property 2-187                            | toggle buttons 2-536              |
| Image property 2-241                             | Tool ti pStri ng                  |
| Light property 2-268                             | Uicontrol property 2-553          |
| Line property 2-284                              | tri mesh 2-525                    |
| Patch property 2-339                             | tri surf 2-526                    |
| rectangle property 2-398                         | Туре                              |
| Root property 2-421                              | Axes property 2-31                |
| Surface property 2-492                           | Figure property 2-187             |
| Text property 2-520                              | Image property 2-241              |
| Uicontextmenu property 2-533                     | Light property 2-268              |
| Uicontrol property 2-553                         | Line property 2-284               |
| Uimenu property 2-567                            | Patch property 2-339              |
| target, of camera 2-64                           | rectangle property 2-398          |
| terminal 2-499                                   | Root property 2-422               |
| Termi nal Di mensi ons, Root property 2-421      | Surface property 2-492            |
| Termi nal Hi deGraphCommand, Root property 2-421 | Text property 2-520               |
| Termi nal OneWi ndow, Root property 2-421        | Uicontextmenu property 2-533      |
| Termi nal Protocol, Root property 2-421          | Uicontrol property 2-553          |
| Termi nal ShowGraphCommand, Root property 2-421  | Uimenu property 2-567             |
| TeX commands in text 2-517                       |                                   |
| Text                                             |                                   |
| creating 2-503                                   |                                   |

| U                                 | Figure property 2-188                         |
|-----------------------------------|-----------------------------------------------|
| UI ContextMenu                    | Root property 2-422                           |
| Axes property 2-31                | Text property 2-520                           |
| Figure property 2-188             | Uicontrol property 2-554                      |
| Image property 2-241              | up vector, of camera 2-66                     |
| Light property 2-268              | updating figure during M-file execution 2-128 |
| Line property 2-284               | UserData                                      |
| Patch property 2-339              | Axes property 2-31                            |
| rectangle property 2-398          | Figure property 2-188                         |
| Surface property 2-492            | Image property 2-241                          |
| Text property 2-520               | Light property 2-268                          |
| Ui ContextMenu                    | Line property 2-284                           |
| Uicontrol property 2-553          | Patch property 2-339                          |
| Uicontextmenu                     | rectangle property 2-398                      |
| properties 2-530                  | Root property 2-422                           |
| Ui contextmenu                    | Surface property 2-492                        |
| Uicontextmenu property 2-533      | Text property 2-520                           |
| ui contextmenu 2-527              | Uicontextmenu property 2-533                  |
| Uicontrol                         | Uicontrol property 2-554                      |
| defining default properties 2-542 | Uimenu property 2-568                         |
| fixed-width font 2-546            |                                               |
| properties 2-542                  |                                               |
| types of 2-534                    | V                                             |
| ui control 2-534                  | Val ue, Uicontrol property 2-554              |
| ui getfile 2-556                  | vector field, plotting 2-95                   |
| Uimenu                            | velocity vectors, plotting 2-95               |
| creating 2-558                    | VertexNormals                                 |
| defining default properties 2-562 | Patch property 2-339                          |
| properties 2-562                  | Surface property 2-493                        |
| ui menu 2-558                     | Verti cal Al i gnment, Text property 2-521    |
| ui put file 2-569                 | Vertices, Patch property 2-340                |
| ui resume 2-571                   | view 2-55                                     |
| ui set col or 2-572               | azimuth of viewpoint 2-576                    |
| ui set font 2-573                 | coordinate system defining 2-576              |
| ui wai t 2-571                    | elevation of viewpoint 2-576                  |
| Uni ts                            | vi ew 2-575                                   |
| Axes property 2-31                | view angle, of camera 2-68                    |

| Vi ew, Axes property (obsolete) 2-31    | whi tebg 2-588                                   |
|-----------------------------------------|--------------------------------------------------|
| viewing                                 | Wi ndowButtonDownFcn, Figure property 2-189      |
| a group of object 2-55                  | Wi ndowButtonMoti onFcn, Figure property 2-189   |
| a specific object in a scene 2-55       | Wi ndowButtonUpFcn, Figure property 2-189        |
| vi ewmt x 2-578                         | Windows95, printing 2-373                        |
| Vi si bl e                              | Wi ndowStyl e, Figure property 2-189             |
| Axes property 2-31                      |                                                  |
| Figure property 2-188                   |                                                  |
| Image property 2-241                    | X                                                |
| Light property 2-268                    | x-axis limits, setting and querying 2-590        |
| Line property 2-284                     | XAxi sLocati on, Axes property 2-32              |
| Patch property 2-340                    | XCol or, Axes property 2-32                      |
| rectangle property 2-399                | XData                                            |
| Root property 2-422                     | Image property 2-241                             |
| Surface property 2-493                  | Line property 2-284                              |
| Text property 2-521                     | Patch property 2-340                             |
| Uicontextmenu property 2-533            | Surface property 2-493                           |
| Uicontrol property 2-555                | XDi r, Axes property 2-32                        |
| Uimenu property 2-568                   | XDi spl ay, Figure property 2-190                |
| volumes                                 | XGri d, Axes property 2-32                       |
| calculating isosurface data 2-255       | xl abel 2-589                                    |
| computing 2-D stream lines 2-460        | XLabel, Axes property 2-33                       |
| computing 3-D stream lines 2-461        | x1 i m 2-590                                     |
| computing isosurface normals 2-253      | XLi m, Axes property 2-33                        |
| contouring slice planes 2-110           | XLi mMode, Axes property 2-33                    |
| drawing stream lines 2-462              | XOR, printing 2-239, 2-280, 2-330, 2-395, 2-486, |
| end caps 2-251                          | 2-512                                            |
| reducing face size in isosurfaces 2-441 | XScal e, Axes property 2-33                      |
| reducing number of elements in 2-403    | XTi ck, Axes property 2-33                       |
| J                                       | XTi ckLabel, Axes property 2-34                  |
|                                         | XTi ckLabel Mode, Axes property 2-34             |
| W                                       | XTi ckMode, Axes property 2-34                   |
| waitbar 2-582                           | XVi sual, Figure property 2-190                  |
| waitfor 2-583                           | XVi sual Mode, Figure property 2-191             |
| waitforbuttonpress 2-584                |                                                  |
| warndl g 2-585                          |                                                  |

waterfall 2-586

### Υ y-axis limits, setting and querying 2-590 YAxi sLocati on, Axes property 2-32 YCol or, Axes property 2-32 YData Image property 2-242 Line property 2-284 Patch property 2-340 Surface property 2-493 YDi r, Axes property 2-32 YGri d, Axes property 2-32 yl abel 2-589 YLabel, Axes property 2-33 yl i m 2-590 YLi m, Axes property 2-33 YLi mMode, Axes property 2-33 YScal e, Axes property 2-33 YTi ck, Axes property 2-33 YTi ckLabel, Axes property 2-34 YTi ckLabel Mode, Axes property 2-34 YTi ckMode, Axes property 2-34 Z z-axis limits, setting and querying 2-590 ZCol or, Axes property 2-32 **Z**Data Line property 2-285 Patch property 2-340 Surface property 2-493 ZDi r, Axes property 2-32 ZGri d, Axes property 2-32 zl abel 2-589 zlim 2-590ZLi m, Axes property 2-33 ZLi mMode, Axes property 2-33 zoom 2-592

ZScal e, Axes property 2-33 ZTi ck, Axes property 2-33 ZTi ckLabel, Axes property 2-34 ZTi ckLabel Mode, Axes property 2-34 ZTi ckMode, Axes property 2-34